# **Sun Java Communications Suite 5 Release Notes**

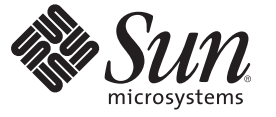

Sun Microsystems, Inc. 4150 Network Circle Santa Clara, CA 95054 U.S.A.

Part No: 819–4432–17 May 2008

Copyright 2008 Sun Microsystems, Inc. 4150 Network Circle, Santa Clara, CA 95054 U.S.A. All rights reserved.

Sun Microsystems, Inc. has intellectual property rights relating to technology embodied in the product that is described in this document. In particular, and without limitation, these intellectual property rights may include one or more U.S. patents or pending patent applications in the U.S. and in other countries.

U.S. Government Rights – Commercial software. Government users are subject to the Sun Microsystems, Inc. standard license agreement and applicable provisions of the FAR and its supplements.

This distribution may include materials developed by third parties.

Parts of the product may be derived from Berkeley BSD systems, licensed from the University of California. UNIX is a registered trademark in the U.S. and other countries, exclusively licensed through X/Open Company, Ltd.

Sun, Sun Microsystems, the Sun logo, the Solaris logo, the Java Coffee Cup logo, docs.sun.com, Java, and Solaris are trademarks or registered trademarks of Sun Microsystems, Inc. in the U.S. and other countries. All SPARC trademarks are used under license and are trademarks or registered trademarks of SPARC International, Inc. in the U.S. and other countries. Products bearing SPARC trademarks are based upon an architecture developed by Sun Microsystems, Inc. This product includes software developed by Computing Services at Carnegie Mellon University (<http://www.cmu.edu/computing>).

The OPEN LOOK and Sun<sup>TM</sup> Graphical User Interface was developed by Sun Microsystems, Inc. for its users and licensees. Sun acknowledges the pioneering efforts of Xerox in researching and developing the concept of visual or graphical user interfaces for the computer industry. Sun holds a non-exclusive license from Xerox to the Xerox Graphical User Interface, which license also covers Sun's licensees who implement OPEN LOOK GUIs and otherwise comply with Sun's written license agreements.

Products covered by and information contained in this publication are controlled by U.S. Export Control laws and may be subject to the export or import laws in other countries. Nuclear, missile, chemical or biological weapons or nuclear maritime end uses or end users, whether direct or indirect, are strictly prohibited. Export or reexport to countries subject to U.S. embargo or to entities identified on U.S. export exclusion lists, including, but not limited to, the denied persons and specially designated nationals lists is strictly prohibited.

DOCUMENTATION IS PROVIDED "AS IS" AND ALL EXPRESS OR IMPLIED CONDITIONS, REPRESENTATIONS AND WARRANTIES, INCLUDING ANY IMPLIED WARRANTY OF MERCHANTABILITY, FITNESS FOR A PARTICULAR PURPOSE OR NON-INFRINGEMENT, ARE DISCLAIMED, EXCEPT TO THE EXTENT THAT SUCH DISCLAIMERS ARE HELD TO BE LEGALLY INVALID.

Copyright 2008 Sun Microsystems, Inc. 4150 Network Circle, Santa Clara, CA 95054 U.S.A. Tous droits réservés.

Sun Microsystems, Inc. détient les droits de propriété intellectuelle relatifs à la technologie incorporée dans le produit qui est décrit dans ce document. En particulier, et ce sans limitation, ces droits de propriété intellectuelle peuvent inclure un ou plusieurs brevets américains ou des applications de brevet en attente aux Etats-Unis et dans d'autres pays.

Cette distribution peut comprendre des composants développés par des tierces personnes.

Certaines composants de ce produit peuvent être dérivées du logiciel Berkeley BSD, licenciés par l'Université de Californie. UNIX est une marque déposée aux Etats-Unis et dans d'autres pays; elle est licenciée exclusivement par X/Open Company, Ltd.

Sun, Sun Microsystems, le logo Sun, le logo Solaris, le logo Java Coffee Cup, docs.sun.com, Java et Solaris sont des marques de fabrique ou des marques déposées de Sun Microsystems, Inc. aux Etats-Unis et dans d'autres pays. Toutes les marques SPARC sont utilisées sous licence et sont des marques de fabrique ou des marques déposées de SPARC International, Inc. aux Etats-Unis et dans d'autres pays. Les produits portant les marques SPARC sont basés sur une architecture développée par Sun Microsystems, Inc. Ce produit comprend du logiciel dévelopé par Computing Services à Carnegie Mellon University (<http://www.cmu.edu/computing>).

L'interface d'utilisation graphique OPEN LOOK et Sun a été développée par Sun Microsystems, Inc. pour ses utilisateurs et licenciés. Sun reconnaît les efforts de pionniers de Xerox pour la recherche et le développement du concept des interfaces d'utilisation visuelle ou graphique pour l'industrie de l'informatique. Sun détient une licence non exclusive de Xerox sur l'interface d'utilisation graphique Xerox, cette licence couvrant également les licenciés de Sun qui mettent en place l'interface d'utilisation graphique OPEN LOOK et qui, en outre, se conforment aux licences écrites de Sun.

Les produits qui font l'objet de cette publication et les informations qu'il contient sont régis par la legislation américaine en matière de contrôle des exportations et peuvent être soumis au droit d'autres pays dans le domaine des exportations et importations. Les utilisations finales, ou utilisateurs finaux, pour des armes nucléaires, des missiles, des armes chimiques ou biologiques ou pour le nucléaire maritime, directement ou indirectement, sont strictement interdites. Les exportations ou réexportations vers des pays sous embargo des Etats-Unis, ou vers des entités figurant sur les listes d'exclusion d'exportation américaines, y compris, mais de manière non exclusive, la liste de personnes qui font objet d'un ordre de ne pas participer, d'une façon directe ou indirecte, aux exportations des produits ou des services qui sont régis par la legislation américaine en matière de contrôle des exportations et la liste de ressortissants spécifiquement designés, sont rigoureusement interdites.

LA DOCUMENTATION EST FOURNIE "EN L'ETAT" ET TOUTES AUTRES CONDITIONS, DECLARATIONS ET GARANTIES EXPRESSES OU TACITES SONT FORMELLEMENT EXCLUES, DANS LA MESURE AUTORISEE PAR LA LOI APPLICABLE, Y COMPRIS NOTAMMENT TOUTE GARANTIE IMPLICITE RELATIVE A LA QUALITE MARCHANDE, A L'APTITUDE A UNE UTILISATION PARTICULIERE OU A L'ABSENCE DE CONTREFACON.

# **Contents**

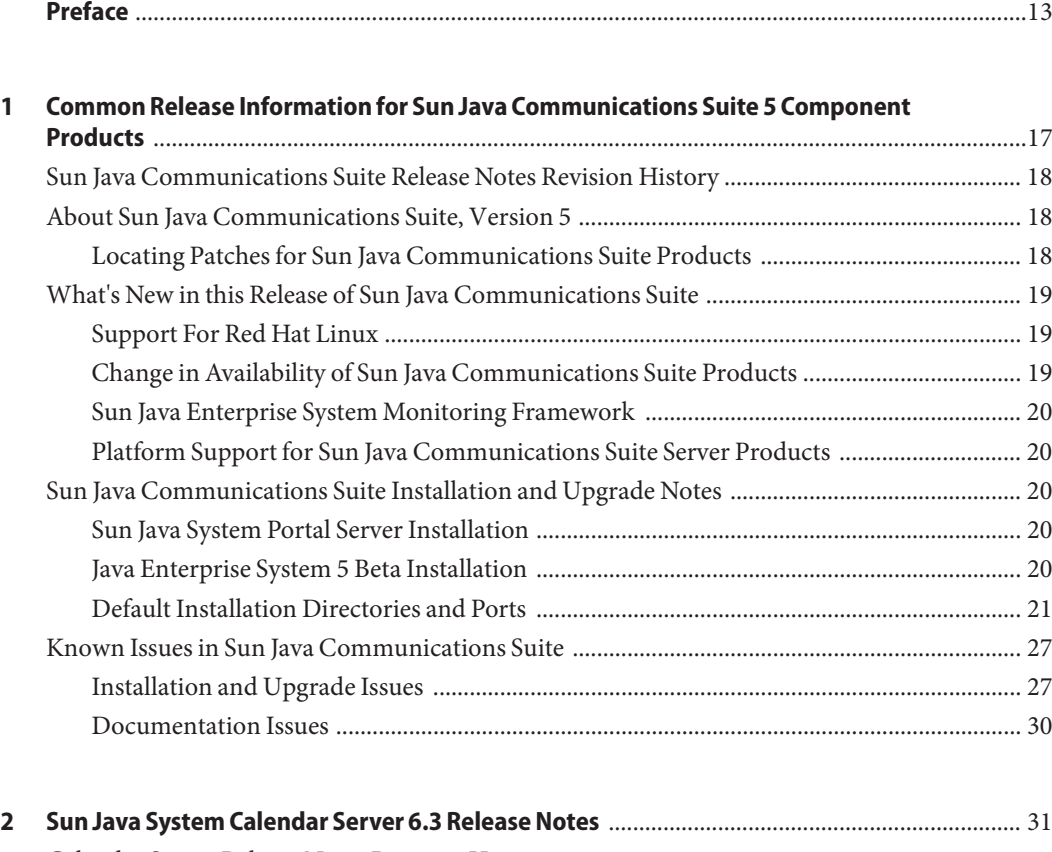

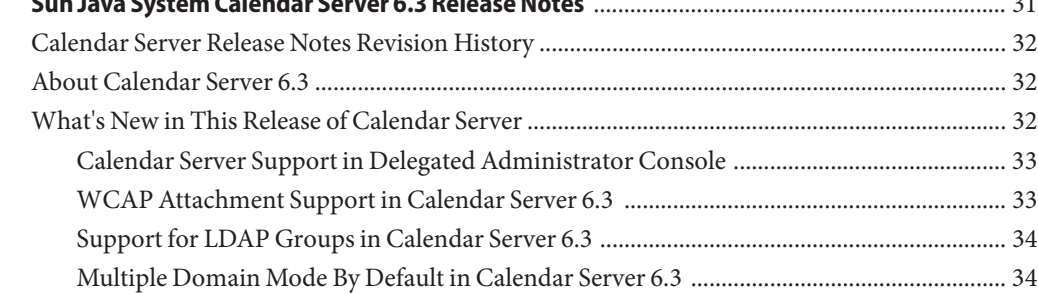

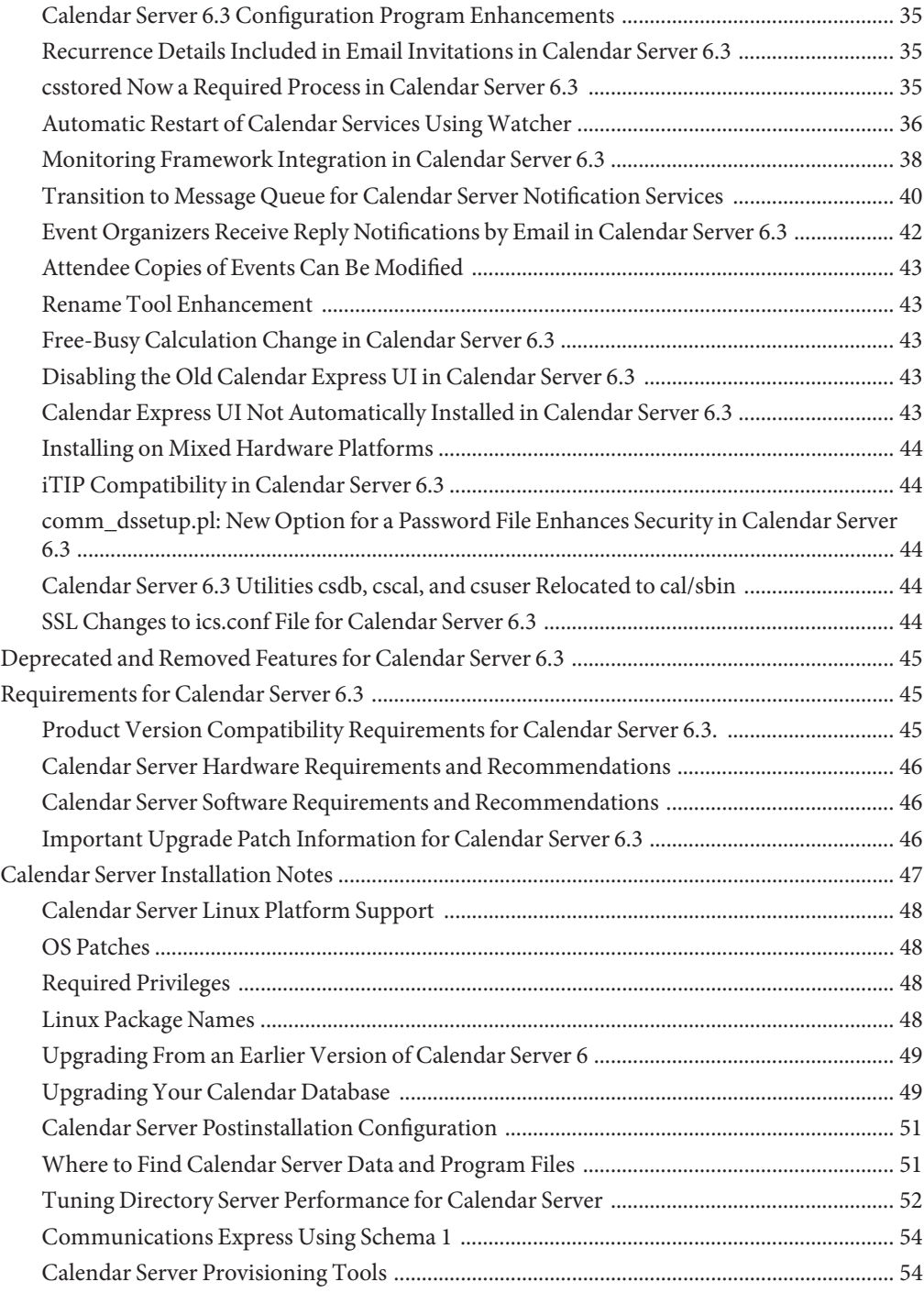

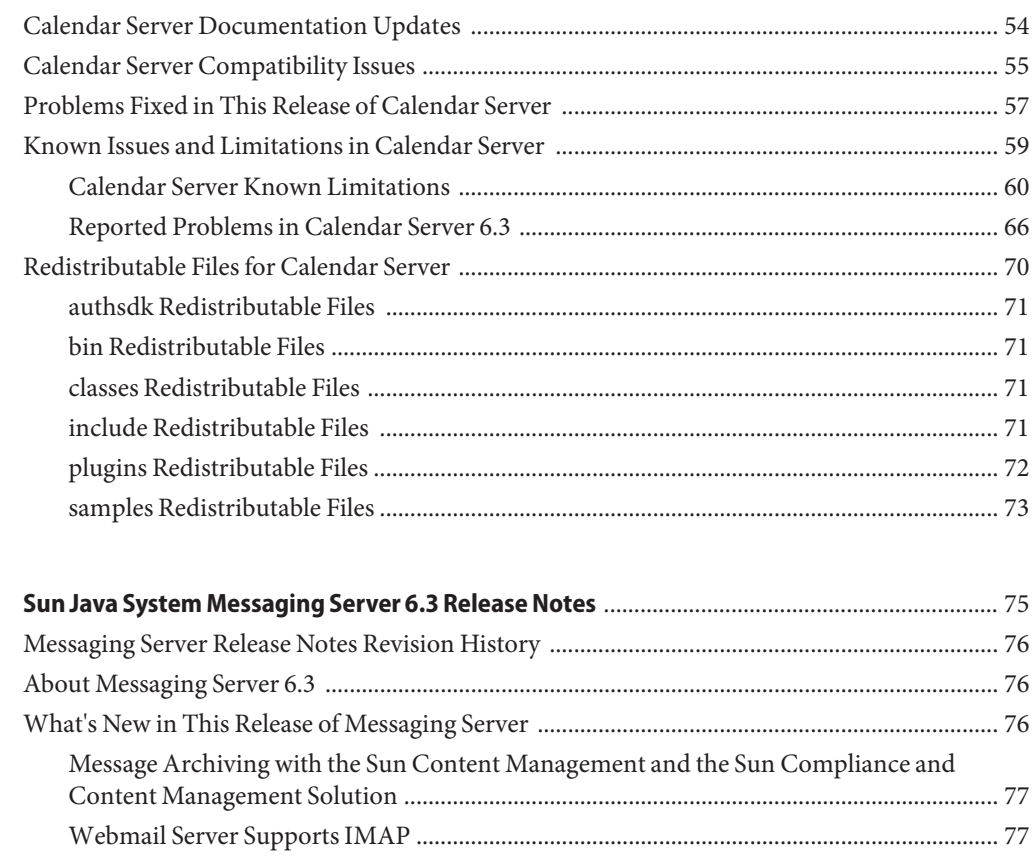

 $\overline{\mathbf{3}}$ 

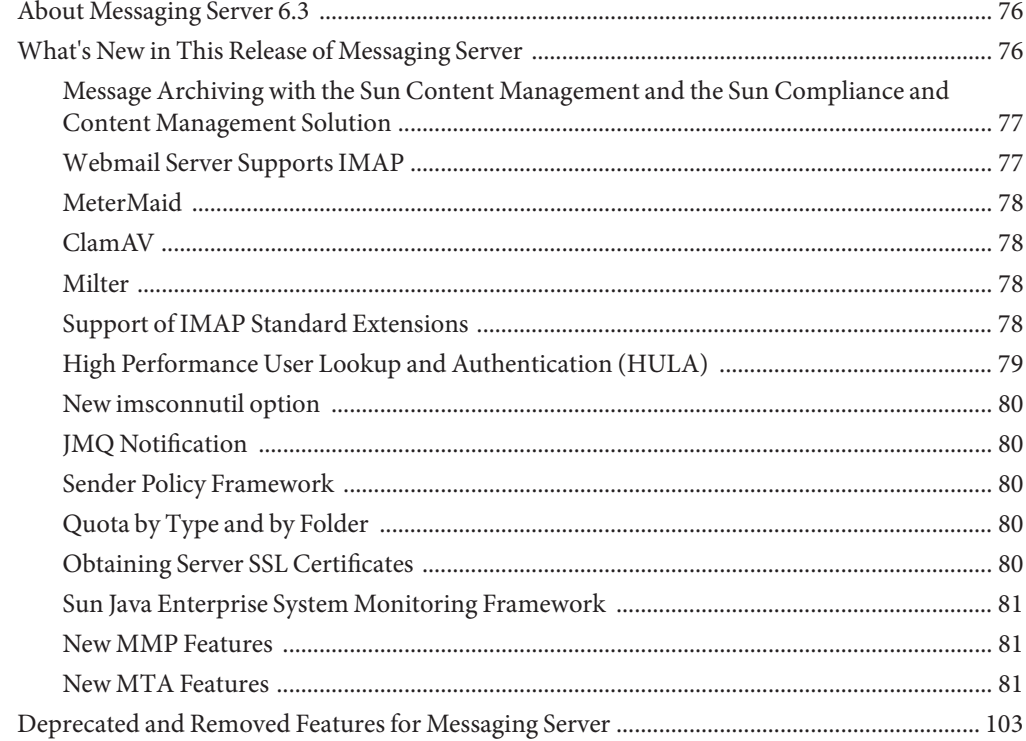

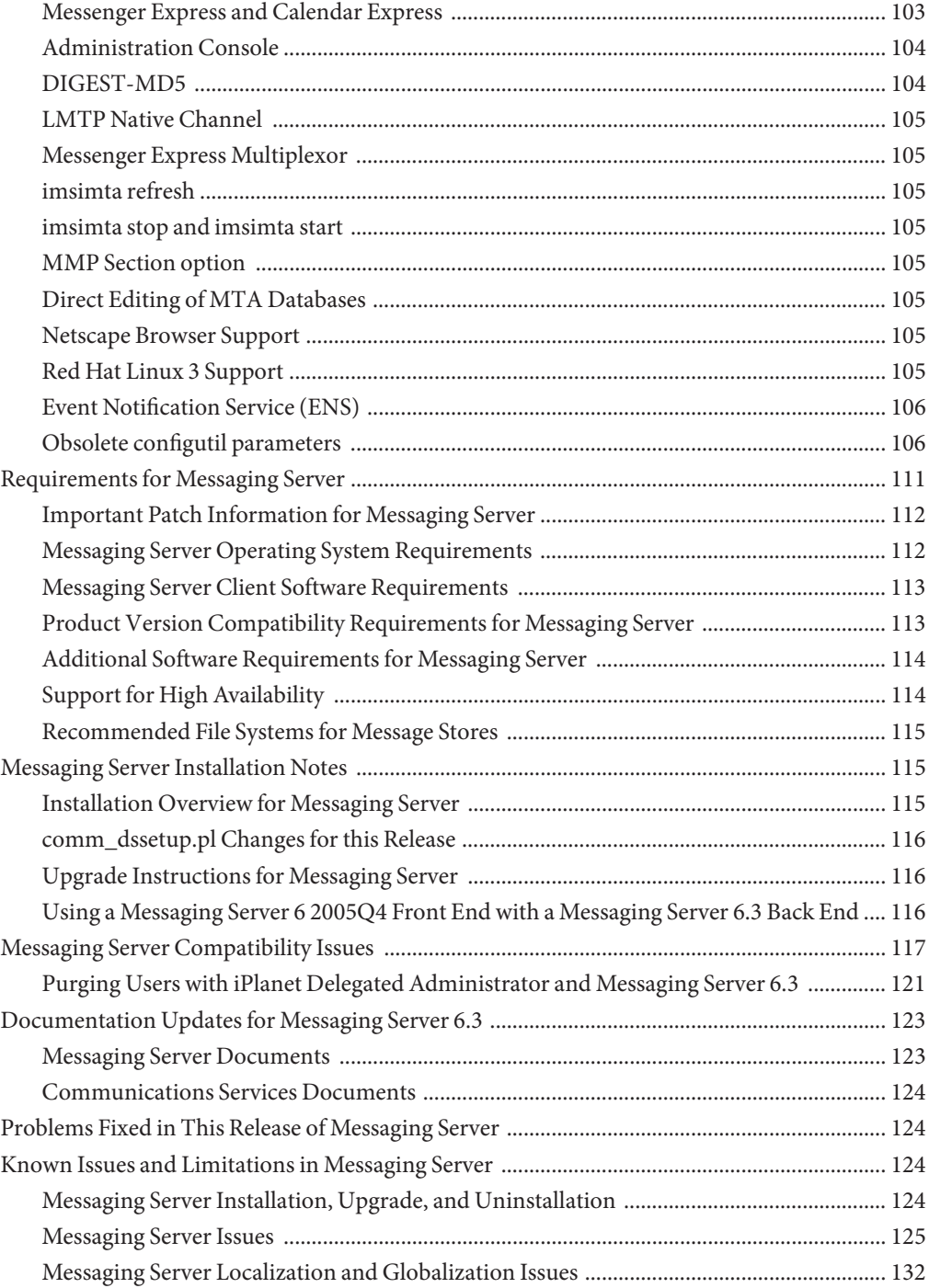

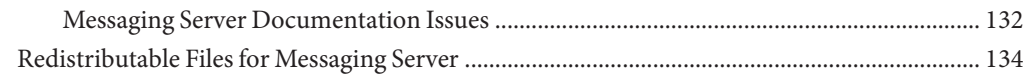

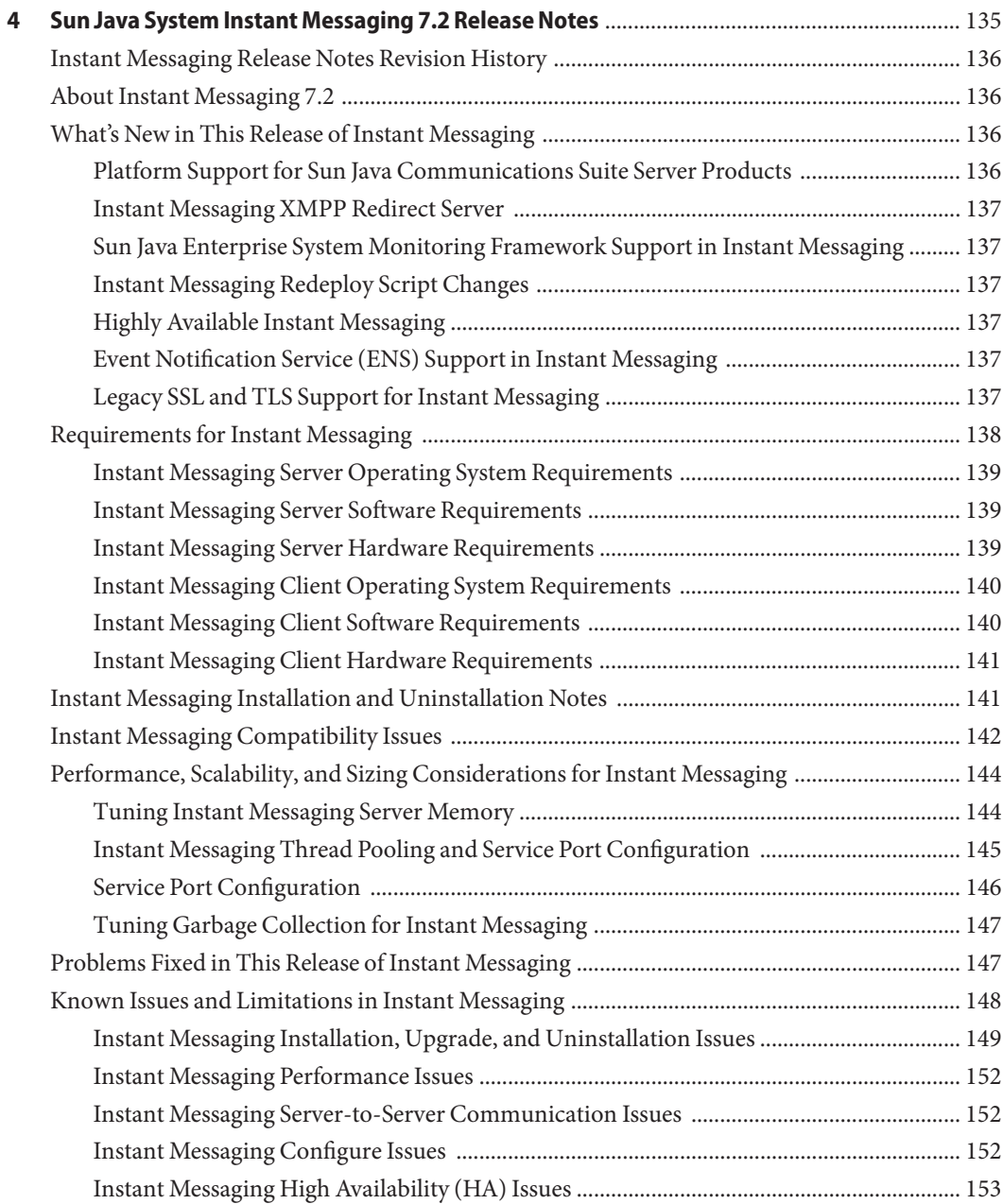

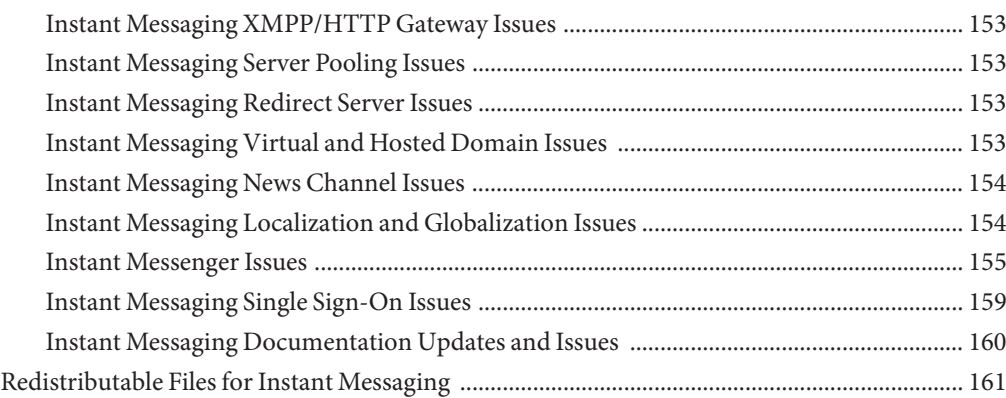

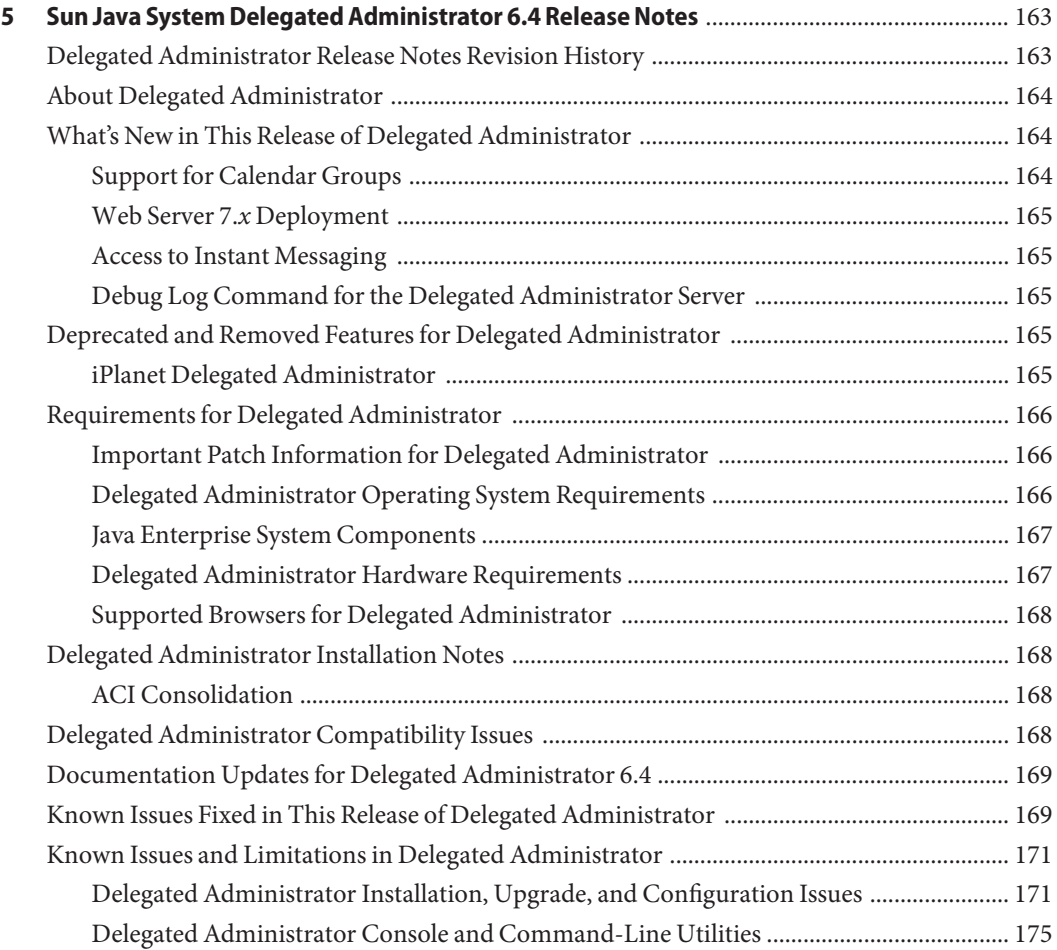

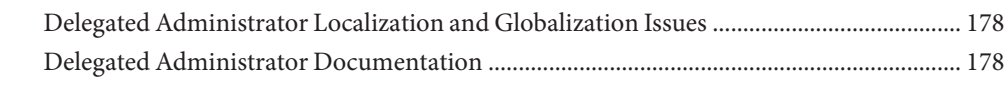

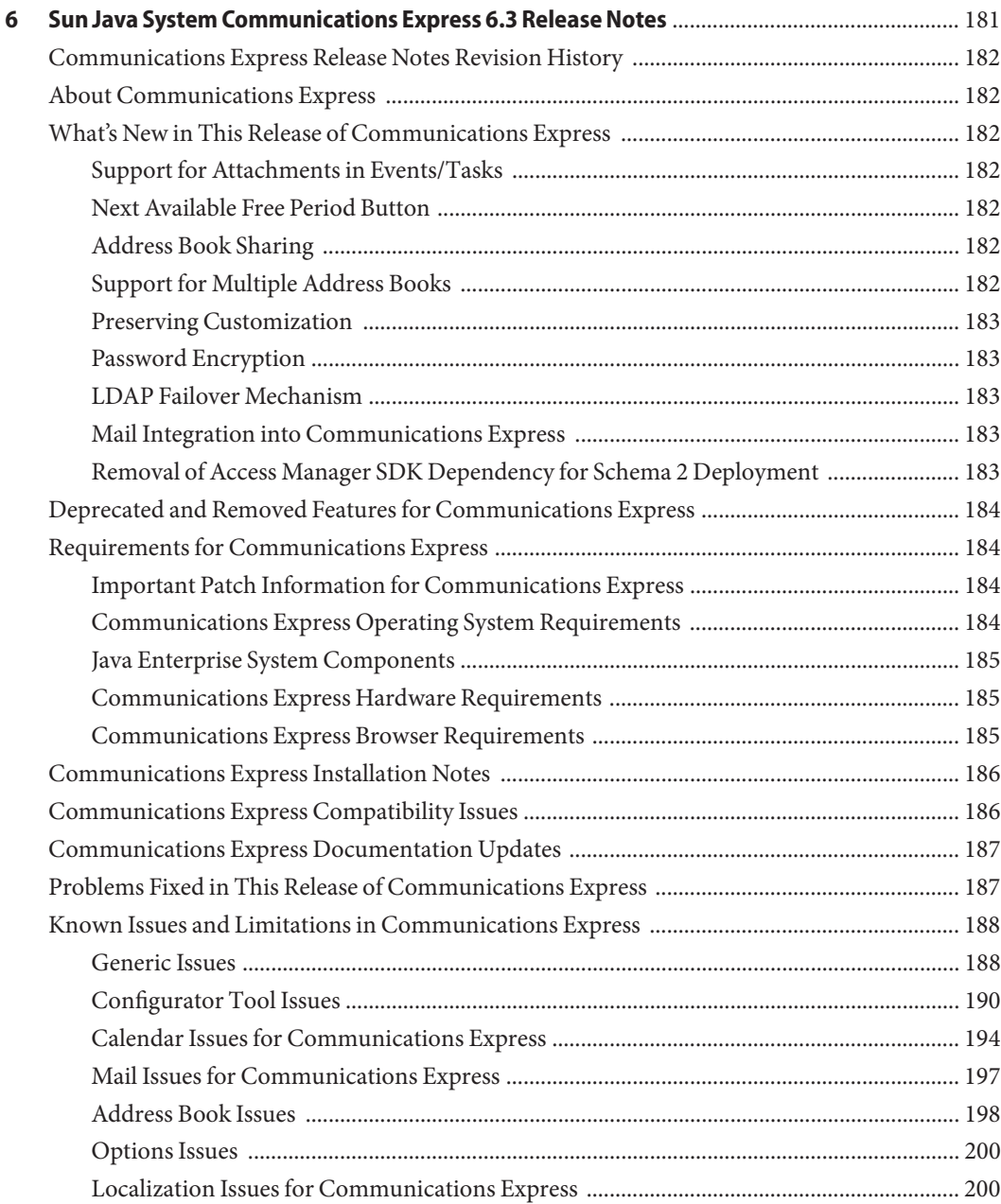

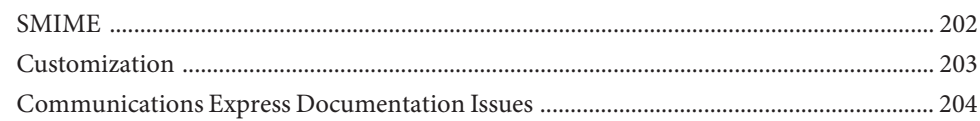

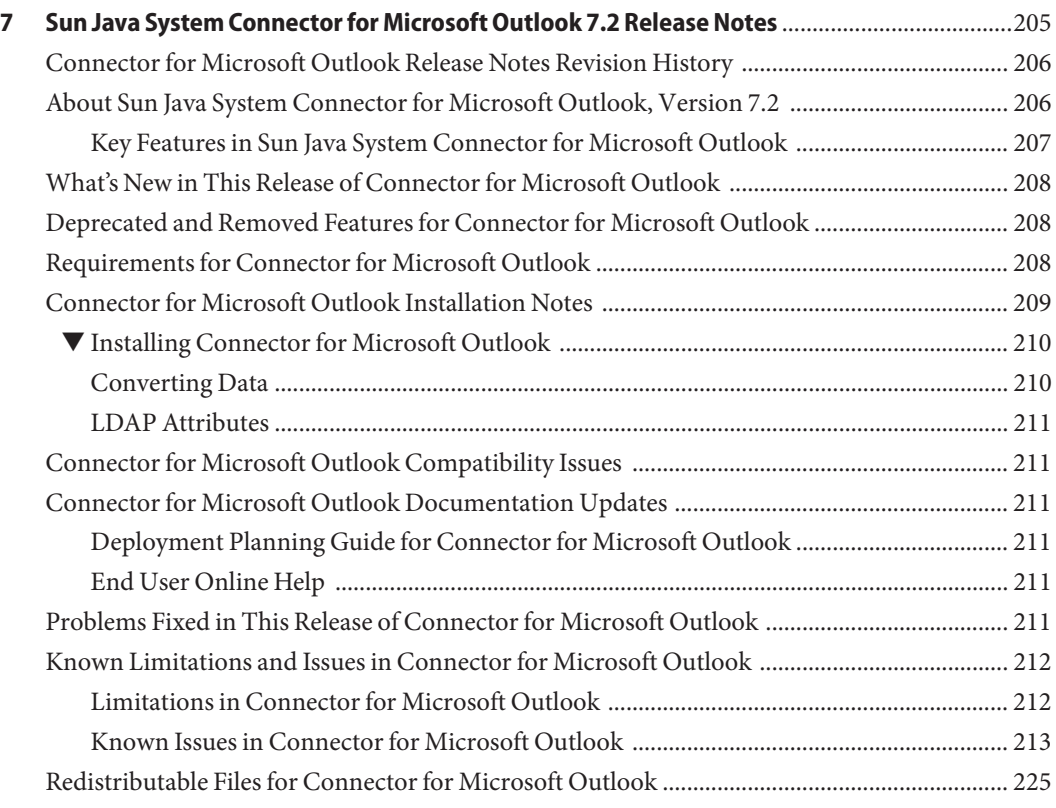

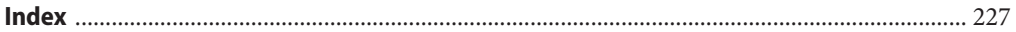

# Tables

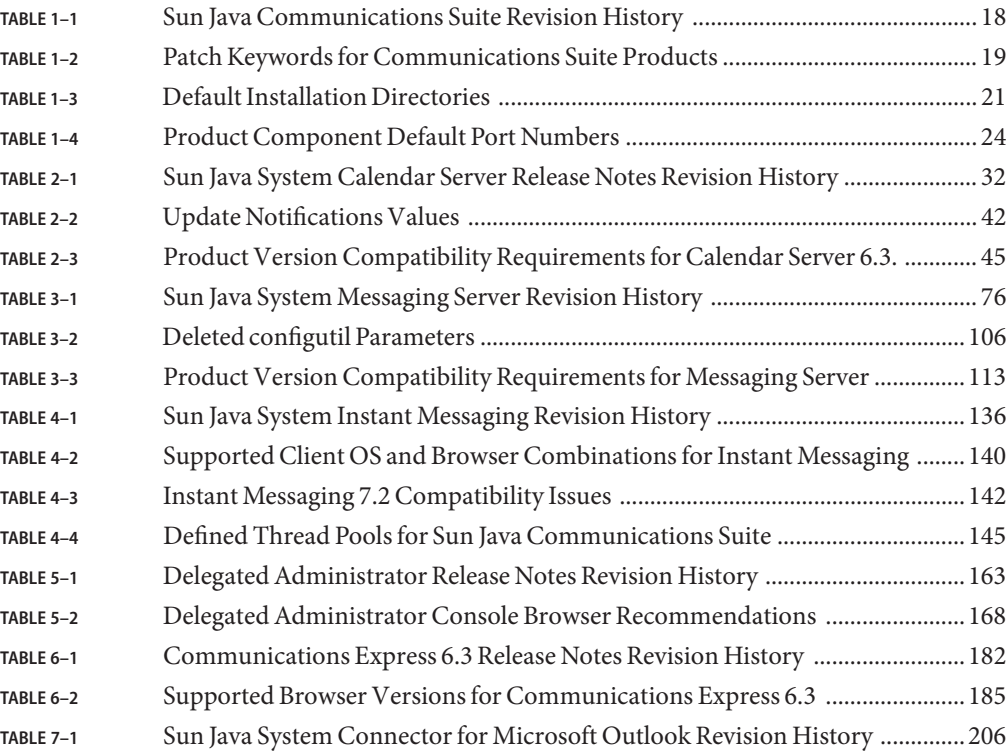

# <span id="page-12-0"></span>Preface

This book, *Sun Java System Sun Java Communications Suite 5 Release Notes*, contains important information available at the time of release of Sun Java Communications Suite 5 products. These Release Notes cover the following products:

- Sun Java System Calendar Server 6.3
- Sun Java System Messaging Server 6.3
- Sun Java System Instant Messaging 7.2
- Sun Java System Delegated Administrator 6.4
- Sun Java System Communications Express 6.3
- Sun Java System Connector for Microsoft Outlook 7.2

**Note –** The Release Notes for Sun Java System Communications Sync can be found at *Sun Java System Communications Sync 2006Q2 Release Notes*.

New features and enhancements, known issues and limitations, and other information for each of the above listed products are addressed in this book. Please read the information before using any of the products.

The most up-to-date version of these release notes can be found at the [Sun Java](http://docs.sun.com/app/docs/prod/sunjava.comm) [Communications Suite documentation web site.](http://docs.sun.com/app/docs/prod/sunjava.comm) Check the web site prior to installing and setting up your software and then periodically thereafter to view the most up-to-date release notes and product documentation.

# **How This Book Is Organized**

Each chapter of this book represents release information for each Sun Java System Sun Java Communications Suite product.

[Chapter 2, "Sun Java System Calendar Server 6.3 Release Notes,"](#page-30-0) provides release information for Sun Java System Calendar Server 6.3.

[Chapter 3, "Sun Java System Messaging Server 6.3 Release Notes,"](#page-74-0) provides release information for Sun Java System Messaging Server 6.3.

[Chapter 4, "Sun Java System Instant Messaging 7.2 Release Notes,"](#page-134-0) provides release information for Sun Java System Instant Messaging 7.2.

[Chapter 5, "Sun Java System Delegated Administrator 6.4 Release Notes,"](#page-162-0) provides release information for Sun Java System Delegated Administrator 6.4.

[Chapter 6, "Sun Java System Communications Express 6.3 Release Notes,"](#page-180-0) provides release information for Sun Java System Communications Express 6.3.

[Chapter 7, "Sun Java System Connector for Microsoft Outlook 7.2 Release Notes,"](#page-204-0) provides release information for Sun Java System Connector for Microsoft Outlook 7.2.

# **Related Books**

The <http://docs.sun.com> web site enables you to access Sun technical documentation online. You can browse the archive or search for a specific book title or subject.

#### **Books inThis Documentation Set**

For books in the Sun Java System Sun Java Communications Suite documentation set, go to the following:

- [Sun Java System Messaging Server documentation](http://docs.sun.com/coll/1312.2)
- [Sun Java System Calendar Server documentation](http://docs.sun.com/coll/1313.2)
- [Sun Java System Instant Messaging documentation](http://docs.sun.com/coll/1309.3)
- [Communications Express documentation](http://docs.sun.com/coll/1631.1)
- [Connector for Microsoft Outlook documentation](http://docs.sun.com/coll/1630.1)

The following guides have not been updated for this release. However, you can use the previous versions of these guides:

- *Sun Java System Messaging Server 6 2005Q4 MTA Developer's Reference*
- *Sun Java System Messenger Express 6 2005Q4 Customization Guide*
- Sun Java System Communications Services 6 2005Q4 Schema Migration Guide

# **Accessibility Features for PeopleWith Disabilities**

To obtain accessibility features that have been released since the publishing of this media, consult Section 508 product assessments available from Sun upon request to determine which versions are best suited for deploying accessible solutions. Updated versions of applications can be found at <http://sun.com/software/javaenterprisesystem/get.html> (<http://sun.com/software/javaenterprisesystem/get.html>).

For information on Sun's commitment to accessibility, visit <http://sun.com/access> (<http://sun.com/access>).

# **Typographic Conventions**

The following table describes the typographic changes that are used in this book.

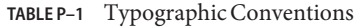

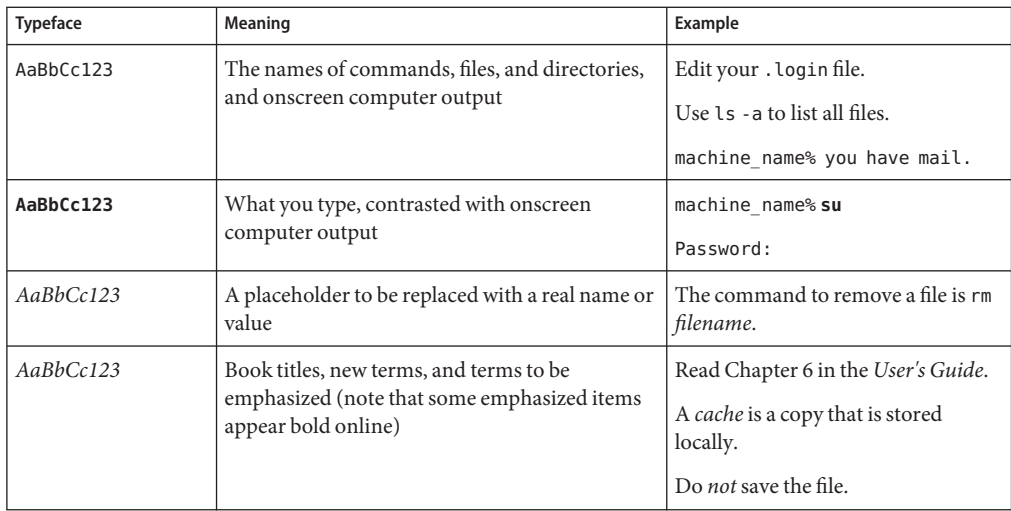

# **Shell Prompts in Command Examples**

The following table shows default system prompts and superuser prompts.

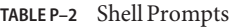

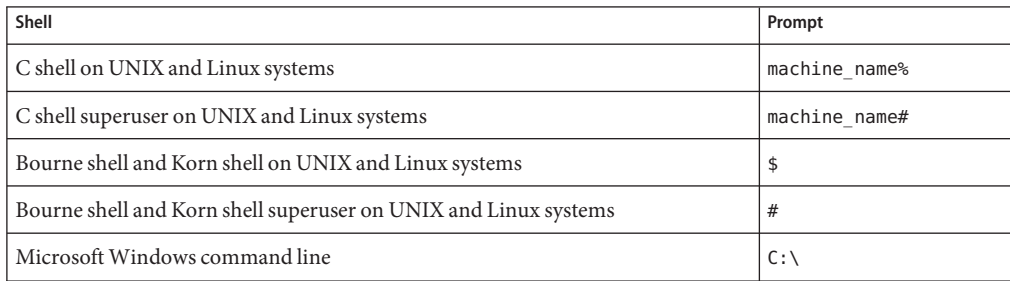

# **Symbol Conventions**

The following table explains symbols that might be used in this book.

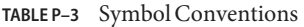

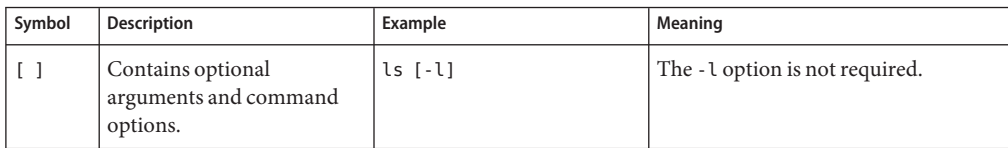

| Symbol          | <b>Description</b>                                                 | Example                                      | Meaning                                                                            |
|-----------------|--------------------------------------------------------------------|----------------------------------------------|------------------------------------------------------------------------------------|
| $\{ \ \   \ \}$ | Contains a set of choices for<br>a required command option.        | -d $\{y n\}$                                 | The -d option requires that you use<br>either the y argument or the n<br>argument. |
| $$$ { }         | Indicates a variable<br>reference.                                 | \${com.sun.javaRoot}                         | References the value of the<br>com.sun.javaRoot variable.                          |
|                 | Joins simultaneous multiple<br>keystrokes.                         | Control-A                                    | Press the Control key while you press<br>the A key.                                |
| $^{+}$          | Joins consecutive multiple<br>keystrokes.                          | $Ctrl+A+N$                                   | Press the Control key, release it, and<br>then press the subsequent keys.          |
| $\rightarrow$   | Indicates menu item<br>selection in a graphical user<br>interface. | $File \rightarrow New \rightarrow Templates$ | From the File menu, choose New.<br>From the New submenu, choose<br>Templates.      |

**TABLE P–3** Symbol Conventions *(Continued)*

# **Documentation, Support, and Training**

The Sun web site provides information about the following additional resources:

- Documentation (<http://www.sun.com/documentation/>)
- Support (<http://www.sun.com/support/>)
- Training (<http://www.sun.com/training/>)

# **Third-PartyWeb Site References**

Third-party URLs are referenced in this document and provide additional, related information.

**Note –** Sun is not responsible for the availability of third-party web sites mentioned in this document. Sun does not endorse and is not responsible or liable for any content, advertising, products, or other materials that are available on or through such sites or resources. Sun will not be responsible or liable for any actual or alleged damage or loss caused or alleged to be caused by or in connection with use of or reliance on any such content, goods, or services that are available on or through such sites or resources.

# **SunWelcomes Your Comments**

Sun is interested in improving its documentation and welcomes your comments and suggestions. To share your comments, go to <http://docs.sun.com> and click Send Comments. In the online form, provide the full document title and part number. The part number is a 7-digit or 9-digit number that can be found on the book's title page or in the document's URL. For example, the part number of this book is 819-4432.

# <span id="page-16-0"></span>CHAP **CHAPTER 1**

# Common Release Information for Sun Java Communications Suite 5 Component Products

Version 5

This chapter contains important release information that is common for all component products of Sun Java<sup>™</sup> Communications Suite 5.

The most up-to-date version of these release notes can be found at <http://docs.sun.com/coll/1634.1>. Check the web site prior to installing and setting up your software and then periodically thereafter to view the most up-to-date release notes and manuals.

These release notes contain the following sections:

- ["Sun Java Communications Suite Release Notes Revision History" on page 18](#page-17-0)
- ["About Sun Java Communications Suite, Version 5" on page 18](#page-17-0)
- ["What's New in this Release of Sun Java Communications Suite" on page 19](#page-18-0)
- ["Sun Java Communications Suite Installation and Upgrade Notes" on page 20](#page-19-0)
- ["Known Issues in Sun Java Communications Suite" on page 27](#page-26-0)

Third-party URLs are referenced in this document and provide additional, related information.

**Note –** Sun is not responsible for the availability of third-party Web sites mentioned in this document. Sun does not endorse and is not responsible or liable for any content, advertising, products, or other materials that are available on or through such sites or resources. Sun will not be responsible or liable for any actual or alleged damage or loss caused by or in connection with the use of or reliance on any such content, goods, or services that are available on or through such sites or resources.

# <span id="page-17-0"></span>**Sun Java Communications Suite Release Notes Revision History**

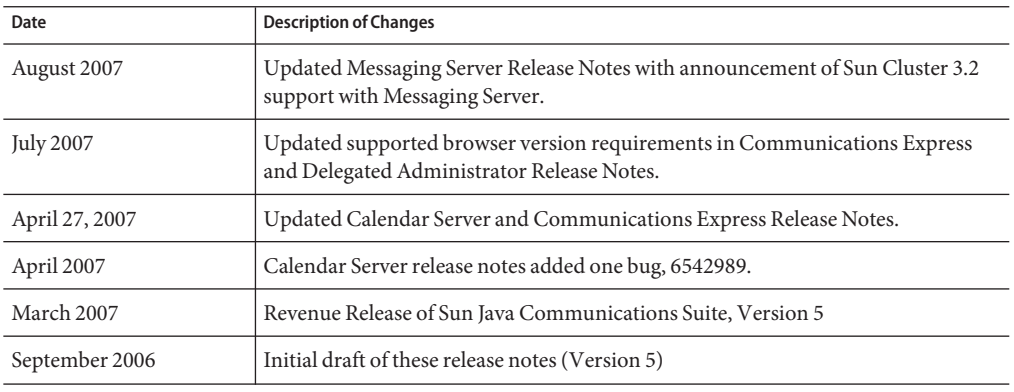

**TABLE 1–1** Sun Java Communications Suite Revision History

# **About Sun Java Communications Suite, Version 5**

The Sun Java Communications Suite integrates a number of Sun server and client products to support distributed communication and collaboration applications.

The Sun Java Communications Suite 5 release includes the following components:

- Sun Java System Calendar Server 6.3
- Sun Java System Messaging Server 6.3
- Sun Java System Instant Messaging 7.2
- Sun Java System Communications Express 6.3
- Sun Java System Connector for Microsoft Outlook 7.2
- Sun Java System Delegated Administrator 6.4
- Sun Java System Communications Sync 3

**Note –** The Release Notes for Sun Java System Communications Sync can be found at *Sun Java System Communications Sync 2006Q2 Release Notes*

#### **Locating Patches for Sun Java Communications Suite Products**

If you wish to locate patches for the Sun Java Communications Suite products, [Table 1–2](#page-18-0) lists the keywords used for each Communications Suite product. You can use the specific keyword to search for relevant patches on Sunsolve.

| Product                         | Keyword                  |
|---------------------------------|--------------------------|
| Calendar Server                 | "Calendar Server"        |
| Communications Express          | "communications express" |
| Delegated Administrator         | commcli                  |
| Dssetup                         | comm_dssetup             |
| <b>Instant Messaging</b>        | "Instant Messaging"      |
| Messaging Server                | "Messaging Server"       |
| Connector for Microsoft Outlook | "Outlook Connector"      |
|                                 |                          |

<span id="page-18-0"></span>**TABLE 1–2** Patch Keywords for Communications Suite Products

**Note –** The double quotes should be used in order to search for the string including the space.

To search for patches for all the Java Enterprise System products, use the keyword Java\_ES.

# **What's New in this Release of Sun Java Communications Suite**

This section describes new features and changes to Sun Java Communications Suite 5.

## **Support For Red Hat Linux**

Support for Sun Java Communications Suite on the following versions of Red Hat Linux has been deprecated and may be removed in a future release:

- Red Hat Enterprise Linux Advanced Server (32 and 64–bit versions), version 3 (all updates)
- Red Hat Enterprise Linux Enterprise Server (32 and 64–bit versions), version 3 (all updates

For information on currently supported versions of Red Hat Linux, see ["Calendar Server](#page-45-0) [Operating System Requirements" on page 46,](#page-45-0)["Messaging Server Operating System](#page-111-0) [Requirements" on page 112,](#page-111-0)["Requirements for Instant Messaging" on page 138,](#page-137-0)["Delegated](#page-165-0) [Administrator Operating System Requirements" on page 166,](#page-165-0) and ["Communications Express](#page-183-0) [Operating System Requirements" on page 184](#page-183-0) for the specific Sun Java Communications Suite component product.

## **Change in Availability of Sun Java Communications Suite Products**

Beginning with this release of Sun Java Communications Suite 5, communications products are being removed from the Sun Java Enterprise System entitlement. Communications products are available as part of the Sun Java Communications Suite or as individual products.

<span id="page-19-0"></span>Communications products will no longer be installed through the Java Enterprise System installer. Communications product components continue to interoperate with Java Enterprise System components.

This change in entitlement does not affect the communications products in Java Enterprise System 2005Q4. If you have communication products installed, no change will occur to your entitlement.

# **Sun JavaTM Enterprise System Monitoring Framework**

This release of Sun Java Communications Suite supports version 2.0 of the monitoring framework. This monitoring framework provides information on the length of time for authentication, message delivery, the number of instant messages sent through the service, and other statistics.

For information on the Sun JavaTM Enterprise System Monitoring Framework, see: *Sun Java Enterprise System 5 Monitoring Guide*.

## **Platform Support for Sun Java Communications Suite Server Products**

The server component products of Sun Java Communications Suite are no longer supported on HP-UX or Windows platforms.

# **Sun Java Communications Suite Installation and Upgrade Notes**

## **Sun Java System Portal Server Installation**

Sun Java System Portal Server is not installed with Sun Java System Sun Java Communications Suite 5. To install Portal Server, please refer to *Sun Java Enterprise System 5 Installation Guide for UNIX*.

## **Java Enterprise System 5 Beta Installation**

If you have installed the earlier (Beta) version of Java Enterprise System, you need to remove the SUNWldapcsdk-tools package prior to installing the released (RR) version of JES 5. This is due to the change in location of the SUNWldapcsdk-tools package in the released version. If you do not remove this package and try to start up Calendar Server or Messaging server after installing the released version, you will get the error message:

Could not find .../bin/ldapsearch utility Please install the ldapcsdk-tools package

This error message is due to the change in the location of LDAP tools.

Two workarounds exist:

■ If you have not installed JES, remove the SUNWldapcsdk-tools package, prior to installing the released version of JES5. To check the SUNWldapcsdk-tools version, run the command pkgparam -v SUNWldapcsdk-tools VERSION.

<span id="page-20-0"></span>**Note –** You must have a version that is 6.00,REV=2006.12.11.00.08 or later. Otherwise, you will get an error message that the LDAP search utility is not found.

Use the pkgrm SUNWldapcsdk-tools command, to remove the SUNWldapcsdk-tools package.

■ If you have already run the JES5 installer, you can manually remove the SUNWldapcsdk-tools package, and install it using the command:

```
cd <jes5_distro>/Solaris_sparc/Product/shared_components/Packages
 pkgadd -d . SUNWldapcsdk-tools
```
# **Default Installation Directories and Ports**

This section lists the product component installation directories and port numbers that the Sun JavaSystem Communications Suite 5 installer uses by default.

- "Default Installation Directories" on page 21
- ["Default Port Numbers" on page 24](#page-23-0)

# **Default Installation Directories**

The Communications Suite installer automatically installs product components in default directories unless you specify otherwise. In most cases, you can specify a custom location to override a default location when you are specifying configuration values during or after installation, with the following exceptions:

- **Sun Cluster components.** You cannot change the location of the installation directories.
- **Message Queue.** You cannot change the location of the installation directories.

**Note –** Use the default installation directory when installing product components, if possible. If you specify an alternative installation directory, you are responsible for consistently pointing components to that installation directory during configuration.

The following table lists the default installation directories for the Communications Suite product components.

**TABLE 1–3** Default Installation Directories

| Label and State File Parameter | <b>Default Directory</b> | Comment |
|--------------------------------|--------------------------|---------|
| Access Manager                 | Solaris OS: /opt/SUNWam  |         |
| CMN IS INSTALLDIR              | Linux:/opt/sun/identity  |         |

| <b>Label and State File Parameter</b> | <b>Default Directory</b>                            | Comment                                                                                                    |  |  |
|---------------------------------------|-----------------------------------------------------|----------------------------------------------------------------------------------------------------|--|--|
| <b>Application Server</b>             | Solaris OS: /opt/SUNWappserver/appserver            | Contains Application Server                                                                                                    |  |  |
| CMN AS INSTALLDIR                     | Linux:/opt/sun/appserver                            | utilities, executables, and<br>libraries.                                                                                                    |  |  |
| <b>Application Server Domains</b>     | Solaris OS:                                         | Default area under which                                                                                                    |  |  |
| CMN_AS_DOMAINSDIR                     | /var/opt/SUNWappserver/domains                      | administrative domains are<br>created.                                                                                                    |  |  |
|                                       | Linux:                                              |                                                                                                    |  |  |
|                                       | /var/opt/sun/appserver/domains                      |                                                                                                    |  |  |
| Calendar Server                       | Solaris OS: /opt/SUNWics5                           |                                                                                                    |  |  |
| CMN CS INSTALLDIR                     | Linux:/opt/sun/calendar                             |                                                                                                    |  |  |
| <b>Communications Express</b>         | Solaris OS: /opt/SUNWuwc                            |                                                                                                    |  |  |
| CMN UWC INSTALLDIR                    | Linux:/opt/sun/uwc                                  |                                                                                                    |  |  |
| Delegated Administrator               | Solaris OS: /opt/SUNWcomm                           |                                                                                                    |  |  |
| CMN COMMDA INSTALLDIR                 | Linux:/opt/sun/comms/commcli                        |                                                                                                    |  |  |
| Directory Preparation Tool            | Solaris OS: /opt/SUNWcomds                          |                                                                                                    |  |  |
| CMN DSSETUP INSTALLDIR                | Linux:/opt/sun/comms/dssetup                        |                                                                                                    |  |  |
| Directory Server Core                 | Separately located<br>Solaris OS: /opt/SUNWdsee/ds6 |                                                                                                    |  |  |
| DSEE BASE                             | Linux:/opt/sun/ds6                                  | subcomponents of Directory<br>Server EE include Directory<br>Server Core, Directory Service<br>Control Center, and Directory<br>Proxy Server. |  |  |
| Directory Service Control Center      | Solaris OS: /opt/SUNWdsee/dscc                      |                                                                                                    |  |  |
| <b>DSEE BASE</b>                      | Linux:/opt/sun/dscc                                 |                                                                                                    |  |  |
| Directory Proxy Server                | Solaris OS: /opt/SUNWdsee/dps                       |                                                                                                    |  |  |
| DSEE BASE                             | Linux and HP-UX: /opt/sun/dps                       |                                                                                                    |  |  |
| Directory Server Instance Directory   | Solaris OS: /var/opt/SUNWdsee/dsins1                |                                                                                                    |  |  |
| DSEE INSTANCE DIR                     | Linux:/var/opt/sun/dsins1                           |                                                                                                    |  |  |

**TABLE 1–3** Default Installation Directories *(Continued)*

| Default Installation Directories<br>TABLE 1-3                                         | (Continued)                            |                                                      |
|---------------------------------------------------------------------------------------|----------------------------------------|------------------------------------------------------|
| <b>Label and State File Parameter</b>                                                 | <b>Default Directory</b>               | Comment                                              |
| <b>HADB</b>                                                                           | Solaris OS: /opt/SUNWhadb              | HADB install locations are not                       |
| CMN_HADB_INSTALLDIR                                                                   | Linux:/opt/SUNWhadb                    | relocatable in Communications<br>Suite installation. |
|                                                                                       | Solaris OS: /var/opt/SUNWhadb          | HADB Repository Data and Log                         |
|                                                                                       | location.<br>Linux:/var/opt/SUNWhadb   |                                                      |
|                                                                                       | Solaris OS: /etc/opt/SUNWhadb          | HADB Management Agent                                |
|                                                                                       | Linux:/etc/opt/SUNWhadb                | Config File                                          |
|                                                                                       | Solaris OS:/etc/init.d/ma-initd        | <b>HADB</b> Management Agent                         |
|                                                                                       | Linux:/etc/init.d/ma-initd             | Startup Script                                       |
| <b>Instant Messaging</b>                                                              | Solaris OS: /opt                       |                                                      |
| CMN_IIM_INSTALLDIR                                                                    | Linux: /opt/sun                        |                                                      |
| <b>Instant Messaging Resource Directory</b>                                           | Solaris OS:/opt/SUNWiim/html           |                                                      |
| CMN_IIM_DOCSDIR                                                                       | Linux:/opt/sun/im/html                 |                                                      |
| Instant Messaging Online Help Directory                                               | Solaris OS:/opt/SUNWiim/html/en/imhelp |                                                      |
| CMN IIM DOCSHELPDIR                                                                   | Linux:/opt/sun/im/html/en/imhelp       |                                                      |
| Message Queue                                                                         | Not applicable                         | Solaris OS:                                          |
| You cannot change the installation                                                    |                                        | /usr/bin                                             |
| directories, so there is no field in the installer<br>or parameter in the state file. |                                        | /usr/share/lib                                       |
|                                                                                       |                                        | /usr/share/lib/imq                                   |
|                                                                                       |                                        | /etc/imq                                             |
|                                                                                       |                                        | /var/imq                                             |
|                                                                                       |                                        | /usr/share/javadoc/imq                               |
|                                                                                       |                                        | /usr/demo/imq                                        |
|                                                                                       |                                        | /opt/SUNWimq                                         |
|                                                                                       |                                        | Linux:                                               |
|                                                                                       |                                        | /opt/sun/mq                                          |
|                                                                                       |                                        | /etc/opt/sun/mq                                      |
|                                                                                       |                                        | /var/opt/sun/mq                                      |
| Messaging Server                                                                      | Solaris OS: /opt/SUNWmsgsr             |                                                      |
| CMN MS INSTALLDIR                                                                     | Linux:/opt/sun/messaging               |                                                      |

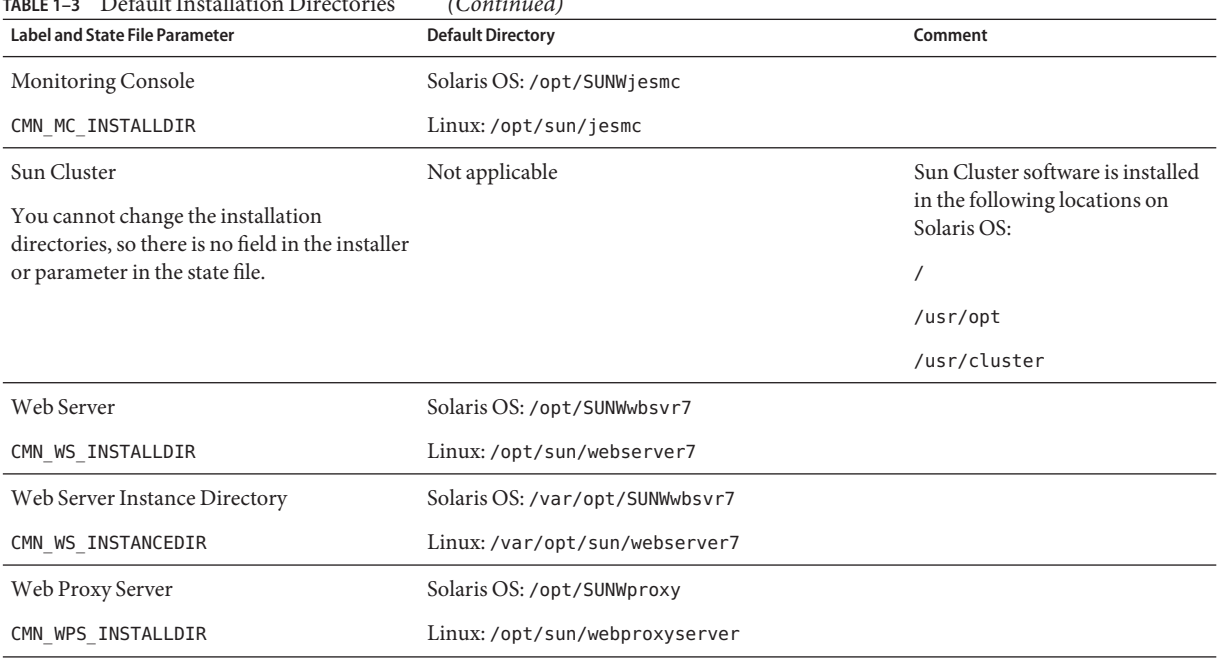

#### <span id="page-23-0"></span>**TABLE 1–3** Default Installation Directories *(Continued)*

## **Default Port Numbers**

When the Communications Suite installer requests that you enter a port number, the installer performs a runtime check on the ports in use and displays an appropriate default value. If the default port number is being used by another component or by another instance of the same product component, the installer presents an alternative value.

The following table lists the default Communications Suite product component port numbers and the purpose of each port.

**Note –** Access Manager, Communications Express, and Delegated Administrator are not listed in this table because they use the port numbers of the web container into which they are deployed.

**TABLE 1–4** Product Component Default Port Numbers

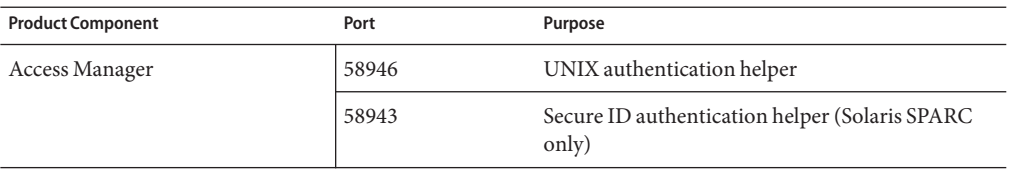

| Product Component Default Port Numbers<br><b>Product Component</b> | Port  | Purpose                                        |
|--------------------------------------------------------------------|-------|------------------------------------------------|
| <b>Application Server</b>                                          | 8080  | Standard HTTP port                             |
|                                                                    | 3700  | Standard IIOP port                             |
|                                                                    | 4849  | Administration Server port                     |
|                                                                    | 7676  | Standard Message Queue port                    |
|                                                                    | 8686  | JMX port                                       |
|                                                                    | 8181  | HTTPS port                                     |
| Calendar Server                                                    | 80    | Standard HTTP port                             |
|                                                                    | 389   | LDAP port                                      |
|                                                                    | 57997 | <b>ENS</b>                                     |
|                                                                    | 59779 | <b>DWP</b>                                     |
| Common agent container                                             | 11162 | JMX port (TCP)                                 |
|                                                                    | 11161 | SNMP Adaptor port (UDP)                        |
|                                                                    | 11162 | SNMP Adaptor port for traps (UDP)              |
|                                                                    | 11163 | Commandstream Adaptor port (TCP)               |
|                                                                    | 11164 | RMI Connector port (TCP)                       |
| Common agent container for Sun                                     | 10162 | JMX port (TCP)                                 |
| Cluster and Sun Geographic<br>Edition                              | 10161 | SNMP Adaptor port (UDP)                        |
|                                                                    | 10162 | SNMP Adaptor port for traps (UDP)              |
|                                                                    | 10163 | Commandstream Adaptor port (TCP)               |
|                                                                    | 10164 | RMI Connector port (TCP)                       |
| Directory Server                                                   | 389   | Standard LDAP listener                         |
|                                                                    | 636   | <b>LDAPS</b> over SSL                          |
| <b>HADB</b>                                                        | 1862  | Management Agent Port (JMX)                    |
|                                                                    | 15200 | Default Portbase                               |
| <b>Instant Messaging</b>                                           | 5222  | Multiplexor port                               |
|                                                                    | 5269  | Instant Messaging server-to-server port        |
|                                                                    | 45222 | Server port used for multiplexor communication |
|                                                                    |       |                                                |

| <b>Product Component</b> | Port  | Purpose                                                                           |
|--------------------------|-------|-----------------------------------------------------------------------------------|
| Message Queue            | 80    | Standard HTTP port                                                                |
|                          | 7676  | Port Mapper                                                                       |
|                          | 7674  | HTTPS Tunnelling Servlet Port                                                     |
|                          | 7675  | HTTP Tunneling Servlet Port                                                       |
| Messaging Server         | 25    | Standard SMTP port                                                                |
|                          | 80    | Messaging Express (HTTP) port                                                     |
|                          | 110   | Standard POP3 port / MMP POP3 Proxy                                               |
|                          | 143   | Standard IMAP4 port / MMP IMAP Proxy                                              |
|                          | 995   | POP3 over SSL or MMP POP Proxy over SSL                                           |
|                          | 993   | IMAP over SSL or MMP IMAP Proxy over SSL                                          |
|                          | 7997  | Event Notification Service port                                                   |
|                          | 27442 | Used by Job Controller for product internal<br>communication                      |
|                          | 49994 | Used by the Watcher for internal product<br>communication                         |
| Monitoring Console       | 6789  | Accessed through Sun Java Web Console                                             |
|                          | 8765  | Job Factories port for Master Agent Web Services<br>Adaptor                       |
|                          | 11161 | SNMP port for Monitoring Framework                                                |
|                          | 11164 | RMI port for Monitoring Framework                                                 |
|                          | 54320 | Multicast port for Monitoring Framework<br>discovery protocol                     |
| Web Server               | 8800  | Admin HTTP port                                                                   |
|                          | 8989  | Admin SSL port. For Admin Server, SSL port is<br>required, HTTP port is optional. |
|                          | 80    | Instance HTTP port                                                                |
| Web Proxy Server         | 8888  | <b>Administration Port</b>                                                        |
|                          | 8080  | Proxy Instance Port                                                               |
|                          |       |                                                                                   |

**TABLE 1–4** Product Component Default Port Numbers *(Continued)*

# <span id="page-26-0"></span>**Known Issues in Sun Java Communications Suite**

This section describes the known issues that exist in this release of Sun Java Communications Suite.

## **Installation and Upgrade Issues**

- **2137103** If you are performing an upgrade of any Java Enterprise System or Communications Suite component to the Java Enterprise System 5 or Communications Suite 5 level on a system that is running Application Server 8.1, you need to apply the following patch (or newer) to Application Server 8.1 first:
	- 119166–17 Solaris SPARC
	- 119167–17 Solaris x86
	- 119168–17 Linux RHEL2.1 RHEL3.0

# **6527879 Cannot install Communications Express in a local, sparse root non-global zone using the Communications Suite installer.**

Instead, you need to manually add the Communications Express and Access Manager packages using pkgadd.

#### **6531802 SUNWldkx not reinstalled.**

Java Enterprise System 5 does not reinstall SUNWldkx. This was installed using the -G option with Java Enterprise System 2005Q4. You may get the following error message installing in a sparse zone, even after installing all Shared Components in the Global Zone:

Unsupported components in zone

Following components required by the selected components, are not supported in non-global zone and they can not

SharedComponent

The installer can not proceed without resolving the problem. {"<" goes back, "!"exits}!

Consult the Java Enterprise System installer log (the most recent file under /var/sadm/install/logs) to see which Shared Component is missing. It may indicate one or more of these shared components as missing: LDAPCSDKX, JCAPI, and IMAPI.

- LDAPCSDKX is package SUNWldkx
- JCAPI is package SUNWjcapi
- IMAPI is package SUNWldkx

Check to see if the packages are installed in the global zone. If the packages are not present then it is a different bug, perhaps 6531833 or 6531809. If they are present,

then check if the packages are listed under /var/sadm/install/gz-only-packages . If they are present in gz-only-packages, then this workaround below applies.

**Workaround:** manually reinstall the package in the global zone The location of these packages are in the distribution under .../Product/shared\_components/Packages

To install:

- 1. cd to the package location.
- 2. Enter:

pkgrm *pkg*

3. Enter:

pkgadd —d . *pkg*

*pkg* is the package that is causing the problem.

# **6531809 Cannot install Communications Express or Instant Messaging in a sparse zone.**

You may receive the following error message while installing Communications Express or Instant Messaging in a sparse zone, even after installing all Shared Components in the Global Zone:

Unsupported components in zone

Following components required by the selected components, are not supported in non-global zone and they can not be installed directly into the non-global zone. Please install these components from the global zone before proceeding this installation.

#### SharedComponent

```
The installer can not proceed without resolving the problem. \{f' \leq f\} goes back,
"!" exits} !
```
Check to see the SUNWjcapi and the SUNWiimdv packages are installed in the global zone. If they are not, apply the workaround below. If they are present, then check if the packages are listed under /var/sadm/install/gz-only-packages . If they are present in gz-only-packages, then this is a different issue.

**Workaround**: manually install SUNWjcapi and SUNWiimdv in the global zone. The location of these packages are in the distribution under .../Product/shared\_components/Packages. To install:

- 1. cd to the package location.
- 2. Enter:

pkgadd -d . SUNWjcapi

3. Enter:

pkgadd -d . SUNWiimdv

**6531833** Unable to install Access Manager in sparse zone, if Sun Cluster was installed multi-lingual=no in global zone, but yes in sparse.

# **6535582 Running viewlog with the –help option doesn't display help.**

If you run the viewlog command with the -help option, it launches the log viewer instead of displaying the help.

# **6535583 The uninstaller –help option doesn't include information about obtaining the version.**

If you run the uninstaller command with the -help option, it displays a list of options you can use with uninstaller . However, the -version option is not listed as it should be.

# **No ID User's Sieve scripts may stop working after the upgrade.**

This is relevant for sites running Messaging Server 2005Q4 patch 29 or later, and upgrading to the current Messaging Server 6.3 release and users who make any use of date-based filtering via the mail filters from Communications Express.

For Sieve filters, the setdate action, implemented for Messaging Server 2005Q4 (issue 6236243), has been removed in Messaging Server 6.3. In place of that now-obsolete approach, the more recently proposed date Sieve extension (and in particular its currentdate test) has been implemented.

End users are quite unlikely to have attempted to explicitly, knowingly used setdate. However, the Communications Express mail filter generator in Messaging Server 2005Q4 did use setdate when users requested any filtering of their messages by date. Therefore, many users likely have, without knowing it, personal Sieve filters making use of the now-obsolete setdate action. If a user edits their Sieve filter in any way, any such obsolete usages will be corrected to use the newer currentdate approach. But in the meantime, their Sieve filter will be considered syntactically incorrect and generate an error; each message to the user with such an incorrect Sieve filter will simply be delivered without filtering, plus the MTA will send a notification message to the user owning the Sieve filter warning of the syntax problem in his/her Sieve filter.

#### <span id="page-29-0"></span>**Documentation Issues**

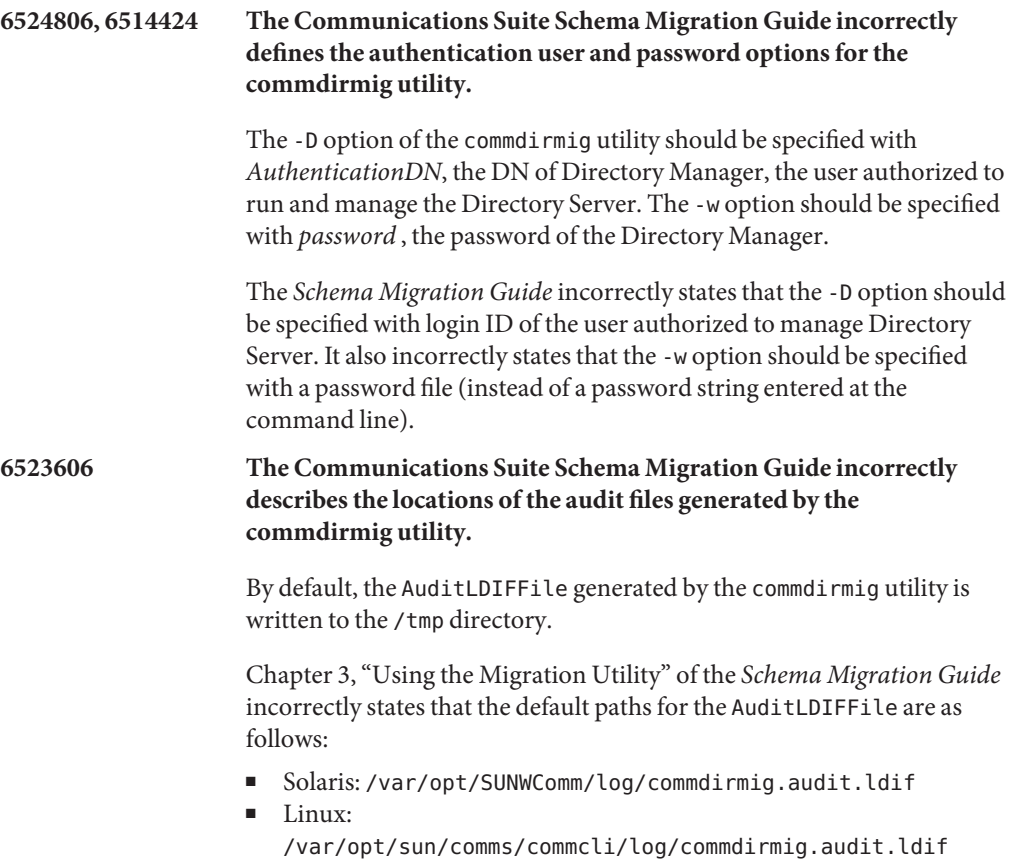

<span id="page-30-0"></span>**CHAPTER 2** 2

# Sun Java System Calendar Server 6.3 Release **Notes**

Version 6.3

These Release Notes contain important information available at the time of the general release of Sun Java<sup>TM</sup> System Calendar Server 6.3 including:

- ["Calendar Server Release Notes Revision History" on page 32](#page-31-0)
- ["About Calendar Server 6.3" on page 32](#page-31-0)
- ["What's New in This Release of Calendar Server" on page 32](#page-31-0)
- ["Deprecated and Removed Features for Calendar Server 6.3" on page 45](#page-44-0)
- ["Requirements for Calendar Server 6.3" on page 45](#page-44-0)
- ["Calendar Server Installation Notes" on page 47](#page-46-0)
- ["Calendar Server Documentation Updates" on page 54](#page-53-0)
- ["Calendar Server Compatibility Issues" on page 55](#page-54-0)
- ["Problems Fixed in This Release of Calendar Server" on page 57](#page-56-0)
- ["Known Issues and Limitations in Calendar Server" on page 59](#page-58-0)
- ["Redistributable Files for Calendar Server" on page 70](#page-69-0)

**Note –** A patch is available at Sun Solve for this version of Calendar Server. For more information, see ["Important Upgrade Patch Information for Calendar Server 6.3" on page 46.](#page-45-0)

Read these Release Notes before you install and configure Calendar Server.

# <span id="page-31-0"></span>**Calendar Server Release Notes Revision History**

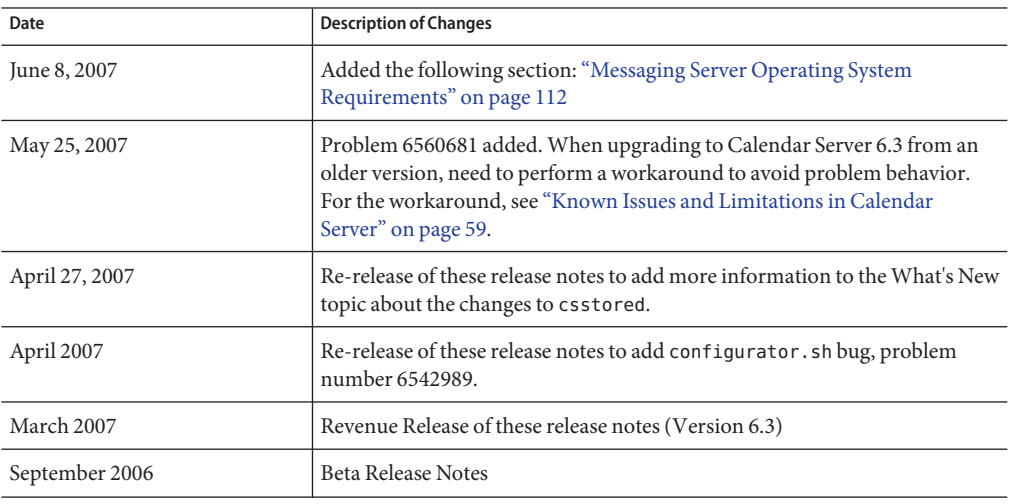

**TABLE 2–1** Sun Java System Calendar Server Release Notes Revision History

# **About Calendar Server 6.3**

Calendar Server is a scalable, web-based solution for centralized calendaring and scheduling for enterprises and service providers. Calendar Server supports user calendars for both events and tasks as well as calendars for resources, such as conference rooms and equipment. For a list of new features, see the following section,"What's New in This Release of Calendar Server" on page 32.

Calendar Server offers a graphical user interface, Communications Express. It also offers customers the flexibility to use the Web Calendar Access Protocol (WCAP) to access calendar data directly in either text/calendar or text/xml format.

# **What's New in This Release of Calendar Server**

Calendar Server 6.3 includes the following changes and new features:

- ["Calendar Server Support in Delegated Administrator Console" on page 33](#page-32-0)
- ["WCAP Attachment Support in Calendar Server 6.3" on page 33](#page-32-0)
- ["Support for LDAP Groups in Calendar Server 6.3" on page 34](#page-33-0)
- ["Multiple Domain Mode By Default in Calendar Server 6.3" on page 34](#page-33-0)
- ["Calendar Server 6.3 Configuration Program Enhancements" on page 35](#page-34-0)
- ["Recurrence Details Included in Email Invitations in Calendar Server 6.3" on page 35](#page-34-0)
- ["csstored Now a Required Process in Calendar Server 6.3" on page 35](#page-34-0)
- ["Automatic Restart of Calendar Services Using Watcher" on page 36](#page-35-0)
- ["Monitoring Framework Integration in Calendar Server 6.3" on page 38](#page-37-0)
- <span id="page-32-0"></span>■ ["Transition to Message Queue for Calendar Server Notification Services" on page 40](#page-39-0)
- ["Event Organizers Receive Reply Notifications by Email in Calendar Server 6.3" on page 42](#page-41-0)
- ["Attendee Copies of Events Can Be Modified" on page 43](#page-42-0)
- ["Rename Tool Enhancement" on page 43](#page-42-0)
- ["Free-Busy Calculation Change in Calendar Server 6.3" on page 43](#page-42-0)
- ["Disabling the Old Calendar Express UI in Calendar Server 6.3" on page 43](#page-42-0)
- ["Calendar Express UI Not Automatically Installed in Calendar Server 6.3" on page 43](#page-42-0)
- ["Installing on Mixed Hardware Platforms" on page 44](#page-43-0)
- ["iTIP Compatibility in Calendar Server 6.3" on page 44](#page-43-0)
- ["comm\\_dssetup.pl: New Option for a Password File Enhances Security in Calendar Server](#page-43-0) [6.3" on page 44](#page-43-0)
- ["Calendar Server 6.3 Utilities csdb, cscal, and csuser Relocated to cal/sbin" on page 44](#page-43-0)
- ["SSL Changes to ics.conf File for Calendar Server 6.3" on page 44](#page-43-0)

# **Calendar Server Support in Delegated Administrator Console**

In the past, provisioning Calendar Server for Schema 2 could be done with the Delegated Administrator Utility, but not with Delegated Administrator Console. Before this release, the Console was the Web graphical user interface for administering only Messaging Server . Now the Console can also be used to administer calendar LDAP entries. With the Console, you can add, delete, or modify LDAP entries for calendar users, groups, resources, and domains. New screens and menu items were added to the Console to support Calendar Server. For directions on how to use the interface, see the Delegated Administrator online help. Some information is also available in the *Sun Java System Calendar Server 6.3 Administration Guide*.

# **WCAP Attachment Support in Calendar Server 6.3**

Attachment support has been added to WCAP commands with the addition of new parameters and values.

Users of the Universal Web Client (Communications Express) and the Connector for Microsoft Outlook can put attachments in their events and tasks, and can send attachments with invitations.

As part of attachment support, the following changes have been made to WCAP:

- fetchattachment.wcap: a new command has been added to facilitate fetching of attachments. Only the attachment is fetched, not the event or task data itself.
- deleteattach: a new argument for the storeevents command, used to delete existing attachments from an event or task without deleting the event or task itself.
- fetchattach : a new parameter added to all fetch by \* commands so that attachments can be returned as well as the event and task data itself.
- sendattach : a new parameter for the storeevents command, used to specify whether the actual attachment is sent with the iTIP invitation, or not.
- <span id="page-33-0"></span>■ X-S1CS-CLIENT-ATTACH-ID : an X-Token containing the attachment's unique identifier. This X-Token is emitted only if the client supplied the attachment ID when the attachment was stored. Otherwise, the actual attachment is sent with the event.
- The deprecated attachments argument, found in the storeevents and storetodos commands, can store URL references to attachments stored outside the Calendar Server data store. This way of using attachments remains for backward compatibility in this release but will be removed from the distribution in a future release.

For further information about attachments, see *Sun Java System Calendar Server 6.3 WCAP Developer's Guide*.

# **Support for LDAP Groups in Calendar Server 6.3**

It is now possible to create LDAP groups using Delegated Administrator. Groups have the following functionality:

- A group is a list of users. The group does not "contain" the listed users. It is not a container.
- A group can have a group calendar.
- Invitations sent to a group reside on all the members' calendars, as well as the group calendar.
- All members of the group share the same access rights to the group calendar.
- There is no primary owner for a group calendar.

# **Multiple Domain Mode By Default in Calendar Server 6.3**

In the earliest versions of Calendar Server software, there was no domain structure. All user and group LDAP records resided under the root. Then in later versions, you could choose to establish one or more domains, called variously *hosted domains* or *virtual domains*. With the release of Calendar Server 6.3 software, all installations are required to use multiple domain mode by default. That is, you must have at least one domain, a default domain, that resides under the root domain. All user and group LDAP entries must reside under this default domain, or you can choose to have more domains. When you are in multiple domain mode, each *canonical* domain must containing unique user and group IDs. For more information on multiple domains, see the*Sun Java System Calendar Server 6.3 Administration Guide,* specifically Chapter 10, "Setting Up a Multiple Domain Calendar Server 6.3 Environment," in *Sun Java System Calendar Server 6.3 Administration Guide*.

The configuration program, csconfigurator.sh, which you must run to create the runtime environment, will prompt you for the name of your default domain. If that domain does not exist, the program will create it for you.

If your previous Calendar Server deployment did not use multiple domains, or even a single domain, you need to move user and group LDAP records under the new default domain.

<span id="page-34-0"></span>To create additional domains in a Schema version 2 environment, use Sun Java System Delegated Administrator Console or Utility. For more information about Delegated Administrator, refer to the *Sun Java System Delegated Administrator 6.4 Administration Guide*.

If you use Schema version 1 and you are not migrating to Schema version 2, you can use the Calendar Server utility csdomain to create additional domains.

#### **Calendar Server 6.3 Configuration Program Enhancements**

The configuration program has added screens for:

- "Creating Your Default LDAP Domain" on page 35
- "Support of Distributed Calendar Server Databases" on page 35
- "Email Address Field Added to Configuration Wizard Screen" on page 35

## **Creating Your Default LDAP Domain**

Starting with this release, there will always be at least one domain under the root. This will be the default domain. Now you can specify the name of the default domain for your multiple domain environment in the configuration program.

## **Support of Distributed Calendar Server Databases**

Now you can specify the names of the front-end and back-end machines for your distributed database environment, that uses the DWP protocol and the CLD plug-in. The calendar databases can be distributed over one or more back-end machines. These machines can be associated with one front-end machine. The new configuration program screens allow you to name the back-end machines and associate them with the front-end machine.

# **Email Address Field Added to ConfigurationWizard Screen**

In the default domain screen, a new field was added for the email address of the calendar super user (calmaster).

## **Recurrence Details Included in Email Invitations in Calendar Server 6.3**

For recurring events, email invitations sent to attendees now contain recurrence details.

## **csstored Now a Required Process in Calendar Server 6.3**

The csstored daemon now manages the various Calendar Server databases. Because each service that accesses the store depends on the successful start of this store service, it should remain running on all servers, both front-end and back-end, whenever the Calendar Server system is running. The regular start-up and shut-down commands, start-cal and stop-cal, start and stop csstored along with the other daemons.

In earlier versions, if you were not configuring automatic backups, you did not need to run the PERL script, csstored.pl. The script could be started and stopped at will. The PERL script has been discontinued in favor of the csstored daemon. It is no longer optional to run this daemon, whether you decide to configure automatic backups or not.

<span id="page-35-0"></span>Previously, you could disable the script from running by setting the ics.conf parameter *local.store.enable* to *"no"*. However, now, csstored must always be enabled, with *local.store.enable* set to *"yes"*, which is the default.

## **Automatic Restart of Calendar Services UsingWatcher**

Calendar Server and Messaging Server now use the same stop and start mechanism. The start-cal command starts the watcher process, and then starts all other processes. The watcherprocess is aware of any dependencies the other services have, and in which sequence the services should be started.

Each registered service (process) opens a connection to the Watcher. If a process dies without properly disconnecting, the Watcher automatically restarts it. If the process dies twice in a defined interval, Watcher does not restart it. This timeout interval is configurable.

Additional Watcher information:

- "Calendar Server Services Monitored by Watcher" on page 36
- "Configuring Watcher in Calendar Server 6.3" on page 36
- ["Watcher Logging in Calendar Server 6.3" on page 37](#page-36-0)
- ["Automatic Restart in High Availability Deployments in Calendar Server 6.3" on page 37](#page-36-0)
- ["Starting and Stopping Calendar Server 6.3 Using Wrapper Scripts for csservice" on page 37](#page-36-0)

## **Calendar Server Services Monitored byWatcher**

The Watcher monitors all of the services registered with it. For Calendar Server, the registered processes are: cshttpd, csadmind , csdwpd, csnotifyd, and csstored.

The daemon csstored must be enabled. Be sure to set the configuration parameter local.store.enable to "y". The enabling of csstored was optional in the previous version of Calendar Server, but now it is required. The csstored daemon must be successfully started before each service that accesses the store can be started. If it stops, then the dependent processes must be stopped and restarted also.

# **ConfiguringWatcher in Calendar Server 6.3**

Watcher is enabled by default. To manage the Watcher process, new parameters were added to the ics.conf file:

- local.watcher.enable = "y": the start program (csservice) attempts to start the Watcher before any other services. If this parameter is set to "n", then the Watcher program is disabled.
- $\blacksquare$  service.autorestart = "y": the Watcher automatically restarts stopped services. If set to "n", Watcher does not restart stopped services. If this parameter is set to "n" , Watcher still monitors the services and sends failure or non-response error messages to the console and the *cal-svr-base*/data/log file.
- local.autorestart.timeout = "600": the default time within which a second server failure triggers Watcher to stop trying to do a restart.
■ local.watcher.port: the default port is "49994"; however, if you have Messaging Server, it will also be listening on this port and will be in conflict with Calendar Server. To avoid possible conflict, it is safer to choose a different port for Watcher to listen on.

## **Watcher Logging in Calendar Server 6.3**

Watcher writes to a single log,*cal-svr-base*/data/log/watcher.log , which contains the following information:

- Failure notices and non-response error messages that were sent to the administrative console.
- Records of all server stops and starts.

## **Automatic Restart in High Availability Deployments in Calendar Server 6.3**

If a server fails twice within the timeout period, the system stops trying to restart the server. In an HA system, Calendar Server is shutdown and a failover to the other system occurs.

## **Starting and Stopping Calendar Server 6.3 UsingWrapper Scripts for csservice**

The public interfaces to csservice are start-cal and stop-cal. This section shows the usage for each of these wrapper scripts and contains tables with explanations of their options and a list of components to be started or stopped.

## **start-calWrapper Script for Calendar Server 6.3**

The start-cal usage is as follows:

./start-cal [options...] [components...]

The following is the list of options:

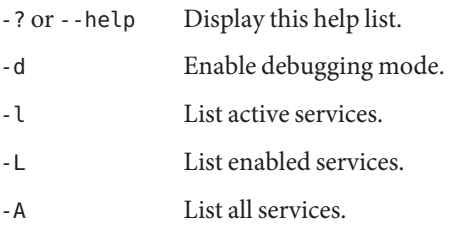

This following is the list of components:

watcher ens store notify admin

http dwp

If no components are listed, start-cal starts all enabled services.

### **stop-calWrapper Script for Calendar Server 6.3**

The stop-cal usage is as follows:

./stop-cal [options...] [components...]

The following is the list of options:

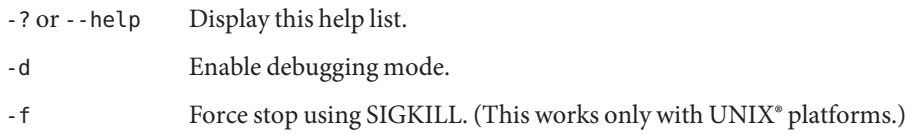

This following is the list of components:

watcher mfagent ens store notify admin http dwp

If no components are listed, stop-cal stops all enabled services.

### **Monitoring Framework Integration in Calendar Server 6.3**

This section describes the Calendar Server implementation of the Monitoring Framework and covers the following topics:

- ["How the Monitoring Framework is Implemented in Calendar Server" on page 39](#page-38-0)
- ["Configuration of Calendar Server for Monitoring Framework" on page 39](#page-38-0)
- ["Configuring Monitoring Framework for Calendar Server" on page 39](#page-38-0)
- ["Monitoring Framework Installation Requirements for Calendar Server 6.3" on page 39](#page-38-0)

You can find more information about Java Enterprise System Monitoring Framework in the *Sun Java Enterprise System 5 Monitoring Guide*.

## <span id="page-38-0"></span>**How the Monitoring Framework is Implemented in Calendar Server**

Calendar Server and Messaging Server both integrate minimally into the Monitoring Framework for Java Enterprise System. While the Monitoring Framework is running, it periodically checks the following attribute, operationalStatus , which can have the status of either OK, which means the system is running, or DOWN, which means the system is not running.

A new process, the Monitoring Framework agent (csmfagent), starts with system start up (start-cal). This is the first process started. The process instantiates an application and asserts its status as OK. It also catches SIGTERM and upon catching one, asserts status DOWN and exits.

Similarly, if the Watcher is configured and running, if any part of the system fails or becomes unresponsive, Watcher signals SIGTERM, which stops csmfagent.

## **Configuration of Calendar Server for Monitoring Framework**

Edit the configuration file, ics.conf, to contain the following parameter:

local.csmfagent.enable = "y"

## **Configuring Monitoring Framework for Calendar Server**

Perform the following two steps:

- 1. Copy /opt/SUNWcsgar/config/com.sun.cmm.cs.xml to /opt/SUNWmfwk/xml.
- 2. Stop and then restart the Manufacturing Framework process.

## **Monitoring Framework Installation Requirements for Calendar Server 6.3**

There are two requirements to be able to use the Monitoring Framework:

- 1. The Java Enterprise System Monitoring Framework (JESMF) must be installed. If JESMF is not installed, csmfagent won't run.
- 2. Calendar Server must be able to find the necessary libraries.

Calendar Server finds the libraries using symbolic links in /opt/SUNWics5/lib .

The following are the JESMF libraries:

/opt/SUNWmfwk/lib/libMfTransaction.so /opt/SUNWmfwk/lib/libMfRelations.so /opt/SUNWmfwk/lib/libMflog4c.so /opt/SUNWmfwk/lib/libMfMEServer.so /opt/SUNWmfwk/lib/libmfBeepConnectorServer.so /opt/SUNWmfwk/lib/libMfRserver.so /opt/SUNWmfwk/lib/libMfMEInstrum.so /opt/SUNWmfwk/lib/libMfDiscovery.so

/opt/SUNWmfwk/lib/libMfHashTable.so /opt/SUNWmfwk/lib/libMflog.so /opt/SUNWmfwk/lib/libasn1cebuf.so /opt/SUNWmfwk/lib/libbeepcore.so /opt/SUNWmfwk/lib/libbeepxmlutil.so /opt/SUNWmfwk/lib/libbptostransport.so /opt/SUNWmfwk/lib/libbptosutil.so /opt/SUNWmfwk/lib/libbptoswrapper.so /opt/SUNWmfwk/lib/libbputil.so /opt/SUNWmfwk/lib/libcmm\_native.so /opt/SUNWmfwk/lib/libmfCserver.so /opt/SUNWmfwk/lib/libmfNotificationProfile.so /opt/SUNWmfwk/lib/libmfRequestResponseProfile.so /opt/SUNWmfwk/lib/libmfTimers.so /opt/SUNWmfwk/lib/libmfTimersJNI.so /opt/SUNWmfwk/lib/libmfUtils.so /opt/SUNWmfwk/lib/libmfber.so /opt/SUNWmfwk/lib/libmfberj.so /opt/SUNWmfwk/lib/libxmlglobal.so

**Note –** This is a list of all the JESMF libraries. It is possible that not all of them are necessary to implement the Calendar Server portion of the Monitoring Framework.

### **Transition to Message Queue for Calendar Server Notification Services**

In this release, there are two notification services for event notifications and alarms: Sun Java System Message Queue (JMQ) and the Event Notification System (ENS). In a future release, the Communications Service products will use JMQ exclusively, and ENS will be removed. However, for this release, the Communications Services products (Messaging Server, Calendar Server, and Instant Messaging) still have internal dependencies on ENS, and you can continue to use ENS for notifications and alarms.

To use JMQ, rather than ENS, you must have Sun Java System Message Queue installed and configured. In addition you must write your own notifications, as no notifications provided by Calendar Server 6.3.

Install the product using the Sun Java Enterprise System installer. For information about configuring Message Queue, see th[eMessage Queue Documentation](http://docs.sun.com/coll/1307.2) (<http://docs.sun.com/coll/1307.2>).

### **Calendar Server Configuration Parameters for JMQ**

To configure Calendar Server for JMQ, you must add the following lines to the ics.conf file: local.server.csmfagent.enable = "yes" caldb.serveralarms.jmqlib = "/opt/SUNWics5/cal/lib/libmqcrt.so" (for Solaris) Or, caldb.serveralarms.jmqlib = "/opt/sun/calendar/lib/libmqcrt.so" (for Linux) caldb.serveralarms.dispatchtype = "jmq" caldb.serveralarms.jmqhost = "localhost" caldb.serveralarms.jmqport = "7676" caldb.serveralarms.jmqUser = "guest" caldb.serveralarms.jmqPWD = "guest" caldb.serveralarms.jmqTopic = "JES-CS"

### **Message Queue Update Notification Properties for Calendar Server 6.3**

Each notification must have the following property: MQ\_MESSAGE\_TYPE\_HEADER\_PROPERTY . This property identifies what kind of notification it is.

In addition, notifications can have other properties as shown in the following table:

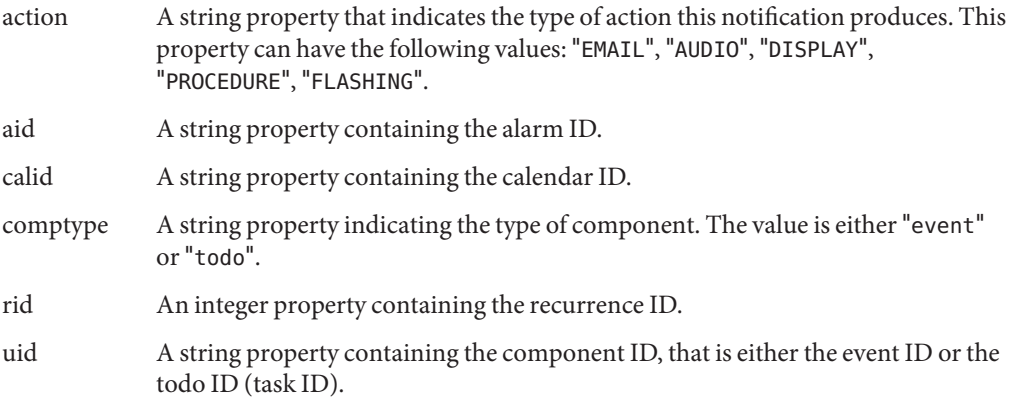

### **Message Queue Update Notification Values in Calendar Server 6.3**

Notifications can be of two types: alarm notifications and update notifications for events and todos.

For alarm notifications, the value of MQ\_MESSAGE\_TYPE\_HEADER\_PROPERTY is simply "alarm".

For update notifications, the value of MQ\_MESSAGE\_TYPE\_HEADER\_PROPERTY depends on the type of action that triggered the notification. Table 2–2 lists the trigger actions and the corresponding values for this property.

| <b>Trigger</b>           | <b>Update Notification Value</b> |
|--------------------------|----------------------------------|
| Deleting a calendar      | DELETECAL                        |
| Modifying an event       | MODIFYEVENT                      |
| Modifying a todo (task)  | MODIFYTODO                       |
| Creating an event        | CREATEEVENT                      |
| Creating a todo (task)   | <b>CREATETODO</b>                |
| Refreshing an event      | <b>REFRESHEVENT</b>              |
| Refreshing a todo (task) | REFRESHTODO                      |
| Replying to an event     | <b>REPLYEVENT</b>                |
| Replying to a todo       | REPLYTODO                        |

**TABLE 2–2** Update Notifications Values

### **Event Organizers Receive Reply Notifications by Email in Calendar Server 6.3**

Email notifications can now be sent to organizers when an attendee replies to an invitation.

Configure this feature by setting the ics.confparameter ine.reply.enable. Set it to "y" to enable the feature for the entire system. Set it to "n" to disable the feature. The feature is enabled by default.

The three reply types are: accept, decline, tentatively accept. The notification indicates whether the reply is to a single invitation or to an recurring event. The following new message format file parameters were added. The corresponding format files were also added:

- calmail.imipeventacceptnotification.fname= "mail\_eventacceptnotification.fmt"
- calmail.imipeventdeclinenotification.fname= "mail eventdeclinenotification.fmt"
- calmail.imipeventtentativeacceptnotification.fname= "mail eventtentativeacceptnotification.fmt"
- calmail.imipeventacceptnotificationrecur.fname= "mail eventacceptnotificationrecur.fmt"
- calmail.imipeventdeclinenotificationrecur.fname= "mail eventdeclinenotificationrecur.fmt"
- calmail.imipeventtentativeacceptnotificationrecur.fname= "mail\_eventtentativeacceptnotificationrecur.fmt"

**Note –** This feature is not a user preference. That is, it is a system wide configuration parameter, so it applies to all users who send invitations.

For more information about configuring Calendar Server for email notifications, see "To Enable Email Notifications" in *Sun Java System Calendar Server 6.3 Administration Guide*.

## **Attendee Copies of Events Can Be Modified**

The WCAP interface has been altered to allows an attendee's copy of calendar events to be modified, including the summary and description fields.

## **RenameTool Enhancement**

The Calendar Server 6.3 utility rename includes deleted items when renaming a calendar's data.

## **Free-Busy Calculation Change in Calendar Server 6.3**

Declined events no longer show as busy in free-busy calendars.

## **Disabling the Old Calendar Express UI in Calendar Server 6.3**

With earlier versions of Calendar Server, Calendar Express (the old user interface) was automatically installed and enabled. You could not disable it, even if you did not use the interface. If you are upgrading to Calendar Server 6.3, the upgrade process adds service.http.ui.enable="y" to the ics.conf file. This keeps the old UI enabled if you want to use it, no further action is necessary.

To disable Calendar Express, set the value of service.http.ui.enable to "n" in the ics.conf file.

## **Calendar Express UI Not Automatically Installed in Calendar Server 6.3**

Calendar Express is no longer installed automatically in a fresh install. If you are performing a fresh install of Calendar Server 6.3, but want to use Calendar Express as your user interface, you must explicitly install it using the Communications Suite 5 installation program. Then you must configure it by adding service.http.ui.enable="y" to the ics.conf file. (The default internal setting is"n" for fresh installs, so you must explicitly set it to "y".)

If you are upgrading from an earlier version of Calendar Server, the upgrade process adds the parameter to the ics.conf for you, with the value set to "y". This allows the legacy user interface to continue to be used without any changes. However, if you wish to disable it, set this parameter to "n".

### **Installing on Mixed Hardware Platforms**

In the past, for distributed database environments (DWP with CLD Plug-in), front-end and back-end processes had to be installed on the same hardware platform due to big endian-little endian problems. That is no longer true. Front-end and back-end processes can now be installed on different hardware platforms.

For example, a front-end machine could be an X-86 platform machine, while the back-end is a SPARC platform machine.

### **iTIP Compatibility in Calendar Server 6.3**

Messages sent by Calendar Server are now iTIP compatible (for Microsoft Outlook interoperability).

### **comm\_dssetup.pl: New Option for a Password File Enhances Security in Calendar Server 6.3**

To enhance security, it is now possible to specify a password file rather than a text password when running comm dssetup.pl. With the new -j <passwordfilename > option, you can protect passwords and enhance security. This is especially useful for scripts. If you have scripts that currently expose the password, and wish to change them, delete the -w < password> option and replace it with this new one.

**Note –** This is a fix for problem #6392093.

### **Calendar Server 6.3 Utilities csdb, cscal, and csuser Relocated to cal/sbin**

In earlier versions of Calendar Server, csdb, cscal , and csuser were found in the cal/bin directory, but now are located in the cal/sbin directory.

### **SSL Changes to ics.conf File for Calendar Server 6.3**

Due to changes in Calendar Server program code, the following changes have been made to the ics.conf file:

- service.http.ssl.certdb.path deprecated in favor of local.ssldbpath. The path given should point to the config file ("/etc/opt/SUNWics5/config").
- Instead of including the actual password to the certificate database in the ics.conf file, the password now resides in a file (sslpassword.conf) inside the config directory.

The proper format for a password in this file is:

Internal (Software) Token:**password**

## **Deprecated and Removed Features for Calendar Server 6.3**

For Sun Java System Calendar Server 6.3 , the following features have been deprecated:

- The Calendar Express graphical user interface (GUI) has been deprecated in favor of the Communications Express GUI and will be removed from the distribution in the the next major feature release. Move to Communications Express as soon as possible.
- The WCAP attachments parameter, used by both storeevents and storetodo, has been deprecated. For backward compatibility, this parameter is still honored. But in a future release this parameter will no longer be recognized. Change any scripts you have using this parameter.
- The cstool utility that you use for monitoring Calendar Server activity has been removed in the Calendar Server 6.3 release.
- Calendar Server software is no longer available for Windows and HP-UX platforms.

# **Requirements for Calendar Server 6.3**

This section describes the hardware and software required and recommended for this release of Calendar Server.

- "Product Version Compatibility Requirements for Calendar Server 6.3." on page 45
- ["Calendar Server Hardware Requirements and Recommendations" on page 46](#page-45-0)
- ["Calendar Server Software Requirements and Recommendations" on page 46](#page-45-0)
- ["Important Upgrade Patch Information for Calendar Server 6.3" on page 46](#page-45-0)

## **Product Version Compatibility Requirements for Calendar Server 6.3.**

Calendar Server is compatible with the product versions listed in this section:

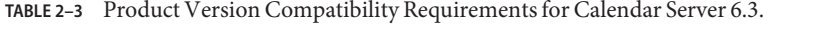

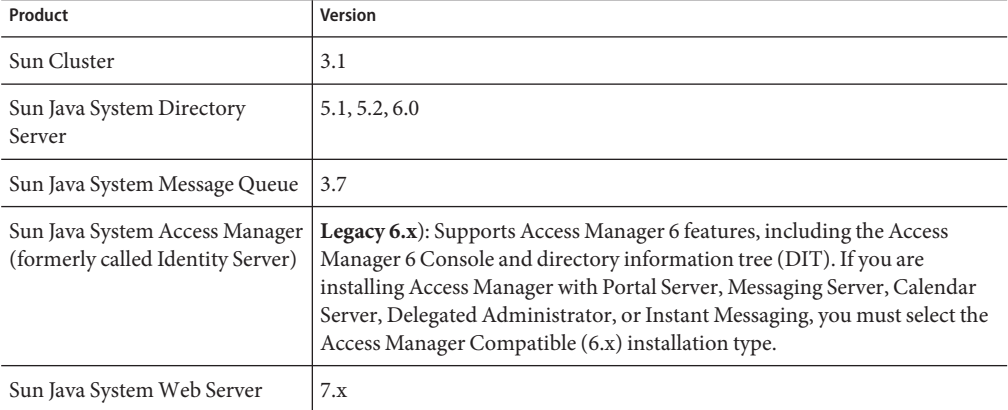

<span id="page-45-0"></span>

| Product                               | Version |
|---------------------------------------|---------|
| Sun Java System Application<br>Server | 8.2     |

**TABLE 2–3** Product Version Compatibility Requirements for Calendar Server 6.3. *(Continued)*

### **NSS Version Requirements for Calendar Server6.3**

Calendar Server 6.3 requires the use of the shared security component NSS version 3.9.3.

For more details about product version dependencies, see the *Sun Java Enterprise System 5 Installation Guide for UNIX* and *Sun Java Enterprise System 5 Release Notes for UNIX*

### **Calendar Server Hardware Requirements and Recommendations**

- Approximately 500 MB of disk space for typical installation. For production systems, at least 1 GB.
- 128 MB of RAM. For production systems, 256 MB to 1 GB for best performance.
- RAID storage for fast access (recommended for large databases).

## **Calendar Server Software Requirements and Recommendations**

This section describes the software required and recommended for this release of Calendar Server.

- "Calendar Server Operating System Requirements" on page 46
- "Recommended Browsers for Client Computers" on page 46

### **Calendar Server Operating System Requirements**

- Solaris<sup>™</sup> 10 Operating System (SPARC® Platform Edition, x86 Platform Edition)
- Solaris 9 (5.9) Operating System (SPARC Platform Edition, x86 Platform Edition)
- Red Hat Enterprise Linux Advanced Server (32-bit version), versions 3 (all updates) and 4 (all updates)
- Calendar Server software is no longer supported on Windows and HP-UX platforms.

## **Recommended Browsers for Client Computers**

See ["Communications Express Browser Requirements" on page 185](#page-184-0) in [Chapter 6, "Sun Java](#page-180-0) [System Communications Express 6.3 Release Notes."](#page-180-0)

## **Important Upgrade Patch Information for Calendar Server 6.3**

At general release of Communications Suite 5, the following Calendar Server 6.3 product upgrade patches are as follows:

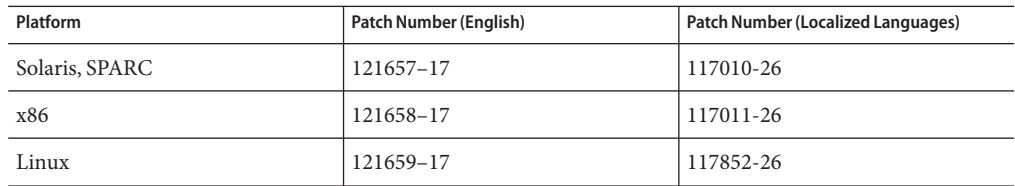

You can find the most current product patches at Sun Solve. For how to find patches on Sun Solve, use the following procedure:

# **How to Find Patches on SunSolve**

- **For the current list of required patches for Sun Java System Calendar Server, go to:** http://sunsolve.sun.com (<http://sunsolve.sun.com>) **1**
- **Select either"Patches"or"Patch Portal". 2**
- **Follow the Sun Java System Calendar Server links. 3**

As operating system patch requirements change and patches to Java Enterprise System components become available, updates will be made available on SunSolve, initially in the form of recommended patch clusters.

## **Calendar Server Installation Notes**

This section contains information you should know before you install Calendar Server 6.3, including:

- ["Calendar Server Linux Platform Support" on page 48](#page-47-0)
- ["OS Patches" on page 48](#page-47-0)
- ["Required Privileges" on page 48](#page-47-0)
- ["Linux Package Names" on page 48](#page-47-0)
- ["Upgrading From an Earlier Version of Calendar Server 6" on page 49](#page-48-0)
- ["Upgrading Your Calendar Database" on page 49](#page-48-0)
- ["Calendar Server Postinstallation Configuration" on page 51](#page-50-0)
- ["Where to Find Calendar Server Data and Program Files" on page 51](#page-50-0)
- ["Tuning Directory Server Performance for Calendar Server" on page 52](#page-51-0)
- ["Communications Express Using Schema 1" on page 54](#page-53-0)
- ["Calendar Server Provisioning Tools" on page 54](#page-53-0)

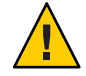

**Caution –** Calendar Server does not support Network File System (NFS) mounted partitions. Do not install or create any part of Calendar Server; including executable, database, configuration, data, temporary, or log files on an NFS-mounted partition.

### <span id="page-47-0"></span>**Calendar Server Linux Platform Support**

Java Enterprise System runs on the Linux platform. The major differences in user experience will be the path names where product directories are installed. The Linux platform installs into a different directory than the Solaris platform.

The following table shows the default installation directory paths for Solaris and Linux:

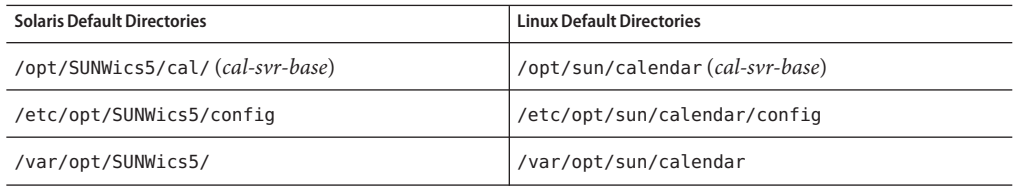

**Tip –** In the documentation, the default installation directory for Calendar Server is referred to as cal-svr-base.

### **OS Patches**

You must apply the required operating system patches before installing Calendar Server. For a list of required patches, see the *Sun Java Enterprise System 5 Release Notes for UNIX*.

### **Required Privileges**

To run the Sun Java Enterprise System installer or the Calendar Server 6.3 configuration program on Solaris Systems, you must log in as or become the superuser ( root).

### **Linux Package Names**

Install Calendar Server 6.3 using the Sun Java Enterprise System installer. The Java Enterprise System installer installs the Sun component product packages, including Calendar Server 6.3, and the shared components that are used by the various products.

The following table lists the Linux package names for the various Calendar Server related components.

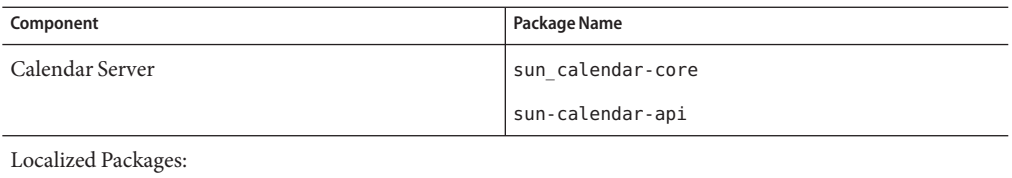

<span id="page-48-0"></span>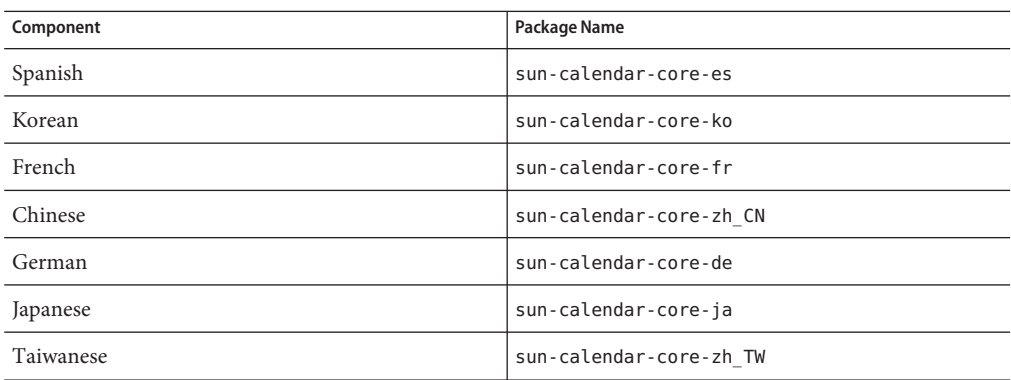

### **Upgrading From an Earlier Version of Calendar Server 6**

You can't upgrade to Calendar Server version 6.3 using the Sun Java System Communications Suite installer. You must use the patchadd process.

For more information about upgrading Calendar Server 6.3, see *Sun Java Communications Suite 5 Upgrade Guide*.

### **Upgrading Your Calendar Database**

After you have upgraded to Calendar Server 6.3, you must upgrade your databases also, using various database tools named in this section. More information about the migration tools can be found in the *Sun Java System Calendar Server 6.3 Administration Guide*.

This section contains the following topics:

## **Upgrading from an Earlier Version of Calendar Server**

If the version of your previous Calendar Server software predates version 5.1.1, first call technical support for assistance in migrating your databases to be Calendar Server 5.1.1 compatible. You can not migrate directly to any of the Calendar Server version 6 releases. In the process recommended by technical support, you will be required to install Calendar Server 5.1.1. After your database files are Calendar Server 5.1.1 compatible, install Calendar Server 6.3 and run the following database tools in the order listed.

cs5migrate Run this utility to upgrade your databases from version 5.1.1 to version 6.2 level. This is an intermediate step that is required before you run the csmigrate utility to bring it up to version 6.3 level. The cs5migrate utility can be found in the sbin directory after you install Calendar Server 6.3.

> You must specify the -r option. The cs5migrate utility then creates master and exception records for all recurring events and tasks. Going forward these records will be automatically generated by Calendar Server.

This utility performs the following changes to your databases:

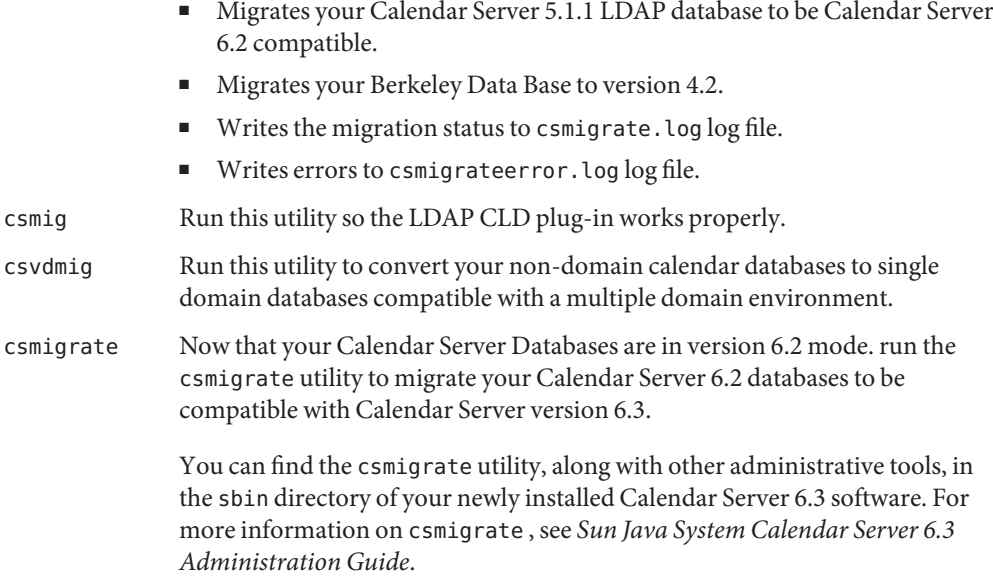

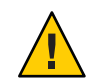

**Caution –** If you are upgrading from a much older version of Calendar Server that was configured for limited virtual domain mode or has multiple instances of Calendar Server on the same machine, contact your Sun Microsystems, Inc. sales account representative for an evaluation of your migration requirements and to ensure that you have the specific migration utility that supports those requirements.

## **And, as always, never migrate your database without first performing a full backup**.

## **Upgrading Your Calendar Server Version 6.0, 6.1, or 6.2 Databases to be Calendar Server Version 6.3 Compatible**

Run csmigrate to upgrade your calendar databases to version 6.3 level.

You can find the csmigrate utility, along with other administrative tools, in the sbin directory of your newly installed Calendar Server 6.3 software. For more information on csmigrate , see *Sun Java System Calendar Server 6.3 Administration Guide*.

### <span id="page-50-0"></span>**Calendar Server Postinstallation Configuration**

After installing or upgrading to Calendar Server 6.3 and before you can use Calendar Server, you must configure it as follows:

- 1. Run the Directory Server Setup Script (comm\_dssetup.pl) to configure Sun Java System Directory Server for Calendar Server schema. For instructions, refer to Chapter 8, "Directory Preparation Tool (comm\_dssetup.pl)," in *Sun Java Communications Suite 5 Installation Guide*.
- 2. Run the Calendar Server Configuration Program (csconfigurator.sh ) to configure your site's specific requirements. For instructions, refer to the *Sun Java System Calendar Server 6.3 Administration Guide*.

## **Where to Find Calendar Server Data and Program Files**

The following table shows where to find various files and programs referred to in the documentation for both the Solaris and Linux platforms:

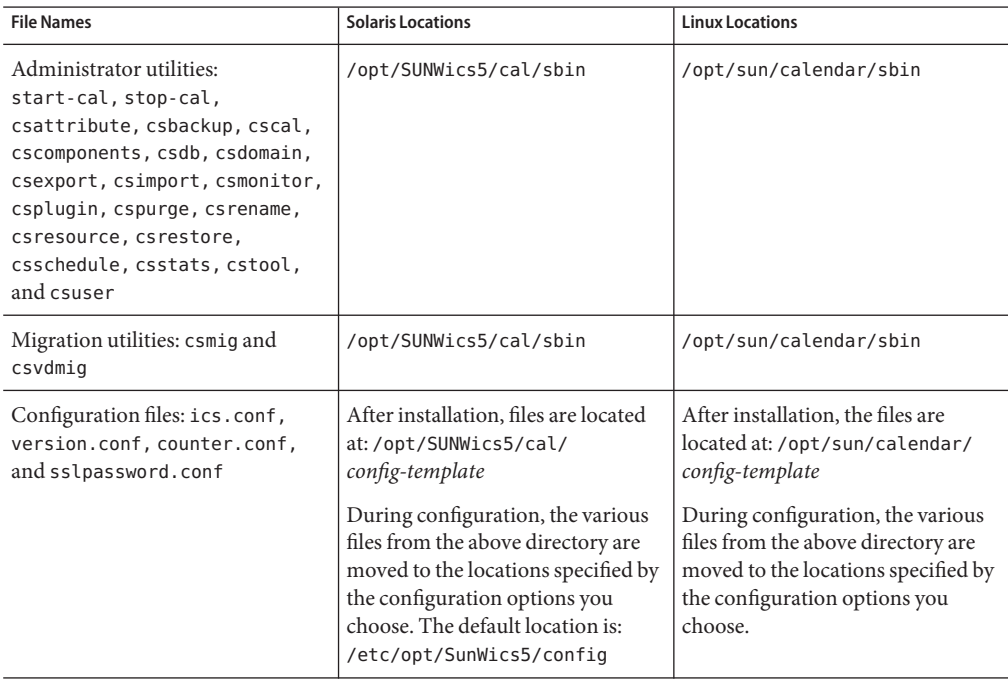

<span id="page-51-0"></span>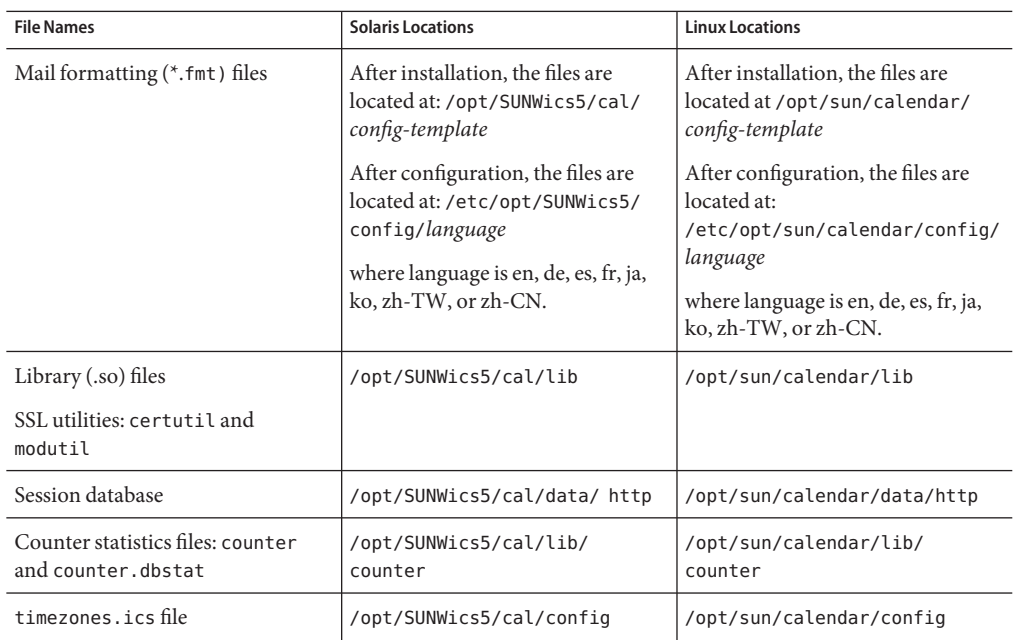

### **Tuning Directory Server Performance for Calendar Server**

To improve the performance of your LDAP directory server, especially if you are using calendar searches of the LDAP directory consider the following items:

- "Indexing the LDAP Directory Server Attributes" on page 52
- ["Checking and Setting the Size Limit and the Look Through Limit Parameters" on page 53](#page-52-0)

### **Indexing the LDAP Directory Server Attributes**

To improve performance when Calendar Server accesses the LDAP directory server, add indexes to the LDAP configuration file for various attributes.

The configuration program, comm\_dssetup.pl, will optionally do the indexing for you.

<span id="page-52-0"></span>**Tip –** To see the performance difference indexing can give you, perform the following test:

1. Before indexing, time how long it takes to run the following LDAP command:

```
ldapsearch -b "base" "(&(icscalendarowned=*
user*)(objectclass=icsCalendarUser))"
```
Where *base* is the LDAP base DN of the directory server where the user and resource data for Calendar Server is located, and *user*is the value that an end user can enter in the Calendar Search dialog.

- 2. Run indexing for icsCalendarOwned.
- 3. Again run the following LDAP command, and time it:

```
ldapsearch -b "base"
"(&(icscalendarowned=*user*)(objectclass=icsCalendarUser))"
```
Where *base* is the LDAP base DN of the directory server where the user and resource data for Calendar Server is located, and *user*is the value that an end user can enter in the Calendar Search dialog.

4. Compare the times. There should be a measurable time difference.

### **Checking and Setting the Size Limit and the LookThrough Limit Parameters**

To determine if the Look Through Limit (nsslapd-lookthroughlimit) and Size Limit (nsslapd-sizelimit) parameters are set to appropriate values, try the following command:

```
ldapsearch -b "base" "(&(icscalendarowned=*
user ID*)
(objectclass=icsCalendarUser))"
```
where *base* is the LDAP base DN of the directory server where the user and resource data for Calendar Server is located, and *user ID* is the value that an end user can enter in a calendar search dialog in Communications Express.

If the LDAP server returns an error, the nsslapd-sizelimit or the nsslapd-lookthroughlimit parameter might not be large enough. Follow these guidelines to set these parameters:

- Ensure that the value for the nsslapd-sizelimit parameter in the slapd.confor equivalent file is large enough to return all the desired results; otherwise, truncation can occur, and no results will be displayed.
- Ensure that the value for the nsslapd-lookthroughlimit parameter in the slapd.ldbm.conf or equivalent file is large enough to complete a search of all the users and resources in the LDAP directory. If possible set nsslapd-lookthroughlimit to -1, which causes no limit to be used.

### <span id="page-53-0"></span>**Communications Express Using Schema 1**

There are two issues with Schema 1 in Communications Express:

■ If you are running Communications Express with Sun LDAP Schema 1, before running the Communications Express configuration program, you must add the DC root node to your LDAP using ldapmodify. The entry should look like this:

```
dn: o=internet
objectClass: organization
o: internet
description: Root level node in the Domain Component (DC) tree
```
■ The calendar utility used to provision users in Schema 1, csuser, was designed for Calendar Express and does not enable a user for Address Book service as is needed for Communications Express.

## **Calendar Server ProvisioningTools**

There are two tools for provisioning users, groups and domains for Calendar Server: The Delegated Administrator and Calendar Server utilities. Delegated Administrator has two user interfaces: the Console, a graphical user interface, and the Utility, a command-line interface. For information on Delegated Administrator, see the *Sun Java System Communications Services 6 2005Q4 Delegated Administrator Guide*. Instructions on use of the Console can be found in the Delegated Administrator Console online help.

For information on the Calendar Server utilities, see the *Sun Java System Calendar Server 6.3 Administration Guide*.

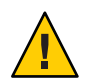

**Caution –** Do not attempt to provision users through the Access Manager Console. Though it is possible to create users and assign them a calendar service, do not use this method as results will be unpredictable and will negatively impact your deployment.

## **Calendar Server Documentation Updates**

Calender Server 6.3 includes the following documentation. Part numbers are in parentheses.

- *Sun Java System Calendar Server 6.3 Administration Guide* (819-4654)
- *Sun Java System Calendar Server 6.3 WCAP Developer's Guide* (819-4655)

**Note –** The Developer's Guide document has been reorganized for this release. All chapters not dealing with WCAP were removed. The removed material, covering CSAPI and the AuthSDK, had not been updated for several releases. If you have need to refer to the material in the deleted parts, see an older version of the guide, such as *Sun Java System Calendar Server 6 2005Q4 Developer's Guide*.

- *Sun Java System Communications Express 6.3 Administration Guide* (819-4440)
- *Sun Java System Communications Express 6 2005Q4 Customization Guide* (819–2662)
- *Sun Java System Delegated Administrator 6.4 Administration Guide* (819-4438)
- *Sun Java Communications Suite 5 Schema Reference* (819-4437)
- *Sun Java System Communications Services 6 2005Q4 Schema Migration Guide* (819-2656)
- *Sun Java Communications Suite 5 Event Notification Service Guide* (819-4435)

Communications Express Online Help is available on the interface.

Delegated Administrator Console Online Help is available on the interface.

Calendar Server 6.3 documentation is available on the following Web site:

http://docs.sun.com/coll/1313.2 (<http://docs.sun.com/coll/1313.2>)

*Sun Java Enterprise System Technical Note: Sun Java System Calendar Frequently Asked Questions* (819–2631) This FAQ document has not been updated for this release.

## **Calendar Server Compatibility Issues**

The following table lists the known incompatibilities between Calendar Server6.3 and earlier versions.

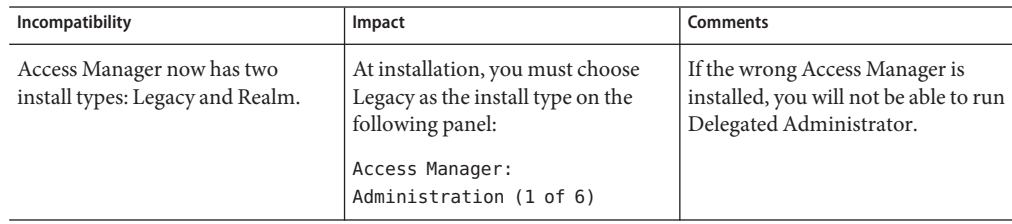

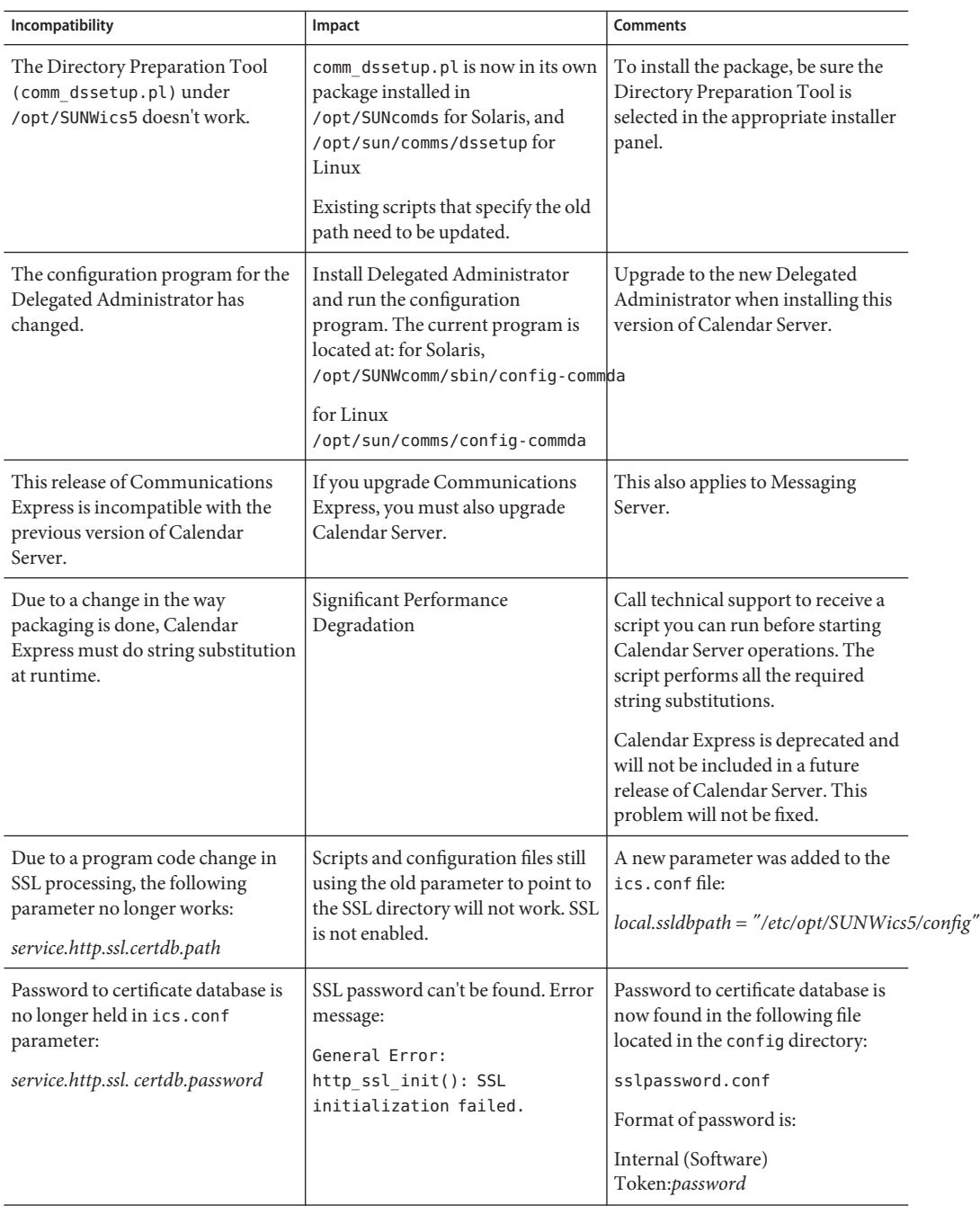

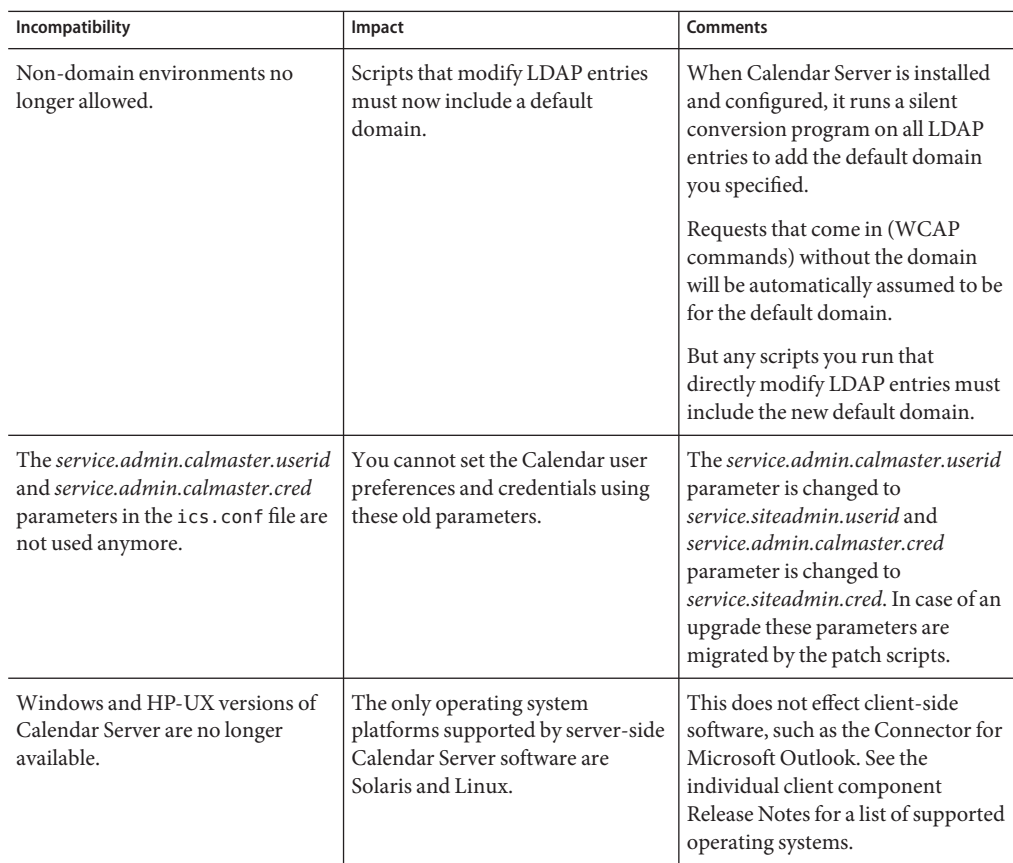

# **Problems Fixed in This Release of Calendar Server**

The list that follows are problems reported fixed for the Beta version of Calendar Server 6.3:

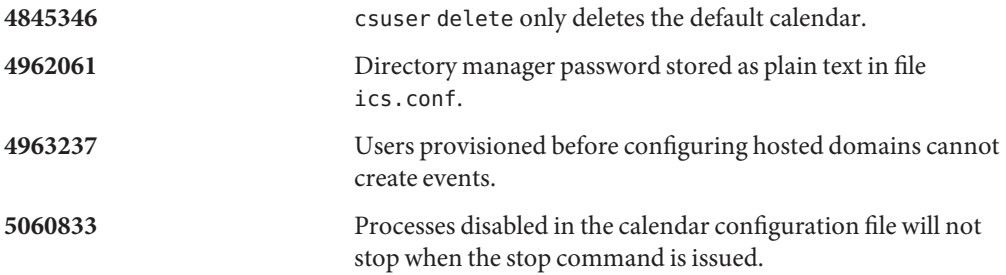

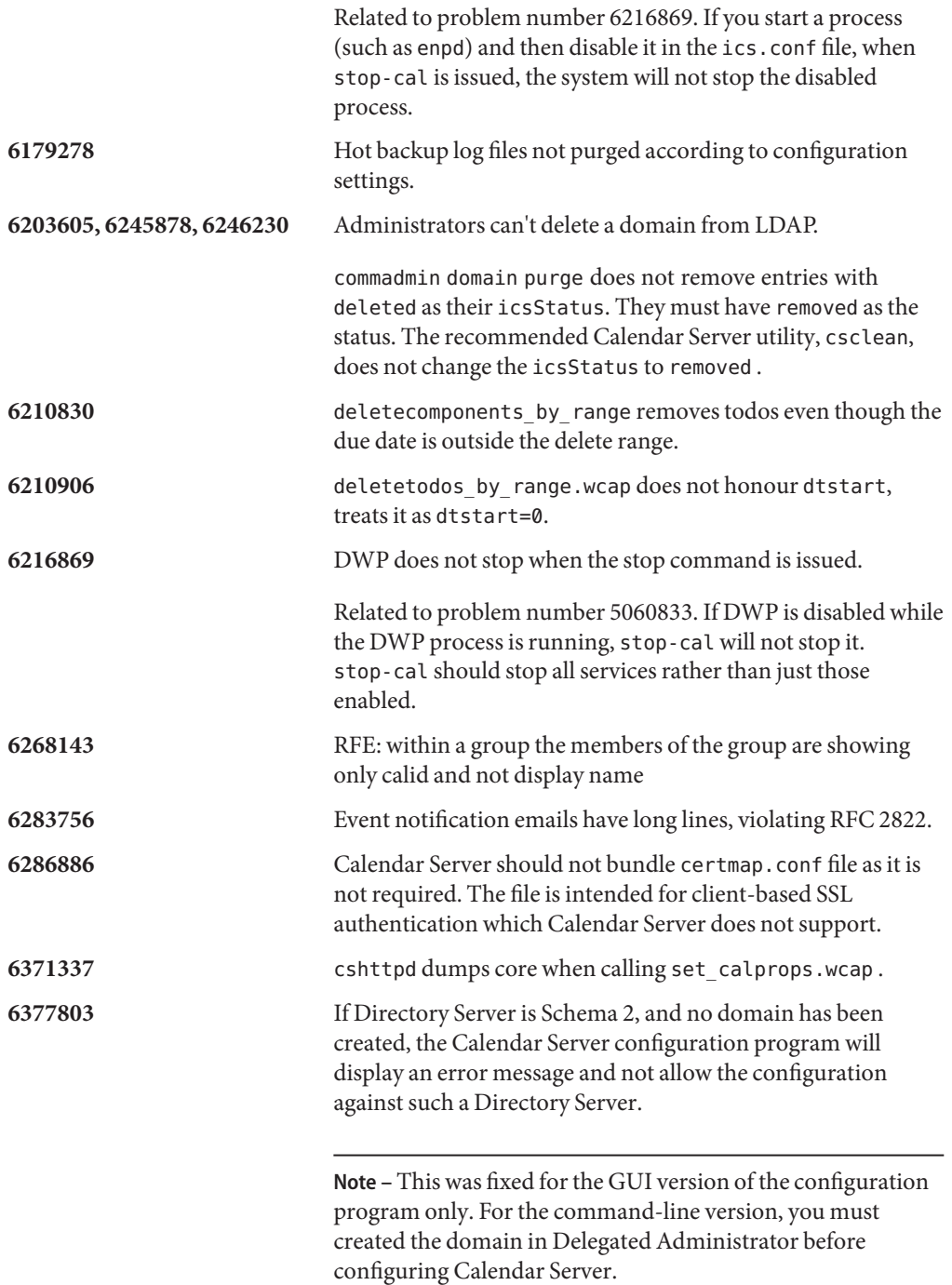

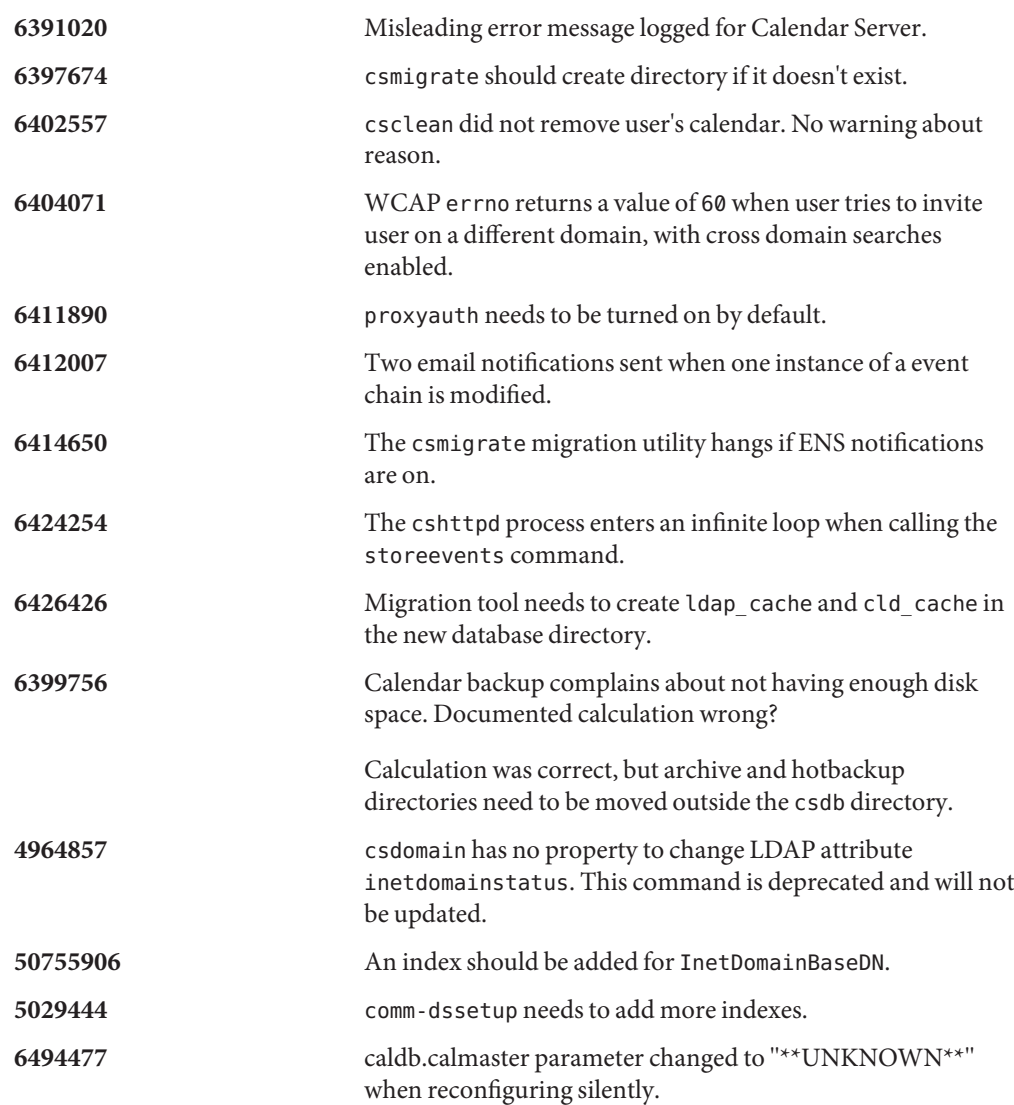

# **Known Issues and Limitations in Calendar Server**

This section contains tables that list of the more important known issues at the time of the Calendar Server 6.3 release:

- ["Calendar Server Known Limitations" on page 60](#page-59-0)
- ["Reported Problems in Calendar Server 6.3" on page 66](#page-65-0)

### <span id="page-59-0"></span>**Calendar Server Known Limitations**

The following limitations are known at this time:

- "Problem Encountered with High Availability After Upgrading from an Older Version of Calendar Server to Calendar Server 6.3" on page 60
- ["Configuration Program Puts Wrong Value in DWP ics.conf Parameter" on page 61](#page-60-0)
- ["After Upgrade, Can't Login on Linux Platform: "Backend Host Unresolvable"" on page 61](#page-60-0)
- ["Duplicate Parameters in Configuration File" on page 61](#page-60-0)
- ["Performance Regression for Deprecated User Interface" on page 62](#page-61-0)
- ["Removing all Instances of Multi-Valued User Preferences" on page 62](#page-61-0)
- ["Finding Installed Patches in a Clustered Environment" on page 63](#page-62-0)
- ["Pop-up Blockers" on page 63](#page-62-0)
- ["Provisioning Users for Communications Express in Schema 1 Mode" on page 63](#page-62-0)
- ["Multiple Domains \(Hosted Domains\)" on page 63](#page-62-0)
- ["Calendar Server Does Not Expire LDAP Cache Data" on page 64](#page-63-0)
- ["Must Enter Both Fully Qualified and Non-fully Qualified Host Names in Configuration File"](#page-63-0) [on page 64](#page-63-0)
- ["Non-RFC Compliant Data in X-Tokens Must be Quoted" on page 64](#page-63-0)
- ["Users Not Validated Before Being Added as Secondary Owners." on page 64](#page-63-0)
- ["Migration Utility Does Not Update Owners Calendars." on page 64](#page-63-0)
- ["Cannot Automatically Purge Obsolete Cached LDAP Data." on page 64](#page-63-0)
- ["The enpd Process Crashes When Opening and Closing Connections Rapidly and](#page-63-0) [Concurrently" on page 64](#page-63-0)
- ["Events are Unexpectedly Deleted." on page 65](#page-64-0)
- ["Cannot Use SSLv2 Client." on page 65](#page-64-0)
- ["Calendar Utilities Fail If No DC Tree is Present." on page 65](#page-64-0)
- ["Calendar Server Utilities Send Vague Error Messages." on page 65](#page-64-0)
- ["Leading White Space in Description Disappears When Stored." on page 65](#page-64-0)
- ["Can't Enable or Disable SSL on a Per Domain Basis." on page 65](#page-64-0)
- ["\(Linux Only\) Calendar Server Does Not Restart on Reboot." on page 65](#page-64-0)
- ["Events Between March 11, 2007 and April 1, 2007 Off by One Hour" on page 65](#page-64-0)
- ["Import of Calendar Data Only Works for Data from the Same](#page-65-0) *calid*" on page 66

## **Problem Encountered with High Availability After Upgrading from an Older Version of Calendar Server to Calendar Server 6.3**

If you use the high availability feature (using the Calendar Server HA package SUNWcsics), then after you upgrade from an older version of Calendar Server to the Calendar Server 6.3 version, you need to perform the following workaround to avoid problem 6560681.

## **Workaround:**

1. Manually remove the SUNWscics package that comes with Calendar Server 6.3.

<span id="page-60-0"></span>2. Use pkgadd to add the SUNWscics package bundled with the Java Enterprise System software.

## **Configuration Program PutsWrong Value in DWP ics.conf Parameter**

If you are deploying Calendar Server with front-end and back-end servers, which requires the use of the DWP protocol, the configuration program asks you to add the host name of the back-end server. When it stores this value in the ics.conf parameter *caldb.dwp.server.hostname.ip* , it stores it as an IP Address instead of the fully qualified host name that should be stored there. This means that the system can't find the back-end server.

**Workaround:**Replace the IP Address with the fully qualified back-end server host name. This can be done by simply editing the ics.conf file, which is a text file.

Correct instructions on what values to use for this and other parameters used to configure front-end and back-end servers can be found in Chapter 5, "Configuring Calendar Database Distribution Across Multiple Machines in Calendar Server Version 6.3," in *Sun Java System Calendar Server 6.3 Administration Guide* in the *Sun Java System Calendar Server Administration Guide*.

This problem is reported as problem number 6542989 in the following section of this Release Note:["Reported Problems in Calendar Server 6.3" on page 66](#page-65-0) .

## **After Upgrade, Can't Login on Linux Platform:"Backend Host Unresolvable"**

On the Linux operating system, after upgrading to Calendar Server 6.3, there are error messages in the http.log file after running start-cal:

```
cshttpd[2984]: General Error: caldb:
caldb pvt isLocalUrl: hostname of hostname.xyz.com is not resolvable.
Please check that hostname is correct and that hostname resolver is correct.
```
Also, after attempting to log in, the following error message is given:

Backend Host Unresolvable Please try again

**Fix:** This problem is fixed in Calendar Server 6.3 Update 1, patch number 121658-17.

This is the same as problem number 6516438 in the following section[:"Reported Problems in](#page-65-0) [Calendar Server 6.3" on page 66](#page-65-0) .

## **Duplicate Parameters in Configuration File**

Duplicate parameters are allowed in the configuration file, ics.conf . This can lead to some confusion about the value of the parameter. To determine which instance of a parameter is used <span id="page-61-0"></span>by the system, find the last instance in the file. The system uses the value of the last instance of the parameter that it finds when processing the file.

Best practices: Add all changes to the end of the ics.conf file in a section labeled something like # My Parameter Changes. To keep a history of changes made, add a comment describing the reason for the change, and the date.

Periodically, comment out old changes that are no longer used, or if you do not care about a history of changes, delete old unused duplicates, leaving only the latest change in the file.

### **Performance Regression for Deprecated User Interface**

In this version, string substitution in XSL files is no longer being done in a preprocessing step of packaging. Therefore, the strings are substituted in real time, which degrades performance for the Calendar Express user interface.

**Workaround:** You can perform the string substitution before running Calendar Server by processing all of the XSL files and manually inserting the correct language strings. To perform the substitution, you need to add the perl script (xslvarparser.pl ) that can be found in the { *CAL\_SERVER\_BASE*}/tools/unsupported/bin directory. Instructions to run the script are provided in the script itself.

For your convenience, the instructions provided in the script are as follows:

- 1. Use the perl script xslvarparser.pl to substitute variables in the XSL files to speed up XSL rendering.
- 2. Copy this file to the /opt/SUNWics5/cal/html directory, which is default on Solaris.
- 3. And then run it as \$ perl xslvarparser.pl.
- 4. The resulting files are put under an out directory in each locale.
- 5. Replace the XSL files in each locale by the files in the out directory.

**Note –** It is recommended that you save the original files before doing this substitution.

This issue is the same as described in problem number 6385495 in ["Reported Problems in](#page-65-0) [Calendar Server 6.3" on page 66](#page-65-0) .

### **Removing all Instances of Multi-Valued User Preferences**

Each set userprefs command removes only one instance of a multi-valued preference.

**Workaround:** To remove all instances of a multi-valued user preference, you must issue one set userpref command per instance.

<span id="page-62-0"></span>For example: Perform a get userprefs to list all of the user preferences. If there are multiple values for a preference, such as icsSubscribed , then you must issue one set\_userprefs command to delete the preference for each of the values listed.

### **Finding Installed Patches in a Clustered Environment**

There is no cluster specific showrev command that will show what is installed on the individual nodes of the cluster. (This is a generic problem, not just Calendar Server specific. You would run into the same difficulty with any product installed on a global file system.)

This is a problem when you want to update Calendar Server. You need to apply the patch to every node where Calendar Server was already installed. In addition you can't apply the patch to a node if Calendar Server hasn't already been installed on it. If you don't know which nodes have Calendar Server installed and which do not, at the least, it will be confusing and cost you time trying to discover where Calendar Server is installed.

**Workaround:** Run the following command to see all of the nodes where Calendar Server is installed: pkgparam -v SUNWics5 | grep ACTIVE\_PATCH

### **Pop-up Blockers**

Certain Calendar Server windows will not display if you have a pop-up blocker enabled.

**Workaround:** Disable pop-up blockers for the Calendar URL to ensure all Calendar Server windows will display.

**Exception:** Neither the Norton Inet Security AD\_BLOCKER nor the Mozilla built-in POP\_BLOCKER will affect Calendar Server windows.

## **Provisioning Users for Communications Express in Schema 1 Mode**

The csuser utility does not enable users it creates for Address Book.

**Workaround:** Enable the user using ldapmodify.

## **Multiple Domains (Hosted Domains)**

The configuration program, csconfigurator.sh, configures only a single domain.

**Workaround:** If you need a multiple domain calendar environment (called either Virtual Domains or Hosted Domains), you must do two things:

- 1. Enable hosted domains.
- 2. Add the domains yourself using Delegated Administrator, or the csdomain utility if you are still using Sun LDAP Schema 1.

<span id="page-63-0"></span>See Chapter 10, "Setting Up a Multiple Domain Calendar Server 6.3 Environment," in *Sun Java System Calendar Server 6.3 Administration Guide* and Chapter 13, "Administering Calendar Server Domains," in *Sun Java System Calendar Server 6.3 Administration Guide*.

### **Calendar Server Does Not Expire LDAP Cache Data**

(Issue Number 4777792) Cache can fill up, causing errors. Calendar Server does not expire the LDAP cache data.

**Workaround:** Periodically remove contents of file. Then restart Calendar Server.

### **Must Enter Both Fully Qualified and Non-fully Qualified Host Names in Configuration File**

The configuration file asks for the hostname twice. Once fully qualified and the second time not fully qualified. For example:

```
caldb.dwp.server.skate.red.sesta.com.ip = "skate.red.sesta.com"
caldb.dwp.server.skate.ip = "skate"
caldb.dwp.server.test12.red.sesta.com.ip = "test12.red.sesta.com"
caldb.dwp.server.test12.ip = "test12"
```
## **Non-RFC Compliant Data in X-Tokens Must be Quoted**

If there is non-RFC compliant data in an X-Token, it must be quoted. For example, a colon in an X-Token must appear as":".

## **Users Not Validated Before Being Added as Secondary Owners.**

The Calendar Server utility cscal does not validate users before adding them to the owners list as secondary owners.

## **Migration Utility Does Not Update Owners Calendars.**

The Calendar Server migration utility csmig does not update icsSubscribed with the owners calendars.

### **Cannot Automatically Purge Obsolete Cached LDAP Data.**

This must be done manually.

### **The enpd Process CrashesWhen Opening and Closing Connections Rapidly and Concurrently**

The Event Notification Service has been deprecated. This will not be fixed. Use the Sun Java System Message Queue product in its place.

## <span id="page-64-0"></span>**Events are Unexpectedly Deleted.**

When a user modifies an event and chooses the option to modify today's event and all future events, all previous events are deleted and will no longer display in the UI.

## **Cannot Use SSLv2 Client.**

SSL initialization fails in SSLv2 mode. Unable to make use of SSLv2 client.

## **Calendar Utilities Fail If No DCTree is Present.**

For Schema 1, you must create the DC tree nodes prior to creating or otherwise managing calendars.

## **Calendar Server Utilities Send Vague Error Messages.**

Error messages are vague because the error message originates several levels down and could be caused by many different circumstances. The next higher level program does not interpret the error message before bubbling it up to the level above it.

## **LeadingWhite Space in Description DisappearsWhen Stored.**

If you start a description with a leading blank, the blank is not stored with the text and will not appear when the event is displayed.

## **Can't Enable or Disable SSL on a Per Domain Basis.**

This is an RFE that has not been implemented for this release.

## **(Linux Only) Calendar Server Does Not Restart on Reboot.**

Remaining lock files prevent it from restarting. Delete the lock files before restarting.

Lock files can be found in the following directory:

/opt/sun/calendar/lib/lock/\_\_db.001

## **Events Between March 11, 2007 and April 1, 2007 Off by One Hour**

By law the Daylight Savings Time changeover dates were changed. The Calendar Server 6.3 software contains the new corrected timezone tables. All events and tasks created going forward will have the correct times. However, the preexisting events and tasks that fall between the old and new changeover dates will be off by one hour. This problem occurs twice for each year you have in your calendar, once for the Spring Standard Time to Daylight Savings Time changeover, and again when the Fall Daylight Savings Time to Standard Time changeover occurs.

This is the same problem as problem number 6502376 described in ["Reported Problems in](#page-65-0) [Calendar Server 6.3" on page 66](#page-65-0) , later in this document.

<span id="page-65-0"></span>**Fix:**The standard fix for this problem is to allow users to adjust the times for any events in their calendars that are effected.

There is a fix program that technical support can supply by request.

### **Import of Calendar Data OnlyWorks for Data from the Same** *calid*

You can not use the import function to move data between calendars. It can only be imported into the same calendar (same *calid*) that it was exported from.

This limitation is the one documented as number 6461183 in the "Reported Problems in Calendar Server 6.3" on page 66 section of this document.

### **Reported Problems in Calendar Server 6.3**

The following is a list of problems reported on the product:

**4972249** For a hosted domain environment, csexport requires the *calid* to be fully qualified. For example, in the format *uid@domain*.

### **6244958 State file not created.**

When csconfigurator.sh is called with the -saveState option, the state file specified doesn't include a path the state file is not created. For example:

**/opt/sun/calendar/sbin/csconfigurator.sh -saveState cs.state**

**Workaround:** Always specify the full path name, where the state file should be created.

### **6289810 Invitations Status by default should be "Accepted" for resource calendars.**

Invitations Status by default should be "Accepted" for resource calendars. Since resource calendars cannot accept invitations, it is possible that users who are subscribed to resource calendars will not see these invitations (if users choose to view only accepted invitations in Communications Express->Options->Calendar view).

**Workaround:**The server level autoaccept is determined by the *ics.conf* parameter *resource.invite.autoaccept = "yes"*. It can also be determined on a per resource level using the *icsAutoaccept* LDAP attribute.

### **6312605 Problem with recurring events.**

Sending in dtstart and dtend parameters with non-date-field modifications (using storeevents) causes data corruption.

**Workaround:** Do not provide dtstart and dtend on modify store commands that require non date field modifications.

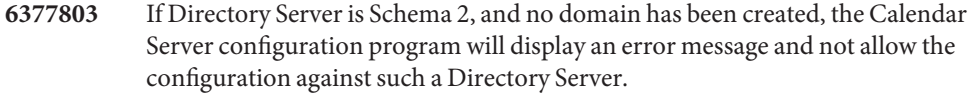

**Note –** This was fixed for the GUI version of the configuration program only. For the command-line version, you must created the domain in Delegated Administrator before configuring Calendar Server.

**6391883** After upgrading from Java ES 2005Q1, single sign-on using Access Manger does not work. For example, when you log in to the Portal Server desktop and then try to access the Calendar Server, the login page appears instead of being automatically authenticated through single sign-on.

**Workaround:**There is no workaround for this problem.

**6393241** After upgrading a Calendar Server deployment that includes front-end and back-end installations, communicating using DWP, attempts to start the front-end installations fail, generating various errors in the log. This problem occurs because the cache directories were not copied to the new installation.

> **Workaround:**Copy the cld\_cache and ldap\_cache directories from /var/opt/SUNWics5/csdb.old to /var/opt/SUNWics5/csdb. Then, set the owner and group of the new directories to icsuser and icsgroup.

### **6428959 Database log files accumulating in csdb.**

The store daemon is not reading the correct configuration file parameter. It is looking for caldb.berkeley.\*.enable which does not exist. It then takes the default for circular logging which is disabled. This also causes other troubles, including hot backup not to happen. The correct ics.conf parameter is caldb.berkeleydb.\*.enable.

**Workaround:**Restart services. csstored takes care of the log accumulation problem by removing the accumulated log files.

- **6461183** Can not use export/import to move data between calendars with different*calid*s. The data imported must have the same *calid* as the calendar you are importing to.
- **6470688** csrestore **don't take care about personal user calendar.**

After creating a personal calendar and successfully running a backup, manually delete the personal calendar. Then, restore the personal calendar using the restore command. From the log files, you can view that the calendar has been successfully restored. But, cannot be able to see or manage personal calendar when logging to the UWC or Calendar Express interface. The problem is that csrestore does not take care about the user LDAP entries, subscribed, or own calendar.

**Workaround:**Manually edit or delete the multi valued attribute, icsSubscribed for each user, which was deleted and restored using csrestore.

**6479810** Session database corruption causing login failures and excessive session timeout messages.

### **Workaround:**

- 1. Stop the services
- 2. Remove the session database
- 3. Start the services
- **6494811** There is no JMQ client bundled with Calendar Server packages. Use the JMQ client from the installed Messaging Server. Failing to install the JMQ client could result in abnormal termination of the admind process when JMQ is enabled.

**Workaround:**Copy the JMQ client from the Messaging Server bundle.

**6502376** Calendar events off by 1 hour from March 11, 2007 to April 1, 2007

This happens because the dates for switching to Daylight Savings Time and back to Standard Time have been changed in order to extend the Daylight Savings Time period. The changeover dates now occur earlier in the Spring (March) and later in the Fall (November) than in earlier years. The timezone file distributed with Calendar Server 6.3 was updated to reflect these changes.

For Communications Express, which uses JVM timezone information instead of the Calendar Server timezone file, you must update your JVM to get the new timezone changes. Sun recommends using the latest Sun Java SE JDK/JRE update release as the preferred vehicle for delivering both timezone data updates and other product improvements such as security fixes. Use the JVM update program as described in the following document:

http://java.sun.com/javase/tzupdater\_README.html

After your timezone information has been updated, events scheduled before the timezone update will show a one hour discrepancy for the days between the old and new changeover dates.

There is a fix executable available from technical support by request.

Another approach is to simply ask your users to update the times on their events that fall between the old and new changeover dates. Or, run your own script to process the database for those few events that need updating.

### **6503200** Location of LDAP tools have changed

If you have installed the earlier (beta) version of Java Enterprise System, you need to remove the SUNWldapcsdk-tools package prior to installing the released (RR) version of Java Enterprise System 5. This is due to the change in location of the SUNWldapcsdk-tools package in the released version. If you do not remove this package and try to start up Calendar or Messaging server after installing the released version, you will get the error message:

Could not find .../bin/ldapsearch utility Please install the ldapcsdk-tools package

This error message is due to the change in the location of LDAP tools.

**Workaround:**Remove the SUNWldapcsdk-tools package prior to installing the released version of Java Enterprise System 5. To check the SUNWldapcsdk-tools version, run the command pkgparam -v SUNWldapcsdk-tools VERSION.

**Note –** You must have a version that is 6.00,REV=2006.12.11.00.08 or later. Otherwise, you will get an error message that the LDAP search utility is not found.

Use the pkgrm SUNWldapcsdk-tools command, to remove the SUNWldapcsdk-tools package.

If you have already run the Java Enterprise System 5 installer, you can manually remove the SUNWldapcsdk-tools package and install it using the command:

```
cd <jes5_distro>/Solaris_sparc/Product/shared_components/Packages
  pkgadd -d . SUNWldapcsdk-tools
```
**6505032** Can't start csmfagent server on Linux platform.

Calendar binaries can't locate the shared libraries for the Monitoring Framework on Linux version. The proper path for the monitoring framework files is: /opt/sun/mfwk/share/lib, but Calendar Server is expecting it to be in /opt/sun/calendar/lib.

**Workaround:**Add a symbolic link to the proper library in the Calendar Server library, as shown in the following example:

# cd /opt/sun/calendar/lib

# ln -s /opt/sun/mfwk/share/lib/\*.so .

Another way to do this is to start calendar services from the Monitoring Framework library, for example: /opt/sun/mfwk/share/lib

**6516438** On Linux platform, after upgrading to Calendar Server 6.3, can't log in.

This is patched in Calendar Server 6.3 Upgrade 1, patch number 121658-17. For more information about this problem, see the following section of these Release Notes:["Calendar Server Known Limitations" on page 60.](#page-59-0)

**6542989** When you use the configuration program to set up a back-end server, it erroneously places the IP Address, instead of the fully qualified host name, into the following parameter:

caldb.dwp.server.hostname.ip

You must edit the ics.conf file to correct the parameter value, otherwise the system can't find the back-end server. The correct value is the fully qualified host name of the back-end server.

- **6560681** The high availability package, SUNWcsics, requires some updates to work correctly. The package used in the Java Enterprise System software bundle is correct. Until a patch is available to fix this problem, you must use the following workaround:
	- 1. Manually removed the SUNWcsics package from your Calendar Server distribution.
	- 2. Do a pkgadd, using the SUNWcsics package from the Java Enterprise System software distribution.

## **Redistributable Files for Calendar Server**

Sun Java System Calendar Server 6.3 contains the following set of files for which Sun Microsystems, Inc. grants you a non-exclusive, non-transferable, limited license to reproduce and distribute in binary form.

In addition, you may copy and use but not modify the listed header files and class libraries solely to cause your resulting binaries to be able to interface with Sun's software APIs.

Sample code is provided solely for reference purposes pursuant to creating the above mentioned binaries.

All the redistributable files for Calendar Server are for the plug-in API, known as CSAPI. The API is described in the *Sun Java System Calendar Server 6 2005Q4 Developer's Guide* at:

http://docs.sun.com/coll/1313.2 (<http://docs.sun.com/coll/1313.2>)

In the following files, cal-svr-base is the directory into which Calendar Server was installed. The default for Solaris is /opt/SUNWics5/cal , for Linux it is /opt/sun/calendar

Redistributable files are found in various subdirectories of cal-svr-base/csapi :

- "authsdk Redistributable Files" on page 71
- "bin Redistributable Files" on page 71
- "classes Redistributable Files" on page 71
- "include Redistributable Files" on page 71
- ["plugins Redistributable Files" on page 72](#page-71-0)
- ["samples Redistributable Files" on page 73](#page-72-0)

### **authsdk Redistributable Files**

The following are the redistributable files in this subdirectory ( cal-svr-base/csapi/authsdk/):

cgiauth.c expapi.h login.html nsapiauth.c

### **bin Redistributable Files**

The following are the redistributable files in this subdirectory ( cal-svr-base/csapi/bin/):

libcsapi\_xpcom10.so libicsexp10.so

### **classes Redistributable Files**

The following are the redistributable files in this subdirectory ( cal-svr-base/csapi/classes/):

ens.jar jms.jar

### **include Redistributable Files**

The following are the redistributable files in this subdirectory ( cal-svr-base/csapi/include/):

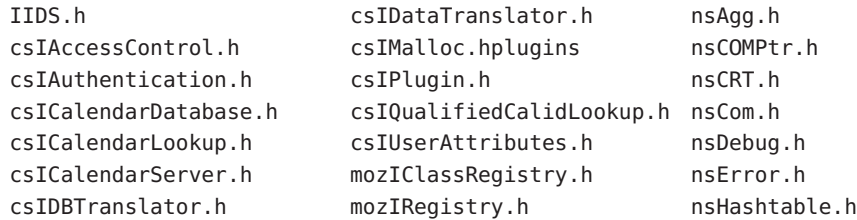

<span id="page-71-0"></span>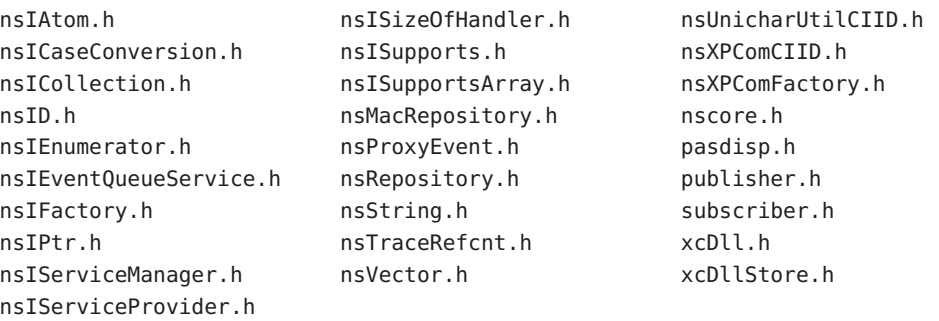

### **plugins Redistributable Files**

This directory (cal-svr-base/csapi/plugins/) has redistributable files in the following subdirectories:

- "accesscontrol Redistributable Files" on page 72
- "authentication Redistributable Files" on page 72
- "datatranslator Redistributable Files" on page 72
- ["userattributes Redistributable Files" on page 73](#page-72-0)

### **accesscontrol Redistributable Files**

The following redistributable files are found in this subdirectory ( cal-svr-base/csapi/plugins/accesscontrol/ ):

csAccessControl.cpp csAccessControl.h csAccessControlFactory.cpp

### **authentication Redistributable Files**

The following redistributable files are found in this subdirectory ( cal-svr-base/csapi/plugins/authentication/ ):

csAuthentication.cpp csAuthentication.h csAuthenticationFactory.cpp

### **datatranslator Redistributable Files**

The following redistributable files are found in this subdirectory ( cal-svr-base/csapi/plugins/datatranslator/ ):

csDataTranslator.cpp
```
csDataTranslator.h
csDataTranslatorFactory.cpp
```
#### **userattributes Redistributable Files**

The following redistributable files are found in this subdirectory ( cal-svr-base/csapi/plugins/userattributes/ ):

```
csUserAttributes.cpp
csUserAttributes.h
csUserAttributesFactory.cpp
```
#### **samples Redistributable Files**

This directory (cal-svr-base/csapi/samples/) has redistributable files in the following subdirectories:

- "samples/authentication Redistributable Files" on page 73
- "samples/datatranslator Redistributable Files" on page 73
- ["samples/ens Redistributable Files" on page 74](#page-73-0)
- ["samples/userattributes Redistributable Files" on page 74](#page-73-0)

#### **samples/authentication Redistributable Files**

The following redistributable files are found in this subdirectory ( cal-svr-base/csapi/samples/authentication/ ):

authlogon.c authlogon.h authtest.c csAuthenticationLocal.cpp csAuthenticationLocal.h csAuthenticationLocalFactory.cpp

#### **samples/datatranslator Redistributable Files**

The following redistributable files are found in this subdirectory ( cal-svr-base/csapi/samples/datatranslator/ ):

```
csDataTranslatorCSV.cpp
csDataTranslatorCSV.h
csDataTranslatorCSVFactory.cpp
```
#### <span id="page-73-0"></span>**samples/ens Redistributable Files**

The following redistributable files are found in this subdirectory ( cal-svr-base/csapi/samples/ens/):

apub.c asub.c rpub.c rsub.c

#### **samples/userattributes Redistributable Files**

The following redistributable files are found in this subdirectory ( cal-svr-base/csapi/samples/userattributes/ ):

csUserAttributesDB.cpp csUserAttributesDB.h csUserAttributesDBFactory.cpp

# Sun Java System Messaging Server 6.3 Release **Notes**

Version 6.3

**CHAPTER 3** 3

These Release Notes contain important information available at the time of release of Sun Java Messaging Server 6.3. New features and enhancements, known issues and limitations, and other information are addressed here. Read this document before you begin using Messaging Server 6.3.

**Note –** Sun is not responsible for the availability of third-party Web sites mentioned in this document. Sun does not endorse and is not responsible or liable for any content, advertising, products, or other materials that are available on or through such sites or resources. Sun will not be responsible or liable for any actual or alleged damage or loss caused by or in connection with the use of or reliance on any such content, goods, or services that are available on or through such sites or resources.

These release notes contain the following sections:

- ["Messaging Server Release Notes Revision History" on page 76](#page-75-0)
- ["About Messaging Server 6.3" on page 76](#page-75-0)
- ["What's New in This Release of Messaging Server" on page 76](#page-75-0)
- ["Deprecated and Removed Features for Messaging Server" on page 103](#page-102-0)
- ["Requirements for Messaging Server" on page 111](#page-110-0)
- ["Messaging Server Installation Notes" on page 115](#page-114-0)
- ["Messaging Server Compatibility Issues" on page 117](#page-116-0)
- ["Documentation Updates for Messaging Server 6.3" on page 123](#page-122-0)
- ["Problems Fixed in This Release of Messaging Server" on page 124](#page-123-0)
- ["Known Issues and Limitations in Messaging Server" on page 124](#page-123-0)
- ["Redistributable Files for Messaging Server" on page 134](#page-133-0)

Third-party URLs are referenced in this document and provide additional, related information.

# <span id="page-75-0"></span>**Messaging Server Release Notes Revision History**

| Date             | <b>Description of Changes</b>                                                                                                    |
|------------------|----------------------------------------------------------------------------------------------------|
| May 2008         | Changed supported version of Directory Server from 6.0 to 6.x                                                                                                    |
| August 2007      | Announced that Sun Cluster 3.2 is supported with Messaging Server.                                                                                                    |
| <b>July 2007</b> | Clarified Web browser support by pointing to Communications Express chapter.                                                                                              |
| June 2007        | Clarified Sun Cluster and Veritas Cluster version support; added new bugs for<br>ENS in HA environment and incorrect directories that are created during<br>installation. |
| May 2007         | Added deprecated statement for Red Hat Linux 3.1 support.                                                                                                    |
| March 2007       | Revenue Release of Sun Java™ System Messaging Server 6.3                                                                                                    |
| September 2006   | Beta release of Sun Java System Messaging Server 6.3                                                                                                    |

**TABLE 3–1** Sun Java System Messaging Server Revision History

# **About Messaging Server 6.3**

Messaging Server is a high-performance, highly secure messaging platform that can scale from thousands to millions of users. It provides extensive security features that help ensure the integrity of communications through user authentication, session encryption, and the appropriate content filtering to prevent spam and viruses. With Messaging Server, enterprises and service providers can provide secure, reliable messaging services for entire communities of employees, partners, and customers.

Messaging Server provides a powerful and flexible solution to the email needs of enterprises and messaging hosts of all sizes by using open Internet standards.

# **What's New in This Release of Messaging Server**

The following new features and enhancements were added to the Messaging Server 6.3 release:

- ["Message Archiving with the Sun Content Management and the Sun Compliance and](#page-76-0) [Content Management Solution" on page 77](#page-76-0)
- ["Webmail Server Supports IMAP" on page 77](#page-76-0)
- ["MeterMaid" on page 78](#page-77-0)
- ["ClamAV" on page 78](#page-77-0)
- ["Milter" on page 78](#page-77-0)
- ["Support of IMAP Standard Extensions" on page 78](#page-77-0)
- ["High Performance User Lookup and Authentication \(HULA\)" on page 79](#page-78-0)
- ["New imsconnutil option" on page 80](#page-79-0)
- ["JMQ Notification" on page 80](#page-79-0)
- ["Sender Policy Framework" on page 80](#page-79-0)
- <span id="page-76-0"></span>■ ["Quota by Type and by Folder" on page 80](#page-79-0)
- ["Obtaining Server SSL Certificates" on page 80](#page-79-0)
- ["Sun Java Enterprise System Monitoring Framework" on page 81](#page-80-0)
- ["New MMP Features" on page 81](#page-80-0)
- ["New MTA Features" on page 81](#page-80-0)

# **Message Archiving with the Sun Content Management and the Sun Compliance and Content Management Solution**

Messaging Server supports archiving through the Sun Content Management and the Sun Compliance and Content Management Solution. A message archiving system saves all or some specified subset of incoming and outgoing messages on a system separate from Messaging Server. Sent, received, deleted, and moved messages can all be saved and retrieved in an archive system. Archived messages cannot be modified or removed by email users so the integrity of incoming and outgoing communication is maintained. Message archiving is useful for compliance record keeping, message store management, and message back up. See *Message Archiving Using the Sun Compliance and Content Management Solution* for more information.

**Note –** Although operational archiving is documented, this feature is disabled until the Sun Java System Messaging Server 6.3 Patch 1 release.

# **Webmail Server Supports IMAP**

The webmail server, also known as mshttpd (Messaging Server HTTP Daemon), provides email services to the Messenger Express and Communications Express clients. Now, the webmail server accesses the message store through the IMAP server. This provides several advantages:

- Messenger Express and Communications Express clients are now able to access shared folders that are located on different back-end message stores.
- The webmail server no longer must be installed on each back-end server.
- The webmail server can serve as a front-end server performing the multiplexing capabilities previously performed by Messenger Express Multiplexor (MEM).
- MEM is no longer used. See ["Deprecated and Removed Features for Messaging Server" on](#page-102-0) [page 103.](#page-102-0)
- On the client side, nothing is changed except that users can now access shared folders that are not on their message store. In previous versions, the MEM received HTTP client requests and forwarded it to the appropriate webmail server on the appropriate back-end message store. Because of this, a copy of mshttpd had to be installed on every back-end server. Now, the webmail server operates as a front-end server receiving HTTP client email requests. It translates these requests to SMTP or IMAP calls and forwards the calls to either the MTA or the appropriate IMAP server on the back-end message store.

# <span id="page-77-0"></span>**MeterMaid**

MeterMaid allows throttling by determining when an IP address has recently connected too often and should be turned away for awhile. MeterMaid represents the officer patrolling the streets, looking for those who have exceeded their allotted amount. It is a repository process that supplants conn throttle.so, providing similar functionality but extending it across the Messaging Server product. In addition, MeterMaid is more configurable than conn\_throttle.so.

**Note –** At this time, no further enhancements will be made to conn\_throttle.so .

# **ClamAV**

Messaging Server supports the use of the popular and freely available third-party virus scanner ClamAV for the detection of virus and Trojan horse infected messages.

### **Milter**

Programs based on the Sendmail Content Management API, also called Milters (short for Mail Filter), can now be run in Messaging Server. Milter provides a plug-in interface for third-party software to validate and modify messages as they pass through the MTA. Milters can process a message's connection (IP) information, envelope protocol elements, message headers, and/or message body contents, and modify a message's recipients, headers, and body. Possible uses for filters include spam rejection, virus filtering, and content control. In general, Milter seeks to address site-wide filtering concerns in a scalable way. See "Using Milter" in *Sun Java System Messaging Server 6.3 Administration Guide*.

# **Support of IMAP Standard Extensions**

**IMAP SORT** 

The SORT extension to the IMAP protocol provides a means of server-bas ed sorting of messages, without requiring that the client download the necessary data to do so itself. See: <http://www3.tools.ietf.org/html/draft-ietf-imapext-sort-18> for more information.

- IMAP COMPARATOR
- IMAP IDLE

The IMAP IDLE extension to the IMAP specification, defined in RFC 2177, allows an IMAP server to notify the mail client when new messages arrive and other updates take place in a user's mailbox. The IMAP IDLE feature has the following benefits:

Mail clients do not have to poll the IMAP server for incoming messages.

Eliminating client polling reduces the workload on the IMAP server and enhances the server's performance. Client polling is most wasteful when a user receives few or no messages; the client continues to poll at the configured interval, typically every 5 or 10 minutes.

<span id="page-78-0"></span>■ A mail client displays a new message to the user much closer to the actual time it arrives in the user's mailbox. A change in message status is also displayed in near-real time.

The IMAP server does not have to wait for the next IMAP polling message before it can notify the client of a new or updated mail message. Instead, the IMAP server receives a notification as soon as a new message arrives or a message changes status. The server then notifies the client through the IMAP protocol.

IMAP IDLE is off by default.

# **High Performance User Lookup and Authentication (HULA)**

High Performance User Lookup and Authentication (HULA) provides a library for the Communications Suite to achieve consistent user lookup semantics as, for example, domainmap does for domain lookups. With HULA, the following interface changes will affect the MMP:

HULA has been implemented in multiple releases. This release supports the MMP implementation of HULA. The next release supports HULA implementation in the Message Store and the MTA.

The following interface changes will affect the MMP:

- The MMP now supports user status attributes. Prior to this release, the MMP relied on the back-end servers to enforce user status. This change reduces load on the back-end during user migration scenarios.
- The MMP log messages have been normalized to always include an integer connection ID which is not reused during the MMP process lifetime. Previously, the MMP messages used a hex connection context address which could be reused. Furthermore, the lpool layer used a different context address that was difficult to correlate. Now the MMP, hula and lpool layers will all use the same ID.
- The MMP debug log level configuration setting now uses syslog-style log levels rather than unspecified numeric levels. The LogLevel option used to default to 1; it now defaults to 5 (LOG\_NOTICE). Values below 3 produce no output. Values from 3 (LOG\_ERR) to 7 (LOG\_DEBUG) provide different quantities of output in the debug log.
- The MMP will now support the following additional MTA options from option.dat: LDAP\_DOMAIN\_FILTER\_SCHEMA1, LDAP\_DOMAIN\_FILTER\_SCHEMA2, LDAP\_ATTR\_DOMAIN1\_SCHEMA2, LDAP\_ATTR\_DOMAIN2\_SCHEMA2, LDAP\_ATTR\_DOMAIN\_SEARCH\_FILTER, LDAP\_DOMAIN\_ATTR\_BASEDN, LDAP\_DOMAIN\_ATTR\_CANONICAL, LDAP\_DOMAIN\_ATTR\_ALIAS, LDAP\_UID, LDAP\_DOMAIN\_ATTR\_UID\_SEPARATOR, LDAP\_DOMAIN\_ATTR\_STATUS, LDAP\_DOMAIN\_ATTR\_MAIL\_STATUS, LDAP\_USER\_STATUS, LDAP\_USER\_MAIL\_STATUS.
- The ident support in TCP access filters was implemented but untested in previous releases. A warning was placed in the manual that ident support was deprecated several releases ago. The new code does not implement support for ident. Filters which require ident will cause authentication to fail with an error.

<span id="page-79-0"></span>■ Previous versions of MMP permitted user names with any UTF-8 character although this was untested. HULA enforces correct UTF-8 syntax and forbids overlong encodings and surrogates.

#### **New imsconnutil option**

The new -k option of the imsconnutil utility disconnects users from IMAP and POP sessions. Users logged on to Communications Express lose the underlying IMAP connection and, thus, are also disconnected.

### **JMQ Notification**

The JMQ Notification plug-in allows you to deliver notification messages using the Java Messaging Service (JMS) standard. You can now configure plug-ins to send notifications to two different messaging services:

- Sun Java System Message Queue 3.6 or later, which implements the JMS standard
- **Event Notification Service**

With Message Queue, you can produce topics to a message or a queue, or to both of these delivery methods. Message Queue also provides enhanced load balancing, scalability, and reliability. See Chapter 22, "Configuring the JMQ Notification Plug-in to Produce Messages for Message Queue," in *Sun Java System Messaging Server 6.3 Administration Guide*.

#### **Sender Policy Framework**

Sender Policy Framework (SPF) is a technology that can detect and reject forged email during the SMTP dialogue. Specifically, SPF is a method that allows a domain to explicitly authorize the hosts that may use its domain name. In addition, a receiving host may be configured to check this authorization. SPF can thus significantly reduce the instances of forged email. See: Chapter 15, "Handling Forged Email Using the Sender Policy Framework," in *Sun Java System Messaging Server 6.3 Administration Guide*

#### **Quota byType and by Folder**

Message store quotas can now be set for specific folders and message types. Message type quotas allow you to specify limits for message types like voicemail and email. Folder quotas set limits on the size of a user's folder in bytes or messages. For example, a quota can be set on the Trash folder. Messaging Server allows you to set default quotas for domains and users as well as customized quotas. See "About Message Store Quotas" in *Sun Java System Messaging Server 6.3 Administration Guide*.

#### **Obtaining Server SSL Certificates**

Certificates can no longer be obtained through the Administration Console. Instead, a new command called msgcert is used. The old certutil command can still be used, but it is much more complicated and is not internationalized. See "Obtaining Certificates" in *Sun Java System Messaging Server 6.3 Administration Guide* for details.

#### <span id="page-80-0"></span>**Sun Java Enterprise System Monitoring Framework**

For information on the Sun Java™ Enterprise System Monitoring Framework, see: Sun Java *Enterprise System 5 Monitoring Guide*.

#### **New MMP Features**

- Previous versions of the MMP did not look at the inetUserStatus, mailUserStatus, inetDomainStatus, mailDomainStatus attributes. The MMP relied on the back-end server to reject connections when accounts were inactive, disabled or deleted. The current version of the MMP now supports these attributes and terminates the connection at the MMP layer if the status is something other than "active","overquota" or empty. This should improve the scalability of a deployment when migrating users.
- *MMP debug log levels and session ID*: The meaning of the "LogLevel" configuration option for the MMP has been changed to make it follow syslog conventions. In previous releases, it was an arbitrary value defaulting to 1. In this release it follows syslog conventions. The default value is 5 (LOG\_NOTICE), and values from 3 (LOG\_ERR) to 7 (LOG\_DEBUG) alter the set of messages displayed and have the same meaning they do for syslog() . Also, the messages in the MMP debug log files now use a session/connection ID that is numeric and unique within the lifetime of the MMP process.

#### **New MTA Features**

Many of the new MTA features described in this section have been incorporated into the Messaging Server documentation. The features are listed here for completeness and to announce the new features.

```
(54) A new facility has been added to store information
that previously would
   have gone in the general, forward, and reverse databases in the compiled
   configuration instead. A new MTA option, USE_TEXT_DATABASES, has been
   added to control this capability. This option is bit encoded. If bit
   0 (value 1) is set the file IMTA_TABLE:general.txt is read as the MTA
   configuration is initialized and the information from that file replaces
   all uses of the general database. If bit 1 (value 2) is set the file
   IMTA TABLE: reverse.txt is read and used in instead of the reverse
   database. Finally, if bit 2 (value 4) is set the file
   IMTA_TABLE:forward.txt is read and used instead of the forward
   database. The default value for this option is 0, which disables all
   use of text databases. Note that use of the text database option
   means that changes to the underlying files will only be seen after
    a cnbuild, and in the case of running processes, after a reload.
```
Several additional MTA options can be used to set the initial size of the various text database tables:

GENERAL\_DATA\_SIZE - Initial number of entries in the general text database.

REVERSE DATA SIZE - Initial number of entries in the reverse text database. FORWARD DATA SIZE - Initial number of entries in the forward text database.

The MTA stores the database template strings in string pool 3, so the STRING POOL SIZE 3 MTA option controls the initial allocation of space for this purpose.

Note that these various options only control initial sizes; the various tables and arrays will resize automatically up to the maximum allowed size. The maximum string pool size in 6.2P8 and earlier is 10Mb, after 6.2P8 is has been increased to 50Mb. Up to 1 million entries are allowed in 6.2P8 and earlier, this has been increased to 2 million entries in later releases.

(144) A new MTA option, USE\_CANONICAL\_RETURN, has been added. This option is bit-encoded with the various bits matching those of the USE ORIG RETURN option. Each place where the MTA performs a comparison operation against the envelope from (MAIL FROM) address has an assigned bit. If the bit in USE CANONICAL RETURN is clear normal rewriting is applied to the envelope from address prior to use. In particular rewriting from mailAlternateAddress attributes to mail attributes will be performed; mailEqvuialentAddress attributes won't be rewritten to the corresponding mail attribute. If, however, the bit is set, the corresponding address will be rewritten if it appears in a mailEquivalentAddress attribute.

It should be noted that the bit USE ORIG RETURN will, if set, disable rewriting entirely. So setting a bit in USE\_ORIG\_RETURN makes the corresponding bit in USE\_CANONICAL\_RETURN a noop.

Note that the various bits of USE ORIG RETURN don't appear to be documented at this time, so here's a list of them:

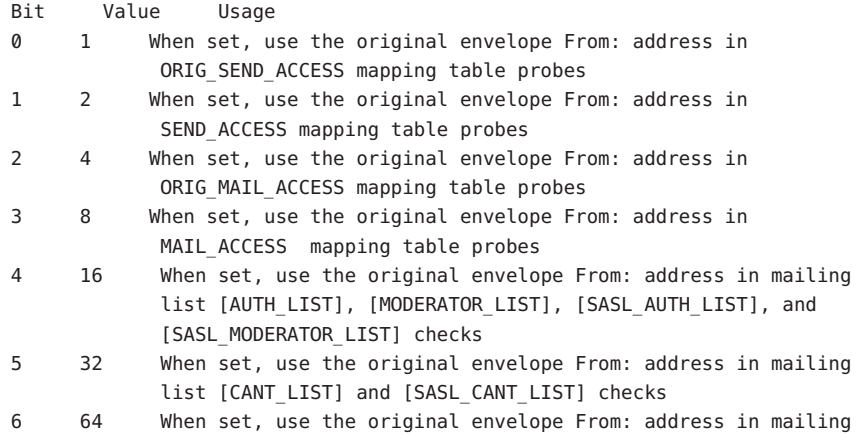

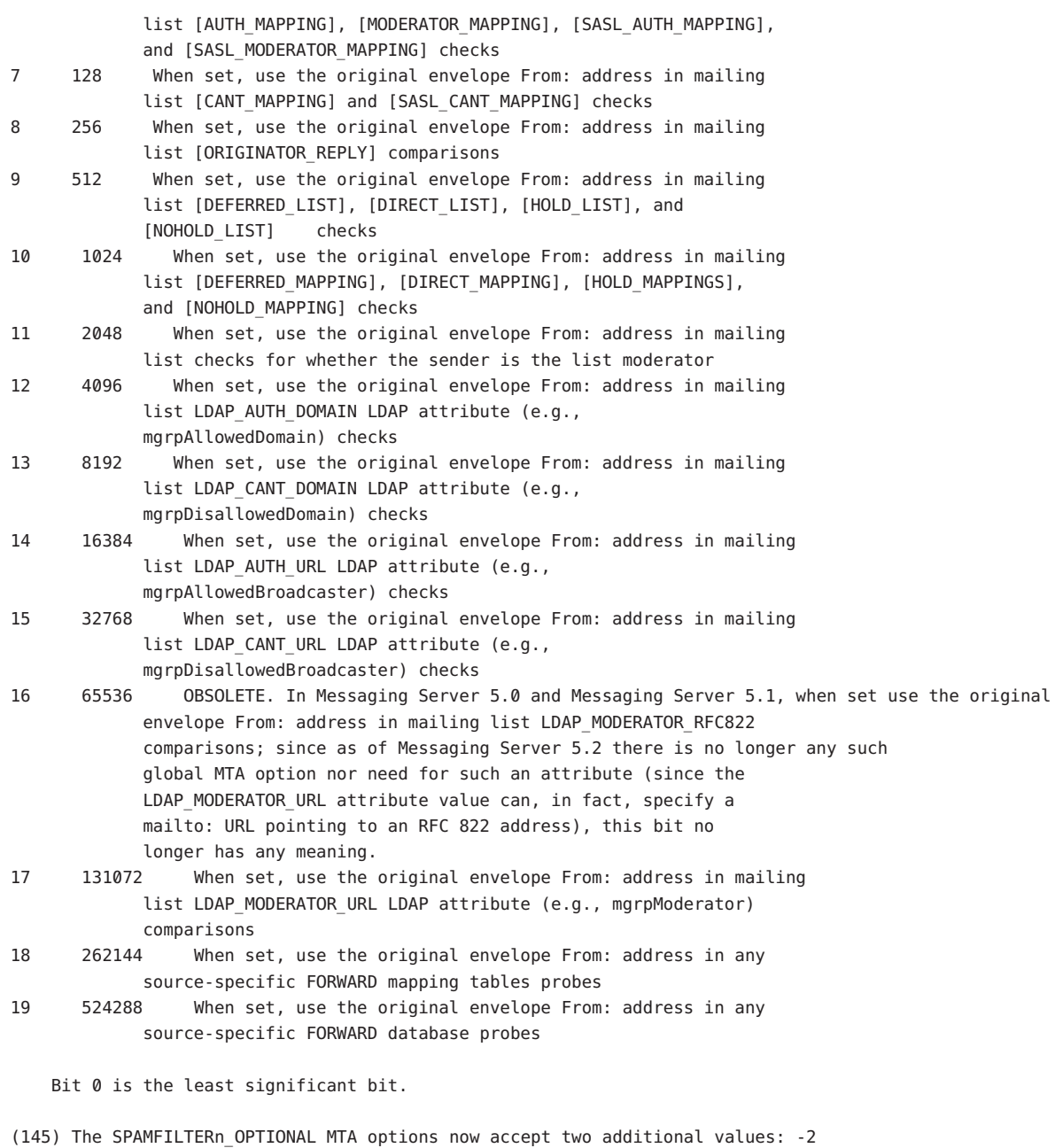

and 2. -2 and 2 are the same as 0 and 1 respectively except that they also cause a syslog message to be sent in the event of a problem reported by the spam filter plugin.

- (146) Old-style mailing lists defined in the aliases file or aliases database now accept a nonpositional [capture] parameter. If used the [capture] parameter specifies a capture address with the same semantics as capture addresses specified by the LDAP CAPTURE attribute applied to a user or group in LDAP.
- (147) The default value for the MISSING RECIPIENT POLICY MTA option has been changed from 2 (add envelope recipient list as a To: field) to 1 (ignore missing recipient condition). This brings Messaging Server in line with what RFC 2822 recommends.
- (148) Although it will rarely make sense to do so, the x\_env\_to keyword can now be used without also setting single on a channel.
- (149) The MTA now has the ability to process multiple different LDAP attributes with the same semantics. Note that this is not the same as processing of multiple values for the same attribute, which has always been supported. The handling attributes receive depends on the semantics of the attribute. The possible options are:
	- (a) Multiple different attributes don't make sense and render the user entry invalid. In 6.2 and later this handling is the default for all attributes unless otherwise specified.
	- (b) If multiple different attribute are specified one is chosen at random and used. LDAP AUTOREPLY SUBJECT, LDAP AUTOREPLY TEXT, and LDAP AUTOREPLY TEXT INT all receive this handling in 6.2 only; in 6.3 and later they receive the handling described in item 153 below. 6.3 adds the LDAP\_SPARE\_3 and LDAP\_PERSONAL\_NAME attribute to this category. Note that this was how all attributes were handled prior to 6.2.
	- (c) Multiple different attributes do make sense and should all be acted on. This handling is currently in effect for LDAP CAPTURE, LDAP\_ALIAS\_ADDRESSES, LDAP\_EQUIVALENCE\_ADDRESSES and LDAP\_DETOURHOST\_OPTIN. Note that LDAP\_DETOURHOST\_OPTIN attribute was first added to Messaging Server in 6.3.
- (150) The MTA now has the ability to chose between multiple LDAP attributes and attribute values with different language tags and determine the correct value to use. The language tags in effect are compared against the preferred language information associated with the envelope from address. Currently the only attributes receiving this treatment are LDAP AUTOREPLY SUBJECT (normally mailAutoReplySubject), LDAP AUTOREPLY TEXT (normally mailAutoReplyText), LDAP AUTOREPLY TEXT INT (normally mailAutoReplyTextInternal), LDAP\_SPARE\_4, LDAP\_SPARE\_5, LDAP\_PREFIX\_TEXT and LDAP\_SUFFIX\_TEXT.

It is expected that each attribute value will have a different language tag value; if different values have the same tag value the choice between them will be essentially random.

- 151) The length of URLs that can be specified in a mapping URL lookup has been increased from 256 to 1024. The same increase also applies to expressions evaluated by mappings and mapping calls to other mappings.
- (152) A new MTA option, LOG\_REASON, controls storage of error reason information in log records. Setting the option to 1 enables this storage, 0 (the default) disables it. This information, if present, appears just before diagnostic information in log records.
- (153) A :percent argument has been added to spamtest. If present it changes the range of the spamtest result from 0-10 to 0-100. See the Internet Draft draft-ietf-sieve-spamtestbis-05.txt for additional information on this change.
- (154) The SpamAssassin spam filter plugin's DEBUG option setting now accepts an integer value instead of a boolean 0 or 1. The larger the value the more debugging will be generated. In particular, a setting of 2 or greater reports exactly what was received from spamd.
- (155) The conversion mapping now allows a new "PREPROCESS" directive. If specified it allows charset conversions to be done on messages prior to sending them to the conversion channel.
- (156) The \$. metacharacter sequence can now be used in a mapping or rewrite rule to establish a string which will be processed as the mapping entry result in the event of a temporary LDAP lookup failure. By default temporary LDAP failures cause the current mapping entry to fail. This is problematic in cases where different actions need to be taken depending on whether the LDAP lookup failed to find anything versus the directory server being unavailable or misconfigured. The temporary failure string is terminated by an unescaped ".". In the case of mappings once a failure string has been set using this construct it will remain set until current mapping processing is completed. Rewrite rules behave differently; a temporary failure string remains set only for the duration of the current rule. "\$.." can be used to return to the default state where no temporary failure string is set and temporary LDAP failures cause mapping entry or rewrite rule failure. Note that all errors other than failure to match an entry in the directory are considered to be temporary errors; in general it isn't possible to distinguish between errors caused by incorrect LDAP URLs and errors caused by directory server configuration problems.
- (157) Setting the LOG\_FORMAT MTA option to 4 now causes log entries to be written in an XML-compatible format. Entry log entry appears as a single XML element containing multiple attributes and no subelements. Three elements are currently defined, en for enqueue/dequeue entries, co

```
for connection entries, and he for header entries.
     Enqueue/dequeue (en) elements can have the following attributes:
    ts - time stamp (always present)
    no - node name (present if LOG_NODE=1)
    pi - process id (present if LOG_PROCESS=1)
    sc - source channel (always present)
    dc - destination channel (always present)
    ac - action (always present)
    sz - size (always present)
    so - source address (always present)
    od - original destination address (always present)
    de - destination address (always present)
    de - destination address (always present)
    rf - recipient flags (present if LOG_NOTARY=1)
    fi - filename (present if LOG_FILENAME=1)
    ei - envelope id (present if LOG_ENVELOPE_ID=1)
    mi - message id (present if LOG_MESSAGE_ID=1)
    us - username (present if LOG USERNAME=1)
    ss - source system (present if bit 0 of LOG CONNECTION
        is set and source system information is available)
    se - sensitivity (present if LOG_SENSITIVITY=1)
    pr - priority (present if LOG_PRIORITY=1)
    in - intermediate address (present if LOG_INTERMEDIATE=1)
    ia - initial address (present if bit 0 of LOG_INTERMEDIATE
        is set and intermediate address information is available)
    fl - filter (present if LOG_FILTER=1 and filter information
       is available)
    re - reason (present if LOG_REASON=1 and reason string is set)
    di - diagnostic (present if diagnostic info available)
    tr - transport information (present if bit 5 of LOG_CONNECTION
        is set and transport information is available)
    ap - application information (present if bit 6 of LOG_CONNECTION
        is set and application information is available)
       Here is a sample en entry:
en ts="2004-12-08T00:40:26.70" pi="0d3730.10.43" sc="tcp_local"
    dc="l" ac="E" sz="12" so="info-E8944AE8D033CB92C2241E@whittlesong.com"
    od="rfc822;ned+2Bcharsets@mauve.sun.com"
    de="ned+charsets@mauve.sun.com" rf="22"
    fi="/path/ZZ01LI4XPX0DTM00IKA8.00" ei="01LI4XPQR2EU00IKA8@mauve.sun.com"
    mi="<11a3b401c4dd01$7c1c1ee0$1906fad0@elara>" us=""
    ss="elara.whittlesong.com ([208.250.6.25])"
    in="ned+charsets@mauve.sun.com" ia="ietf-charsets@innosoft.com"
    fl="spamfilter1:rvLiXh158xWdQKa9iJ0d7Q==, addheader, keep"
```
Here is a sample co entry:

co ts="2004-12-08T00:38:28.41"  $pi="1074b3.61.281"$  sc="tcp\_local" dr="+" ac="O" tr="TCP|209.55.107.55|25|209.55.107.104|33469" ap="SMTP"/ Header (he) entries have the following attributes: ts - time stamp (always present, also used in en entries) no - node name (present if LOG\_NODE=1, also used in en entries) pi - process id (present if LOG\_PROCESS=1, also used in en entries) va - header line value (always present)

Here is a sample he entry:

he ts="2004-12-08T00:38:31.41" pi="1074b3.61.281" va="Subject: foo"/

- (158b) Added list authorization policy values SMTP\_AUTH\_USED and AUTH\_USED. These are similar in effect to the old SMTP AUTH REQUIRED and AUTH REQ but unlike the old values do not require posters to authenticate.
- (159) Sieve errors are now logged as such in mail.log when LOG\_FILTER is enabled.
- (160) The ALLOW\_TRANSACTION\_PER\_SESSION limit kicked in one transaction too early; it now allows the specified number of transaction instead of one less.
- (161) The type of transport protocol in use (SMTP/ESMTP/LMTP) is now logged and made available to the various access mappings. In particular, two new modifier characters have been added to the set that can appear after an action indicator in the mail.log\* files:

E - An EHLO command was issued/accepted and therefore ESMTP was used L - LMTP was used

Previously the only modifier characters that would appears were A (SASL authentication used) and S (TLS/SSL used).

Additionally, the \$E and \$L flags respectively will be set as appropriate for the various \* ACCESS mappings.

- (162) Wildcards are now allowed in the strings used to match verdicts returned by spam filters.
- (163) imsimta encode now supports three new switches:

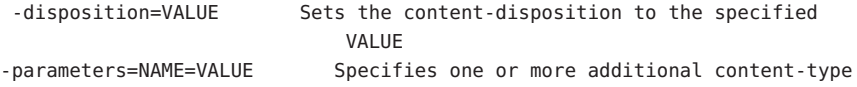

Chapter 3 • Sun Java System Messaging Server 6.3 Release Notes 87

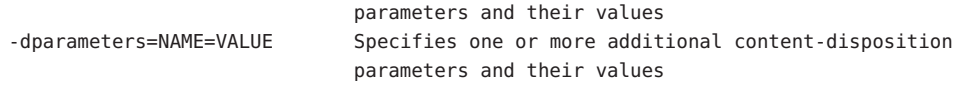

(164) Bit 4 (value 16) of the DOMAIN\_UPLEVEL MTA option is now used to control whether address reversal rewriting is:

(1) Skipped if the address is a mailEquivalentAddress (bit clear) (2) Performed only if the address is a mailAlternateAddress (bit set)

(165) A value "/" given as an [envelope\_from] nonpositional alias parameter, as an errors to positional alias parameter, or as a value of the mgrpErrorsTo LDAP attribute is now interpreted as a request to revert to using the original envelope from address for the incoming message while retaining mailing list semantics. This can be useful for setting up mailing lists that report all forms of list errors to the original sender.

(166) The Job controller directory sweep is now more sophisticated. Instead of reading all the files in the queue directory in the order in which they are found, it reads several channel queue directories at once. This makes for much more reasonable behaviour on startup, restart, and after max messages has been exceeded. The number of directories to be read at once is controlled by the job controller option Rebuild Parallel Channel. This can take any value between 1 and 100. The default is 12.

(167) The sieve interpreter now keeps track of whether a response message was generated by a notify or vacation action and logs this information as needed.

(168) Add the option Rebuild\_In\_Order parameter to the job\_controller. If this is set to a non zero value, then on startup the job controller adds previously untried (ZZ\*) messages to the delivery queue in creation order. Previous (and default) behavior is to add the messages in the order in which they are found on disk. There is a cost associated with recreating the queues in order.

(169) Some additional reasons why a requested vacation response isn't sent are now logged.

(170) Add the command imsimta cache -change command. This command allows certain job controller parameters to be changed on the fly. The allowed formats of this command are:

imsimta cache -change -global -debug=<integer> imsimta cache -change -global -max messages=<integer> imsimta cache -change -channel template=<name> master job=<command> imsimta cache -change -channel template=<name> slave job=<command> imsimta cache -change -channel=<name> master iob=<command> imsimta cache -change -channel=<name> slave\_job=<command> imsimta cache -change -channel=<name> thread\_depth=<integer> imsimta cache -change -channel=<name> job limit=<integer> Changing parameters for a channel template (e.g. tcp  $*$ ) changes that parameter for all channels derived from that template. (171) Add the command imsimta qm jobs. This command displays what messages are being processed by what jobs for what channels. Typical output might be: channel <channel name>  $i$ ob  $\leq$ n $i$ d $>$ host <host name> host <host name> <count of hosts> HOSTS BEING PROCESSED BY JOB <pid> message <subdir/message name> message <subdir/message name> processed messages: <# messages sucessfully dequeued> failed processing attempts: <# messages reenqueued> <count of messages> MESSAGES BEING PROCESSED BY JOB <pid> <count of jobs> JOBS ACTIVE FOR CHANNEL foo <count of active channels> ACTIVE CHANNELS In the past they were only available to the various \* ACCESS mappings.

- E Incoming connection used ESMTP/EHLO.
- L Incoming connection used LMTP/LHLO.
- F NOTIFY=FAILURES active for this recipient.
- S NOTIFY=SUCCESSES active for this recipient.
- D NOTIFY=DELAYS active for this recipient.
- A SASL used to authenticate connection.
- T SSL/TLS used to secure connection.
- (174) The buffer used for spamfilter verdict destination strings has been increased in size from 256 to 1024 characters. This was done to accomodate the much longer verdict destination strings that Brightmail 6.0 can return.

(175) Two new values now have meaning for the various SPAMFILTERx\_OPTIONAL MTA options: 3 and 4. A value of 3 causes spamfilter failures to accept the message but queue it to the reprocess chanel for later processing. A value of 4 does the same thing but also logs the spam filter temporary failure to syslog.

(176) The ability to log the amouint of time a message has spent in the queue

has been added to the MTA logging facility. A new option, LOG QUEUE TIME, enables this capability. Setting the option to 1 enables queue time logging, while the default value of 0 disables it. The queue time is logged as an integer value in seconds. It appears immediately after the application information string in non-XML format logs. The attribute name in XML formatted logs for this value is "qt".

(177) Source channel switching based on user or domain settings is now possible. There are three new settings involved:

- (a) A new channel keyword userswitchchannel. This keyword must be present on the initial source channel for user channel switching to occur.
- (b) A new MTA option LDAP\_DOMAIN\_ATTR\_SOURCE\_CHANNEL that specifies the name of a domain-level attribute containing the name of the channel to switch to.
- (c) A new MTA option LDAP\_SOURCE\_CHANNEL that specified is the name of a user-level attribute containing the name of the channel to switch to.

Additionally, the channel being switched to must be set to allow channel switches, that is, it cannot be marked with the noswitchchannel keyword.

Switching is done based on information returned by rewriting the MAIL FROM address. Note that MAIL FROM addresses are easily forged so this functionality should be used with extreme care.

(178) List expansion in the context of the mgrpallowedbroadcaster LDAP attribute now includes all the attributes used to store email addresses (normally mail, mailAlternateAddress, and mailEquivalentAddress). Previously only mail attributes were returned, making it impossible to send to lists restricted to their own members using alternate addresses.

(179) The default for the GROUP DN TEMPLATE MTA option has been changed to ""ldap:///\$A??sub?mail=\*". It used to be ""ldap:///\$A?mail?sub?mail=\*". This change makes the change described in item 178 work correctly in the case of lists defined using DNs.

a domain-level attribute containing the default mailhost for the domain. If set and the attribute is present on the domain the mailhost attribute is no longer required on user entries in the domain. This option currently has no default, but preferredmailhost is the logical attribute to use as long as some other, conflicting usage doesn't exist.

(181) New channel keywords generatemessagehash, keepmessagehash, and deletemessagehash. Generatemessage will, if specified on a destination channel, cause a Message-hash: header field to be inserted into the

message. Keepmessagehash will cause any existing Message-hash: field to be retained. Deletemessagehash will delete any existing Message-hash: field. Deletemessagehash is the default.

The value placed in Message-Hash: fields is (obviously) a hash of the message. Several new MTA options control how the hash is generated:

MESSAGE HASH ALGORITHM - The hash algorithm. Can be any of "md2", "md4", "md5" (the default), "sha1", "md128" (for RIPE-MD128), or "md160" (for RIPE-MD160).

MESSAGE HASH FIELDS - Comma separated list of fields from the header to hash (in order). Any known header field can be specified. If this option is not specified it defaults to "message-id,from,to,cc,bcc, resent-message-id, resent-from, resent-to, resent-cc, resent-bcc, subject,content-id,content-type,content-description".

(182) New MTA option UNIQUE ID TEMPLATE. This option specifies a template used to convert an address into a unique identifier. The template's substitution vocabulary is the same as that for delivery options. The resulting unique identifier is intended for use by message archiving tools.

(183) Per-user aliasdetourhost is now possible through the following set of features:

(a) Added a aliasoptindetourhost channel keyword. This is similar in function to aliasdetourhost except detouring only occurs if the user has opted in via the following attribute. The keyword's value is a comma-separated list of potential detour hosts.

(b) Added a LDAP DETOURHOST OPTIN MTA option, which specifies the name of an attribute used to opt the user in to the detour (assuming of course the source channel has aliasoptindetourhost set). If the values of this attribute contain periods they will be compared against the list of potential detour hosts and the first host on the list that matches will be the chosen detour. If the value doesn't contain a period the first detour host will be used unconditionally.

(c) Added a ALIASDETOURHOST\_NULL\_OPTIN MTA option. This is similar to SPAMFILTERx\_NULL\_OPTIN - it specifies a "special" value which if used in the optin attribute is treated as the same as the attribute being omitted. The default valueis "", which means that an empty attribute value is ignored.

(184) Support for a new IP\_ACCESS table has been added. This access mapping is consulted during SMTP client operations just prior to attempting to

open connections to a remote server. The mapping probe has the following format:

source-channel|address-count|address-current|ip-current|hostname

source-channel is the channel the message is being dequeued from, address-count is the total number of IP addresses for the remote server, address-current is the index of the current ip address being tried, ip-current is the current IP address, and hostname is the symbolic name of the remote server.

The mapping can set the following flags:

- \$N Immediately reject the message with an "invalid host/domain error" Any supplied text will be logged as the reason for rejection but will not be included in the DSN.
- \$I Skip the current IP without attempting to connect.

\$A - Replace the current IP address with the mapping result.

(185) The ACCESS\_ORCPT MTA option has been changed from a simple boolean (0 or 1) to a bit-encoded value. Bit 0 (value 1) has the same effect it always had: It enables the addition of the ORCPT to all the various access mappings. Bits 1-4 (values 2-16), if set, selectivey enable the addition to the ORIG\_SEND\_ACCESS, SEND\_ACCESS, ORIG\_MAIL\_ACCESS, and MAIL\_ACCESS mappings respectively.

(186) The new ACCESS\_COUNTS MTA option provides a way to get at various types of recipient count information in the various recipient \* ACCESS mappings. ACCESS COUNTS is bit-encoded in the same way as ACCESS ORCPT now is (see the previous item for specifics) and if set enables the addition of a set of counts to the end of the access mapping probe string. Currently the format of the count addition is:

#### RCPT-TO-count/total-recipient-count/

Note the trailing slash. It is expected that additional counter information will be added to this field in the future; all mappings making use of this information should be coded to ignore anything following the (current) last slash or they may break without warning.

(187) Support for SMTP chunking (RFC 3030) has been added to both the SMTP client and server. This support is enabled by default. Four new channel keywords can be used to control whether or not chunking is allowed. They are

chunkingclient - Enable client chunking support (default)

chunkingserver - Enable server chunking support (default) nochunkingclient - Disable client chunking support nochunkingserver - DIsable server chunking support

The log file action field has been extended to indicate whether or not chunking was used to transfer a given message. Specifically, a C will be appended if chunking is used. Note that ESMTP has to be used for chunking to work, so you'll typically see field values like "EEC" or "DEC".

(188) Support has been added for a new caption channel keyword. This keyword is similar to the existing description channel keyword in that it takes a quoted string as an argument that is intended for use in channel displays. The difference is presumably that a "caption" is short than a "description". JES MF appears to need both.

(189) A new utility routine has been written to verify domain-level Schema 1 and 2 information in the directory. This utilty routine is accessible to user through a new verify command in the imsimta test -domain program:

% imsimta test -domain DOMAIN\_MAP> verify

Various checks are done by this utility, but the most important by far is verification of canonical domain settings for domains with overlapping user entries.

The verification utility can return the following fatal errors:

%DMAP-F-CANTGETDN, Cannot obtain DN of domain entry, directory error %DMAP-F-INTDEFERROR, Internal defined flag error on domain '%.\*s', aborting %DMAP-F-INTHASHERROR, Internal hash error, aborting %DMAP-F-INTTREESTRUCTERROR, Internal tree structure error, aborting

These are all indicative of an internal error in the verification code and should never occur.

The following domain errors can be reported:

%DMAP-E-ALIASTOOLONG, Domain alias '%s' in entry with DN '%s' is too long %DMAP-E-BASEDNTOOLONG, Base DN pointer '%s' in entry for domain '%.\*s' is too long %DMAP-E-CANONICAL, Overlapping domains '%.\*s' and '%.\*s' defined by entries '%.\*s' and '%.\*s' have different canonical domains '%.\*s' and '%.\*s' %DMAP-E-CANONICALINVALID, Canonical domain '%.\*s' defined/referenced by domain entry with DN '%.\*s' is syntactically invalid

%DMAP-E-CANONICALTOOLONG, Canonical name '%s' in entry for domain '%.\*s' is too long %DMAP-E-CANTCONVDCDN, Cannot convert DN '%s' in DC tree to domain name %DMAP-E-CANTEXTALIAS, Empty alias pointer attribute in '%.\*s' domain alias entry %DMAP-E-DOMAININVALID, Domain name '%.\*s' defined/referenced by domain entry with DN '%.\*s' is syntactically invalid %DMAP-E-DOMAINMULTDEF, Domain '%s' multiply defined by entries with DNs '%s' and '%s' %DMAP-E-DOMAINTOOLONG, Domain '%s' in entry with DN '%s' is too long %DMAP-E-DOMAINUNDEF, Domain name '%.\*s' referenced by domain entry with DN '%.\*s' never defined %DMAP-E-EMPTYCANONICAL, Domain '%.\*s' has an empty canonical name %DMAP-E-INVALIDBASEDN, Base DN pointer '%.\*s' in entry for domain '%.\*s' is not a valid DN %DMAP-E-MULTICANONICAL, Multivalued canonical name in entry for domain '%.\*s', used value '%s' ignored '%s' %DMAP-E-NOBASEDN, Domain '%.\*s' has no base DN %DMAP-E-EMPTYBASEDN, Domain '%.\*s' has an empty base DN %DMAP-E-NODOMAINNAME, Domain entry with DN '%s' does not have a domain name The following warnings can be reported: %DMAP-W-DISALLLOWEDATTR, Domain '%.\*s' has a disallowed attribute '%s' with value '%s' %DMAP-W-DNTOOLONG, Domain entry DN '%s' is too long %DMAP-W-EMPAPPSTAT, Domain '%.\*s' has an empty application status %DMAP-W-EMPDISALLLOWED, Domain '%.\*s' has an empty disallowed attribute  $'$ %s' %DMAP-W-EMPDOMSTAT, Domain '%.\*s' has an empty domain status %DMAP-W-EMPUIDSEP, Domain '%.\*s' has an empty UID separator %DMAP-W-INVALIDAPPSTAT, Application status '%s' for domain '%.\*s' is invalid %DMAP-W-INVALIDDOMSTAT, Domain status '%s' for domain '%.\*s' is invalid %DMAP-W-INVALIDUIDSEP, UID separator '%s' for domain '%.\*s' is invalid %DMAP-W-MULTDOMAINNAMES, Domain entry with DN '%s' has multiple domain names, used value '%s' ignored '%s' %DMAP-W-MULTIAPPSTAT, Multivalued application status in entry for domain '%.\*s', used value '%s' ignored '%s' %DMAP-W-MULTIBASEDN, Multivalued base DN pointer in entry for domain '%.\*s', used value '%s' ignored '%s' %DMAP-W-MULTIDOMSTAT, Multivalued domain status in entry for domain '%.\*s', used value '%s' ignored '%s' %DMAP-W-MULTIUIDSEP, Multivalued UID separator in entry for domain '%.\*s', used value '%s' ignored '%s' %DMAP-W-MULTIVALIAS, Multivalued alias pointer in entry for domain alias '%.\*s', used value '%s' ignored '%s'

%DMAP-W-NOBASEDNNODE, Base DN pointer '%.\*s' in entry for domain '%.\*s' doesn't point at anything %DMAP-W-NODOMAINNAME, Domain entry with DN '%s' has a blank domain alias %DMAP-W-NOENTRIES, No domain entries found, aborting

Additional messages will undoubtedly be added to this list over time.

(190) The ability to generate :addresses arguments to sieve vacation via an LDAP autoeply attribute has been added to Messaging Server. The new MTA option LDAP AUTOREPLY ADDRESSES provides the name of the attribute to use. This option has no value by default. The attribute can be multivalued, with each value specifying a separate address to pass to the :addresses vacation parameter.

(191) The new LDAP DOMAIN ATTR CATCHALL MAPPING can now be used to specify the name of a LDAP domain attribute. This option is not set by default. If set the option specifies the name of a mapping which is consulted when an address associated with the domain fails to match any user entries. The format of the mapping probe is the same as that of the forward mapping, and the USE\_FORWARD\_DATABASE MTA option controls the format of the probe of this mapping in the same way as the forward mapping. If the mapping sets the \$Y metacharacter the resulting string will replace the address being processed.

(192) The MTA now fetches the block limit associated with the envelope return address and will set RET=HDRS if no return policy is specified and the message size exceeds the block limit. This prevents nondelivery reports for large messages from being undeliverable themselves. No new options or settings are associated with this change.

(193) The \$E metacharacter in a mapping template means "exit after processing the current template". There are cases where it is desireable to exit immediately without interpreting the rest of the template. The \$+1E metacharacter sequence now produces this behavior.

(194) Use of POP-before-SMTP via the MMP is now indicated in mail.log E records by the addition of a "P" to the action code.

(195) Use of POP-before-SMTP can now be checked in the various  $*$  ACCESS mappings (except PORT ACCESS, which occurs before the necessary information has been communicated to the server), the FORWARD mapping, and any domain catchall mapping. The \$P metacharacter flag is set if POP-before-SMTP is used.

(196) The restriction that the same attribute cannot be assigned to multiple "slots" and hence can have multiple semantics during alias expansion and address reversal.

(197) The internal separator character used to delimit multiple subject line tag additions has been changed from space to vertical bar. This makes it possible to add a tag containing spaces, as some spam filters want to do. This change effectively prevents vertical bars from being used in tags, but such usage is almost certainly nonexistant.

(198) The MIME specification prohibits the use of a content-transfer-encoding other than 7bit, 8bit, and binary on multipart or message/rfc822 parts. It has long been the case that some agents violate the specification and encode multiparts and message/rfc822 objects. Accordingly, the Messaging Server MTA has code to accept such encodings and remove them. However, recently a different standards violation has shown up, one where a CTE field is present with a value of quoted-printable or base63 but the part isn't

actually encoded! If the MTA tries to decode such a message the result is typically a blank messages, which is pretty much what you'd expect.

Messages with this problem have become sufficiently prevalent that two new pairs of channel keywords have been added to deal with the problem - interpretation of content-transfer-encoding fields on multiparts and message/rfc822 parts can be enabled or disabled. The first pair is interpretmultipartencoding and ignoremultipartencoding and the second is interpretmessageencoding and ignoremessageencoding. The defaults are interpretmultipartencoding and interpretmessageencoding.

(199) Several additional error messages the SMTP server either returns or places in DSNs have been made configurable. The new options and their default values are:

ERROR TEXT MAILFROMDNSVERIFY invalid/host-not-in-DNS return address not allowed ERROR TEXT INVALID RETURN ADDRESS invalid/unroutable return address not allowed" ERROR TEXT UNKNOWN RETURN ADDRESS invalid/no-such-user return address ERROR TEXT ACCEPTED RETURN ADDRESS return address invalid/unroutable but accepted anyway ERROR\_TEXT\_SOURCE\_SIEVE\_ACCESS source\_channel\_sieve\_filter access error ERROR TEXT SOURCE SIEVE SYNTAX source channel sieve filter syntax error: ERROR TEXT SOURCE SIEVE AUTHORIZATION source channel sieve filter authorization error ERROR\_TEXT\_TRANSACTION\_LIMIT\_EXCEEDED\_number of transactions exceeds allowed maximum" ERROR TEXT INSUFFICIENT QUEUE SPACE insufficient free queue space available ERROR TEXT TEMPORARY WRITE ERROR error writing message temporary file ERROR TEXT SMTP LINES TOO LONG lines longer than SMTP allows encountered; message rejected ERROR TEXT UNNEGOTIATED EIGHTBIT message contains unnegotiated 8bit

(200) We're seeing cases of overly agressive SMTP servers which will issue a "5xy bad recipient" response to the first RCPT TO and then disconnect immediately. (This is of course a flagrant standards violation.) The problem is Messaging Server treats this as a temporary error (which of course it is) and tries later, only to get the same result. A better thing to

do which works around this server bug is to handle the one recipient as bad and requeue any remaining recipients for a later retry.

(201) Two new actions are availabile to system sieves: addconversiontag and setconversiontag. Both accept a single argument: A string or list of conversion tags. Addconversiontag adds the conversion tag(s) to the current list of tags while setconversiontag empties the existing list before adding the new ones. Note that these actions are performed very late in the game so setconversiontag can be used to undo all other conversion tag setting mechanisms.

(202) A new MTA option, INCLUDE\_CONVERSIONTAG, has been added to selectively enable the inclusion of conversion tag information in various mapping probes. This is a bit-encoded value. The bits are assigned as follows:

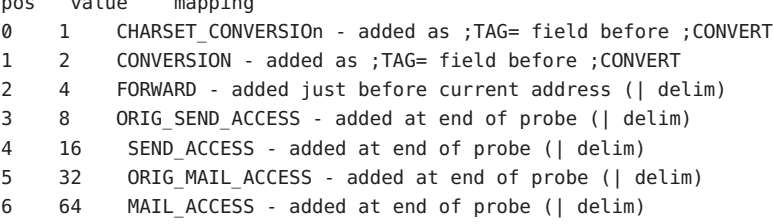

pos value mapping

In all cases the current set of tags appears in the probe as a comma separated list.

(203) The sieve envelope test now accepts "conversiontag" as an envelope field specifier value. The test checks the current list of tags, one at a time. Note that the :count modifier, if specified, allows checking of the number of active conversion tags.

This type of envelope test is restricted to system sieves. Also note that this test only "sees" the set of tags that were present prior to sieve processing - the effects of setconversiontag and addconversiontag actions are not visible.

(204) Trailing dots on domains, e.g. "foo@bar.", are illegal in email but have been tolerated in some contexts by Messaging Server for a long time. RFC 1123 points out that trailing dots are syntactically illegal in email but notes that some convention needs to exist in user interfaces where short form names can be used. Accordingly, it may be handy in contexts like SMTP submission to be able to accept addresses with trailing dots, remove the dot while attaching special semantics to its presence.

Accordingly, Messaging Server has modified in two ways: (1) Trailing dots are now accepted by the low-level address parser, making it possible to use them in context where they could not previously be used, like addresses

inside of group constructs. (2) Trailing dots, when specified will cause a rewrite of the address with a trailing dot. If the rewrite with a trailing dot isn't found or otherwise fails rewriting will continue as before without the trailing dot.

(205) Metacharacter substitutions can now be specified in mgrpModerator, mgrpAllowedBroadcaster and mgrpDisallowedBroadcaster attributes. In particular, the various address-related metacharacter sequences (\$A for the entire address, \$U for the mailbox part, \$D for the domain part) refer to the current envelope from address and can in some cases be used to limit the results returned by the URL to entries that are likely (or guaranteed) to match. This may make authorization checks much more efficient.

The new MTA option PROCESS\_SUBSTITUTIONS controls whether or not substitutions are performed in various LDAP attributes that specify a URL. This is a bit-encoded value, with the bits defined as follows:

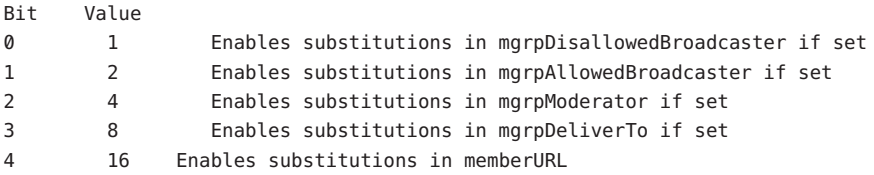

The PROCESS SUBSTITUTIONS MTA option defaults to 0, meaning that all of these substitutions are disabled by default.

Note that the information available for substitution varies depending on whether the attribute is used for authorization checks or for actual list expansion. For authorization attributes the whole address (\$A), domain (\$D), host (\$H), and local-part (\$L) are all derived from the authenticated sender address. In the case of list expansion attributes all of these substitution values are derived from the envelope recipient address that specified the list. In both cases, however, the subaddress substitution (\$S) is derived from the current envelope recipient address.

The ability to access subaddress information in list expansion URLs makes it possible to define "metagroups", that is, a single group entry that in effect creates an entire collection of different groups. For example, a group with a mgrpDeliverTo value of:

#### ldap:///o=usergroup?mail?sub?(department=\$S)

would make it possible to send mail to every member of a given department with an address of the form group+department@domain.com. Note that a mechanism like a forward mapping could be used to alter the syntax if subaddresses are seen as too difficult.

206) New MTA option LDAP\_DOMAIN\_ATTR\_UPLEVEL. This option specifies the name of a domain-level attribute used to store a domain-specific uplevel value which overrides the value of the DOMAIN UPLEVEL MTA option for this one domain.

Note that this attribute is only consulted if the domain is looked up. This means that setting bit 0 of this value to 1 for a domain won't make subdomains of the domain match unless bit 0 of DOMAIN UPLEVEL is also set. As such, the way to get subdomain matching for some domains but not others is to set bit 0 of DOMAIN UPLEVEL (this enabling subdomain matches for all domains) then clear bit 0 of the attribute for the domains where you don't want uplevel matching to occur.

(207) Rewrite rules can now be used to override the default ALIAS\_MAGIC setting. Specifically, a construct of the form \$nT, where n is an appropriate value for the ALIAS MAGIC MTA option, overrides the setting for the domain when the rule matches during alias expansion.

((208) \$U in a PORT\_ACCESS mapping template can now be used to selectively enable channel level debugging.

(209) In 6.2 and earlier the PORT\_ACCESS mapping was only reevaluated by the SMTP server (as opposed to the dispatcher) when bit 4 (value 16) of the LOG CONNECTION MTA option is set, SMTP auth is enabled, or both. Additionally, evaluation only occurred when an AUTH, EHLO, or HELO command was issued. This has now been changed; PORT\_ACCESS is now evaluated unconditionally as soon as the SMTP server thread starts, before the banner is sent. PORT\_ACCESS may be reevaluated with different transport information when proxying from the MMP is used.

(210) A useful spam-fighting strategy is to delay sending the SMTP banner for a brief time (half a second, say), then clear the input buffer, and finally send the banner. The reason this works is that many spam clients are not standards-compliant and start blasting SMTP commands as soon as the connection is open. Spam clients that do this when this capability is enabled will lose the first few commands in the SMTP dialogue, rendering the remainder of the dialogue invalid.

This feature has now been implemented in Messaging Server. It can be enabled unconditionally by setting the BANNER\_PURGE\_DELAY SMTP channel option to the number of centiseconds to delay before purging and sending the banner. A value of 0 disabled both the delay and purge.

The PORT ACCESS mapping can also be used to control this capability. Specifying \$D in the template causes an additional argument to be read from the template result, after the mandatory SMTP auth

rulset and realm and optional application info addition. This value must be an integer with the same semantics as the BANNER PURGE DELAY value. Note that any PORT ACCESS mapping setting overrides the BANNER PURGE DELAY SMTP channel option.

(211) Added channel keywords acceptalladdresses and acceptvalidaddresses. Keyword acceptvalidaddresses is the default and corresponds to the MTA's standard behavior where any recipient errors are reported immediately during the SMTP dialogue. If the keyword acceptalladdresses is specified on a channel, then all recipient addresses are accepted during the SMTP dialogue. Any invalid addresses will have a DSN sent later.

(212) Support has been added for postprocessing LDAP expansion results with a mapping. The new LDAP URL RESULT MAPPING MTA option can be used to specify the name of a group attribute which in turn specifies the name of

a mapping. This mapping will be applied to any results returned by expanding either a mgrpDeliverTo or memberURL attribute. The mapping probe will be of the form:

LDAP-URL|LDAP-result

If the mapping returns with \$Y set the mapping result string will replace the LDAP result for alias processing purposes. If the mapping returns with \$N set the result will be skipped.

This mechanism can be used to define groups based on attributes that don't contain proper email address. For example, suppose a company has placed pager numbers in all their user entries. Messages can be sent to these numbers via email by suffixing them with a particular domain. A group could then be defined as follows:

- (a) Define a new mgrpURLResultMapping attribute in the directory and set the LDAP URL RESULT MAPPING MTA option to this attribute's name.
- (b) Define a page-all group with the following attributes:

mgrpDeliverto: ldap:///o=usergroup?pagerTelephoneNumber?sub mgrpURLResultMapping: PAGER-NUMBER-TO-ADDRESS

(c) Define the mapping:

PAGER-NUMBER-TO-ADDRESS

\*|\* "\$1"@pagerdomain.com\$Y

Even more interesting effects can be acheived by combining this mechanism

with the PROCESS SUBSTITUTION mechanism described in item 205 above. For example, it would be easy to create a metagroup where sending to an address of the form

pager+user@domain.com

sends a page to the user named "user".

(213) Setting the LOG QUEUE TIME MTA option to 1 now causes an additional field to be selectively written to connection log records. This new field appears immediately after any diagnostic information and is labelled as "ct" in the XML-based log format. The value of this field is an integer count of the number of seconds that elapsed when performing the operation. So, for connection open ("O") records, the time shown is the number of seconds needed to open the connection. For connection close ("C") records it indicates the number of seconds the connection was open. For connection failure records ("Y") the value indicates the amount of time that was spent attempting to open the connection.

(214) "S" transaction log entries now increment the various submitted message counters associated with the channel.

(215) The \$( metacharacter in a FROM\_ACCESS specifies that an address should be read from the result string and used to replace the current overriding postmaster address. \$) has the same effect with the added constraint that the overriding postmaster address must not be set prior to invoking the mapping. This allows for specific postmaster addresses to be used with addresses in nonlocal domains - domain postmaster addresses by definition only work with locally defined domains. The override address is (currently) the last string read from the FROM\_ACCESS result prior to reading any \$N/\$F failure result.

(216) The capture sieve action now has two optional nonpositional parameter: :dsn and :message. Only one of these can be specified in a single capture action. :dsn is the default, and encapsulates the captured message inside a special type of DSN. :message eliminates the enacapsulation and behaves more like a redirect. But unlike redirect, capture :message is only available to system sieves, always takes effect even when a more specific sieve specifies some other sort of action, and the envelope from address will be overridden with the address of the sieve owner.

(217) The MTA now checks to make sure the UID attribute has a single value and reports an alias expansion error if it does not. The UID attribute is required to be single-valued in order to insure the user has a single, unique mailbox.

(218) Two additional MTA options have been added to support more efficient

domain lookups from user base DNs. They are:

LDAP\_BASEDN\_FILTER\_SCHEMA1

String specifying filter used to identify Schema 1 domains when performing baseDN searches. Default is the value of LDAP\_DOMAIN\_FILTER\_SCHEMA1\_if that MTA option is specified. If neither option is specified the default is "(objectclass=inetDomain)".

#### LDAP\_BASEDN\_FILTER\_SCHEMA2

String specifying additional filter elements used to identify Schema 2 domains when performing baseDN searches. Default is the value of LDAP DOMAIN FILTER SCHEMA2 if that MTA option is specified. If neither option is specified the default is an empty string.

(219) A new MTA option MESSAGE SAVE COPY FLAGS has been added to control how the probes are constructed for the MESSAGE-SAVE-COPY mapping. If bit 0 (value 1) is set it adds the transport and application information to the beginning of the probe, if bit 1 (value 2) is set the original source channel is added, if bit 2 (value 4) is set the most recent conversion tag string is added. If all three bits are set the overall probe format is:

transport|orig-source-channel|conversion-tags|queue-channel|return-address|D|filename

(220) The LDAP\_OPTIN1 through LDAP\_OPTIN8 MTA options specify attributes for per-user optins to spam filtering based on destination addresses. There are now 8 new MTA options, LDAP SOURCE OPTIN1 through LDAP SOURCE OPTIN8, that provide comparable originator-address-based per-user spam filter optins.

(221) Some additional switches have been added to imsimta test -rewrite:

-saslused - Set internal flag indicating SASL authentication was used -tlsused - Set internal flag indication TLS is in use -esmtpused - Set internal flag indicating ESMTP is in use -lmtpused - Set internal flag indicating LMTP is in use -proxyused - Set internal flag indicating proxy authentication was used

Only -saslused and -tlsused are available in 6.2; the other depend on other changes made in 6.3 and hence cannot be implemented in earlier versions. -lmtpused and -esmtpused cannot be set at the same time. -proxyused requires that -esmtpused or -lmtpused also be set.

(222) New LMTP channel option MAILBOX\_BUSY\_FAST\_RETRY. If set to 1 (the default) a 4.2.1 Mailbox busy error in response to LMTP message data is handled by retrying the message after a random but short interval; normal

<span id="page-102-0"></span>message backoff values do not apply. Setting the option to 0 disables this behavior.

# **Deprecated and Removed Features for Messaging Server**

Support for the following features may be eliminated in a future release or have already been removed in this release:

- "Messenger Express and Calendar Express" on page 103
- ["Administration Console" on page 104](#page-103-0)
- ["DIGEST-MD5" on page 104](#page-103-0)
- ["LMTP Native Channel" on page 105](#page-104-0)
- ["Messenger Express Multiplexor" on page 105](#page-104-0)
- ["imsimta refresh" on page 105](#page-104-0)
- ["imsimta stop and imsimta start" on page 105](#page-104-0)
- ["MMP Section option" on page 105](#page-104-0)
- ["Direct Editing of MTA Databases" on page 105](#page-104-0)
- ["Netscape Browser Support" on page 105](#page-104-0)
- ["Red Hat Linux 3 Support" on page 105](#page-104-0)
- ["Event Notification Service \(ENS\)" on page 106](#page-105-0)
- ["Obsolete configutil parameters" on page 106](#page-105-0)

#### **Messenger Express and Calendar Express**

Going forward, no new features will be added to the Messenger Express and Calendar Express user interfaces. They have been deprecated in favor of the new Communications Express user interface. Both Messenger Express and Calendar Express will be removed from the product in the next major release.

**Note –** This deprecation also includes the deprecation of the Messenger Express Mail Filter User Interface (*msg-svr-base* /SUNWmsgmf/MailFilter.war ).

The following bugs affect the deprecated Messenger Express product:

**No ID The Up and Down buttons removed.**

The Up and Down buttons used to specify the ordering of your filters have been removed.

**4925995 Problems may be seen in Messenger Express on Internet Explorer 6 when proxy server setting is used.**

> **Workaround:** Enable or disable "auto-detection" option in Internet Explorer's encoding menu. Use direct connection or switch to different proxy server.

**4908625 Feature removed from the Advanced Mail Filter Conditions window.**

The ability to specify a time frame for your filters has been removed from the Advanced Mail Filter Conditions window (of the Mail Filters user interface) for the Messaging Server 6.0 Patch 1 release. The feature was removed because the underlying support is not available.

- <span id="page-103-0"></span>**4883651 If you create groups within an existing group, you may encounter the following error: pab::PAB\_ModifyAttribute: ldap error (No Such object).**
- **4653960 Localized Messenger Express does not merge some of the folders created by Outlook Express.**

It is sometimes desired that the default "Sent" folder in Messenger Express be replaced by the "Sent Items" folder created by Outlook Express, hence all the messages sent by both client are copied to the "Sent Items" folder. This does not work with Japanese localization.

### **Workaround:**

1. Edit Japanese i18n.js to match Outlook Express' "Sent Items" translation.

i18n['sent folder IE'] = 'soushinzumiaitemu' fldr['Sent Items'] = 'soushinzumiaitemu'

2. End users must log onto Messaging Server using Outlook Express first.

# **4633171 With Directory Server 5.1 or later, you will not be able to enter multiple email IDs for a single contact in the Personal Address Book.**

Directory Server is exhibiting correct behavior. Due to a problem in Netscape Directory Server 4.x, you are able to enter multiple email IDs.

#### **Administration Console**

The Sun Java System Administration Console has been removed from the Messaging Server product.

Administration functions should be performed through the Messaging Server command-line interfaces or configuration files. References in the documentation to using the console haven't yet been corrected.

#### **DIGEST-MD5**

When clients connect via IMAP, POP or SMTP to the Messaging Server, they must use a SASL (RFC 2222) authentication mechanism or a simple password to prove their identity to the server. When the LDAP directory is configured to store user passwords in the clear, all user passwords are migrated to this format and the sasl.default.ldap.has\_ plain\_passwords option is set on the Messaging Server, then three additional authentication mechanisms are enabled: APOP, CRAM-MD5 and DIGEST-MD5. All three of these mechanisms transmit a

<span id="page-104-0"></span>one-way encoding of the password over the wire rather than the password itself. Due to its limited deployment and complexity, the DIGEST-MD5 mechanism is deprecated leaving only the APOP and CRAM-MD5 mechanisms.

#### **LMTP Native Channel**

The LMTP native channel has been deprecated and will be removed in a future release.

#### **Messenger Express Multiplexor**

The Messenger Express Multiplexor has been removed in favor of the Webmail Server. See: ["Webmail Server Supports IMAP" on page 77.](#page-76-0)

#### **imsimta refresh**

This command has been deprecated. Use "imsimta cnbuild" in *Sun Java System Messaging Server 6.3 Administration Reference* and "imsimta restart" in *Sun Java System Messaging Server 6.3 Administration Reference* instead, as appropriate.

### **imsimta stop and imsimta start**

New start-msg and stop-msg commands have replaced imsimta start and imsimta stop, which are deprecated and will be removed in a future release.

See "start-msg" in *Sun Java System Messaging Server 6.3 Administration Reference* and "stop-msg" in *Sun Java System Messaging Server 6.3 Administration Reference* for more information.

#### **MMP Section option**

The optional SECTION option for the INSTANCENAME option of the ServiceList MMP configuration parameter is deprecated and will be removed in a future release.

#### **Direct Editing of MTA Databases**

MTA access to database files and the imsimta tools to manipulate MTA database files are deprecated.

#### **Netscape Browser Support**

Netscape browser support will be removed at a future date.

#### **Red Hat Linux 3 Support**

Red Hat Linux 3 platform support has been deprecated in this release and be removed in a future release. Communications Suite 5 continues to be supported on Red Hat Linux 4.

#### <span id="page-105-0"></span>**Event Notification Service (ENS)**

In this release, there are two notification services for event notifications and alarms: Sun Java System Message Queue (JMQ) and Event Notification Service (ENS). In a future release, the Communications Suite products will use JMQ exclusively and ENS will be deprecated. However, for this release, Messaging Server, Calendar Server, and Instant Messaging still have internal dependencies to ENS; therefore, you can continue to use ENS.

For this release, the Messaging Server IMAP IDLE feature requires the use of ENS. Messaging Server has no other dependencies on ENS. If you do not use IMAP IDLE, you can use JMQ exclusively for event notifications.

If you want to use IMAP IDLE, you must configure an ENS notification plug-in. You can also use JMQ for message notifications by configuring a JMQ notification plug-in. (Messaging Server allows you to configure multiple notification plug-ins.

#### **Obsolete configutil parameters**

The configutil parameters listed in Table 3–2 are obsolete and have been removed from the Messaging Server product.

**Note –** If Messaging Server is upgraded from an earlier release to Messaging Server 6.3, the parameters listed in Table 3–2 are deleted from the configuration after upgrade. Before upgrading, Sun recommends that you save the configutil output to a file.

| Parameter                           | Comment                                                                                                    |
|-------------------------------------|----------------------------------------------------------------------------------------------------|
| encryption.fortezza.nssslactivation | Removed in Messaging Server 6.0. No replacement.                                                                |
| encryption.nscertfile               | Use local.ssldbpath and local.ssldbprefix instead.                                                              |
| encryption.nskeyfile                | Use local.ssldbpath and local.ssldbprefix instead.                                                              |
| encryption.nsssl2                   | No longer relevant with SSL v2 support obsoleted (as of<br>Messaging Server 6.0).                               |
| encryption.nsssl2ciphers            | No longer relevant with SSL v2 support obsoleted (as of<br>Messaging Server 6.0).                               |
| encryption.nsssl3                   | No longer relevant with SSL v2 support obsoleted (as of<br>Messaging Server 6.0). SSL v3 is now always enabled. |
| encryption.nsssl3ciphers            | Removed in Messaging Server 6.0. No replacement.                                                                |
| encryption.nsssl3sessiontimeout     | Removed in Messaging Server 6.0. Use<br>service.*.sessiontimeoutinstead.                                        |

**TABLE 3–2** Deleted configutil Parameters

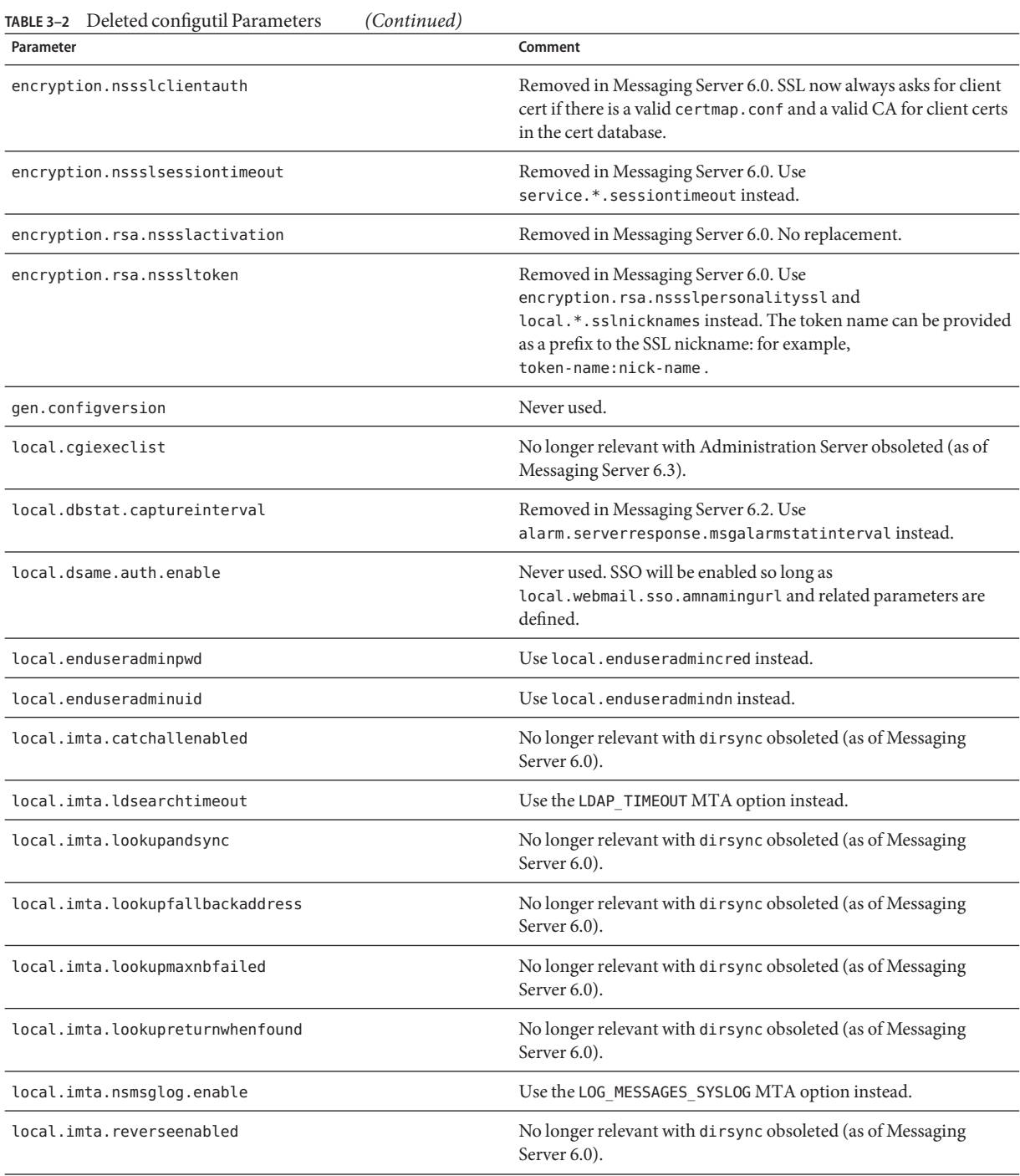

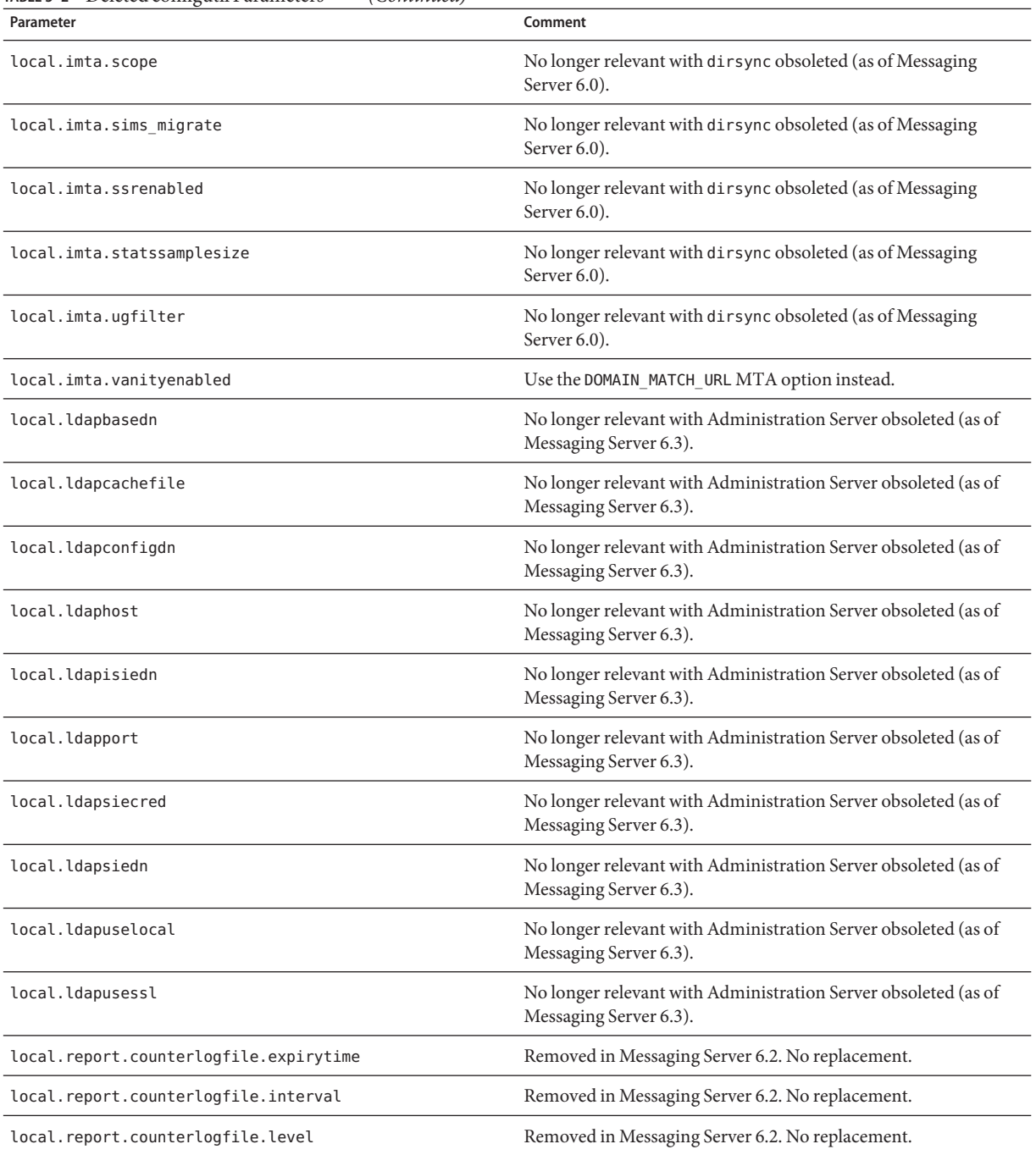

### **TABLE 3–2** Deleted configutil Parameters *(Continued)*
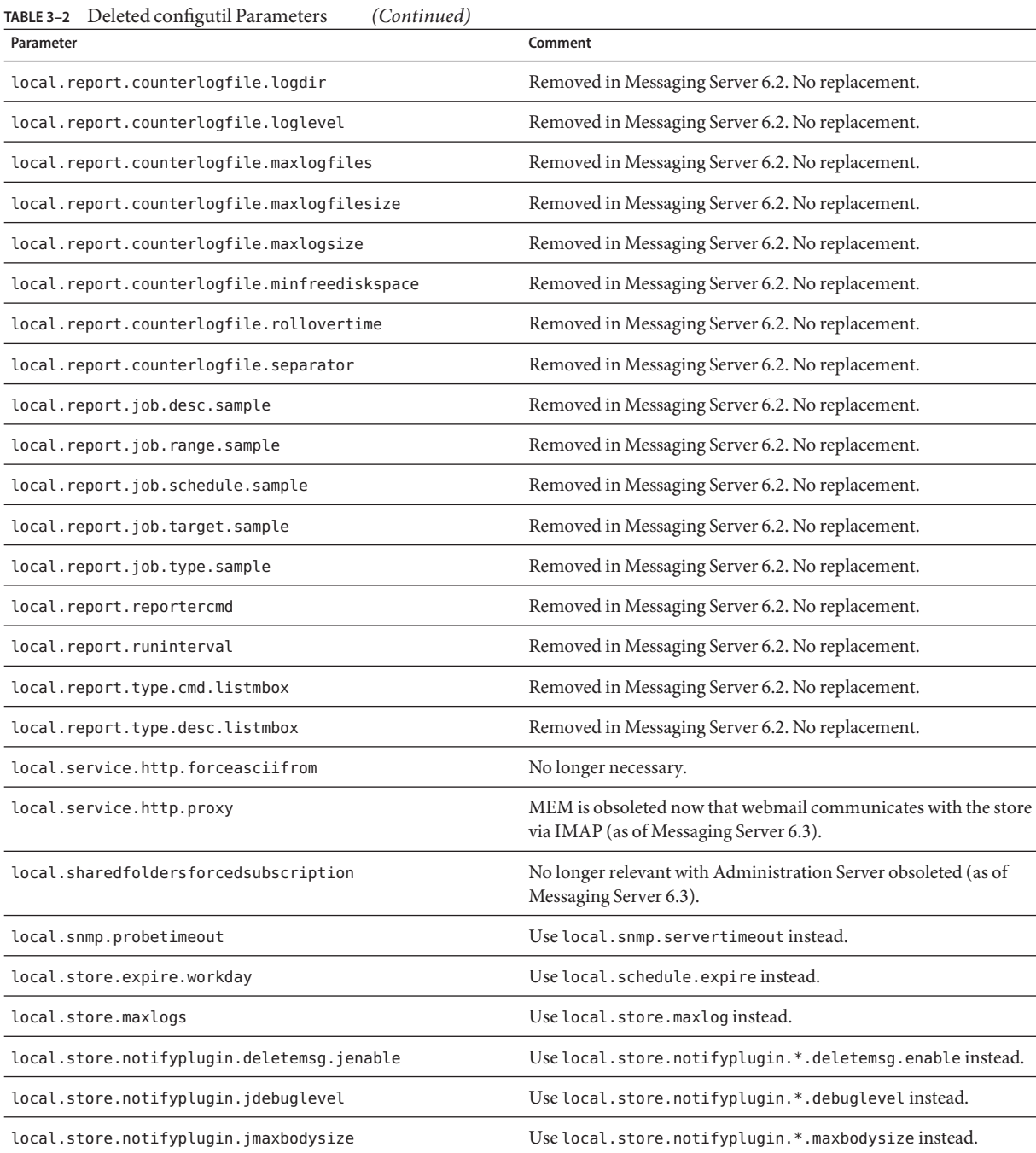

| TABLE 3–2 Deleted configutil Parameters<br>(Continued)<br>Parameter | Comment                                                                                  |
|---------------------------------------------------------------------|------------------------------------------------------------------------------------------|
| local.store.notifyplugin.jmaxheadersize                             | Use local.store.notifyplugin.*.maxheadersize instead.                                    |
| local.store.notifyplugin.jmghost                                    | Use local.store.notifyplugin.*.jmghostinstead.                                           |
| local.store.notifyplugin.jmqport                                    | Use local.store.notifyplugin.*.jmqportinstead.                                           |
| local.store.notifyplugin.jmqpwd                                     | Use local.store.notifyplugin.*.jmqpwdinstead.                                            |
| local.store.notifyplugin.jmgtopic                                   | Use local.store.notifyplugin.*.jmgtopicinstead.                                          |
| local.store.notifyplugin.jmquser                                    | Use local.store.notifyplugin.*.jmquserinstead.                                           |
| local.store.notifyplugin.loguser.jenable                            | Use local.store.notifyplugin.*.loguser.enableinstead.                                    |
| local.store.notifyplugin.newmsg.jenable                             | Use local.store.notifyplugin.*.newmsg.enableinstead.                                     |
| local.store.notifyplugin.noneinbox.jenable                          | Use local.store.notifyplugin.*.noneinbox.enableinstead.                                  |
| local.store.notifyplugin.purgemsg.jenable                           | Use local.store.notifyplugin.*.purgemsg.enable instead.                                  |
| local.store.notifyplugin.readmsg.jenable                            | Use local.store.notifyplugin.*.readmsg.enableinstead.                                    |
| local.store.notifyplugin.updatemsg.jenable                          | Use local.store.notifyplugin.*.updatemsg.enableinstead.                                  |
| local.store.serversidewastebasket                                   | Never used.                                                                              |
| local.ugldapdeforgdn                                                | Never used.                                                                              |
| local.ugldaphasplainpasswords                                       | Use sasl.default.ldap.has plain passwords instead.                                       |
| local.ugldapuselocal                                                | No longer relevant with Administration Server obsoleted (as of<br>Messaging Server 6.3). |
| local.webmail.smime.cert.enable                                     | Use local.webmail.cert.enableinstead.                                                    |
| local.webmail.smime.cert.port                                       | Use local.webmail.cert.portinstead.                                                      |
| local.webmail.uwcrppsupport                                         | Use local.service.http.ims5compatifnecessary.                                            |
| logfile.http.logname                                                | Calendar Server parameter. Not used in Messaging Server.                                 |
| logfiles.admin.alias                                                | No longer relevant with Administration Server obsoleted (as of<br>Messaging Server 6.3). |
| logfiles.default.alias                                              | No longer relevant with Administration Server obsoleted (as of<br>Messaging Server 6.3). |
| logfiles.http.alias                                                 | No longer relevant with Administration Server obsoleted (as of<br>Messaging Server 6.3). |
| logfiles.imap.alias                                                 | No longer relevant with Administration Server obsoleted (as of<br>Messaging Server 6.3). |

**TABLE 3–2** Deleted configutil Parameters *(Continued)*

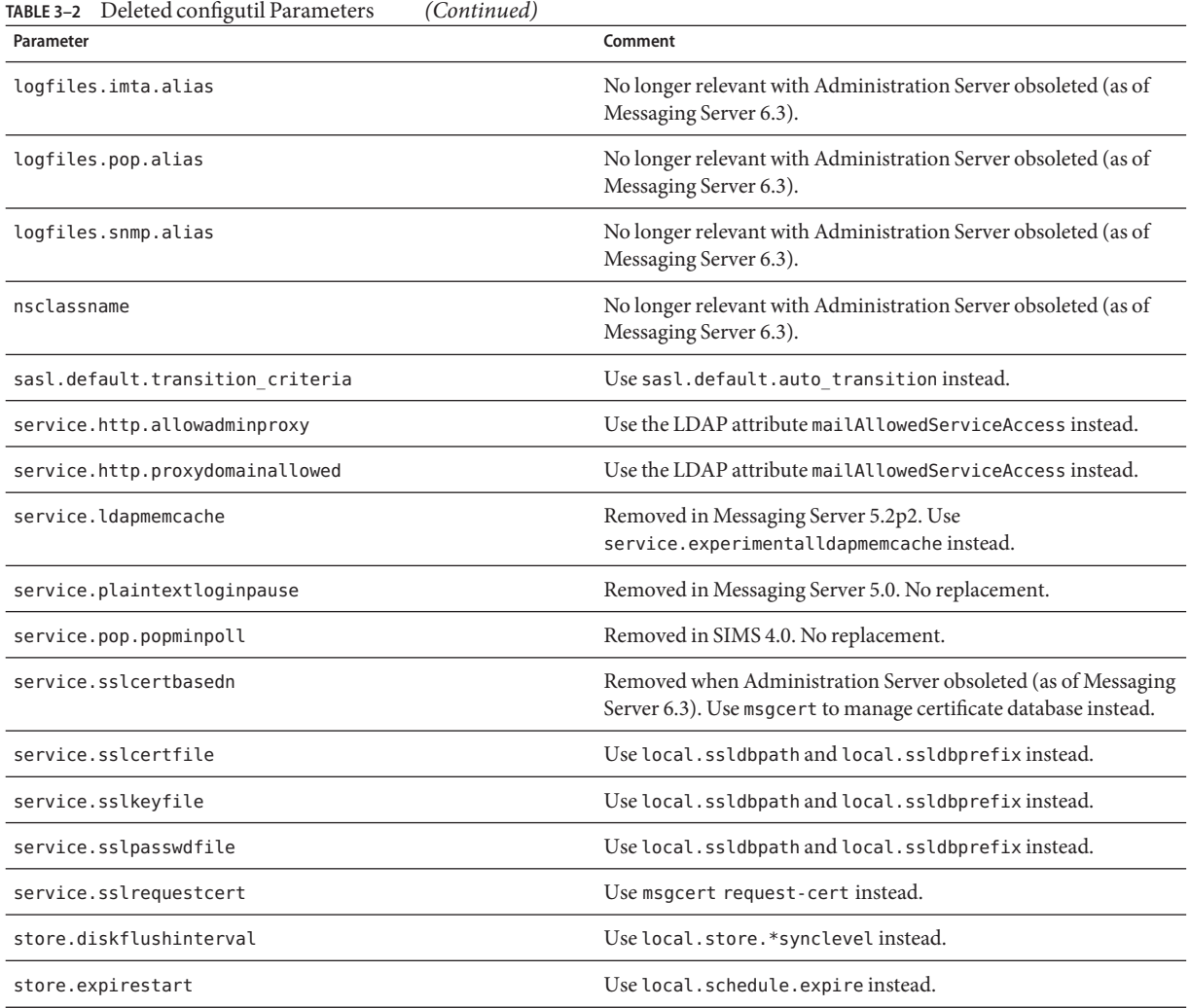

# **Requirements for Messaging Server**

This section describes the following platform, client product, and additional software requirements for this release of Messaging Server:

- ["Important Patch Information for Messaging Server" on page 112](#page-111-0)
- ["Messaging Server Operating System Requirements" on page 112](#page-111-0)
- ["Messaging Server Client Software Requirements" on page 113](#page-112-0)
- ["Product Version Compatibility Requirements for Calendar Server 6.3." on page 45](#page-44-0)
- ["Additional Software Requirements for Messaging Server" on page 114](#page-113-0)
- ["Support for High Availability" on page 114](#page-113-0)

#### <span id="page-111-0"></span>■ ["Recommended File Systems for Message Stores" on page 115](#page-114-0)

**Note –** For information about upgrading to Messaging Server 6.3 from a previous version of Messaging Server, see ["Messaging Server Installation Notes" on page 115.](#page-114-0)

#### **Important Patch Information for Messaging Server**

For the most current list of required patches for Sun Java System Messaging Server go to <http://sunsolve.sun.com> and select either "Patches" or "Patch Portal". As operating system patch requirements change and patches to Java Enterprise System components become available, updates will be made available on SunSolve, initially in the form of recommended patch clusters.

At the time of general release of the Sun Java Communications Suite 5, the following Messaging Server 6.3 upgrade patches are available:

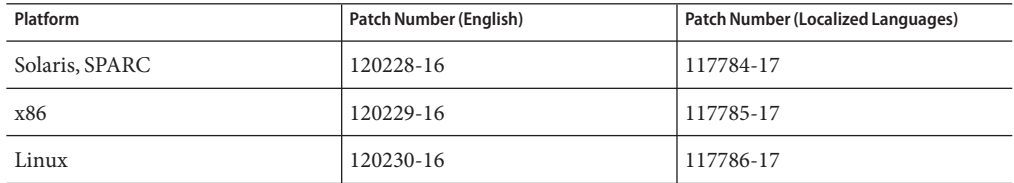

#### **Messaging Server Operating System Requirements**

This release supports the following platforms:

- Solaris 9 Operating System Update 2 (SPARC® and x86 Platform Editions) with required patches
- Solaris 10 Operating System (SPARC and x86 Platform Editions) including Zones Support
- Red Hat Enterprise Linux Advanced Server (32- and 64-bit versions), versions 3 (all updates) and 4 (all updates). See ["Deprecated and Removed Features for Messaging Server"](#page-102-0) [on page 103](#page-102-0)
- Red Hat Enterprise Linux Enterprise Server (32– and 64–bit versions), versions 3 (all updates) and 4 (all updates)

**Note –** Messaging Server is no longer supported on HP-UX or Windows platforms.

For detailed information about Solaris and Linux requirements, including required upgrade patches and kernel versions, see the*Sun Java Communications Suite 5 Installation Guide*.

For a list of the Messaging Server packages, see Appendix E, "Product Components for This Release," in *Sun Java Communications Suite 5 Installation Guide*.

<span id="page-112-0"></span>**Note –** The installer checks for required platform patches. You must install all required patches or the installation process will not continue.

**Note –** The performance of your messaging server depends on many factors, including CPU power, available memory, disk space, file system performance, usage patterns, network bandwidth, and so on. For example, throughput is directly related to file system performance. If you have questions about sizing and performance, contact your Sun Java System representative.

#### **Messaging Server Client Software Requirements**

Communications Express access for Messaging Server requires a JavaScript-enabled browser. Follow the browser recommendations i[n"Communications Express Browser Requirements" on](#page-184-0) [page 185](#page-184-0) for optimal performance.

#### **Product Version Compatibility Requirements for Messaging Server**

Messaging Server is compatible with the product versions listed in this section:

| Product                                                             | Version                                                                                                    |
|---------------------------------------------------------------------|----------------------------------------------------------------------------------------------------|
| Sun Java System Directory<br>Server                                 | 5.1, 5.2, 6.x                                                                                                    |
| Sun Java System Message Queue                                       | 3.7                                                                                                    |
| Sun Java System Access Manager<br>(formerly called Identity Server) | <b>Legacy(6.x):</b> Supports Access Manager 6 features, including the Access<br>Manager 6 Console and directory information tree (DIT). If you are<br>installing Access Manager with Portal Server, Messaging Server, Calendar<br>Server, Delegated Administrator, or Instant Messaging, you must select the<br>Access Manager Compatible (6.x) installation type.<br><b>Realm (7.x):</b> Supports Access Manager 7 features, including the new Access<br>Manager 7 Console. Use the Enhanced (7.x) installation type only if you are<br>not installing Portal Server, Messaging Server, Calendar Server, Delegated<br>Administrator, or Instant Messaging. |
| Sun Java System Web Server                                          | 7.x                                                                                                    |
| Sun Java System Application<br>Server                               | 8.2                                                                                                    |

**TABLE 3–3** Product Version Compatibility Requirements for Messaging Server

### **NSS Version Requirements for Messaging Server**

Messaging Server 6.3 requires the use of the shared security component NSS version 3.9.3.

<span id="page-113-0"></span>For more details about product version dependencies, see the *Sun Java Enterprise System 5 Installation Guide for UNIX* and *Sun Java Enterprise System 5 Release Notes for UNIX*

#### **Additional Software Requirements for Messaging Server**

A high quality caching DNS server on the local network is a requirement for a production deployment of Messaging Server. Messaging Server depends heavily on the responsiveness and scalability of the DNS server.

Additionally, ensure in your setup that DNS is properly configured and that it is clearly specified how to route to hosts that are not on the local subnet:

- The /etc/defaultrouter should contain the IP address of the gateway system. This address must be on a local subnet.
- The /etc/resolv.conf exists and contains the proper entries for reachable DNS servers and domain suffixes.
- In /etc/nsswitch.conf, the hosts: line has the files, dns and nis keywords added. The keyword files must precede dns and nis.
- Make sure that the FODN is the first host name in the /etc/hosts file.

If your Internet host table in your /etc/hosts file looks like:

123.45.67.89 budgie.west.sesta.com 123.45.67.89 budgie loghost mailhost

change it so that there is only one line for the IP address of the host. Be sure the first host name is a fully qualified domain name. For example:

123.45.67.89 budgie.west.sesta.com budgie loghost mailhost

#### **Support for High Availability**

Messaging Server can be run on the following versions of Sun Cluster and Veritas Cluster Server in a Solaris 9 or Solaris 10 environment:

**Note –** Messaging Server 6.3 now supports Sun Cluster 3.2. However, note the following caveats: there is no new documentation for the new CLI introduced in Sun Cluster 3.2; Sun Cluster manuals provide examples to bridge the gap. In addition, the upgrade of Sun Cluster 3.1/Messaging Server 6.3 to Sun Cluster 3.2/Messaging Server 6.3 is currently not supported.

<span id="page-114-0"></span>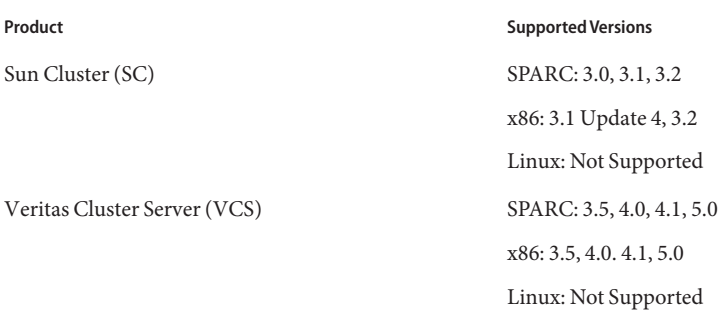

#### **Recommended File Systems for Message Stores**

The following file systems are recommended for message stores:

- **LUFS (Logging UFS)**.
- **VxFS (Veritas File System)**. Veritas File System provides good system performance if configured properly. If you use VxVM, the Veritas Volume Manager, you need to carefully watch that the volumes and the log file for the volumes are set to be regularly striped.
- **HAStoragePlus File System** for Sun Cluster installations. The HAStoragePlus File System provides better performance than the default Sun Cluster Global File System.
- **NFS (Network File System)**.

You can use NFS on MTA relay machines, for LMTP, for autoreply histories, for message defragmentation. (See the *Sun Java System Messaging Server 6.3 Administration Guide*. In addition, NFS can be supported on BSD-style mailboxes (/var/mail/ ) as well as for the Message Store. The following versions of NFS have been certified for use with Messaging Server: Sun StorEdge 5310 NAS Appliance.

# **Messaging Server Installation Notes**

These installation notes pertain to the Messaging Server 6.3 release:

#### **Installation Overview for Messaging Server**

Use the Communications Services installer to install Messaging Server.

For installation instructions, see the *Sun Java Communications Suite 5 Installation Guide*.

Next, you must configure Messaging Server by:

- Running the Directory Server Preparation Tool, comm\_dssetup.pl.
- Running the Messaging Server configuration program.

For configuration instructions, see the *Sun Java System Messaging Server 6.3 Administration Guide*

#### **comm\_dssetup.pl Changes for this Release**

The following changes were implemented in the latest version of comm\_dssetup.pl , the program that prepares the directory server for Messaging Server use:

1. Silent Installation: password change

-w dirmanager\_passwd has been deprecated in favor of -j *passwd\_file*

2. See ["Messaging Server Compatibility Issues" on page 117](#page-116-0)

for more changes to comm\_dssetup.pl.

#### **Upgrade Instructions for Messaging Server**

If you are upgrading to Messaging Server 6.3 from an earlier release, follow the upgrade instructions in the *Sun Java Communications Suite 5 Upgrade Guide*.

#### **Checking the** /etc/hosts **file entry**

If you are installing Messaging Server for the first time or upgrading from an earlier version of Messaging Server, ensure that you have the following entry in /etc/hosts file on your Solaris system:

<*ip-of system*> <FQHN> <hostname>

For Example, 129.158.230.64 budgie.siroe.varrius.com budgie

**Note –** On Solaris 10 platforms, you not only have to add the Fully Qualified Domain Name (FQDN) to the /etc/hosts file, but also to the /etc/inet/ipnodes file. Otherwise, you will get an error indicating that your host name is not a Fully Qualified Domain Name.

#### **Increasing ulimit For Files After Upgrade**

After upgrading Messaging Server, you must increase the number of file descriptors by setting the ulimit as follows:

ulimit -n *number\_of\_file\_descriptors*

For example:

ulimit -n 100000

For more information about the upgrade procedure, see *Sun Java Communications Suite 5 Upgrade Guide*.

#### **Using a Messaging Server 6 2005Q4 Front End with a Messaging Server 6.3 Back End**

If you choose to use a Messaging Server 6.3 back-end with a Messaging Server 6 2005Q4 front-end, you need to configure the front end to run without an Administration Server as follows:

- <span id="page-116-0"></span>1. Install and configure the Messaging Server 6.3 back-end using the Communications Suite 5 installer.
- 2. Run the Java Enterprise System 2005Q4 installer to install the Messaging Server 6 2005Q4 front-end and choose the Configure Later option when prompted.
- 3. Open *msg-svr-base*/lib/config-templates/DevsetupDefaults.properties in a text editor.
- 4. Change the following line:

```
ADMINSERVER SERVERROOT CONF =
/etc/mps/admin/v.5.2/shared/config/serverroot.conf
to:
ADMINSERVER_SERVERROOT_CONF = NO_ADMIN_SERVER
```
# **Messaging Server Compatibility Issues**

To purge users with iPlanet Delegated Administrator when you are running Messaging Server 6.3, see ["Purging Users with iPlanet Delegated Administrator and Messaging Server 6.3" on](#page-120-0) [page 121](#page-120-0)

The following table describes compatibility issues with Messaging Server:

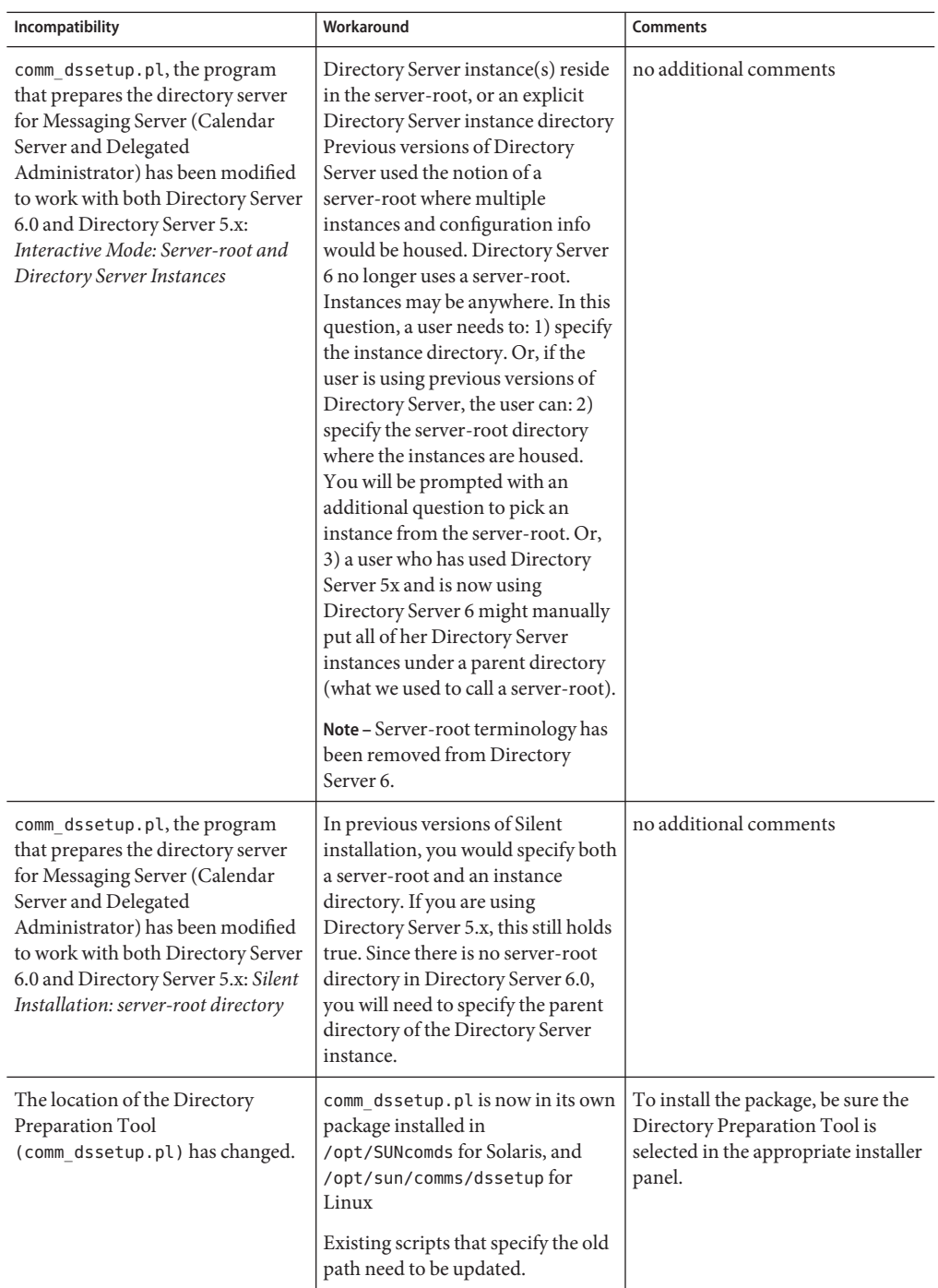

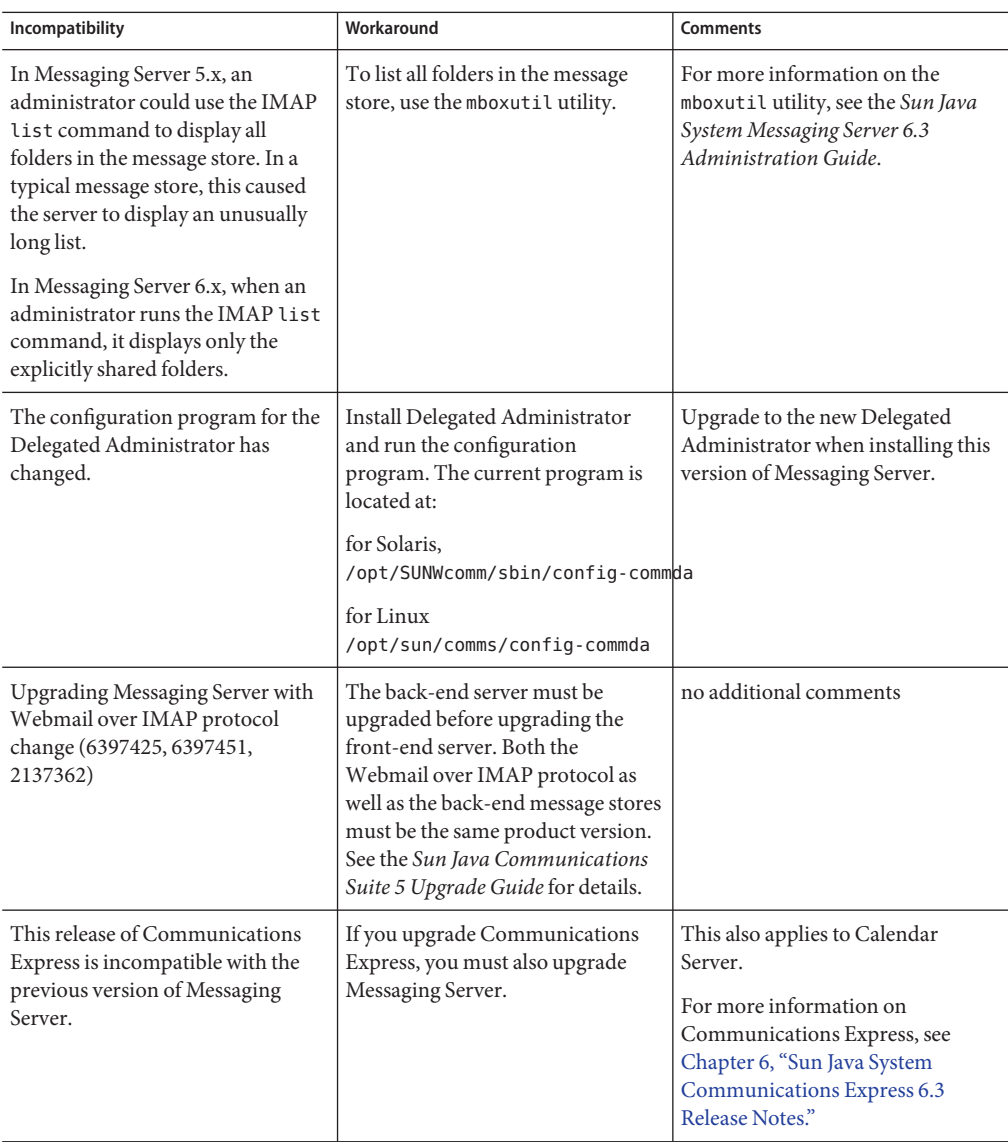

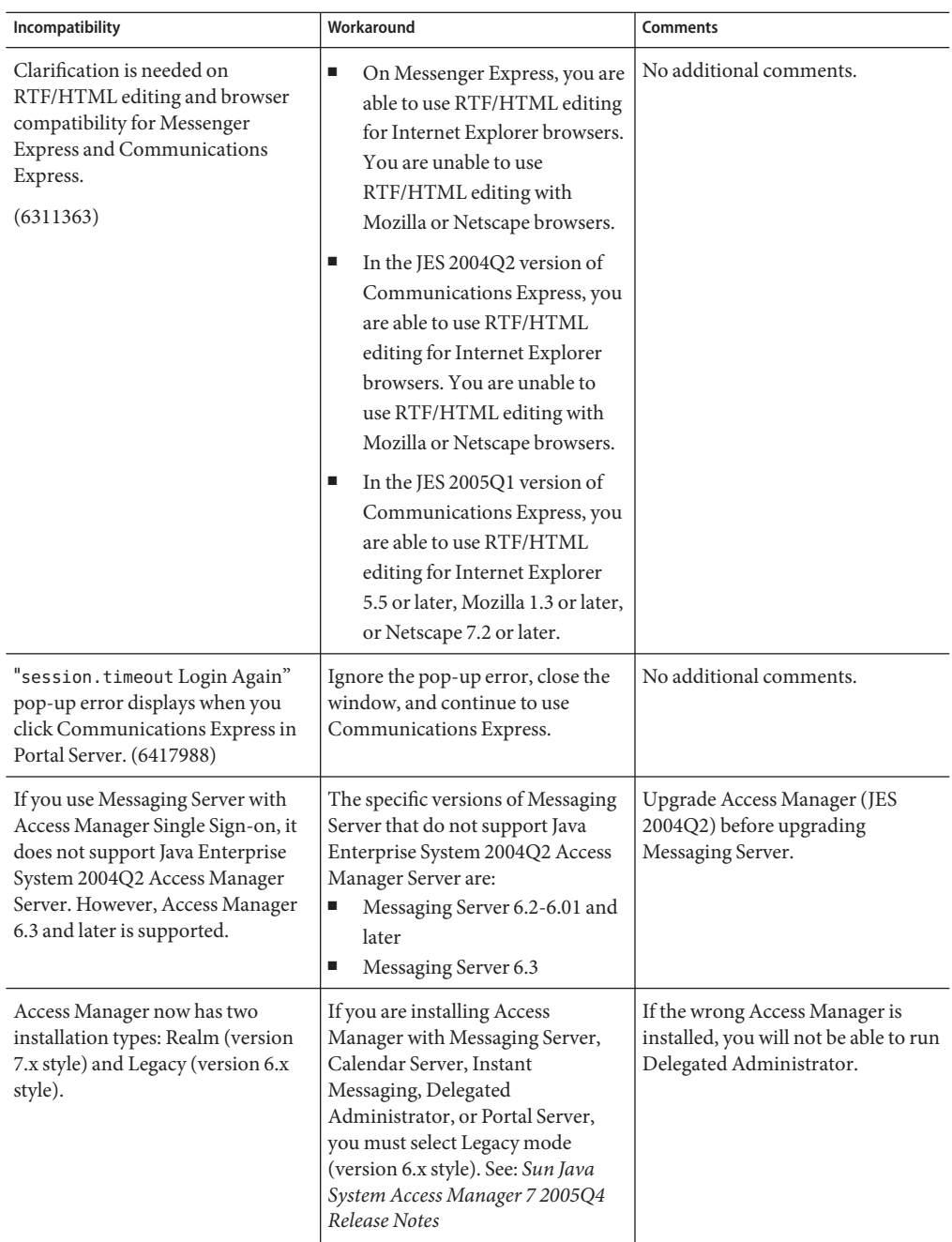

#### <span id="page-120-0"></span>**Purging Users with iPlanet Delegated Administrator and Messaging Server 6.3**

If you are using iPlanet Delegated Administrator and you upgrade to Messaging Server 6.3, you cannot use the imadmin user purge command to remove users from the directory as you did with earlier versions of Messaging Server**(6486836)**. Instead, follow the steps shown below to purge users.

This compatibility issue occurs because the Administration Console and Administration Server have been removed in Messaging Server 6.3. With earlier versions of Messaging Server, you can continue to use imadmin user purge as before.

**Note –** iPlanet Delegated Administrator, originally used with Messaging Server 5.x, is a deprecated utility. It is not the same tool as Communications Suite Delegated Administrator, introduced with Messaging Server 6.x. Communications Suite Delegated Administrator supports Schema 2. iPlanet Delegated Administrator supports Schema 1. (Some administrators who have upgraded Messaging Server to 6.x, but remain in Schema 1, have continued to use iPlanet Delegated Administrator to provision users.)

# **To purge Messaging Server 6.3 users with iPlanet Delegated Administrator**

#### **Apply iPlanet Delegated Administrator patch 1.2p3. 1**

You can download this patch at the following site:

http://www.sun.com/download/index.jsp? cat=Collaboration%20%26%20Communication&tab=3

Go to the Delegated Administrator 1.2 Patch 3 for Messaging. This patch enables the imadmin user purge command to operate in a way compatible with Messaging Server 6.3. Follow the remaining steps in this procedure to enable the new behavior.

**Modify the** MsgSvrN-adminurl **property in the iPlanet Delegated Administrator 2** resource.properties **file.**

The MsgSvrN-adminurl property sets the url of the Administration Server. When this property is set to an actual url, the imadmin user purge command will attempt to locate the Administration Server, which will not respond. The imadmin user purge command will return an error.

You must set MsgSvrN-adminurl to this value: NO ADMIN SERVER.

The resource.properties file is located by default in the following path:

*iDA\_Install\_Directory* /nda/classes/netscape/nda/servlet/resource.properties

#### **Note – Multiple Message Stores Upgraded to Messaging Server 6.3:**

The value N in MsgSvrN-adminurl is a variable that must be replaced with a specific value, such as 0, that identifies the message store system that has been upgraded to Messaging Server 6.3. If you have deployed multiple back-end message stores in Messaging Server 6.3, you must change this value for each instance of the MsgSvrN-adminurl property.

For example, if you have three back-end message stores, you must change this property in the resource.properties files for all three stores. You would change, for example, the MsgSvr0-adminurl , MsgSvr1-adminurl, and MsgSvr2-adminurl properties.

#### **Multiple Message Stores Using Different Versions of Messaging Server:**

Suppose you have deployed multiple message stores and have upgraded only some stores to Messaging Server 6.3, while others remain in previous versions of Messaging Server. In this case, change the MsgSvrN-adminurl property only for the stores upgraded to Messaging Server 6.3.

When you run the imadmin user purge command on a store for which you changed the MsgSvrN-adminurl property to NO ADMIN SERVER, the command will operate in the new way described in Step 5, below.

When you run the imadmin user purge command on a store where the MsgSvrN-adminurl property is unchanged (still pointing to an Administration Server url), the command will operate as it has in the past.

#### **Restart theWeb Server to which you have deployed iPlanet Delegated Administrator. 3**

The Web Server on which iPlanet Delegated Administrator is running must be restarted to enable the changes in the resource.properties file to take effect.

#### **Use the** imadmin user delete **command to mark the user as deleted. 4**

imadmin user delete sets the inetUserStatus attribute to "deleted". To delete multiple users, use the -i option. For example:

imadmin user delete -D chris -L user1 -n siroe.com -w bolton

#### **Use the** msuserpurge **command to remove the user's mailbox. 5**

msuserpurge finds all user entries where inetUserStatus or mailUserStatus are set to deleted, purges those user mailboxes from the message store, and sets mailUserStatus to removed. For example:

msuserpurge -d *domain*

You must run msuserpurge before you perform the next step (removing the user entry from the directory), or the user's mailbox will be orphaned.

You can schedule the msuserpurge command with the configutil parameter local.schedule.userpurge. For example:

```
configutil -o local.schedule.userpurge
-v "30 2 * * 0 /opt/SUNWmsgsr/lib/msuserpurge -g 20"
```
In the preceding example, msuserpurge will run on Sundays at 2:30 a.m. It will remove the mailbox of every user marked for deletion longer than 20 days.

- **Use the** imadmin user purge **command to remove the user entry from the directory.** In earlier releases, this command performed the following actions: **6**
	- **a. Searches the directory for users marked as deleted.**
	- **b. Deletes each user's Personal Address Book from the directory.**
	- **c. Deletes each user's mailbox from the message store.**
	- **d. If the user's** inetUserStatus **attribute is set to deleted, the user entry is removed. If the user's** mailUserStatus **is set to deleted, the mail attributes are removed from the entry.**

Now, because you modified the MsgSvr0-adminurl property, the Administration Server is not called. A message informs you that the Administration Server is not invoked. Step c, above, is not performed. The mailbox was already removed by msuserpurge in Step 3.

In Messaging Server 6.3, if the user's mailuserstatus has been set to removed (by msuserpurge) and no other services are present in the user entry, the imadmin user purge command removes the user entry from the directory.

If the attributes of another service such as calendar service are present in the user entry, the entry is not removed.

# **Documentation Updates for Messaging Server 6.3**

The Messaging Server 6.3 documentation set includes the following documents:

#### **Messaging Server Documents**

Use the following URL to see all the Messaging Server 6.3 documentation.

#### <http://docs.sun.com/coll/1312.2>

Messaging Server 6.3 provides the following new and updated documents:

- *Sun Java System Messaging Server 6.3 Administration Guide*
- *Sun Java System Messaging Server 6.3 Administration Reference*

#### **Communications Services Documents**

Use either one of the following URLs to see the documentation that applies to all Communications Services products:

<http://docs.sun.com/app/docs/coll/1312.2> or <http://docs.sun.com/coll/1313.2> (<http://docs.sun.com/coll/1313.2>)

The following documents are available:

- **Sun Java Communications Suite 5 Documentation Center**
- *Sun Java System Delegated Administrator 6.4 Administration Guide*
- *Sun Java Communications Suite 5 Deployment Planning Guide*
- *Sun Java Communications Suite 5 Schema Reference*
- *Sun Java Communications Suite 5 Event Notification Service Guide*
- *Sun Java System Communications Express 6.3 Administration Guide*
- **Sun Java System Communications Express 6.3 Customization Guide**

The following guides have not been updated for this release. However, you can use the previous versions of these guides:

- *Sun Java System Messaging Server 6 2005Q4 MTA Developer's Reference*
- Sun Java System Messenger Express 6 2005Q4 Customization Guide
- Sun Java System Communications Services 6 2005Q4 Schema Migration Guide

# **Problems Fixed in This Release of Messaging Server**

For a complete list of problems fixed in this release, see the README file delivered with the Messaging Server core software patch.

# **Known Issues and Limitations in Messaging Server**

This section contains a list of the known issues with Messaging Server 6.3. The following product areas are covered:

- "Messaging Server Installation, Upgrade, and Uninstallation" on page 124
- ["Messaging Server Issues" on page 125](#page-124-0)
- ["Messaging Server Localization and Globalization Issues" on page 132](#page-131-0)
- ["Messaging Server Documentation Issues" on page 132](#page-131-0)

#### **Messaging Server Installation, Upgrade, and Uninstallation**

This section describes known issues with installing, upgrading, and uninstalling Messaging Server.

**4991650 This version of Messaging Server does not support a staged rolling upgrade with minimum downtime in a symmetric HA environment.**

<span id="page-124-0"></span>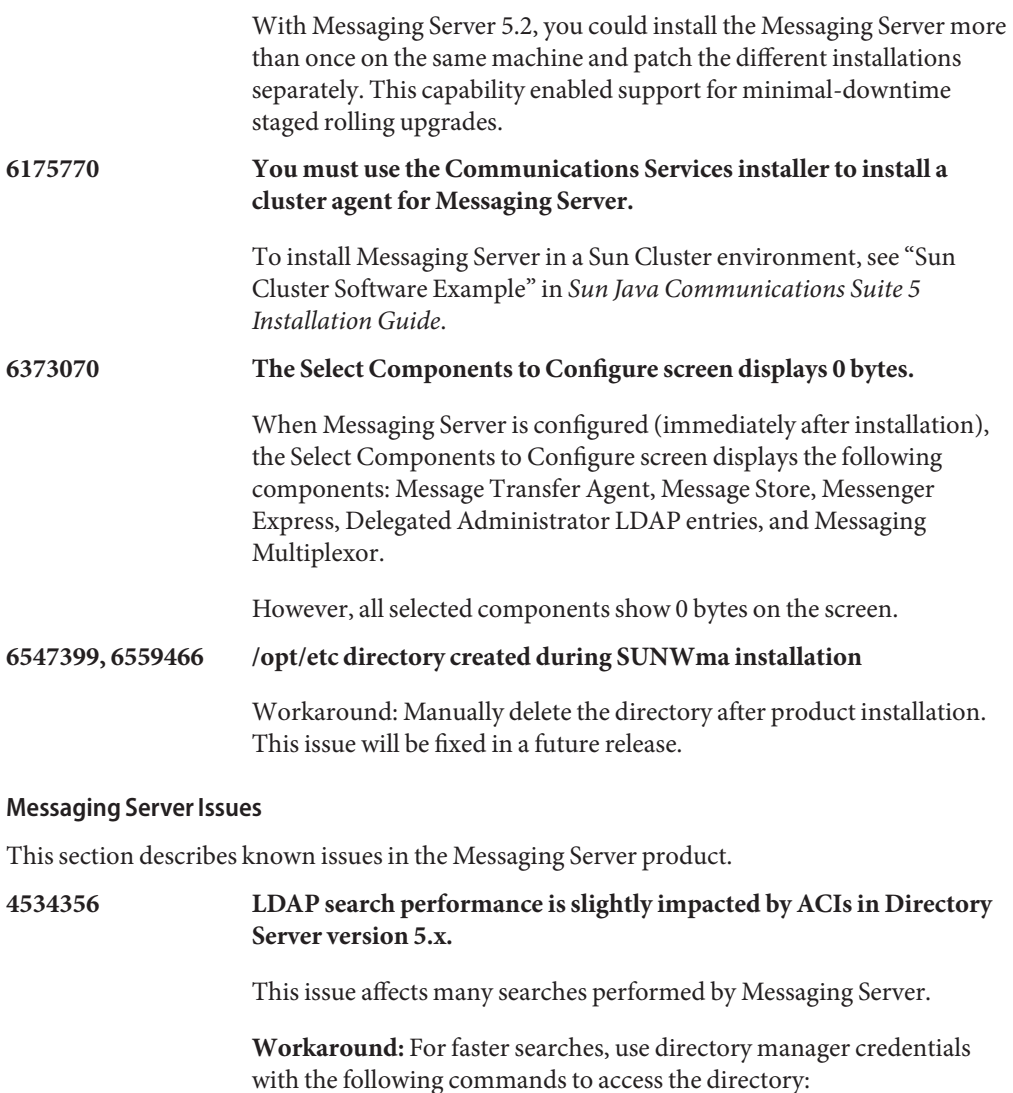

*msg-svr-base*/sbin/configutil -o local.ugldapbinddn -v *"rootdn"*

*msg-svr-base*/sbin/configutil -o local.ugldapbindcred -v *"rootdn\_passwd"*

where *rootdn* and *rootdn\_passwd* are the credentials of Directory Server's administrator.

**4538366 To take effect, changes made using configutil often require a restart of the affected server or servers.**

**Workaround:** None. **4543930 If you use Microsoft Outlook Express as your IMAP mail client, the read and unread flags might not work properly.** This is a known problem with the Microsoft Outlook Express client. **Workaround:** Set the following configuration variable: configutil -o local.imap.immediateflagupdate -v yes If, while using the workaround, you experience performance issues, it is recommended that you discontinue using the workaround. **4629001 Access control filters do not work if the short form domain in used in the /etc/hosts file.** If there is a short form version of a domain name in the /etc/hosts file, there will be problems if you use a host name in an access control filter. When the IP address lookup returns a short form version of the domain name, the match will fail. Therefore, you should make sure you use a fully qualified domain name in the /etc/hosts file. **Workaround:** None. **4737262 MoveUser utility does not work on a mailbox that contains over 1024 subfolders.** It has been reported that the MoveUser utility stops when attempting to move a user's account that has a mailbox containing over 1024 subfolders. **Workaround:** None. **4823042 Messenger Express Multiplexor (MEM) does not have a configuration option to make use of the OS resolver or NSCD. Workaround:** Configure system as a caching-only DNS server in order to gain the benefit of caching MX and A records. **4883192 GB18030 (Chinese National Standard) is a character set now recognized by the MTA**. **Note –** Implementing this support caused a change to compiled character set data. The imsimta chbuild may need to be run after an upgrade. **4910371 The XSTA, XADR commands are enabled by default.**

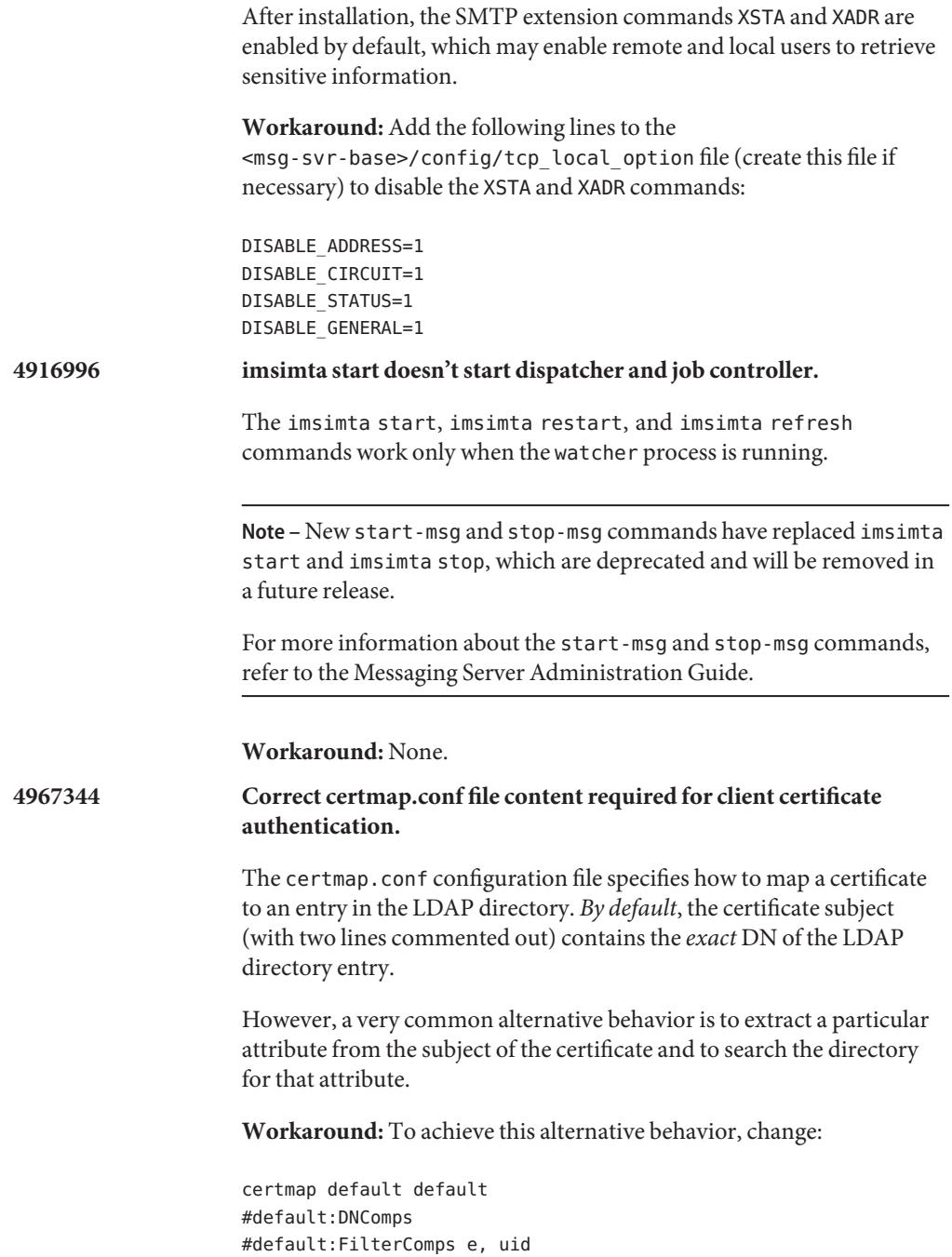

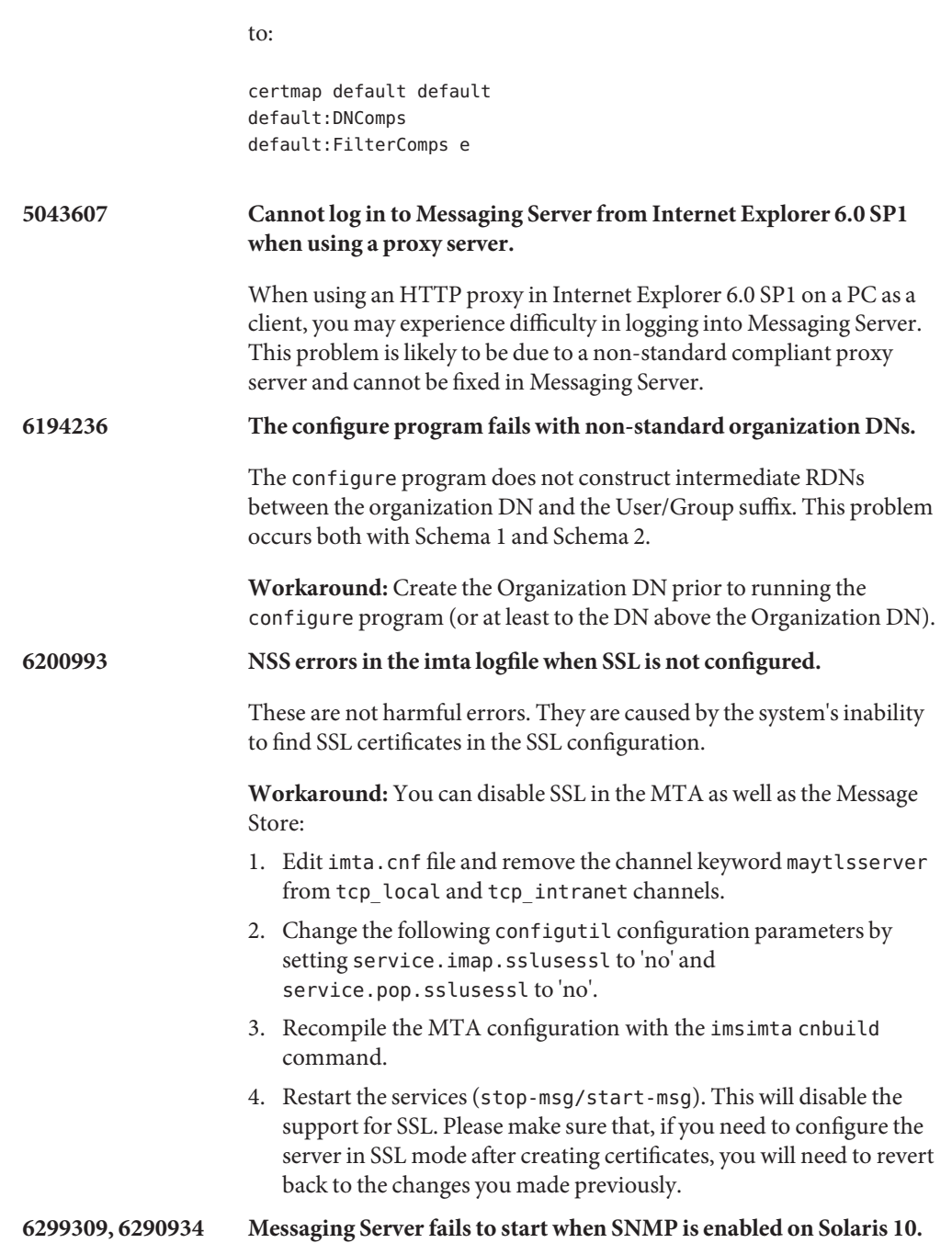

**Workaround:** Direct snmpwalk to snmpdx instead of snmpd and go directly to port 16161 instead of port 161.

**6337631 Approach of store.idx 2 Gigabyte limit should act like a quota.**

The message store has a hard limit of 2 gigabytes for the store.idx file. If a folder grows to the point that the store.idx file attempts to exceed 2 gigabytes, errors will appear in the mail.log current file.

**Workaround:** If possible, set a quota. Also, it is recommended that policies are set so aging rules are used to ensure folders do not grow very large.

#### **6397522 REVERSE\_URL behavior has changed.**

**Note –** It is not recommended that you change this attribute.

If you want to use an alternate attribute for address reversal and for primary address storage, you should not use REVERSE\_URL. Instead, you set the LDAP\_PRIMARY\_ADDRESS to the attribute you want to use. The problem with this is the semantic overlap between the addresses you want to use for alias lookups and the ones you want to use for alias reversal. You might be able to shuffle attributes around between the LDAP\_PRIMARY\_ADDRESS, LDAP\_EQUIVALENCE\_ADDRESSES, and LDAP ALIAS ADDRESSES slots. The simplest case would be that you simply want to use meEndRemetente instead of mail for both. In this case all you do is set the LDAP\_PRIMARY\_ADDRESS MTA option to meEndRemetente and you're done. If, on the other hand, you want to continue to use the mail attribute for alias lookups, you'd have to put it in one of the other slots for that to work. Whether or not that will be allowed depends on whether or not you use mailAlternateAddress and mailEquivalentAddress attributes. Messaging Server 6.2 and earlier allow multiple attributes in each slot, but each directory entry can have at most one attribute that ends up in a given slot. This version of Messaging Server relaxes this restriction for the attributes where it makes sense (like LDAP\_ALIAS\_ADDRESSES or LDAP\_EQUIVALENCE\_ADDRESSES but not LDAP\_PRIMARY\_ADDRESS).

### **6479461 Enabled SSL Ciphers are adjusted; Weak SSL Ciphers can be disabled by default.**

![](_page_129_Picture_159.jpeg)

lines— even if the preceding line has a trailing backslash  $(\backslash),$  which

means the line is being continued. Consequently, you must be careful when working with long options (particularly delivery options) containing these characters.

There is a workaround for delivery options in which a natural layout could lead to continuation lines starting with a # or !.

**Workaround:** In delivery options, Messaging Server ignores spaces following the commas that separate individual delivery option types.

For example, instead of:

```
DELIVERY_OPTIONS=\
#*mailbox=@$X.LMTP:$M$ +$2S%$\$2I@ims daemon,\
#&members=*,\
*native=@$X.lmtpnative:$M,\
*unix=@$X.lmtpnative:$M,\
/hold=$L%$D@hold,\
*file=@$X.lmtpnative:+$F,\
&@members_offline=*,\
program=$M%$P@pipe-daemon,\
forward=**,\
*^!autoreply=$M+$D@bitbucket
```
You can workaround the problem by adding spaces as follows:

```
DELIVERY_OPTIONS=\
          #*mailbox=@$X.LMTP:$M$ +$2S%$\$2I@ims daemon,\
          #&members=*,\
          #*native=@$X.lmtpnative:$M,\
          #*unix=@$X.lmtpnative:$M,\
          #/hold=$L%$D@hold,\
          #*file=@$X.lmtpnative:+$F,\
          #&@members_offline=*,\
          #program=$M%$P@pipe-daemon,\
          #forward=**,\
          #*^!autoreply=$M+$D@bitbucket
```
#### **DOMAIN\_UPLEVEL has been modified.**

The DOMAIN\_UPLEVEL default value has changed from 1 to 0.

**The following characters cannot be used in the User ID:**  $\$ \sim = \#^* + \%$ !  $\omega$ , { } ( ) / < \\; : " " [ ] & ?

<span id="page-131-0"></span>This constraint is enforced by MTA. Allowing these characters in the User ID can cause problems in the message store. If you want to change the list of characters forbidden by the MTA, set the following option by listing a comma-separated string of the characters' ASCII values:

LDAP\_UID\_INVALID\_CHARS=32,33,34,35,36,37,38,40,41, 42,43,44,47,58,59,60,61,62,63,64,91,92,93,96,123,125,126

in the *msg-svr-base*/config/options.dat file. Note that you are strongly advised against relaxing this constraint.

#### **Messaging Server Localization and Globalization Issues**

At present, there are no localization or globalization issues.

#### **Messaging Server Documentation Issues**

This section describes known issues in the Communications Services and Messaging Server-specific documentation.

### **6554954 The ha\_ip\_config script does not set all of the required ENS configuration parameters for ENS execution.**

If you want to run ENS in an HA environment, you must set the following parameters in the ha\_ip\_config script:

- local.ens.port–Port (and optionally IP address) on which ENS will listen. Format: *[address:]port*. For example, 7997 or 192.168.1.1:7997. If local.ens.port is set, local.store.notifyplugin.enshost and local.store.notifyplugin.ensport must also be configured.
- local.storenotify.enshost— IP address or host name of the ENS server. This setting must correspond to the setting in local.ens.port
- local.storenotify.ensport-TCP port for the ENS server. This must correspond to the setting in local.ens.port .

### **6307201 Correction to bug 5076486 regarding imadmin user purge with iPlanet Delegated Administrator 1.2 Patch 2**

You are able to use the imadmin user purge command with iPlanet Delegated Administrator 1.2 Patch 2 and Messaging Server 6.x. This legacy version of Delegated Administrator should not be confused with the current Delegated Administrator product documented in [Chapter 5, "Sun Java System Delegated](#page-162-0) [Administrator 6.4 Release Notes."](#page-162-0) To use the legacy version of Delegated Administrator, you need to follow the procedures outlined in the iPlanet Delegated Administrator installation documentation on <http://docs.sun.com> along with the following modification:

Change the MsgSvrN-cgipath line in the

iDA\_install\_directory/nda/classes/netscape/nda/servlet/resource.properties file to MsgSvr0–cgipath=msg-config/Tasks/operation and restart the Web Server.

In addition, if you are running on a cluster, you need to make sure that an Administration Server is always running on the same node as Messaging Server (for releases prior to 6.3).

**Workaround:** None.

**6381669 The Messenger Express Customization Guide displays the wrong directory name in the section on customizing hosted domains.**

> When the user is asked to create a separate directory for each domain, the correct directory should be *msg-svr-base*/config/html not *msg-svr-base/*html .

**6385833 The Messenger Express Customization Guide specifies the wrong file path for the SDK files and functions.**

The SDK files and functions are located in *msg-svr-base* /examples/meauthsdk

### **6461000 Messenger Express Online Help Describes Some Features that Aren't in the Product**

The following features are described in the Messenger Express Online Help but are not in the product:

- Secure Messaging, also called S/MIME is only available to S/MIME customers. For information on S/MIME, see: Chapter 24, "Administering S/MIME for Communications Express Mail," in *Sun Java System Messaging Server 6.3 Administration Guide*.
- Automatic Spell Checker; this feature was removed in a previous release.
- Mail Filters; this feature requires additional configuration. See: "Configuring" Messenger Express and Communications Express Mail Filters" in *Sun Java System Messaging Server 6.3 Administration Guide*.
- Navigation Path; you can view navigation paths when you are viewing customer-created folders. However, navigational paths will not display in default folders like the INBOX, Sent Folder, Drafts, Trash, and so on.

Since Messenger Express has been deprecated, the Messenger Express Online Help will not be updated.

#### **5091281 No documentation available on new shared defragment database feature.**

No documentation available on a new feature whereby MTA systems can share the defragment database and thereby defragmentation can be done on MTA systems instead of the store system.

#### **Workaround:** None.

#### **No ID The imarchive —s option is not enabled but is documented.**

The imarchive -s option is not currently enabled. However, it is documented in the *Sun Java System Messaging Server 6.3 Administration Reference*. This option will be enabled in a future update release.

#### **No ID Different server-root notations are used in the product documentation.**

The server-root directory (where the Messaging Server configuration files are housed) is referred to as *msg-svr-base*. In the Java Enterprise System documentation, it is referred to as *MessagingServer-base* . Both notations refer to the Messaging Server server-root directory.

# **Redistributable Files for Messaging Server**

The following redistributable files are provided with Messaging Server 6.x:

- You can redistribute the following files in source (HTML and Javascript) or binary form (GIF files) within a licensed Messaging Server distribution only:
	- msg-svr-base/config/html (and subdirectories)
	- msg-svr-base/install/config/html (and subdirectories)

You are not permitted to distribute these files by themselves.

You can copy and use (but not modify) the following header files solely to create and distribute programs to interface with Messaging Server APIs, to compile customer written code using the documented API to interoperate or integrate with Messaging Server, and only as expressly provided in the Messaging Server documentation:

- *msg-svr-base*/examples/meauthsdk/expapi.h
- *msg-svr-base*/examples/tpauthsdk/authserv.h
- All files in the *msg-svr-base* /include directory (*default location*)

The following files are provided solely as reference for writing programs that use the documented API to integrate with Messaging Server:

- *msg-svr-base*/examples/meauthsdk/
- *msg-svr-base*/examples/tpauthsdk/
- *msg-svr-base*/examples/mtasdk/

#### **CHAPTER 4** 4

# Sun Java System Instant Messaging 7.2 Release **Notes**

Version 7.2

These Release Notes contain important information available at the time of release of Sun Java<sup>TM</sup> System Instant Messaging 7.2. New features and enhancements, known issues and limitations, and other information are addressed here. Read this document before you begin using Instant Messaging 7.2.

To ensure the best deployment with Instant Messaging, you should download the latest patches for this version of the product from SunSolve Online (<http://sunsolve.sun.com/>).

The most up-to-date version of these release notes can be found at the Sun Java System [documentation web site \(](http://docs.sun.com/)http://docs.sun.com/). Check the web site prior to installing and setting up your software and then periodically thereafter to view the most up-to-date release notes and product documentation. These release notes contain the following sections:

- ["Instant Messaging Release Notes Revision History" on page 136](#page-135-0)
- ["About Instant Messaging 7.2" on page 136](#page-135-0)
- ["What's New in This Release of Instant Messaging" on page 136](#page-135-0)
- ["Requirements for Instant Messaging" on page 138](#page-137-0)
- ["Instant Messaging Installation and Uninstallation Notes" on page 141](#page-140-0)
- ["Instant Messaging Compatibility Issues" on page 142](#page-141-0)
- ["Performance, Scalability, and Sizing Considerations for Instant Messaging" on page 144](#page-143-0)
- ["Problems Fixed in This Release of Instant Messaging" on page 147](#page-146-0)
- ["Known Issues and Limitations in Instant Messaging" on page 148](#page-147-0)
- ["Redistributable Files for Instant Messaging" on page 161](#page-160-0)

Third-party URLs are referenced in this document and provide additional, related information.

<span id="page-135-0"></span>**Note –** Sun is not responsible for the availability of third-party Web sites mentioned in this document. Sun does not endorse and is not responsible or liable for any content, advertising, products, or other materials that are available on or through such sites or resources. Sun will not be responsible or liable for any actual or alleged damage or loss caused by or in connection with the use of or reliance on any such content, goods, or services that are available on or through such sites or resources.

# **Instant Messaging Release Notes Revision History**

![](_page_135_Picture_161.jpeg)

**TABLE 4–1** Sun Java System Instant Messaging Revision History

# **About Instant Messaging 7.2**

Sun Java System Instant Messaging delivers secure presence and extended real-time messaging, enabling communities of users to communicate and collaborate instantly and securely. It combines instant messaging capabilities with conferences, alerts, news, polling, and file transfer to create a rich collaborative environment. It leverages an existing community, managed using LDAP, Sun Java System Access Manager, or Sun Java System Portal Server.

# **What's New in This Release of Instant Messaging**

This section includes the following topics:

- "Platform Support for Sun Java Communications Suite Server Products" on page 136
- ["Instant Messaging XMPP Redirect Server" on page 137](#page-136-0)
- ["Sun Java Enterprise System Monitoring Framework Support in Instant Messaging" on](#page-136-0) [page 137](#page-136-0)
- ["Instant Messaging Redeploy Script Changes" on page 137](#page-136-0)
- ["Highly Available Instant Messaging" on page 137](#page-136-0)
- ["Event Notification Service \(ENS\) Support in Instant Messaging" on page 137](#page-136-0)
- ["Legacy SSL and TLS Support for Instant Messaging" on page 137](#page-136-0)

### **Platform Support for Sun Java Communications Suite Server Products**

The Instant Messaging server component is no longer supported on HP-UX or Windows platforms. For Instant Messenger supported platforms, see ["Instant Messaging Client](#page-139-0) [Operating System Requirements" on page 140.](#page-139-0)

### <span id="page-136-0"></span>**Instant Messaging XMPP Redirect Server**

The XMPP redirect server balances the load between servers in a server pool, increasing performance by decreasing the amount of communication required between servers in a single deployment. The XMPP redirect server increases the probability that two users who will likely share presence information and messages end up on the same node. You use a redirect service to optimize resource utilization. The redirect service directs client connections to specific hosts in the server pool.

# **Sun Java Enterprise System Monitoring Framework Support in Instant Messaging**

This release of Instant Messaging supports version 2.0 of the monitoring framework. This monitoring framework provides information on the length of time for authentication, message delivery, the number of instant messages sent through the service, and other statistics.

# **Instant Messaging Redeploy Script Changes**

The redeploy script used to redeploy Instant Messenger resource files has been renamed to iwadmin.

# **Highly Available Instant Messaging**

(Issue Number: 6519754) This release of Instant Messaging does not support HA deployments with Sun Cluster.

# **Event Notification Service (ENS) Support in Instant Messaging**

In this release there are two notification services for Calendar pop-ups: Sun Java System Message Queue (JMQ) and Event Notification Service (ENS). In a future release, the Communications Services products (Instant Messaging, Calendar Server, and Messaging Server) will use JMQ exclusively and ENS will be removed. However, for this release, you can continue to use ENS.

# **Legacy SSL andTLS Support for Instant Messaging**

TLS support was added to Instant Messaging in the previous release; however, the *Sun Java System Instant Messaging 7 2006Q1 Administration Guide* did not adequately cover instructions for setting up TLS. TLS is used for communication between the server and clients, other servers, and Instant Messaging components such as the XMPP/HTTP Gateway. Legacy SSL is still supported for communication between clients and the multiplexor. Legacy SSL is no longer supported by the server and is not supported by the gateway. The *Sun Java System Instant Messaging 7.2 Administration Guide* now provides detailed information about setting up security for your deployment.

As a result of the implementation of TLS in Instant Messaging, you are no longer prompted to enter an SSL port for the server when you run configure.

The following iim.conf parameters are no longer used:

- <span id="page-137-0"></span>iim\_server.sslport – No separate port is required for TLS connections.
- iim\_server.usesslport No separate SSL port.
- iim\_server.secconfigdir No longer have NSS key and certificate database for the server.
- *iim\_server.keydbprefix* No longer have NSS key and certificate database for the server.
- *iim\_server.certdbprefix* No longer have NSS key and certificate database for the server.
- iim server.coserver1.usessl This has been replaced with *iim\_server.coserver1.requiressl.*

The following iim.conf parameters are new for this release:

- *iim\_server.requiressl*
- *iim\_server.sslkeystore*
- $\lim$  server.coserver1.requiressl

Refer to the *Sun Java System Instant Messaging 7.2 Administration Guide* for information about using these parameters.

The Instant Messenger client uses imssl.html and imssl.jnlp only for legacy SSL connections. Instant Messenger supports TLS automatically when it connects to a server that is configured to use TLS.

#### **Requirements for Instant Messaging**

This section lists the requirements for installing Instant Messaging software. Before you install, ensure you have met the minimum hardware and operating system requirements. JRE 1.4 is supported by both server and client. In addition, check for any product patches before you install.

For the current list of required patches for Sun Java System Instant Messaging, go to the Patch Portal on SunSolve Online (<http://sunsolve.sun.com>). As system patch requirements change and patches to Java Enterprise System components become available, updates will be made available on SunSolve, initially in the form of recommended patch clusters.

At the time of general release of Sun Java Communications Suite 5, the following Instant Messaging 7.2 upgrade patches are available:

![](_page_137_Picture_190.jpeg)

In addition, the following Instant Messaging SDK 7.2 upgrade patches are available:

![](_page_138_Picture_206.jpeg)

The hardware and software requirements for this release of Instant Messaging software are described in the following sections:

- "Instant Messaging Server Operating System Requirements" on page 139
- "Instant Messaging Server Software Requirements" on page 139
- "Instant Messaging Server Hardware Requirements" on page 139
- ["Instant Messaging Client Operating System Requirements" on page 140](#page-139-0)
- ["Instant Messaging Client Software Requirements" on page 140](#page-139-0)
- ["Instant Messaging Client Hardware Requirements" on page 141](#page-140-0)

#### **Instant Messaging Server Operating System Requirements**

This release of Sun Java System Instant Messaging supports the following platforms:

- Solaris<sup>™</sup> 9 (5.9) OS (SPARC® Platform Edition, x86 Platform Edition, and Opteron Platform Edition)
- Solaris 10 OS (SPARC Platform Edition, x86 Platform Edition, Opteron Platform Edition)
- Red Hat Enterprise Linux AS 3.0 and AS 4.0

A list of recommended patches for Solaris can be found at [SunSolve Online](http://sunsolve.sun.com) (<http://sunsolve.sun.com>).

#### **Instant Messaging Server Software Requirements**

This version of Instant Messaging is compatible with the following versions of other server software:

- Sun Java System Access Manager 7 2006Q4
- Sun Java System Application Server Enterprise Edition 8 2006Q4
- Sun Java System Calendar Server 6 2006Q4
- Sun Java System Directory Server 6 2006Q4
- Sun Java System Messaging Server 6 2006Q4
- Sun Java System Portal Server 7 2006Q4
- Sun Java System Web Server 7 2006Q4

#### **Instant Messaging Server Hardware Requirements**

The minimum hardware requirements for installing Instant Messaging are as follows:

- Approximately 300 MB of free disk space for the software.
- Approximately 5K of disk space for each user.

<span id="page-139-0"></span>■ At least 256 MB of RAM. The amount of RAM needed depends on the number of concurrent client connections, and whether the server and multiplexor are deployed on the same host.

#### **Instant Messaging Client Operating System Requirements**

This release supports the following client platforms:

- Solaris 8, 9, and 10
- Microsoft Windows 98, ME, NT (SP 6a), 2000, XP
- Mac OS X, minimum 10.1
- Red Hat Linux, minimum 7.2

#### **Instant Messaging Client Software Requirements**

On Windows, you can run Instant Messenger using the browser's Java Plug-in from the following browsers:

- $\blacksquare$  Netscape<sup>TM</sup>, minimum 7.2
- $\blacksquare$  Mozilla<sup>TM</sup>, minimum 1.7
- Mozilla Firefox, minimum 1.0
- Internet Explorer, minimum 6.0 SP 2

If the client machine has Java 1.4 or later version installed, there are no additional requirements to use either Java Plug-in or Java Web Start. Netscape Navigator v7 as well as the recent versions of the Mozilla browser include Java v1.4 or higher. Internet Explorer does not include the latest version of Java. If you experience problems using the client with Java 1.4, upgrade to 5.0. JDK<sup>TM</sup> 5.0 is included with Sun Java System Instant Messaging.

If the client machine does not have Java v1.4 or a higher version installed, you need to install Java Web Start. You can download and install Java v1.4. from the [Java Technology website](http://java.sun.com/j2se) (<http://java.sun.com/j2se>).

You can download and install Java Web Start from the [Java Web Start Technology website](http://java.sun.com/products/javawebstart) (<http://java.sun.com/products/javawebstart>).

HTML links can be exchanged over Instant Messenger and activated from the messenger by clicking them. When a link is activated, the messenger invokes a browser. Table 4–2 lists supported operating system and browser combinations.

**TABLE 4–2** Supported Client OS and Browser Combinations for Instant Messaging

| <b>Operating System</b>              | Browser                                                                                      |
|--------------------------------------|----------------------------------------------------------------------------------------------|
| Solaris 10 JDS Desktop <sup>TM</sup> | Netscape Communicator, minimum 8.0, Mozilla minimum 1.7.12, Mozilla<br>Firefox minimum 1.5.0 |

| <b>Operating System</b>               | <b>Browser</b>                                                                               |  |
|---------------------------------------|----------------------------------------------------------------------------------------------|--|
| Red Hat Linux Desktop,<br>minimum 7.0 | Netscape Communicator, minimum 8.0, Mozilla minimum 1.7.12, Mozilla<br>Firefox minimum 1.5.0 |  |
| Red Hat Linux Desktop,<br>minimum 9.0 | Netscape Communicator, minimum 8.0, Mozilla minimum 1.7.12, Mozilla<br>Firefox minimum 1.5.0 |  |
| Windows 98/ME/NT/2000/XP              | No restrictions                                                                              |  |
| Mac OS X                              | No restrictions                                                                              |  |

<span id="page-140-0"></span>**TABLE 4–2** Supported Client OS and Browser Combinations for Instant Messaging *(Continued)*

#### **Instant Messaging Client Hardware Requirements**

Instant Messenger uses between 20 and 40 MB of memory on most platforms. You should estimate the memory requirement by including the requirements of other applications (including operating systems) used on the client machine. In most cases, at least 128 MB RAM is recommended in order to run Instant Messenger and other applications comfortably. This number becomes higher when using memory-intensive operating systems.

# **Instant Messaging Installation and Uninstallation Notes**

This section contains important information about installing and uninstalling Instant Messaging.

- (Linux Only, Issue Number: 6518514) If you are upgrading Instant Messaging from a previous version, you must apply the sun-im-ident-7.2–24 patch *before* applying the sun-im-install-7.2–24 patch. Otherwise, upgrade may fail.
- (Issue Number: 6361796) If you perform a patchrm on the Instant Messaging installation, all customizations to the client resources will be lost. Ensure that you back up client resources before performing this action.
- (Issue Number: 6473540) On Solaris, if you upgrade from Sun Java System Instant Messaging 7 2005Q4 to 7.2, then rollback to the 2005Q4 release, and then run the configure utility, configure fails with errors, but the rollback is successful.
- If you are using Access Manager with Instant Messaging you need to install the "Legacy" (version 6 style)" Access Manager using the Java Enterprise System installer. This version of Instant Messaging is not compatible with the "Realm (version 7 style)" Access Manager.

If you choose to use Sun Java System Access Manager to store policies when configuring Instant Messaging, policies like the following are created:

- Ability to administer Instant Messaging and Presence Services
- Ability to change your own Instant Messaging settings
- Ability to manage Instant Messaging Conference Rooms

<span id="page-141-0"></span>■ The *Instant Messaging Installation Guide* has been discontinued. If you are installing Instant Messaging 7.2 for the first time, see the *Sun Java Enterprise System 5 Installation Guide for UNIX* for installation instructions. If you are upgrading from a previous version of Instant Messaging, see the *Sun Java Enterprise System 2006Q3 Upgrade Guide*.

# **Instant Messaging Compatibility Issues**

Table 4–3 lists the known incompatibilities in Instant Messaging 7.2.

![](_page_141_Picture_242.jpeg)

![](_page_141_Picture_243.jpeg)

| $\mu$ in $\mu$ is and $\mu$ is a set of $\mu$ is a set of $\mu$ is a set of $\mu$ is a set of $\mu$ is a set of $\mu$ is a set of $\mu$ is a set of $\mu$ is a set of $\mu$ is a set of $\mu$ is a set of $\mu$ is a set of $\mu$ is a set | (Continuea)                                                                                                    |                                                                                                    |
|----------------------------------------------------------------------------------------------------|----------------------------------------------------------------------------------------------------|----------------------------------------------------------------------------------------------------|
| Incompatibility                                                                                                    | Impact                                                                                                    | Comments                                                                                                    |
| Sun Java System Instant<br>Messaging 7 2005Q4 and 2006Q1<br>are incompatible with shared<br>components that ship with Sun<br>Java System Instant Messaging<br>7.2.                                                                         | Instant Messaging has a hard dependency on<br>the IM SDK. The IM SDK is installed with the<br>shared components.                                                                                                    | You will need to upgrade<br>shared components then<br>upgrade Instant<br>Messaging. See the Sun<br>Java Communications<br>Suite 5 Installation Guide<br>for specific instructions.                                                   |
| The Instant Messaging SDK<br>implementation of the Legacy<br><b>Instant MessagingPresence</b><br>protocol is now bundled.                                                                                                    | By default, the Instant Messaging SDK APIs<br>use the implementation based on the XMPP<br>protocol. Applications will have to explicitly<br>set the property of collaboration session<br>factory object to use the Legacy protocol<br>implementation.                                                                                                    |                                                                                                    |
| The SDK component includes<br>additional jar files: The Instant<br>Messaging SDK uses the JSO<br>(JABBER Stream Objects)<br>libraries.                                                                                                    | In order to take advantage of XMPP, you will<br>need to modify the classpath for older<br>applications using the Instant Messaging SDK.                                                                                                    |                                                                                                    |
| The Instant Messaging 6 2004Q2<br>server is incompatible with the<br>default behavior of the latest<br>version of the SDK.                                                                                                    | In order to use the 6 2004Q2 server with the<br>current Instant Messaging SDK you need to<br>set the property of the collaboration session<br>factory object to use the legacy protocol<br>implementation. See Issue Number 6200472<br>under "Known Issues and Limitations in<br>Instant Messaging" on page 148 for<br>instructions.                                                                       |                                                                                                    |
| The Instant Messaging 7.2<br>multiplexor does not work with<br>previous versions of the server.                                                                                                    | (Issue Number: 6396790) Due to a change in<br>the internal protocol used between the<br>multiplexor and the server, the multiplexor<br>does not immediately detect when a previous<br>version of the server goes down. Clients using<br>a multiplexor connected to a previous version<br>of the server that has gone down may not<br>become aware of server failure within a<br>reasonable amount of time. | Use Instant Messaging 7.2<br>for both the multiplexor<br>and server. You will need<br>to upgrade or patch<br>systems on which the<br>server is installed and then<br>upgrade systems on which<br>only the multiplexor is<br>enabled. |
| Instant Messaging 7.2 server does<br>not work with previous versions<br>of the Instant Messaging SDK.                                                                                                    | (Issue Number: 6439781) You cannot start the<br>Instant Messaging 7.2 server after upgrade if<br>you do not also upgrade the Instant Messaging<br>SDK.                                                                                                    | Use the 7.2 version of the<br>server and the SDK.                                                                                                    |

**TABLE 4–3** Instant Messaging 7.2 Compatibility Issues *(Continued)*

<span id="page-143-0"></span>

| Incompatibility                                            | Impact                                                                                                    | <b>Comments</b> |
|------------------------------------------------------------|----------------------------------------------------------------------------------------------------|-----------------|
| Changes to default codebase<br>URL since release 6 2004Q2. | (Issue Number: 6189921) The default URL for<br>the codebase was changed from:                                                      |                 |
|                                                            | http://server:port/iim                                                                                                    |                 |
|                                                            | to:                                                                                                    |                 |
|                                                            | http://server:port/im                                                                                                    |                 |
| Changes to default port numbers<br>since release 6 2004Q2  | (Issue Number: 6189921) The server port was<br>changed from 49999 to 45222 and the<br>multiplexor port changed from 49909 to 5222. |                 |

**TABLE 4–3** Instant Messaging 7.2 Compatibility Issues *(Continued)*

# **Performance, Scalability, and Sizing Considerations for Instant Messaging**

This section describes some information useful for tuning and performance when deploying Instant Messaging in a server pooled configuration and for optimizing garbage collection in the following sections:

- "Tuning Instant Messaging Server Memory" on page 144
- ["Instant Messaging Thread Pooling and Service Port Configuration" on page 145](#page-144-0)
- ["Service Port Configuration" on page 146](#page-145-0)
- ["Tuning Garbage Collection for Instant Messaging" on page 147](#page-146-0)

This information should be used with the *Sun Java Communications Suite 5 Deployment Planning Guide*.

![](_page_143_Picture_10.jpeg)

**Caution –** In a server pool deployment, you need to setup each Instant Messaging server in the server pool identically.

### **Tuning Instant Messaging Server Memory**

Use the J2SE version 5 for running the Instant Messaging server, because it performs better and does not require command line tuning as it supports ergonomic features. More information on the use of this version of Java can be found in the following documents:

- [Ergonomics in the 5.0 Java Virtual Machine](http://java.sun.com/docs/hotspot/gc5.0/ergo5.html)
- [Tuning Garbage Collection With the 5.0 Java Virtual Machine](http://java.sun.com/docs/hotspot/gc5.0/gc_tuning_5.html)

The Instant Messaging server uses the *iim.jvm.maxmemorysize* parameter in iim.conf to set the maximum size of the JVM heap to allocate. The default value of this parameter is 256 MB, but a large active deployment of Instant Messaging will need more memory. Determining how much memory to allocate for the Instant Messaging servers in the server pool is dependent on how many concurrent active users you need to support. Each Instant Messaging server in the server pool needs 256 MB along with 65 KB for each connected/active user with daily usage like the following:
- Two presence updates
- Five chats with durations of 10 minutes
- One multiuser conference with a duration of 15 minutes
- One logout and login

Additional load per user, use of additional Instant Messaging services like news or file transfer, and use of features such as message filters, archiving, or SSL will consume more memory. You should perform load profiling of typical user activity before deploying Instant Messaging into a production environment. Contact Sun Support Services for more information about load profiling an Instant Messaging deployment.

#### **Instant MessagingThread Pooling and Service Port Configuration**

Instant Messaging provides a set of configuration options to tailor the size and behavior of thread pools used to service client to server and server to server requests. These thread pools combined with associated service ports can improve the throughput of an Instant Messaging server.

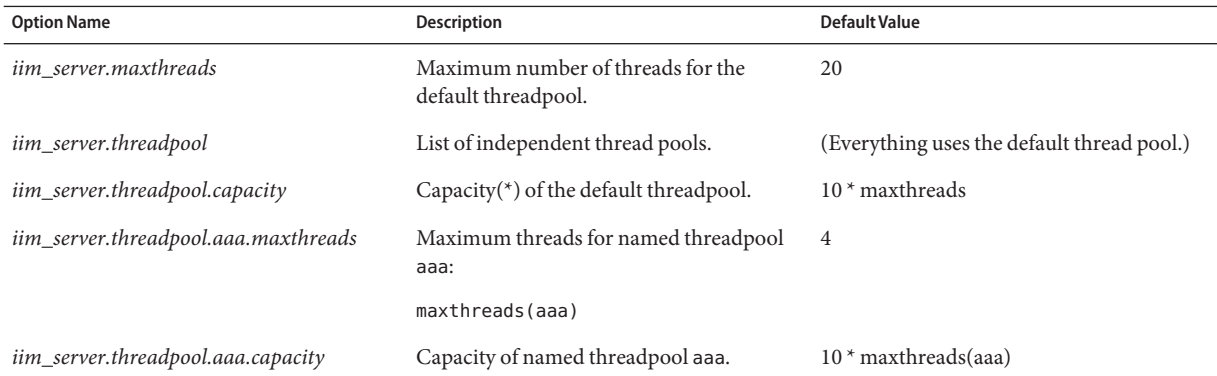

#### **TABLE 4–4** Defined Thread Pools for Sun Java Communications Suite

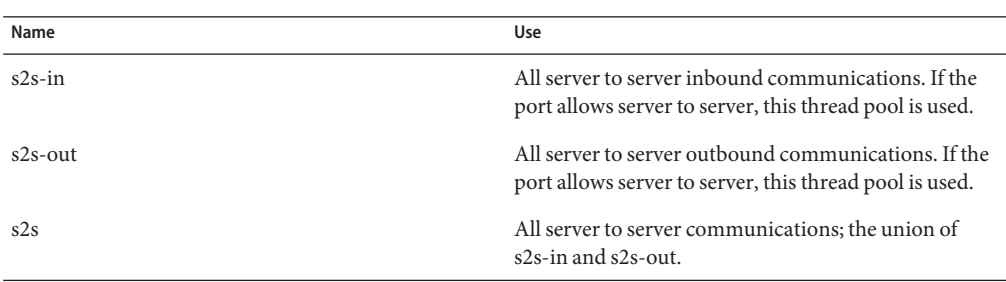

Defined threadpools can be specified and used with an associated server only service port, as described in "Service Port Configuration" on page 146 . You edit thread and port configurations in iim.conf. You need to restart the server after making changes to thread and port configurations.

When a threadpool's capacity is exceeded, a message is output to standard error. The Instant Messaging server will not accept any additional requests for the threadpool until the number of requests is lower than the value of the threadpool's capacity. If this condition occurs in a server pooled environment, you may need to:

- Increase the threadpool's capacity
- Specify a defined threadpool
- Adjust the number of maxthreads for the threadpool
- Use a server-only service port
- Increase memory may be required
- More efficiently distribute users across the server pool

**EXAMPLE 4–1** Using the Defined Threadpool to Reserve Five Threads for Server to Server Inbound Communications for Instant Messaging

```
!s2s thread pool
iim server.threadpool=s2s-in
iim server.threadpool.s2s-in.maxthreads=5
```
# **Service Port Configuration**

There are a number of service port configuration options as described in this section.

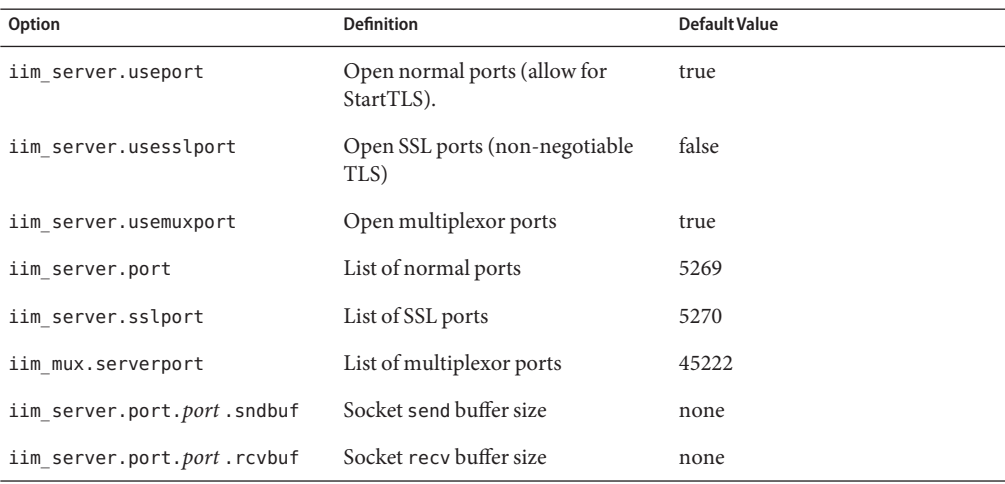

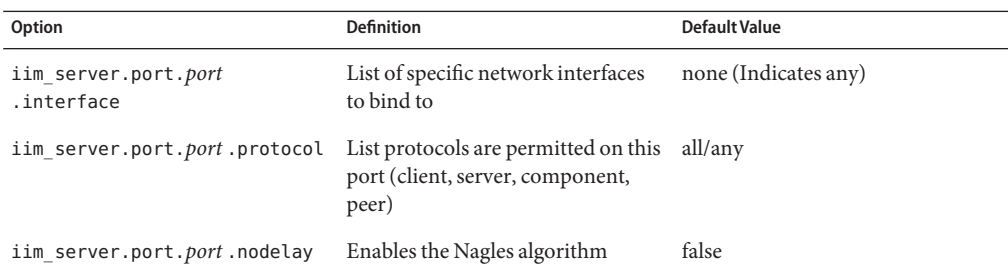

Throughput of a service port may be improved by adjusting the size of a port's send of receive buffer sizes.

**EXAMPLE 4–2** Service Ports Configuration for Instant Messaging

```
iim_server.port = 5269, 45269, 15222
iim_server.port.5269.protocol = server
iim_server.port.45269.protocol = peer, component
iim_server.port.45269.sndbuf= 512000
iim server.port.45269.recvbuf= 512000
iim_server.port.15222.protocol = client
```
#### **Tuning Garbage Collection for Instant Messaging**

(Issue Number: 6279277) Due to differences in the way the 1.4.2 and 1.5 versions of the JRE handle garbage collection, you may experience less than optimal performance using the default garbage collector with version 1.4.2 on the server's host. To fix this, you can either upgrade to version 1.5 of the JRE, or include the following command line option when you invoke the server:

#### **-XX:+UseParallelGC**

For more information about JRE garbage collection, see the following:

- JRE 1.4.2 [Tuning Garbage Collection with the 1.4.2 Java Virtual Machine](http://java.sun.com/docs/hotspot/gc1.4.2)
- JRE 1.5 [Tuning Garbage Collection with the 5.0 Java Virtual Machine](http://java.sun.com/docs/hotspot/gc5.0/gc_tuning_5.html)

# **Problems Fixed in This Release of Instant Messaging**

This section describes problems fixed in this Instant Messaging 7.2 release.

**6308822** (Linux Only) The location for Java is now correctly recorded in redeployApp after upgrade. You no longer need to manually modify the path for Java in /opt/sun/im/html/redeployApp.

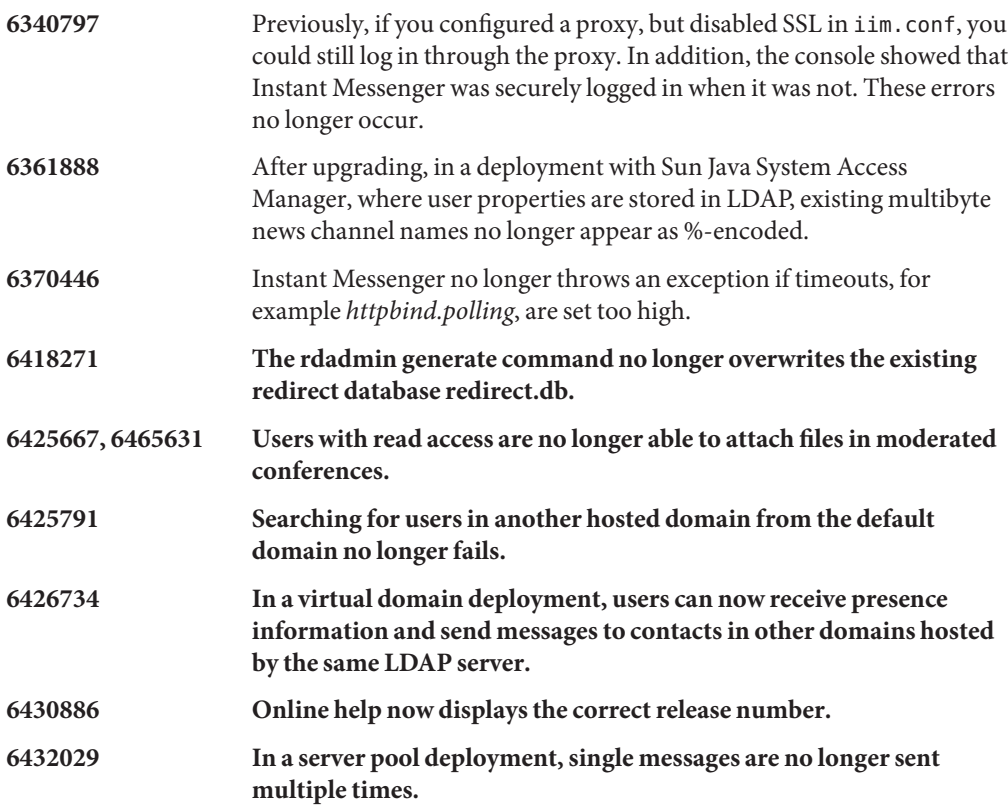

# **Known Issues and Limitations in Instant Messaging**

This section contains a list of the more important known issues at the time of the Instant Messaging 7.2 release.

Patch updates are issued on a frequent basis. If you encounter a problem while installing or using Instant Messaging, contact Sun Support to enquire about the availability of a fix for this problem. Alternatively, you can consult SunSolve Online (<http://sunsolve.sun.com/>) for patches.

This section covers the following product areas:

- ["Instant Messaging Installation, Upgrade, and Uninstallation Issues" on page 149](#page-148-0)
- ["Instant Messaging Performance Issues" on page 152](#page-151-0)
- ["Instant Messaging Server-to-Server Communication Issues" on page 152](#page-151-0)
- ["Instant Messaging Configure Issues" on page 152](#page-151-0)
- ["Instant Messaging High Availability \(HA\) Issues" on page 153](#page-152-0)
- ["Instant Messaging XMPP/HTTP Gateway Issues" on page 153](#page-152-0)
- <span id="page-148-0"></span>■ ["Instant Messaging Server Pooling Issues" on page 153](#page-152-0)
- ["Instant Messaging Redirect Server Issues" on page 153](#page-152-0)
- ["Instant Messaging Virtual and Hosted Domain Issues" on page 153](#page-152-0)
- ["Instant Messaging News Channel Issues" on page 154](#page-153-0)
- ["Instant Messaging Localization and Globalization Issues" on page 154](#page-153-0)
- ["Instant Messenger Issues" on page 155](#page-154-0)
- ["Instant Messaging Single Sign-On Issues" on page 159](#page-158-0)
- ["Instant Messaging Documentation Updates and Issues" on page 160](#page-159-0)

#### **Instant Messaging Installation, Upgrade, and Uninstallation Issues**

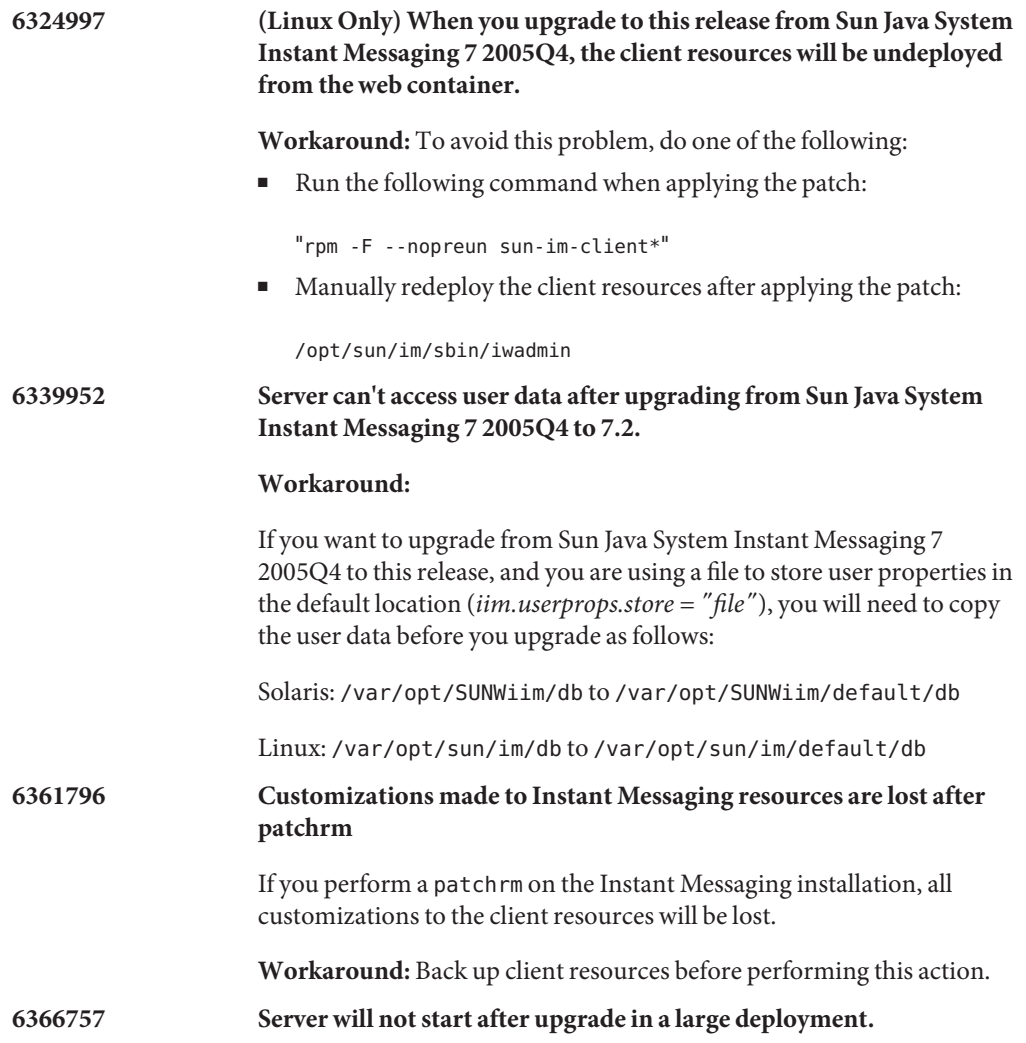

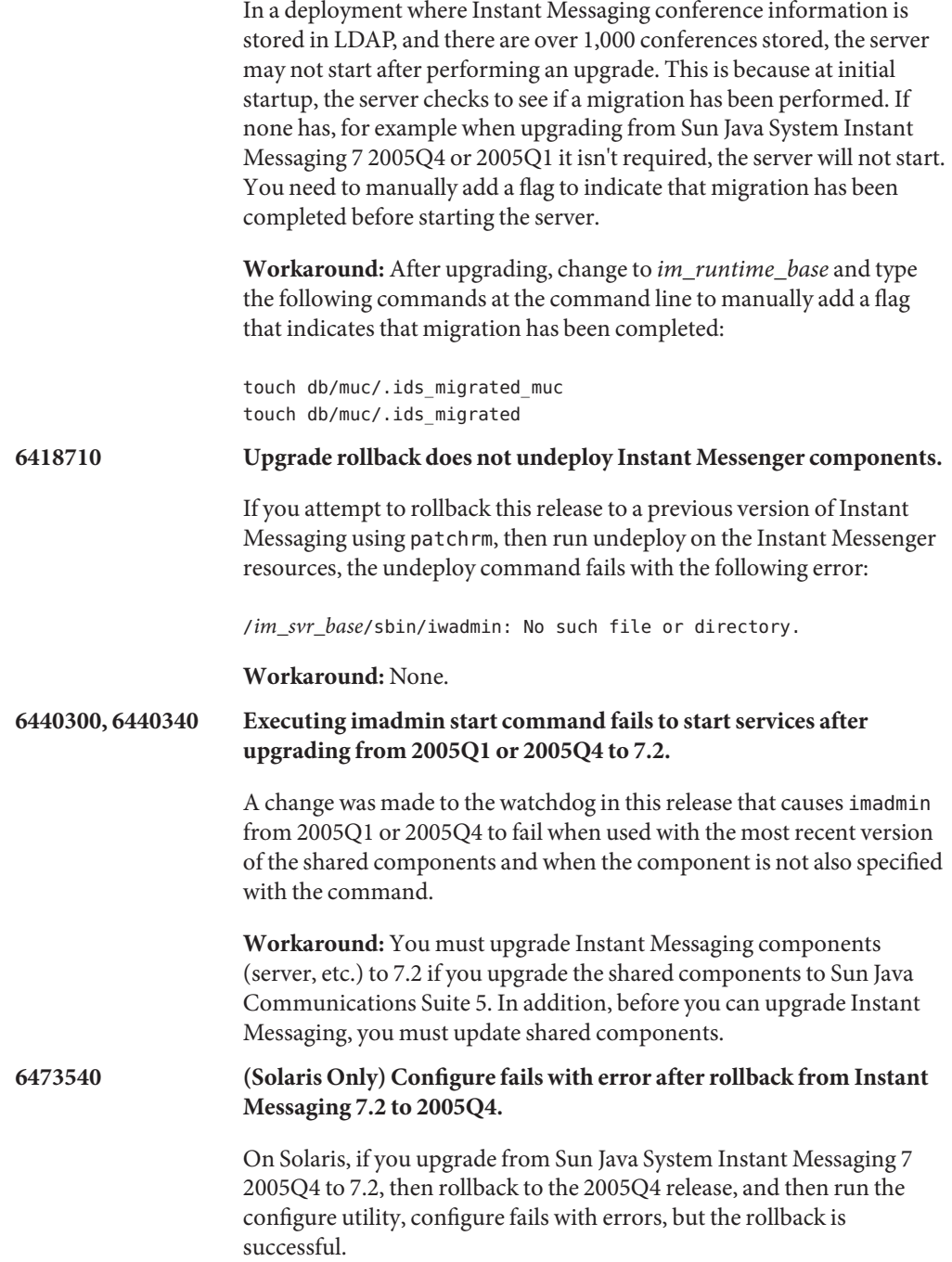

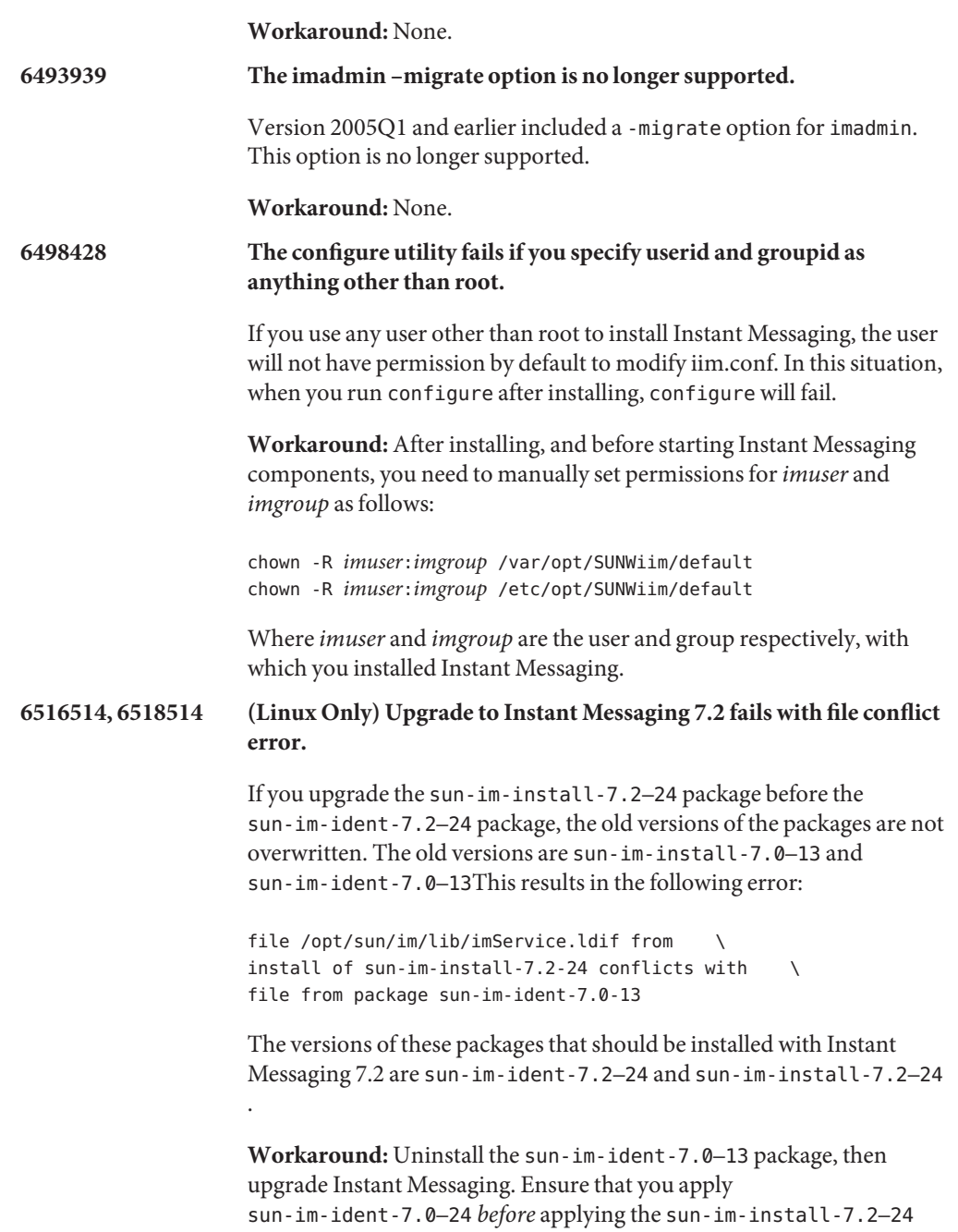

patch when applying patches during upgrade.

#### <span id="page-151-0"></span>**Instant Messaging Performance Issues**

**6279277 Memory performance degradation occurs with default garbage collection used by JRE 1.4.2 on the server's host.**

> **Workaround:** See ["Performance, Scalability, and Sizing Considerations for](#page-143-0) [Instant Messaging" on page 144](#page-143-0) for instructions.

#### **Instant Messaging Server-to-Server Communication Issues**

**5051299 In server-to-server communications, news channel access rights might not work for end users.**

For example, a user whose access is set to NONE is able to have READ access.

**Workaround:** None.

**5051369 In server-to-server communications, an end user subscribed to a news channel on a different server is unable to chat with the message creator of the news channel.**

**Workaround:** None.

**5051371 In server-to-server communications, access rights for end users do not function properly in conference rooms.**

For example, access rights such as NONE, READ, and WRITE.

**Workaround:** None.

#### **Instant Messaging Configure Issues**

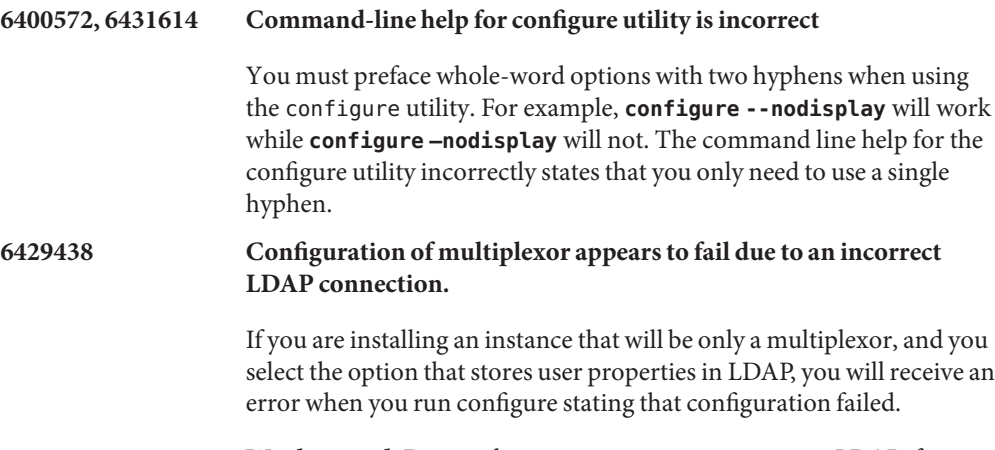

**Workaround:** Do not choose to store user properties in LDAP if you are only installing a multiplexor.

# <span id="page-152-0"></span>**6444431 Configure shows options for configuring the Access Manager SDK even if it is not installed.**

After successful installation of Instant Messaging without Access Manager SDK, the "User Management Options" panel incorrectly allows you to choose settings for using Access Manager for SSO and policy.

#### **Workaround:** None.

#### **Instant Messaging High Availability (HA) Issues**

**6519754** This release of Instant Messaging does not support HA deployments with Sun Cluster.

#### **Workaround:** None.

#### **Instant Messaging XMPP/HTTP Gateway Issues**

#### **6354757 Log file location for the XMPP/HTTP gateway is incorrect after install**

On Solaris, if you choose to use a location for logs other than the default, or if you are running on Linux, regardless of the path you choose, you need to modify the location of the default log file for the XMPP/HTTP gateway in httpbind\_log4j.conf.

**Workaround:** In httpbind\_log4j.conf , set the value of the *log4.appender.appender\_ID.file* parameter to the location where log files are stored. By default, on Linux, this value is /var/opt/sun/im/default/log. If you chose another location for log files when you ran configure, enter that path as the value for the parameter.

#### **Instant Messaging Server Pooling Issues**

There are no known server pooling issues in this release.

#### **Instant Messaging Redirect Server Issues**

#### **6401743 Cannot use Instant Messenger 2005Q4 or earlier with redirect server.**

Older versions of Instant Messenger do not support XMPP redirection.

**Workaround:** Upgrade Instant Messenger to 2006Q1 or later

#### **Instant Messaging Virtual and Hosted Domain Issues**

**6425755, 6431267 Searching for conference rooms and news channels in another hosted domain fails from the default domain.**

**Workaround:** None.

<span id="page-153-0"></span>**6458500 Users in a non-default domain in a server pool are unable to join conferences created by users in the default domain.**

> In a server pool in a hosted domain environment, if a user in the default domain sets up a conference and invites users from a non-default domain to participate, the invited users cannot join the conference even though they are listed in the conference participant's list.

**Workaround:** None.

#### **Instant Messaging News Channel Issues**

#### **5050973 News message properties are not sent with news messages.**

As a result, the following client capabilities might be affected:

- Subject is not displayed along with the news message.
- Cannot change lines in the news message so that everything appears collapsed.
- The formatting of the news messages might be lost.
- Unable to send attachments.
- Unable to send images.

**Workaround:** None.

#### **6213223, 6217766 Lost messages in news channel.**

If you post a message to a news channel then log out without viewing the message you just posted, the message appears to be lost. The messages are there, just not visible.

**Workaround:** View any messages you post to news channels before logging out of Instant Messenger, or unsubscribe and resubscribe to the news channel.

#### **Instant Messaging Localization and Globalization Issues**

#### **4609599 Problems with customizing font for multibyte characters.**

**Workaround:** In order to customize the font of multibyte characters, you need to type in your text first, then highlight the text and apply the font customization.

#### **4871150 Printing errors occur with Instant Messenger in some locales.**

**Workaround:** Cut and paste the text you want to print to another application that can print.

<span id="page-154-0"></span>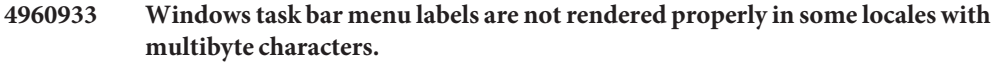

The menu functionality is not affected.

**Workaround:** None.

#### **4978293 In zh\_HK locales, Instant Messenger displays English.**

**Workaround:** In order to see traditional Chinese (zh\_TW) messages on a machine that uses a zh\_HK locale for login, you need to create a symbolic link to zh\_TW.

## **6282887 On Windows 2000, in localized versions of Instant Messenger, the first item in the folder pop-up menu does not display correctly.**

The text should say "Collapse."

**Workaround:** On client systems, use JDK 1.4.2 instead of JDK 1.5 (5.0).

**6350870 An additional invalid character may be appended to the contents in email archive messages that contain multibyte characters.**

**Workaround:** None.

#### **Instant Messenger Issues**

This section describes issues known to exist in Instant Messenger at the time of release in the following sections:

- "Instant Messenger General and Usability Issues" on page 155
- ["Instant Messenger Log in/out and Connectivity Issues" on page 157](#page-156-0)
- ["Instant Messenger Chat Issues" on page 158](#page-157-0)
- ["Instant Messenger Printing Issues" on page 158](#page-157-0)
- ["Instant Messenger Policy Management Issues" on page 158](#page-157-0)
- ["Instant Messenger Contact Management Issues" on page 158](#page-157-0)
- ["Instant Messenger Calendar Pop-Up Issues" on page 159](#page-158-0)
- ["Instant Messenger Conference Room Issues" on page 159](#page-158-0)
- ["Instant Messenger Alerts Issues" on page 159](#page-158-0)

# **Instant Messenger General and Usability Issues**

# **4632723 Idle detection is not implemented on Mac OS.**

If a user leaves an Instant Messenger session, the absence is not automatically detected.

**Workaround:** Mac OS users need to explicitly set their presence status as AWAY, prior to leaving.

#### **4841572 Custom statuses cannot be removed.**

**Workaround:** The least used statuses are eventually removed. To remove one immediately, add five new customized statuses and the oldest one will disappear.

# **5104840 Changes users make on the Settings dialog box Privacy tab are saved as the changes are made, not when the user clicks OK.**

For this reason, if you click Cancel after making changes on this tab, the changes are saved anyway.

**Workaround:** None.

# **6192611 Users cannot set priority for Idle or Away status when Instant Messenger is launched from the Java plug-in**

The options for setting priority for idle and away status are not displayed in the user interface when Instant Messenger is launched using the Java plug-in. This does not occur when launching Instant Messenger from Java Web Start.

#### **Workaround:**

- 1. Launch Instant Messenger using Java Web Start.
- 2. Select Tools|Settings to bring up the Settings dialog box.
- 3. Select the Advanced Tab.
- 4. Set priority for Idle and Away as desired. More information for these options is available from the online help.

#### **6401743 Cannot use Instant Messenger 2005Q4 or earlier with redirect server.**

Older versions of Instant Messenger do not support XMPP redirection.

**Workaround:** Upgrade Instant Messenger to 2006Q1 or later

# **6477618 (Windows Only) Desktop Integration Settings option is missing when the client is launched from the Java plug-in on Windows**

The Java plug-in does not support desktop integration. As a result, the Desktop Integration Settings option is missing from the General tab of the Settings dialog box.

**Workaround:** Invoke the application from Java Web Start.

## <span id="page-156-0"></span>**Instant Messenger Log in/out and Connectivity Issues**

**5087303 The Instant Messenger Login dialog box does not necessarily display the server the end user last successfully logged into.**

> This behavior is inconsistent with the behavior for username, where the last successfully used username is displayed in the Login dialog box.

#### **Workaround:**

- 1. On the Login dialog box, click More Detail.
- 2. Select the appropriate server from the Server drop-down list.
- **6292212 If a client connected over SSL becomes disconnected and attempts to reconnect, the user will be prompted to accept the certificate again.**

**Workaround:** None.

#### **6302273 Instant Messenger unexpectedly disconnects.**

In deployments with Access Manager, if Access Manager times out, Instant Messenger disconnects and cannot reconnect until the Instant Messaging server is restarted.

**Workaround:** Download the product patch from [SunSolve Online](http://sunsolve.sun.com/) (<http://sunsolve.sun.com/>).

#### **6302312 Problems with Instant Messenger after reconnecting to server.**

If Instant Messenger becomes disconnected from the server, it may not function properly when it reconnects. For example, presence information may not be displayed correctly, and conference rooms will not work.

**Workaround:** To join a conference room after a disconnect occurs, click the chat icon instead of double-clicking the conference on the Conferences tab. In addition, you can download the product patch from [SunSolve Online](http://sunsolve.sun.com/) (<http://sunsolve.sun.com/>).

## **6419542 User connections terminated by Access Manager do not log users out of Instant Messenger.**

If Access Manager terminates a user's current session, the user is still logged in to Instant Messenger.

#### **Workaround:** None.

**6425118 Users cannot log in to Instant Messaging if the user's password contains a leading or trailing space.**

**Workaround:** None.

#### <span id="page-157-0"></span>**Instant Messenger Chat Issues**

**6186465 An additional carriage return might be added when cutting and pasting text in Instant Messenger.**

**Workaround:** None.

#### **Instant Messenger Printing Issues**

**4846542 On MAC OS, trying to print from the Java Web Start client hangs Instant Messenger.**

> **Workaround:** Copy the message and paste it in some other application, then print.

#### **Instant Messenger Policy Management Issues**

**4929295 When multiple Instant Messaging policies are applied to a user, the policies can contradict one another.**

> For example, when the "Regular" and "Conference Room Administrator" policies are attributed to a user, the user is unable to manage conference rooms.

> **Workaround:** Edit the regular user policy by clearing the "Ability to manage conference rooms" checkbox. This will ensure that the two policies do not conflict.

#### **Instant Messenger Contact Management Issues**

#### **5071025 Empty contact groups disappear in Instant Messenger**

If you create a new contact group in Instant Messenger but do not assign any contacts to the group, then logout and log back in, the contact group no longer appears in the contact list.

**Workaround:** Add a contact to the contact group before logging out of Instant Messenger.

#### **6336462 Privacy profile not enforced on contacts when added to a group.**

#### **Workaround:**

In a deployment with a pool of servers, if you move a contact from one contact group to another, the privacy profile for that group does not take effect on the recently moved contact.

Workaround: Sign off and back in to Instant Messenger after making changes.

**6367592 If you import a contact list that contains entries from multiple domains, only those entries in your domain are imported.**

#### **Workaround:** None.

#### <span id="page-158-0"></span>**Instant Messenger Calendar Pop-Up Issues**

#### **4852882, 6303248 Calendar reminder is blank.**

If the Calendar server alarm type is set to text/xml, that is:

caldb.serveralarms.contenttype = "text/xml"

The Reminder field in the Instant Messenger Task Due Reminder alert window is blank.

**Workaround:** Set this field to "text/calendar" .

#### **Instant Messenger Conference Room Issues**

**4858320 Confusing behavior occurs when inviting a user to a conference when that user does not have the correct permissions to join the conference.**

> It appears as if you invited the user, when in fact, the user never received the invitation.

#### **Workaround:** None.

#### **6205657 Access permission changes do not take effect in conference rooms.**

If you change access permissions for users already in a conference room, the changes do not take effect until you relaunch the conference room window.

**Workaround:** Close and relaunch the conference room window to update access permissions.

#### **6354184 You cannot enter the same conference room from multiple concurrent Instant Messaging sessions.**

**Workaround:** None.

#### **Instant Messenger Alerts Issues**

#### **4806791 Alerts with embedded images are not rendered faithfully.**

**Workaround:** None.

#### **Instant Messaging Single Sign-On Issues**

#### **6536721 Multiple session validation fails.**

An issue in the SSO provider interface causes it to only allow a single session per user.

**Workaround:** None.

#### <span id="page-159-0"></span>**Instant Messaging Documentation Updates and Issues**

This section contains information about changes to and errors in the documentation in the following sections:

- "Instant Messaging Administration Guide" on page 160
- "Instant Messaging Online Help and Quick Reference" on page 160

# **Instant Messaging Administration Guide**

This section lists information that is not described in the Administration Guide

# **6357162 Adding new users to Instant Messaging does not provision them for other Sun Java Enterprise System products**

By default, theInstant Messaging new user registration facility does not enable users for other components, such as email or calendar. As a result, a user entry which has been provisioned using the Instant Messaging new user registration facility does not contain objectclasses and attributes required for these other services and will, therefore, not receive archive emails or calendar pop-ups.

**Workaround:** You can manually modify the user entries or registration.ldif to provide this additional information for the user entries added through the new user registration facility. Alternatively, use the provisioning tools supplied with the other Sun Java Enterprise System products.

# **Instant Messaging Online Help and Quick Reference**

The following information is not described in either the product online help or the quick reference.

# **No ID Start screen**

The Start Screen launches Instant Messenger. If you are using Java Web Start, press the Start button in the middle of the screen. If you are using Java Plug-in (for Windows users only), click the Java Plug-in button at the top of the screen. The Online Help and Quick Reference buttons display end user product help.

#### **Workaround:** N/A.

**6480136 Procedure for creating and managing conference rooms in the Quick Reference points to wrong menu**

The Quick Reference incorrectly states that to create and manage a conference room, you need to select Manage Conferences from the File menu. The Manage Conferences menu option is under the Tools menu, not the File menu.

**Workaround:** None.

# **Redistributable Files for Instant Messaging**

Sun Java System Instant Messaging 7.2 does not contain any files which you can redistribute.

# Sun Java System Delegated Administrator 6.4 Release Notes

Version 6.4

**CHAPTER 5** 5

These Release Notes contain important information available at the time of release of Sun Java<sup>TM</sup> System Delegated Administrator 6.4. New features and enhancements, known issues and limitations, and other information are addressed here. Read this document before you begin using Delegated Administrator 6.4.

These release notes contain the following sections:

- "Delegated Administrator Release Notes Revision History" on page 163
- ["About Delegated Administrator" on page 164](#page-163-0)
- ["What's New in This Release of Delegated Administrator" on page 164](#page-163-0)
- ["Deprecated and Removed Features for Delegated Administrator" on page 165](#page-164-0)
- ["Requirements for Delegated Administrator" on page 166](#page-165-0)
- ["Delegated Administrator Installation Notes" on page 168](#page-167-0)
- ["Delegated Administrator Compatibility Issues" on page 168](#page-167-0)
- ["Documentation Updates for Delegated Administrator 6.4" on page 169](#page-168-0)
- ["Known Issues Fixed in This Release of Delegated Administrator" on page 169](#page-168-0)
- ["Known Issues and Limitations in Delegated Administrator" on page 171](#page-170-0)

# **Delegated Administrator Release Notes Revision History**

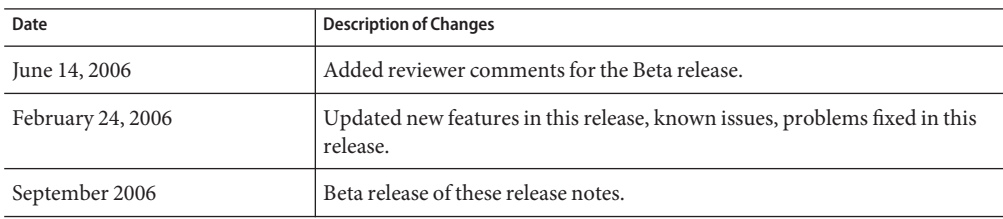

**TABLE 5–1** Delegated Administrator Release Notes Revision History

<span id="page-163-0"></span>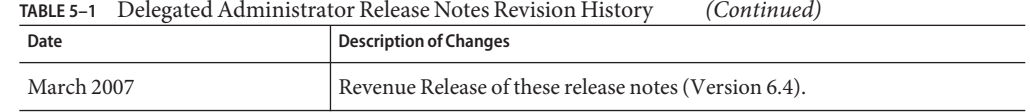

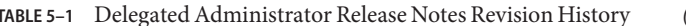

# **About Delegated Administrator**

Delegated Administrator 6.4 enables you to provision organizations (domains), users, groups, and resources in an LDAP directory used by Communications Suite applications such as Messaging Server and Calendar Server.

The Delegated Administrator tool has two interfaces:

- A utility (a set of command-line tools) invoked with the commadmin command.
- A console (a graphical user interface) accessible through a Web browser.

Online help in the Delegated Administrator console describes how administrators can use the GUI to provision users in an LDAP directory.

With Delegated Administrator 6.4, you can provision users in an LDAP Schema 2 directory only. To provision Messaging Server users in an LDAP Schema 1 directory, you must use iPlanet Delegated Administrator, a deprecated tool.

For information about configuring and managing Delegated Administrator, see the *Sun Java System Delegated Administrator 6.4 Administration Guide*. For a description of the Delegated Administrator commadmin command-line tools, see Chapter 5, "Command Line Utilities," in *Sun Java System Delegated Administrator 6.4 Administration Guide*.

# **What's New in This Release of Delegated Administrator**

Delegated Administrator 6.4 includes the following changes and new features:

- "Support for Calendar Groups" on page 164
- "Web Server 7.*x* [Deployment" on page 165](#page-164-0)
- ["Access to Instant Messaging" on page 165](#page-164-0)
- ["Debug Log Command for the Delegated Administrator Server" on page 165](#page-164-0)

#### **Support for Calendar Groups**

Delegated Administrator supports provisioning of calendar groups.

You can use Delegated Administrator to assign calendar service to a group. When the group is first invited to an event, Calendar Server creates a group calendar shared by the users who are members of the group. Invitations to the group appear on the group calendar and on the calendars of the individual members.

The following features implement support for calendar groups:

- <span id="page-164-0"></span>■ In the console, you can assign service packages with calendar service to groups. In the Create Group wizard, a Calendar Service Details panel allows you to specify Calendar attributes for the group. Calendar service details can be modified in the group properties page.
- In the command-line utility, the commadmin group create and commadmin group modify commands have been enhanced to support calendar groups.

# **Web Server 7.**x**Deployment**

Delegated Administrator can be deployed to Sun Java System Web Server 7.x.

When you run the configuration program, config-commda, you can configure the Delegated Administrator server and console to be deployed to Web Server 7.x.

# **Access to Instant Messaging**

Users created in Delegated Administrator will have access to Instant Messaging (IM) service if IM is deployed on your site. Users are automatically assigned basic IM service during user creation.

You must use the Access Manager console to set and manage IM user-access levels. In this release of Delegated Administrator, the Delegated Administrator console does not provide access to IM service and does not provide an interface for managing IM user-access levels.

# **Debug Log Command for the Delegated Administrator Server**

In the command-line utility, the commadmin debug log command creates a Delegated Administrator server log that contains debug statements generated by the Delegated Administrator servlets installed on the Web container.

With the commadmin debug logcommand, you must create the log in the /tmp/ or /var/tmp/ directory.

The commadmin debug log command supersedes the use of the url to enable logging for the Delegated Administrator server. The url used in previous releases can no longer be used for this purpose.

# **Deprecated and Removed Features for Delegated Administrator**

# **iPlanet Delegated Administrator**

iPlanet Delegated Administrator has been deprecated in favor of the Communications Suite Delegated Administrator console and utility. Sun Microsystems, Inc. will announce an end-of-life time line for iPlanet Delegated Administrator at a future date.

<span id="page-165-0"></span>**Note –** Although iPlanet Delegated Administrator has been deprecated, the iPlanet Delegated Administrator imadmin user purge command has been updated to be compatible with Messaging Server 6.3. For more information about the updated command, see ["Purging Users](#page-120-0) [with iPlanet Delegated Administrator and Messaging Server 6.3" on page 121.](#page-120-0)

# **Requirements for Delegated Administrator**

This section describes the following platform, client product, and additional software requirements for this release of Delegated Administrator:

- "Important Patch Information for Delegated Administrator" on page 166
- "Delegated Administrator Operating System Requirements" on page 166
- ["Java Enterprise System Components" on page 167](#page-166-0)
- ["Delegated Administrator Hardware Requirements" on page 167](#page-166-0)
- ["Supported Browsers for Delegated Administrator" on page 168](#page-167-0)

#### **Important Patch Information for Delegated Administrator**

At the time of general release of the Sun Java Communications Suite 5, the following Delegated Administrator 6.4 upgrade patches are available:

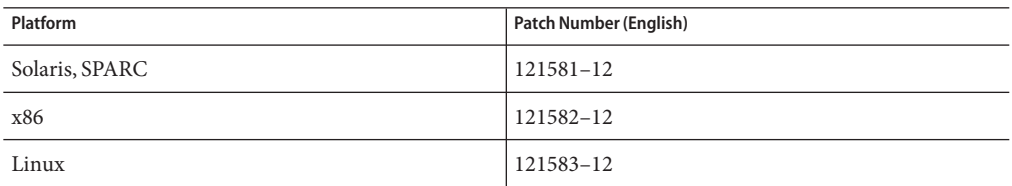

#### **Delegated Administrator Operating System Requirements**

This release supports the same platforms supported by Messaging Server, Calendar Server, and other Java Enterprise System components.

Specifically, this release supports the following platforms:

- Solaris 10 Operating System (SPARC<sup>TM</sup> and x86 Platform Editions) including Zones Support
- Solaris 9 Operating System Update 2 (SPARC and x86 Platform Editions)
- Red Hat Enterprise Linux 3.0 or any RHEL 3 Update
- Red Hat Enterprise Linux 4.0 or any RHEL 4 Update

**Note –** Delegated Administrator is no longer supported on HP-UX or Windows platforms.

<span id="page-166-0"></span>For detailed information about Solaris and Linux requirements, including required upgrade patches and kernel versions, see the *Sun Java Enterprise System Installation Guide* and *Sun Java Enterprise System Release Notes* .

#### **Java Enterprise System Components**

The following Java Enterprise System components, tools, and LDAP schema version are required for this release of Delegated Administrator:

■ Directory Server 5.*x* or 6

To enforce unique values for mail attributes, you must install one of these releases:

- Directory Server 6
- Directory Server 5.2.5 or later
- Directory Server 5.2.4, and you must apply patch 5.2\_Patch\_4\_6313027
- Access Manager 6.2 or later
- Either Messaging Server 6 or Calendar Server 6, or both

For information about requirements for Messaging Server, see [Chapter 3, "Sun Java System](#page-74-0) [Messaging Server 6.3 Release Notes"](#page-74-0)

For information about requirements for Calendar Server, see [Chapter 2, "Sun Java System](#page-30-0) [Calendar Server 6.3 Release Notes"](#page-30-0)

- Java Enterprise System Web container. You must deploy Delegated Administrator to one of the following Web containers:
	- Sun Java System Web Server 6.1 or higher
	- Sun Java System Web Server 7 or higher
	- Sun Java System Application Server 7.*x*
	- Sun Java System Application Server 8.*x*
- Directory Server Preparation Tool (Setup script): comm\_dssetup.pl version 6.4–0.03

This version of comm\_dssetup.pl is provided when you use the Java Enterprise System Installer to install Directory Server.

■ LDAP Schema 2

This release of Communications Suite Delegated Administrator is designed for provisioning users in an LDAP Schema 2 directory.

For information about requirements for Directory Server, Access Manager, Web Server, and Application Server, see the current release notes for these products.

For installation instructions for the Java Enterprise System components listed in this section, see the *Sun Java Enterprise System Installation Guide*.

#### **Delegated Administrator Hardware Requirements**

The memory and disk space requirements for Delegated Administrator are the same as those of the Web container to which Delegated Administrator is deployed.

<span id="page-167-0"></span>For information about the Web container's hardware requirements, see the current release notes for this Java Enterprise System component.

#### **Supported Browsers for Delegated Administrator**

The Delegated Administrator console requires a JavaScript-enabled browser. For optimal performance, Sun recommends the browsers listed in ["Messaging Server Client Software](#page-112-0) [Requirements" on page 113.](#page-112-0)

| <b>Browser</b>                  | <b>Windows XP</b> | Windows 2000    | <b>Solaris</b> |
|---------------------------------|-------------------|-----------------|----------------|
| Netscape <sup>™</sup> Navigator | 7.2 or later      | 7.2 or later    | 7.2            |
| Microsoft Internet Explorer     | 6.0 SP1 and 7.0   | 6.0 SP1 and 7.0 | <b>NA</b>      |
| Mozilla <sup>TM</sup>           | 1.4 or later      | 1.4 or later    | 1.4 or later   |
| Firefox                         | 2.0               | 2.0             | 2.0            |

**TABLE 5–2** Delegated Administrator Console Browser Recommendations

# **Delegated Administrator Installation Notes**

For a general summary of the steps required to install and configure Delegated Administrator, see "Chapter 2: Planning for Installation and Configuration" in the *Sun Java System Delegated Administrator 6.4 Administration Guide*.

# **ACI Consolidation**

For large-scale installations with Access Manager, Messaging Server, and an LDAP Schema 2 directory, you might want to consolidate the Access Control Instructions (ACIs) in your directory.

When you install Access Manager with Messaging Server, a large number of ACIs initially are installed in the directory. Many default ACIs are not needed or used by Messaging Server. You can improve the performance of Directory Server and, consequently, of Messaging Server look-ups, by consolidating and reducing the number of default ACIs in the directory.

For information about how to consolidate and discard unused ACIs, see Appendix F, "Consolidating ACIs for Directory Server Performance," in *Sun Java System Delegated Administrator 6.4 Administration Guide*.

# **Delegated Administrator Compatibility Issues**

The following table lists the known incompatibilities between Communications Suite Delegated Administrator 6.4 and earlier versions.

<span id="page-168-0"></span>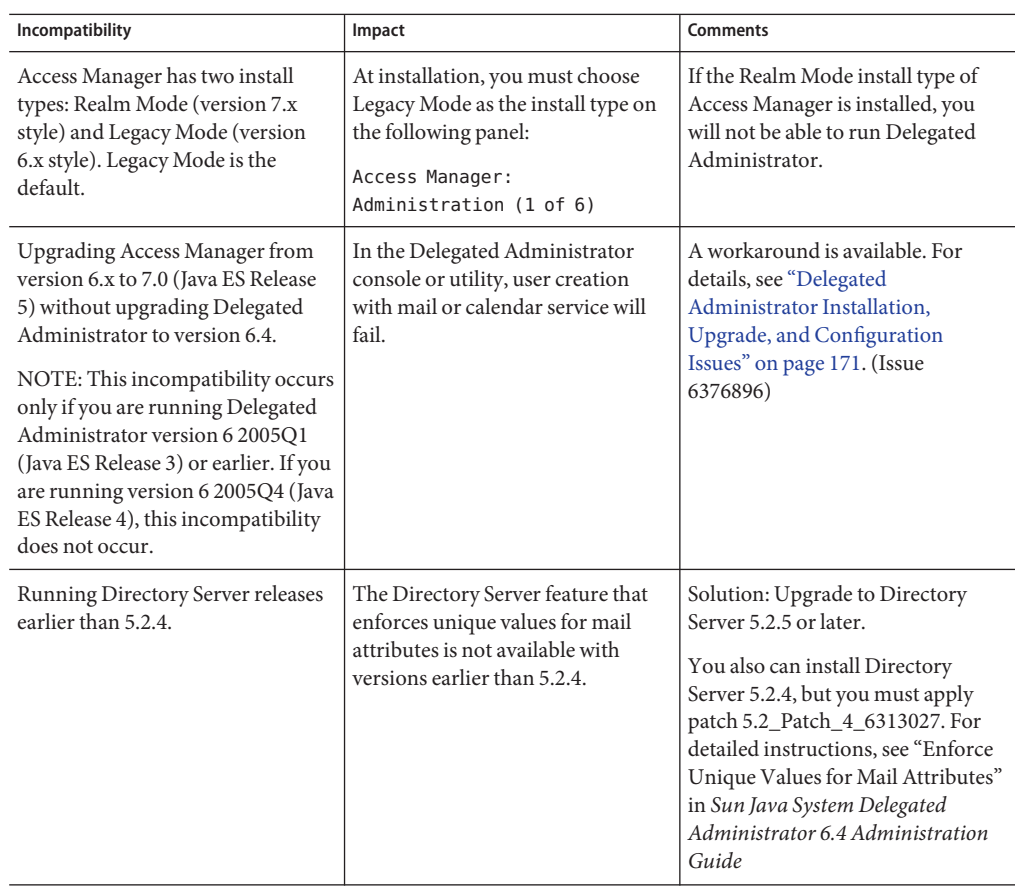

# **Documentation Updates for Delegated Administrator 6.4**

There are no documentation updates for this release of Delegated Administrator.

# **Known Issues Fixed in This Release of Delegated Administrator**

This list describes the issues fixed in Delegated Administrator.

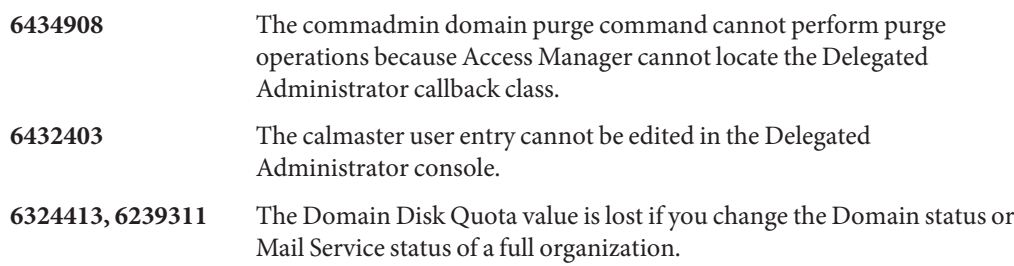

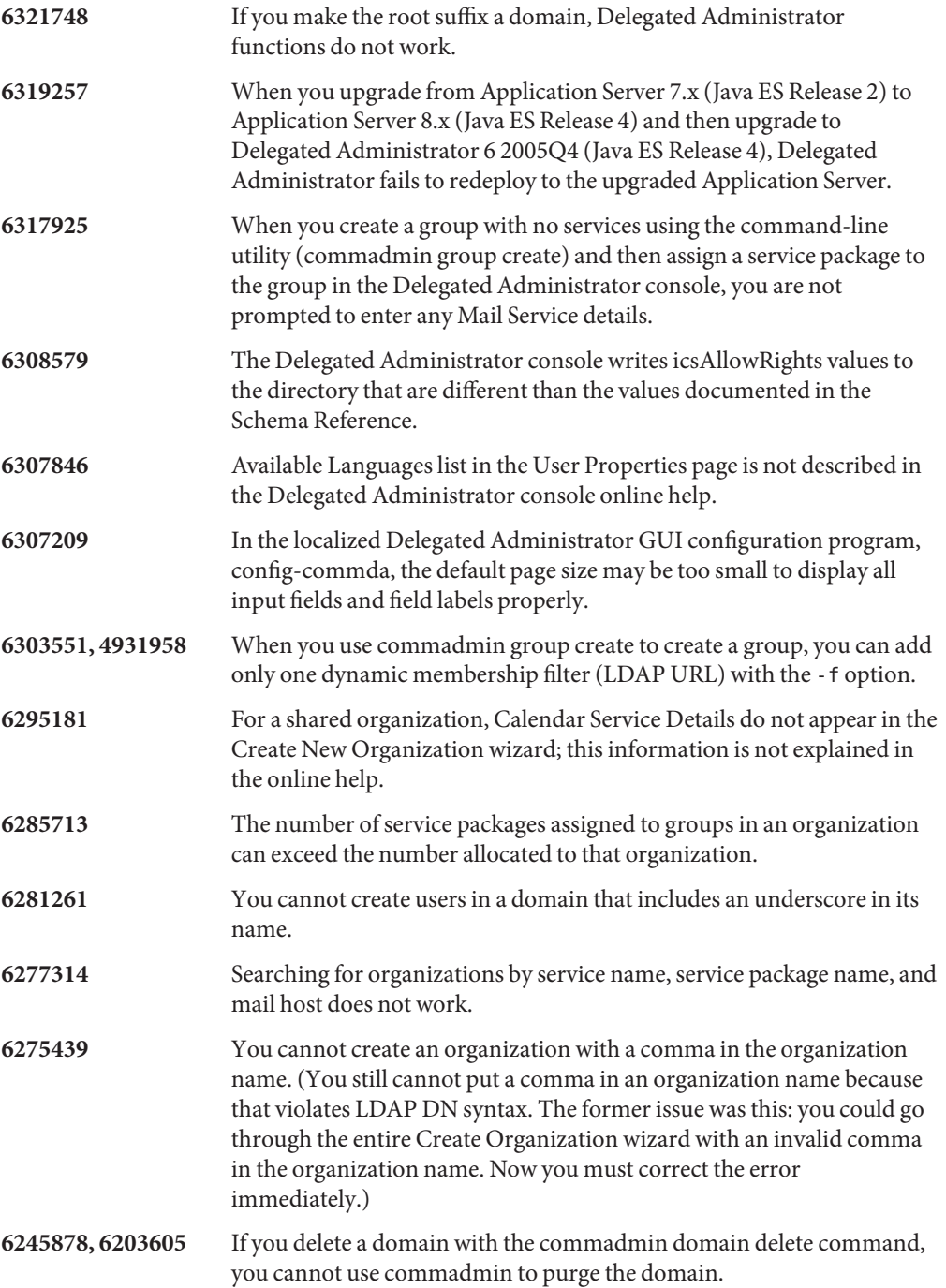

<span id="page-170-0"></span>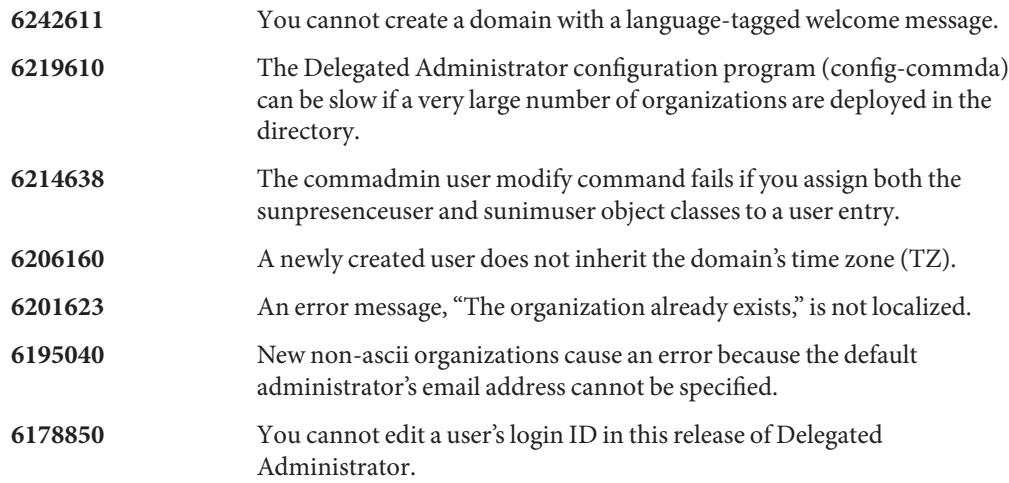

# **Known Issues and Limitations in Delegated Administrator**

This section describes known issues in Communications Suite Delegated Administrator. The section includes the following topics:

- "Delegated Administrator Installation, Upgrade, and Configuration Issues" on page 171
- ["Delegated Administrator Console and Command-Line Utilities" on page 175](#page-174-0)
- ["Delegated Administrator Localization and Globalization Issues" on page 178](#page-177-0)
- ["Delegated Administrator Documentation" on page 178](#page-177-0)

# **Delegated Administrator Installation, Upgrade, and Configuration Issues**

**6434047 You cannot upgrade Delegated Administrator from version 2004Q2 to version 6.4 (the current release) when Access Manager is deployed to an Application Server node agent.**

> This issue occurs when Delegated Administrator is deployed to Application Server and you upgrade Application Server from version 7 to version 8.x. The asupgrade utility migrates the Application Server 7 server1 instance into the Application Server 8.x server1 target running under a nodeagent. However, asupgrade changes the value of the virtual server from server1 in Application Server 7 to server in Application Server 8.x.

# **Workaround:**

When you run the Delegated Administrator configuration program, config-commda , in the Application Server Preferences panel, specify these values for the target and virtual server:

- Target: server1
- Virtual Server: server

**6376896, 6294603 Upgrading to Access Manager 7.0 without upgrading Delegated Administrator to version 6.4 (the current release) will cause user creation to fail.**

> **Note –** This issue occurs only if you are currently running Delegated Administrator 6 2005Q1 (Java ES Release 3) or earlier. If you have installed Delegated Administrator version 6 2005Q4 (Java ES Release 4) or have already upgraded Delegated Administrator to version 6.4, this issue does not occur.

> When you upgrade to Java Enterprise System Release 5, if you upgrade Access Manager from version 6.x to 7.0 but do not upgrade Delegated Administrator to version 6.4, user creation with mail or calendar service will fail.

The recommended way to solve this issue is to upgrade Delegated Administrator to version 6.4. If you have a compelling reason not to upgrade Delegated Administrator, take the steps described in the following workaround.

#### **Workaround:**

1. Update the UserCalendarService.xml file, located by default in the following directory:

/opt/SUNWcomm/lib/services/UserCalendarService.xml

In the UserCalendarService.xml file, mark the mail , icssubscribed, and icsfirstday attributes as optional instead of required.

2. In Access Manager, remove the existing xml file by running the amadmin command, as in the following example:

amadmin -u amadmin -w netscape -r UserCalendarService

3. In Access Manager, add the updated xml file, as in the following example:

amadmin -u amadmin -w netscape -s /opt/SUNWcomm/lib/services/UserCalendarService.xml

4. Restart the Web container.

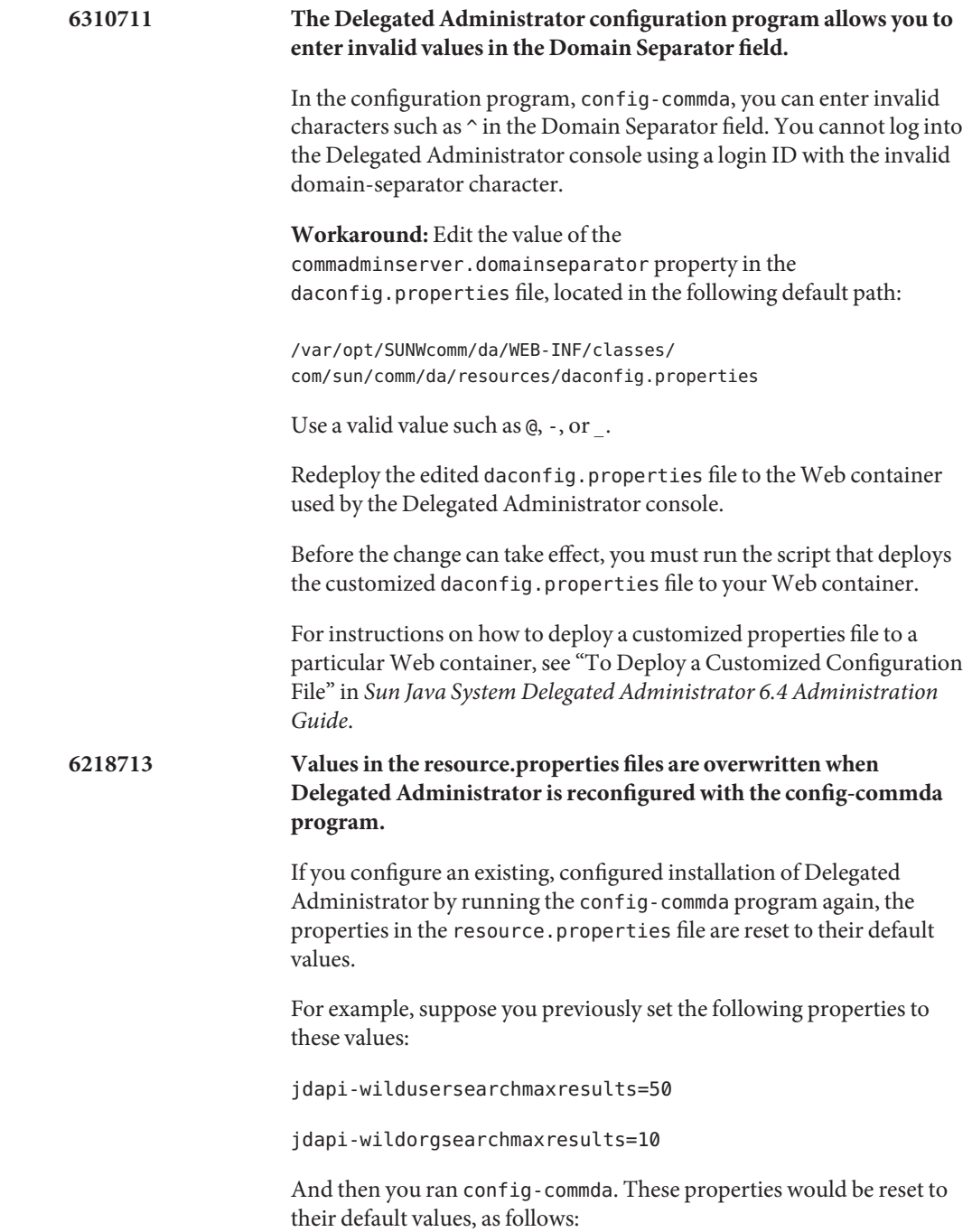

jdapi-wildusersearchmaxresults=-1

```
jdapi-wildorgsearchmaxresults=-1
```
This issue is of concern only if you have changed the Delegated Administrator configuration (if you have enabled plug-ins or modified the values of any properties in the resource.properties file).

**Workaround:** If you need to upgrade Delegated Administrator, or if you need to rerun the config-commda program for any other reason, you can preserve your existing configuration by taking the following steps:

1. Back up the resource.properties file.

The resource.properties file is located in the following default path:

*da\_base*/data/WEB-INF/classes/sun/comm/cli/server/servlet/ resource.properties

- 2. Run the config-commda program.
- 3. Edit the new resource.properties file created by the config-commda program. Follow these steps.

(The new file is located in the default path shown in 1. Back up the resource.properties file, above.)

a. Open the new resource.properties file.

Be sure to edit the resource.properties file in the original (standard) location in the Delegated Administrator installation directory, not the file deployed to the Web container used by the Delegated Administrator server.

- b. Open your back-up copy of the resource.properties file.
- c. Locate the properties that were customized in the back-up copy. Apply the customized values to the corresponding properties in the new resource.properties file.

Do not simply overwrite the new resource.properties file with the entire back-up copy. The new file may contain new properties created to support this release of Delegated Administrator.

4. Redeploy the edited resource.properties file to the Web container used by the Delegated Administrator server.

<span id="page-174-0"></span>Before the change can take effect, you must run the script that deploys the customized resource.properties file to your Web container. For instructions on how to deploy a customized properties file to a particular Web container, see "To Deploy a Customized Configuration File" in *Sun Java System Delegated Administrator 6.4 Administration Guide*. **5107441 If the first part of the default organization name created in the Delegated Administrator configuration program (config-commda) matches the root suffix name, the organization cannot be created.** When you run the config-commda program, if you specify a default organization DN whose first characters are same as the root suffix, a Name Collision error occurs. For example, if you create an organization named o=ispsesta.com and the root suffix is o=isp, this error occurs. **Workaround:** Run the config-commda program in silent install mode with a state file. In silent install mode, the configuration program does not validate the organization DN value, so the organization can be created. Alternatively, make sure that the default organization DN does not start with the same string as the root suffix name. **Delegated Administrator Console and Command-Line Utilities 6485784, 2146157 The default postmaster created by the Messaging Server configure program cannot be modified.**

> If you try to modify fields in the User Properties page of the default postmaster created during the Messaging Server configuration, the change operation fails.

Note that, in this situation, the Delegated Administrator console was not used to allocate service packages to the postmaster's organization, and the postmaster user was not assigned a service package.

**Workaround:** Use either of the following methods to solve this issue:

- In the Delegated Administrator console, allocate mail service packages to the organization; then assign a mail service package to the user.
- Use the Delegated Administrator utility (the commadmin command) with the -S mail option to add mail service to the organization and the user.

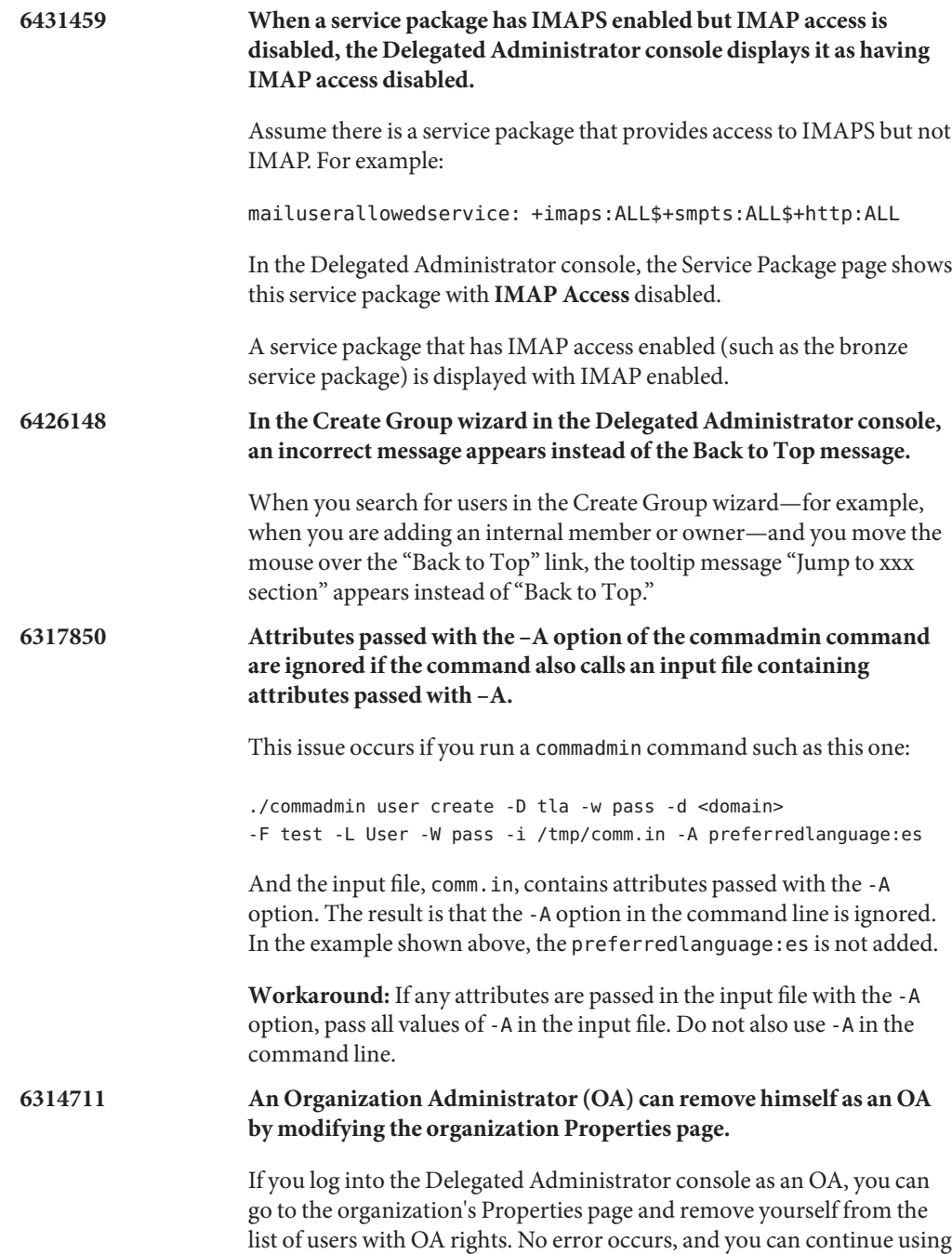

the console. You should either be unable to remove yourself as an OA or be logged out as soon as you remove yourself.

- **Workaround:** None.
- **6309418 An inappropriate error message is displayed when you use a domain name that conflicts with the name of a deleted domain.**

This issue occurs if you create an organization with a domain name that is the same as the name of a deleted domain. (The organization name is different than the name of the deleted organization.) The following error message appears: Attribute uniqueness violated.

**Workaround:** Specify a new domain name.

# **6300923 When you add Dynamic members to a group In the Delegated Administrator console, you cannot test a manually constructed LDAP URL.**

When you create a new group and add dynamic members to the group, you can either manually construct an LDAP URL or use the fields available in the drop-down menus to construct the LDAP URL. If you use the drop-down menus, you can click the **Test LDAP URL** button. If you manually construct the LDAP URL, this feature is disabled.

**6292610 Using the browser or system controls in the Delegated Administrator console can generate unexpected results.**

> **Workaround:** Navigate only by using the built-in Delegated Administrator controls, such as the tabs, buttons, and navigation links provided on the page itself. Do not use browser or system controls, such as your browser's Back button or the Close icon on dialog windows.

**6283567 An incorrect error message is displayed when you create a new user with a Login ID that is already in use.**

> When you create a new user with a unique email address but a login ID that is already used, the user is not created (which is the correct behavior), but the following error message is displayed: "Cannot create user — mail address already used." The error message should say that the login ID is already used.

# **Workaround:** None.

# **6234660 No indication when a User, Organization, or Group list page has finished loading.**

If you click a button while a list page is loading, an error occurs.

**Workaround:** While the page is loading, a message asks you to wait. Do not click any buttons or links until the page is ready.

<span id="page-177-0"></span>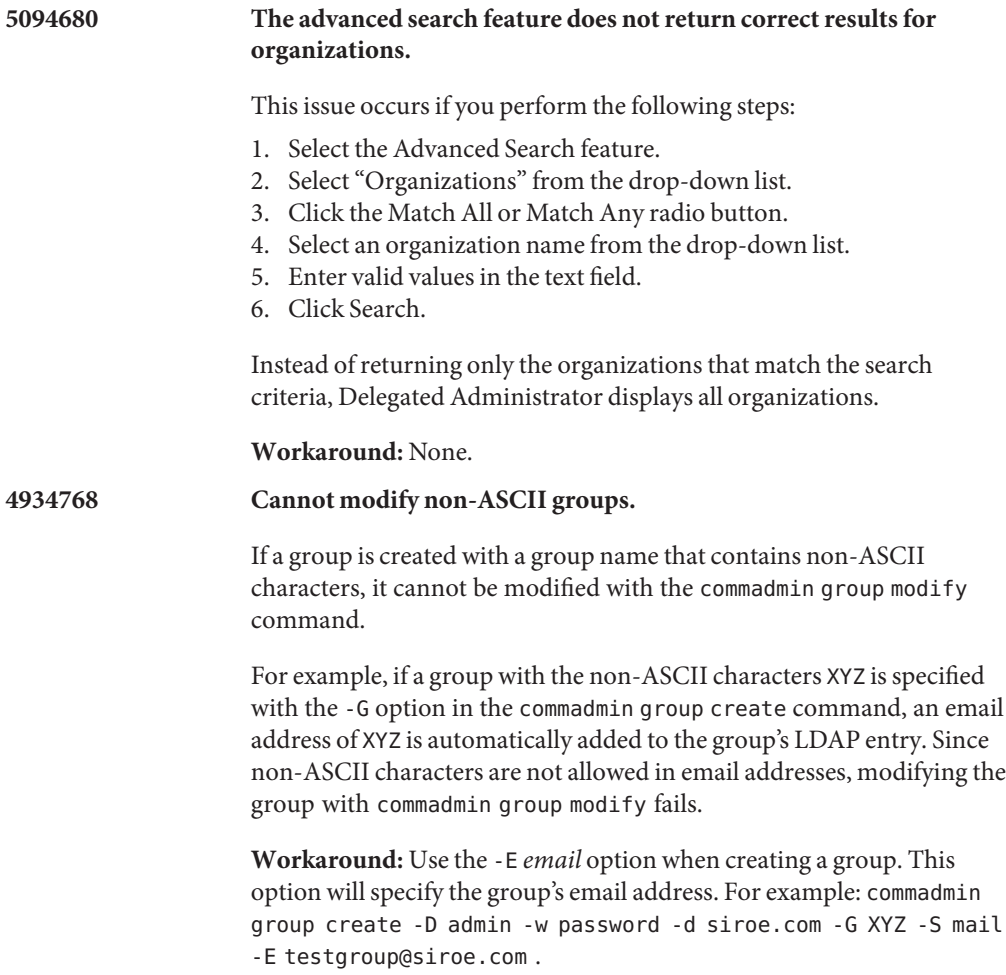

#### **Delegated Administrator Localization and Globalization Issues**

This section describes Delegated Administrator localization problems. No localization issue exist for this release.

## **Delegated Administrator Documentation**

This section describes errors or incomplete information in the Delegated Administrator books and online help.

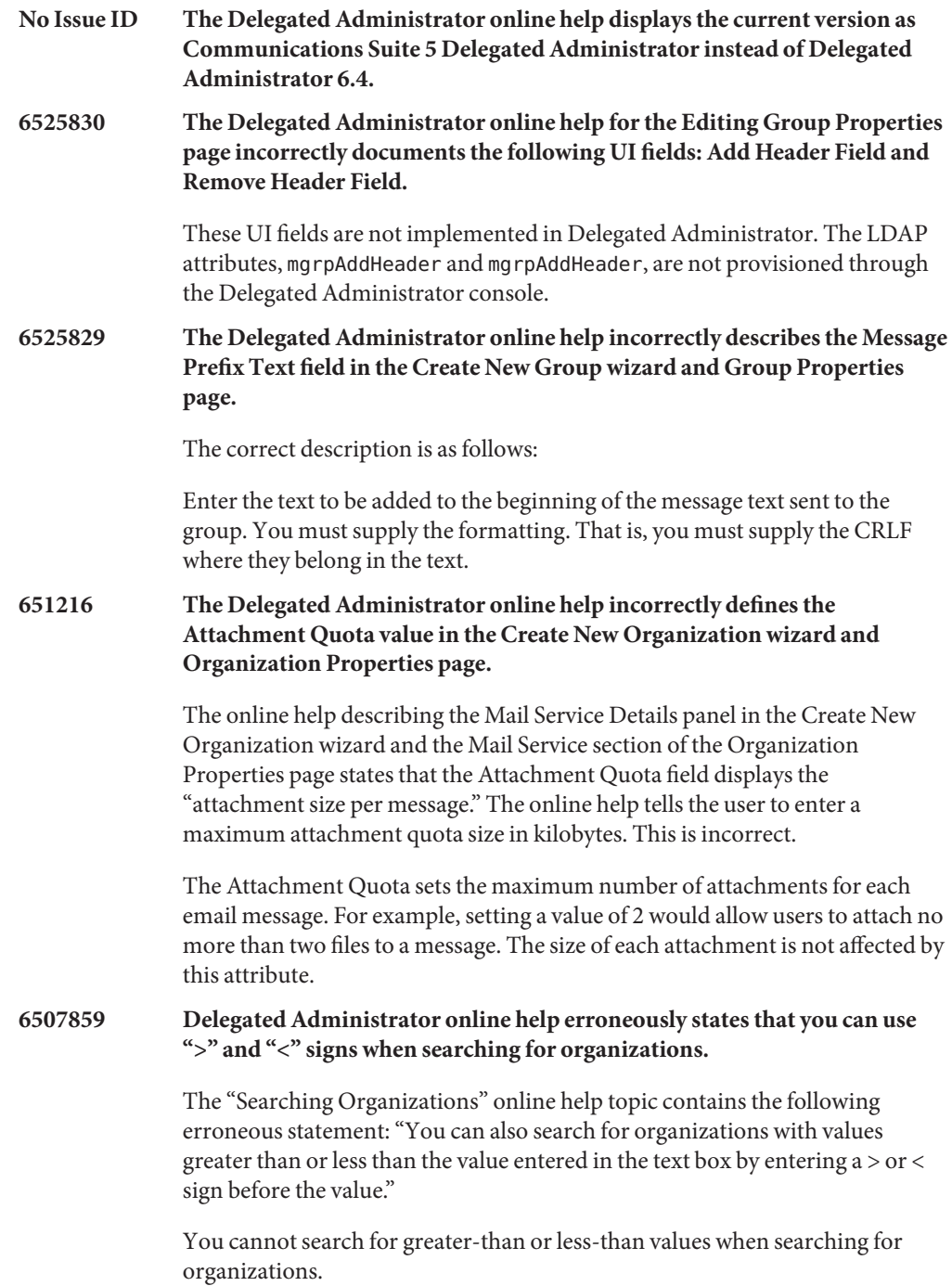

# **6483254 Delegated Administrator online help does not explain that the Login ID must be in ASCII characters.**

When you enter a Login ID when creating a new user or editing user properties in the Delegated Administrator console, the online help should read as follows:

**Login ID.** Enter the user's login ID. Values entered in this field are limited to ASCII characters.

**6479759 Access Manager online help does not explain that unselecting the Compliance User Deletion option causes problems when deleting mail and calendar users with the Delegated Administrator delete commands.**

> The Access Manager Administration Console option, **Compliance User Deletion**, must be selected to enable the Delegated Administrator console delete and commadmin delete operations to successfully delete users, groups, and resources.

The Access Manager **Compliance User Deletion** option should be documented as follows:

Specifies whether a user's entry will be deleted, or just marked as deleted, from the directory. This attribute is only applicable when Access Manager is installed in legacy mode.

When a user's entry is deleted and this option is selected (true), the user's entry will still exist in the directory, but will be marked as deleted. After the user entry is marked for deletion, you can permanently remove it from the directory by using the Communications Suite Delegated Administrator commadmin domain purge command.

Messaging Server and Calendar Server require this option to be selected to properly maintain the integrity of their databases with respect to the user data in the directory.

User entries that are marked for deletion are not returned during Access Manager searches of the Directory Server.

If this option is not selected, the user's entry will be deleted from the directory. Deleting a Messaging Server or Calendar Server user's entry when this option is not selected can cause the user's mailbox or calendar to be orphaned.
# **CHAPTER 6** 6

# Sun Java System Communications Express 6.3 Release Notes

Version 6.3

These Release Notes contain important information available at the time of release of Communications Express 6.3. New features and enhancements, known issues and limitations, and other information are addressed here. Read this document before you use Communications Express 6.3.

These release notes contain the following sections:

- ["Communications Express Release Notes Revision History" on page 182](#page-181-0)
- ["About Communications Express" on page 182](#page-181-0)
- ["What's New in This Release of Communications Express" on page 182](#page-181-0)
- ["Deprecated and Removed Features for Communications Express" on page 184](#page-183-0)
- ["Requirements for Communications Express" on page 184](#page-183-0)
- ["Communications Express Installation Notes" on page 186](#page-185-0)
- ["Communications Express Compatibility Issues" on page 186](#page-185-0)
- ["Communications Express Documentation Updates" on page 187](#page-186-0)
- ["Problems Fixed in This Release of Communications Express" on page 187](#page-186-0)
- ["Known Issues and Limitations in Communications Express" on page 188](#page-187-0)

Third-party URLs are referenced in this document and provide additional, related information.

**Note –** Sun is not responsible for the availability of third-party Web sites mentioned in this document. Sun does not endorse and is not responsible or liable for any content, advertising, products, or other materials that are available on or through such sites or resources. Sun will not be responsible or liable for any actual or alleged damage or loss caused by or in connection with the use of or reliance on any such content, goods, or services that are available on or through such sites or resources.

# <span id="page-181-0"></span>**Communications Express Release Notes Revision History**

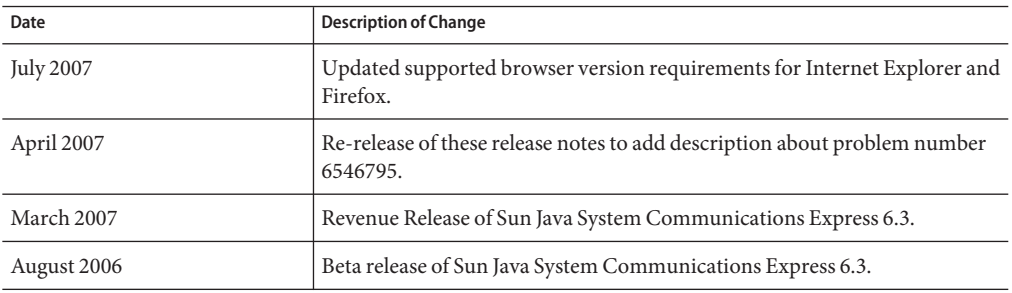

**TABLE 6–1** Communications Express 6.3 Release Notes Revision History

# **About Communications Express**

Sun Java System Communications Express 6.3 provides an integrated web-based communication and collaboration client that consists of three client modules - Calendar, Address Book, and Mail. The Calendar and Address Book client modules are deployed as a single application on any web container and are collectively referred to as Unified Web Client (UWC).

# **What's New in This Release of Communications Express**

New features in Sun Java System Communications Express 6.3 include:

#### **Support for Attachments in Events/Tasks**

The Calendar component of Communications Express allows users to include attachments to an event or task.

#### **Next Available Free Period Button**

Communications Express allows users to check availability of invitees. If the invitee is not available for the day of the event, the next available free period button displays the availability of the invitee in the subsequent six days.

#### **Address Book Sharing**

The Address book component of Communications Express allows users to share their address book globally as well as to specific users. You can also assign specific permissions to users who subscribe to your address book. You can also subscribe to other shared address books.

#### **Support for Multiple Address Books**

Communications Express allows users to create and maintain more than one address books.

### **Preserving Customization**

Starting this release, the Communications Express upgrade script will preserve all customizations that have been made in an existing installation. This was not possible in earlier releases and all customizations were lost on a patch upgrade.

# **Password Encryption**

Starting this release Communications Express encrypts passwords during configuration. This is done transparently by the configuration tool. Communications Express now has a tool to encrypt and manage passwords. Administrators can change passwords by executing this script.

# **LDAP Failover Mechanism**

The LDAP failover mechanism in Communications Express balances load between a number of configured master and slave LDAP servers. This increasing performance by decreases the response time. Communications Express contains an LDAP failover Manager module that is responsible to retrieve connections from the master or slave servers. Each load balancing server maintains a pool of available free connections.

# **Mail Integration into Communications Express**

Starting this release, the Webmail related user interface components have been moved to Communications Express. In the earlier releases of Communications Express, the mail related files were resident in the Messaging Server. Due to this, Communications Express needed Messenger Express and Messaging MultiPlexor component of Messaging Server on the same physical system, and both Web container for Communications Express and Webmail ports enabled and accessible outside a firewall. As a result of this change, only the web container port needs to be available for Communications Express to work outside a firewall.

#### **Removal of Access Manager SDK Dependency for Schema 2 Deployment**

In previous releases, Communications Express used the following APIs and libraries to establish connections and fetch information from an LDAP store:

- Domain MAP API (which a part of Communications Express) if Communications Express was deployed using Schema 1 mode.
- Access Manager SDK if Communications Express was deployed using Schema 2

This made Communications Express dependent on Access Manager in Schema 2 mode even though Access Manager is not mandatory for it to work apart from just connecting and fetching information from the LDAP store. Starting this release, this dependency on Access Manager for Schema 2 has been removed. Communications Express is now shipped with a new Domain MAP API for Schema 2.

**Note –** As a result of this, users who log in to Communications Express can not log on to Access Manager Console.

# <span id="page-183-0"></span>**Deprecated and Removed Features for Communications Express**

Sun Java System Communications Express does not have any deprecated features or removed features to announce for this release.

Communications Express will only support use of Directory Server on Solaris and Linux; not on Windows or HP-UX or any other platform.

# **Requirements for Communications Express**

This section describes the requirements and recommendations for Sun Java System Communications Express in the following sections:

- "Important Patch Information for Communications Express" on page 184
- "Communications Express Operating System Requirements" on page 184
- ["Java Enterprise System Components" on page 185](#page-184-0)
- ["Communications Express Hardware Requirements" on page 185](#page-184-0)
- ["Communications Express Browser Requirements" on page 185](#page-184-0)

#### **Important Patch Information for Communications Express**

For the most current list of required patches for Sun Java System Communications Express go to <http://sunsolve.sun.com> and select either "Patches" or "Patch Portal". As operating system patch requirements change and patches to components become available, updates will be made available on SunSolve, initially in the form of recommended patch clusters.

At the time of general release of the Sun Java Communications Suite 5, the following Communications Express 6.3 upgrade patches are available:

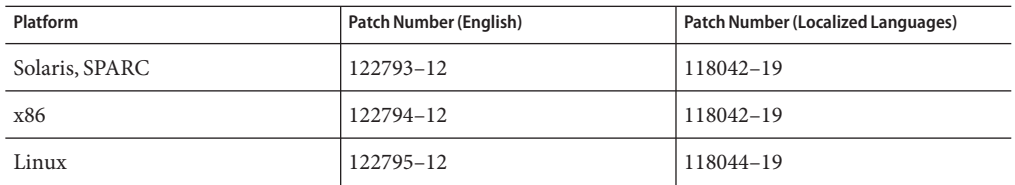

#### **Communications Express Operating System Requirements**

The following operating systems are supported:

- Solaris 10 Operating System (SPARC™ and x86 Platform Editions)
- Solaris 9 Operating System Update 2 (SPARC and x86 Platform Editions)

<span id="page-184-0"></span>■ Linux Red Hat 4.0 Advance Server

**Note –** Communications Express is no longer supported on HP-UX or Windows platforms.

#### **Java Enterprise System Components**

The following Java Enterprise System components are required for this release of Communications Express:

- **Directory Server** Install Sun Java<sup>™</sup> System Directory Server 6 .
- **Calendar Server** Install Sun Java System Calendar Server 6.3.
- **Web Server** Install Sun Java System Web Server version 7 if you use Web Server as the web container
- **Messaging Server** Install Sun Java System Messaging Server 6.3.
- **Application Server** Install Sun Jàva ™ System Application Server 8 if you use Application Server as the web container

#### **Communications Express Hardware Requirements**

The memory requirements for Communications Express are the same as those of the web container on which Communications Express is deployed.

For information about the Web container's hardware requirements, see the current release notes for this Java Enterprise System component.

#### **Communications Express Browser Requirements**

Communications Express 6.3 requires a JavaScript-enabled browser. The following browsers are supported:

| <b>Browser</b>                                                | <b>Windows XP</b> | Windows 2000     | <b>Solaris</b> | Linux     | <b>MacOS</b> |
|---------------------------------------------------------------|-------------------|------------------|----------------|-----------|--------------|
| $\operatorname{Netscape}^{\operatorname{TM}}$<br>Communicator | 7.2               | 7.2              | 7.2            | 7.2       | <b>NA</b>    |
| Microsoft Internet<br>Explorer                                | 7.0               | 6.0 SP1 or later | <b>NA</b>      | N/A       | <b>NA</b>    |
| Mozilla <sup>TM</sup>                                         | 1.7               | 1.74             | 1.74           | N/A       | <b>NA</b>    |
| Safari                                                        | <b>NA</b>         | <b>NA</b>        | <b>NA</b>      | <b>NA</b> | 2.0.3        |
| Firefox                                                       | 2.0               | 1.0.7            | 1.0.7          | 1.0.7     | <b>NA</b>    |

**TABLE 6–2** Supported Browser Versions for Communications Express 6.3

# <span id="page-185-0"></span>**Communications Express Installation Notes**

For a general summary of the steps required to install and configure Communications Express, refer to Chapter 2 in *Sun Java System Communications Express 6.3 Administration Guide*.

# **Communications Express Compatibility Issues**

The following table lists the known incompatibilities between Communications Express 6.3 and earlier versions

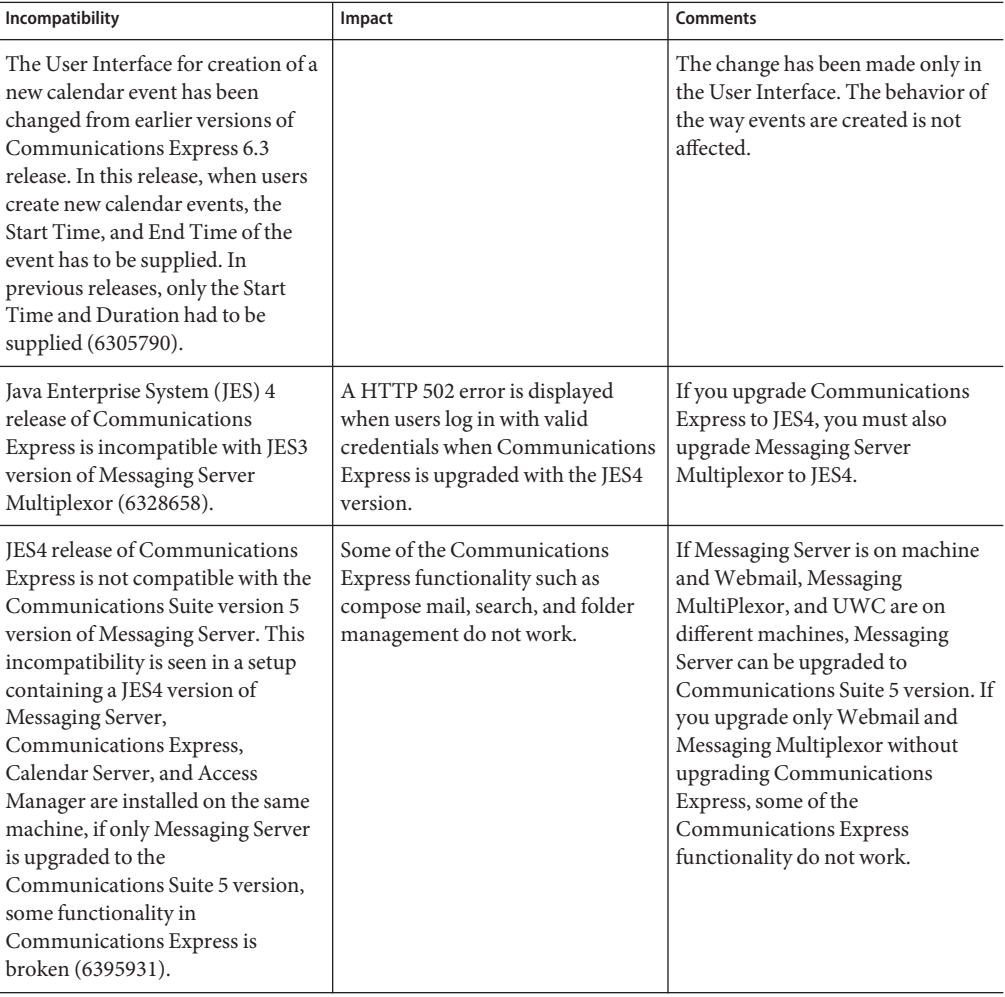

# <span id="page-186-0"></span>**Communications Express Documentation Updates**

Communications Express 6.3 includes the following documentation. Part numbers are in parenthesis:

- *Sun Java System Communications Express 6.3 Administration Guide* (819–4440)
- *Sun Java System Communications Express 6.3 Customization Guide* (819–4441)
- Sun Java System Communications Express 6.3 Online Help (819–4443).

**Note –** The online help is shipped along with the product.

# **Problems Fixed in This Release of Communications Express**

This list describes problems fixed in Communications Express 6.3.

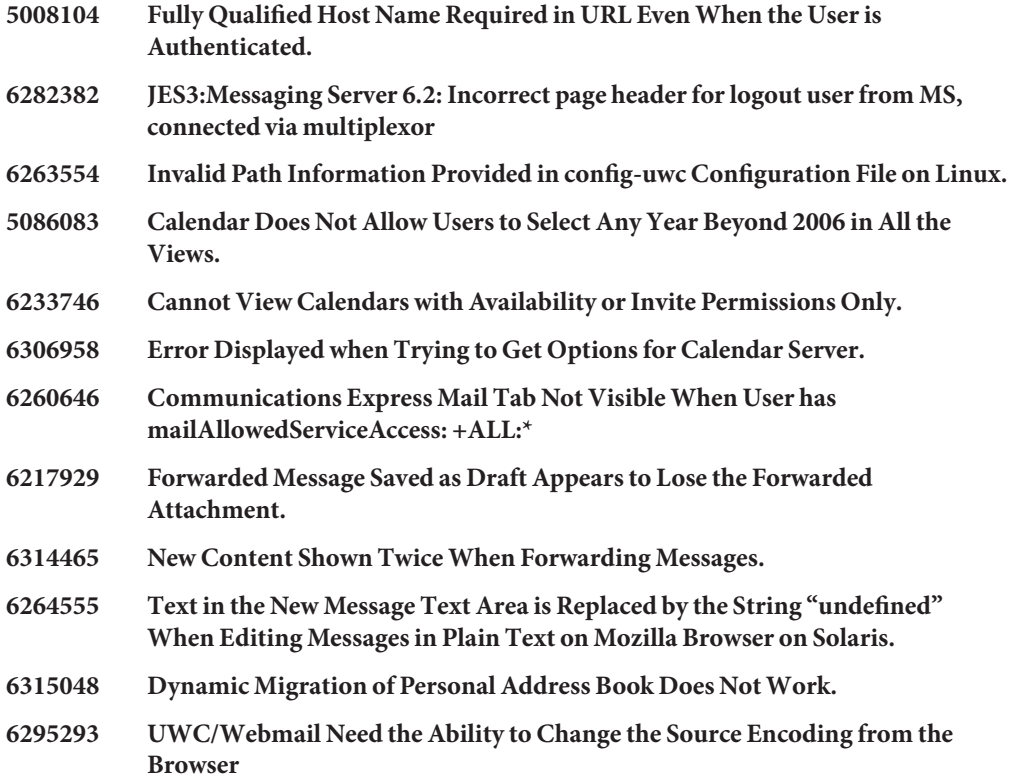

**Note –** For more information on how to enable character encoding, refer to Chapter Chapter 9, "Localizing Communications Express," in *Sun Java System Communications Express 6.3 Customization Guide* in *Sun Java System Communications Express 6.3 Customization Guide*.

# <span id="page-187-0"></span>**Known Issues and Limitations in Communications Express**

This section contains a list of the known issues with Communications Express 6.3. The following product areas are covered:

- "Generic Issues" on page 188
- ["Configurator Tool Issues" on page 190](#page-189-0)
- ["Calendar Issues for Communications Express" on page 194](#page-193-0)
- ["Mail Issues for Communications Express" on page 197](#page-196-0)
- ["Address Book Issues" on page 198](#page-197-0)
- ["Options Issues" on page 200](#page-199-0)
- ["Localization Issues for Communications Express" on page 200](#page-199-0)
- ["SMIME" on page 202](#page-201-0)
- ["Customization" on page 203](#page-202-0)
- ["Communications Express Documentation Issues" on page 204](#page-203-0)

#### **Generic Issues**

#### **6398159 Communications Express Login Screen Does Not Honor CSS Definition in** themes.properties

The login.jsp file in Communications Express has hard-coded style— sheet information. As a result of this, new skin-definitions cannot be applied for the style-sheets used with the login page.

#### **5033528 Western European Characters Garbled in Subject when Internet Explorer is Used**

This occurs when the default mail client is Microsoft Outlook and the browser used is Internet Explorer. When you are invited to an event with a multi-byte name, and you click on the link of the name of the person who invited you, the subject field of the Outlook client displays garbled characters.

#### **6305588 Need Some Documentation on Webmail Pop-ups**

The online help for Communications Express does not contain information on how to enable pop-up windows for various supported browsers. Communications Express uses pop-up windows to perform various tasks like composing emails, creating new tasks, and so on. The browser must allow pop-up windows to appear for the site from where Communications Express is accessed.

#### **6272426 UWCAuth Servlet Throws a NullPointer Exception**

In a deployment scenario where the dependent components of Communications Express (deployed on Sun Java System Application Server) are deployed across multiple nodes, the Communications Express UWCAuth Servlet throws a NullPointer Exception.

**Workaround:** Restart the Application Server.

#### **6401488 UWC Forward Function Should use Sieve Redirect, not Notify**

Communications Express allows users to create mail filters by setting a forwarding address in the Options page. This forwarding functionality uses the sieve notify function instead of redirect. Notify is intended to send a short message (possibly via pager) to let the recipient know he has new mail. Messages should actually be forwarded using the redirect functionality instead of notify (which is a nonstandard option).

From this release onwards, all new forward mail filters will by default use the forward rule instead of the notify rule. This fix is also backward compatible. If you upgrade Communications Express from an earlier release, you can preserve your old settings for forwarding mail filters (that is, using the notify rule) by setting the mailfilter.preservenotify property to true in the uwcconfig.properties file. This property is set to false by default.

#### **6527879 Communications Suite Installer Does Not Permit Installation in a Local Zone**

An attempt to install Communications Express with and Access Manager using the Communications Installer 14a into a sparse zone results in the following message regarding shared components:

Unsupported componets in zone.

Following components required by the selected components, are not supported in local zone and they can not be installed directly into the local zone.

Please install these components from the global zone before proceeding this installation.

**Workaround:** Install the shared components in the global zone using the pkgadd command. This allows the installation to proceed without any problems.

#### **6482226 Communications Express Online help Contains JavaScript Error.**

When accessing to Communications Express Online Help using Internet Explorer 6.0, JavaScript errors are displayed.

**6520692 login\_type=proxy Doesn't Seem to Have any Effect.**

<span id="page-189-0"></span>The *login\_type* parameter in the db config.properties file specifies the method through which the connection to the LDAP store is maintained. You can assign the following three values to this parameter:

**anon** - Enables the user to connect to the LDAP as an anonymous user

**restricted** - Enables the user to connect as a user who has the rights to perform operations on the Address Book Store.

**proxy** - Enables the user to masquerade as a user who can perform operations on the Address Book Store. Assigning this value enhances performance as it bypasses the LDAP bind on each operation.

According to this bug, when users try to specify a method for connecting to the LDAP store by setting this parameter to any of the values listed above, the connection to the LDAP is made with the directory manager credentials irrespective of the method specified. This prevents the administrator from setting some ACLs in the directory and users can have access to parts of the LDAP store when they should not.

### **6517599 JES5-B14a: Linux RH4.0: Unable to load Communications Express Login Page in a Multi-tiered Deployment**

The login page fails to load even if the user logs in with valid credentials in a Multi-tired deployment topology. This issue is seen in the following scenario:

- Communications Express and webmail host are installed on one node
- Directory Server, Calendar Server on separate nodes
- Calendar Server, Messaging Server, and Communications Express configured with SSO
- Access Manager is enabled in the uwcauth.properties by setting the property auth.identity.enabled to true

The web container logs a series of exceptions indicating a problem with Access Manager when Communications Express tries to execute code that makes calls to Access Manager SDK. This happens when a user tries to log on to Communications Express.

#### **ConfiguratorTool Issues**

This section contains a list of known issues in the Configurator tool for Communications Express.

#### **6401263 The Communications Express Patch Configuration Program Prompts Users for the Webmail SSL Port Number Even if SSL is Not Enabled**

When the patch-config program is executed on a Communications Express installation, it first checks if webmail is deployed. If it is deployed, the users are prompted to enter the SSL port number. Users can choose to install webmail with or without SSL. The patch-config program prompts the users to enter the SSL port number for webmail even if webmail is not enabled with SSL.

**Workaround:** If webmail is not configured in SSL mode, ignore this message by pressing the Enter key and proceed with the patch configuration.

#### **6415155 Communications Express Does Not Allow Users to Log in After a Patch is Backed Out**

Communications Express brings back the login page when users try to log on to Communications Express with valid credentials, after a patch is backed out. This issue is seen when users upgrade Communications Express by installing a patch using the patch-config and install-newconfig commands but later run the backout-newconfig to back out of a patch. The backout-newconfig utility does not warn users that some of the JSP files may have been cached by the web container.

**Workaround:** Remove the ClassCache directory for your web container and restart the web container on which Communications Express is deployed. The ClassCache directories for Web Server and Application Server are:

**Web Server**: /opt/SUNWwbsvr/https- *<servername>*/ClassCache/https- *<servername>*, where *<servername>* is the domain on which Communications Express is deployed.

#### **Application Server**:

/var/opt/SUNWappserver/domains/domain1/generated/jsp/j2ee-modules/ *<uwc\_module\_name>*, where *<uwc\_module\_name>* is the name of the module deployed on the Application Server.

#### **6442714 JSESSIONID Does Not Get Destroyed when Access Manager SSO is Configured With Communications Express**

When Communications Express and Access Manager are installed on different machines, a user can view the calendar of a previously logged in user. This is because the JSESIONID cookie does not get destroyed.

**Workaround:** The following settings in the IS-SDK-BASEDIR/SUNWam/lib/AMConfig.properties file should be changed on the Access Manager machine that Communications Express runs on:

com.iplanet.am.session.client.polling.enable=false com.iplanet.am.notification.url=

<url-to-access-web-container-of-CommunicationsExpress> /servlet/com.iplanet.services.comm.server.PLLRequestServlet

#### **5104756 Configurator Tool for Communications Express Does Not Support the 'Unconfigure' Option**

The Communications Express Configurator does not allow you to undeploy, remove files at the time of configuration, and remove files created during runtime.

**Workaround:** To Unconfigure Communications Express:

1. Remove the Communications Express package. For example on Solaris type:

pkgrm SUNWuwc

- 2. Remove the deploy directories.
- 3. Remove the WEBAPP entry from Web Server or Application Server server.xml file.

#### **5008791 Silent Configuration Does Not Work.**

Communications Express allows configuration to be executed only interactively, and does not allow silent configuration. When you try to configure in a silent mode, the following error is displayed, "The Directory name cannot be left blank. This is a mandatory field. Please enter again."

#### **5028906 Communications Express Configurator: devinstall Dumps Core for Unresolved Host Aliases**

Communications Express configuration wizard fails to complete the configuration process if your system is not configured for host name aliases.

**Workaround:** Ensure that you have configured one or more host name aliases for your system.

To configure one or more host name aliases on UNIX systems:

1. Provide the configuration for the hosts in /etc/nsswitch.conf file:

hosts: files dns nis

This configuration indicates to the name service the lookup order it should use to resolve host names and host aliases. The name service lookup order is: files, dns, and nis.

2. Ensure that the /etc/hosts file contains two or more host names defined against your machine's IP address.

For example, if your system IP address is 129.158.230.64, then in /etc/hosts file, you can configure the IP address as:

129.158.230.64 budgie.siroe.varrius.com budgie

or

129.158.230.64 budgie.siroe.varrius.com budgie loghost

Example of an incorrect IP address:

129.158.230.64 budgie

#### **4996723 GUI Configuration Input Fields are Truncated because Input Fields are Right Aligned**

The field names and browser buttons are truncated or not visible when the configuration wizard is invoked in a language other than English.

**Workaround:** Resize the configuration panels to view its contents properly.

#### **4982590 The Components for Communications Express are Shown to be Zero Bytes**

The configurator tool for Communications Express shows the component size as 0 bytes while displaying the Mail and Calendar components for Communications Express.

#### **6283991 Java Exception on Web Server Startup after Configuration of Communications Express**

In an installation scenario where Communications Express and Access Manager are installed and configured on separate nodes, the Web Server installed on the node containing Communications Express throws a Java exception on restart. This is due to the incorrect settings in the Web Server's classpath (on the node where Communications Express is installed).

**Workaround:** Edit the *web-svr-base* /config/server.xml file on the Web Server instance of the node where Communications Express is installed, and ensure that the following entries are available in the Web Server's classpath:

opt/SUNWam/lib:/opt/SUNWam/locale:/etc/opt/SUNWam/config: /opt/SUNWam/lib/am\_sdk.jar:/opt/SUNWam/lib/am\_services.jar: /opt/SUNWam/lib/am\_logging.jar

#### **6280944 Unable to Configure Communications Express on Linux due to Self Referencing Symbolic Links**

The Communications Express configurator creates a self referencing symbolic link on Linux under the /var/opt/sun/uwc/staging directory.

**Workaround:** Remove all self referencing symbolic links from the /var/opt/sun/uwc/staging directory and redeploy Communications Express.

# <span id="page-193-0"></span>**6298931 Communications Express Configurator Fails to Validate Application Server Port and as a Result the Configuration Hangs**

The Communications Express configurator does not validate the Application Server port during configuration and thus the configuration hangs if a wrong Application Server port number is specified.

#### **6264589 Configuration of Communications Express Hangs if Web Server is Running**

The configuration of Communications Express hangs when the Web Server is running. This is due to an UnsatisfiedLinkError error.

**Workaround:** Gracefully shutdown the Web Server by executing the command */web-svr-base/web-svr-domain\_name* /stop. This will allow the Communications Express configuration to proceed.

#### **6508243 Cannot Configure Communications Express in a Multiplexor Environment.**

This problem occurs when Messaging Server is configured in a locale other than English. When users try to configure Communications Express using the configuration tool, on the Messaging Server panel when users provide the credentials, the configuration tool passes this on to the Messaging Server and waits for the response. If you configured Messaging Server in Japanese, on authenticating the user correctly, Messaging Server returns a string ja/mail.html to Communications Express. Communications Express on the other hand checks for the response and then proceeds further. However, there is a problem on the Communications Express configuration end which expects a string en/mail.html. Since the response received from Messaging Server is different from what the configuration wizard expects, the following error is displayed:

The Webmail Server credentials are wrong or Server misconfigured

#### **6195866 Cannot Go Back in Command line Mode Configuration.**

The configuration wizard for Communications Express provides a functionality for users to go back by typing the < symbol. This does not work as desired. As a result of this users cannot go to a previous page or screen by typing the < symbol.

#### **Calendar Issues for Communications Express**

#### **6366481 After Patch Upgrade in a Virtual Domain Setup, the Invitations Tab is Disabled**.

When Communications Express is upgraded from JES4 non-virtual domain set up to Communications Suite version 5, virtual domain setup by applying a patch, the invitation tab is disabled in the calendar user interface.

**Workaround:** Clearing the calendar LDAP entries for the user enables the invitation tab.

# **5039728 The View and Edit Tasks Show Notes and Reminder Messages That Span Multiple Lines in a Single Line.**

While adding Task notes and Remainder messages in a calendar, the notes or messages are displayed in a single line even if the user intends to have them in multiple lines.

### **6212137 Communications Express Displays Server Error While Importing a Large Calendar Import File**

Communications Express displays a server error if a large calendar file is imported. Communications Express allows uploading of files that are within a defined limit. If the size of the file exceeds the defined value, the server displays an error. By default, Communications Express allows 4MB of data to be imported. This error is displayed in the calendar Import/Export window. Communications Express does not handle the server error or display an appropriate message.

# **6388119 Owner Cannot Edit or Delete Event/Task if Existing User is Migrated from Non-virtual Domain to Virtual Domain**

Communications Express does not allow owners of the default calendar to edit or delete events, tasks, or invitations that they create when migrated from a non-virtual domain setup to a virtual domain setup. As a result, if an existing user in JES 4 non-hosted domain setup is migrated to hosted domain in Communications Suite version 5, the user cannot edit or delete events created.

**Workaround**: Explicitly assign read and write permissions by using the Manage Calendar option. For more information on Managing Calendars, refer to the Sun Java System Communications Express 6.3 Online Help.

# **6412999 The Calendar Component for Communications Express Behaves Incorrectly When Monthly Recurring Events are Scheduled**

The calendar component for Communications Express behaves incorrectly when monthly recurring events are scheduled. For example, when you schedule a monthly recurring event on every second Thursday of a month, the first instance of the recurrence displays the event on a third Thursday.

# **6299178 Event Search Field in Calendar Does Not Recognize Wild Cards**

Communications Express does not recognize wild cards for searching Events or Tasks.

#### **6199523 Cannot Edit Imported Events and Tasks in Calendar**

Communications Express does not allow editing of Events and Tasks that are imported from one calendar to the other (with allow... permissions set on both), for the same calendar owner.

#### **6262940 Default Calendar View Changed to Day View in Calendar Express After Login to Communications Express**

When new user is created using Delegated Administrator, after logging in to Calendar Express, the default view is displayed as overview view. However, after logging on to Communications Express, the icsextendeduserprefs are created in LDAP (the user is provisioned in the LDAP), and default view in Calendar is created as day view (ceDefaultView=dayview) so when user logs in back to Calendar Express the day view is displayed.

Communications Express does not provide an overview view. The only supported views are day view, week view, month view, and year view, When user logs in to Communications Express the user is provisioned in the LDAP (by initializing various properties like, ceDefaultView). These default values are picked from uwcdomainconfig.properties. So when user logs in back to Calendar Express, it uses this value from LDAP to find out the display view.

Users may find that the default view for Calendar Express and Communications Express are different when switching from Calendar Express to Communications Express.

#### **6255153 MiniCalendar is not opening for "Start Date", if we Select "No Due Date" in the New/Edit Task Window for Internet Explorer**

When users create or edit a task from the Calendar tab in Communications Express, the miniature calendar icon is disabled in the row containing the Start Date. This happens when the No Due Date check box is selected for the task. This bug has is seen only when the browser used is Internet Explorer 6.

#### **6528031 Communications Express Calendar Web Exception When Searching Calendar Groups for an Event**

The Communications Express calendar client displays an exception if a user searches a calendar group consisting of owned and subscribed calendars for events of interest. If a user creates a calendar group and wants to search this group for a particular event, the Communications Express client returns with an error that the page cannot be displayed. As a result, a user cannot search the calendar group for an event and will need to search each calendar individually.

This problem depends on the alphabetical ordering of the event names. If the event in the owner's calendar is alphabetically before the event in the subscribed calendar, the problem may not occur. This problem occurs when the event in the subscribed calendar begins with a letter that is alphabetically before the event in the owner's calendar.

#### <span id="page-196-0"></span>**Mail Issues for Communications Express**

# **6425114 Direct Delivery of Mails to a Multi-byte Shared Folder Corrupts the Recipients Email Address**

When mails are sent to a multi-byte shared folder, the recipient's email address is corrupted and the mail is not delivered to the multi-byte shared folder, instead it is delivered to the inbox of the user where the multi-byte shared folder is created. It only works if the recipient's shared folder is created using IMAP-MUTF 7

**Workaround:** Disable the popup blocker for this URL in your browser.

#### **6329862 Communications Express Does Not Behave as Desired when Popup Blockers are Enabled in Browsers**

When users enable the pop-up blocker feature in their browsers, the Compose, Reply, Reply All, Forward, and Forward Inline windows of Communications Express are not displayed even though they are valid pop-ups with respect to the application. Communications Express does not let the browsers know that this is a valid pop—up.

# **6525305 The Quota Bar in the Mail Component of Communications Express is not Refreshed With the Size Limit Unless Users View Other Pages that Cause the Page to Refresh Itself.**

Communications Express does not refresh and display the status of the quota in the Mail component when mails are sent or received. The updated size is refreshed when users view other pages like Manage Folder, or open an email that causes the page to refresh. The mail quota bar is displayed correctly in cases where the action of the user causes the page to refresh itself.

# **6501841 When User Logs in Through a Domain Specific URL Without Providing @virtualdomain.com, the Mail Tab is Missing**

This bug is seen when users log on to Communications Express that is configured with hosted domain support. In a hosted domain scenario, users should log on using the uid along with the virtual domain name. For example *uid*@*virtualdomain.com*. If the user logs on to Communications Express without specifying the hosted domain, the Mail tab does not appear.

<span id="page-197-0"></span>**Workaround:**While logging on to the virtual domain, provide the virtual host URL on the browser, for example *<virtualdomain>*.siroe.com, and then log on to the virtual domain using *uid*@*virtualdomain.com* the mail tab is shown. Here:

- *<virtualdomain>* is the configured virtual domain name under the default domain (siroe.com in the example)
- uid is the user id of the user on the virtual domain

# **6526287 Saving Draft with Multiple Copies of Same Attachment Removes all Duplicate Name Attachments**

This bug is seen when users save drafts of email that have multiple attachments with the same name, regardless of the size of the attachment. At the time of saving the draft, duplicate copies of the attachments are lost and only one copy is retained in the draft. The email is correctly sent along with multiple copies of the same attachment if sent without saving the draft.

In another scenario, if users try to save email drafts that have vCard attachments, the vCard attachments are lost at the time of saving the draft. This works fine if the users sends the mail without saving the draft.

#### **Address Book Issues**

# **6383327 The Address Book Component of Communications Express Does Not Validate the Format of the File That is Being Imported**

Communications Express does not validate the file formats when trying to import already exported address book contacts. As a result of this, if a file exported in one file format is imported as another file format, inappropriate error messages are displayed, and in certain cases incorrect contact data is imported.

■ For example, if users try to import an LDIF file by selecting the Import Format as Microsoft CSV or Address book CSV type from the Import and Export Address Book window of the Address Book component, the following error message is displayed:

The file selected for import is empty or does not exist

The Address Book component does not validate the file format that is being imported.

- If an LDIF format type file is imported as a Thunderbird CSV format, Address book creates 10 contacts for the one contact exported.
- If a Microsoft CSV format type file is imported as a Thunderbird CSV format, Address book creates multiple contacts.

# **6355706 Communications Express Displays a Configuration Error When Users Try to Search in the Corporate Directory With a Valid Keyword**

Communications Express displays the following error message when users try to search the corporate directory with a valid keyword:

Your server is not configured properly or your search query has exceeded the limit. Please check server configuration

#### **6337537 Compose Window is Not Displayed to the User When Popup Blocker is Enabled in the Browsers**

This issue is seen when users enable the popup blocker feature in their browser. On enabling popup blockers, when users click on the email address of their contacts in the Address Books, Communications Express does not open the mail compose window even when this is a valid pop up window.

**Workaround:** Disable the pop-up blocker feature for the domain.

### **4995472 The Address Book Name Cannot be Localized by defaultps/dictionary-<lang\>.xml for Every Session**

The address book name cannot be localized because the localized value which is based on the resolved session language and the domain specific defaultps/dictionary-<lang\>.xml is assigned when the address book is accessed for the first time.

The "Name" and "Description" entered in the Address Book Options page are also not displayed in the current Address Book drop-down list that appears on the Address Book tab page.

# **6308706 Importing Data from Outlook CSV Format Creates Invalid Birthday and Anniversary.**

When users try to import Microsoft Outlook data in CSV format into Communications Express, the entries for Birthday and Anniversary are incorrectly set to 00/00/00.

#### **6327520 LDAP Connection Pool does not get Refreshed**

The problem occurs when the values specified for the LDAP pool refresh parameter in the uwcconfig.properties (*ldapusersession.ldappoolrefresh* ) and db\_config.properties (*defaultserver*.*ldappoolrefresh*) file are greater than the configured firewall time-out value. An error is displayed on the browser complaining of a misconfiguration. Consider the following scenario where the LDAP pool refresh is configured as 30 seconds:

- <span id="page-199-0"></span>1. Configure a firewall between Communications Express and the Directory Server host that stores all the LDAP user entries.
- 2. Add a firewall rule that closes the TCP connection if there are no connection requests for 15 seconds.
- 3. Leave Communications Express idle for more than 30 seconds.
- 4. Try to login, or if already logged in, try to search for a user in the address book. An error is displayed at the client's browser complaining of a misconfiguration.

**Workaround:** The *ldappoolrefresh* parameters in the uwcauth.properties and db config.properties files should be lesser than the firewall time-out value.

#### **Options Issues**

#### **6511005 User's Sieve Scripts May Stop Working After the Upgrade**

This is relevant for sites running JES Messaging Server 6.2p2 or later, upgrading to initial JES Messaging Server 6.3. Users who make any use of date-based filtering via the mail filters from Communications Express.

For Sieve filters, the undocumented, unsupported setdateaction, implemented for JES Messaging Server 6.2p2 (Change Request Number: 6236243), has been removed for JES Messaging Server 6.3. setdate was proposed in early versions of a sieve draft for variables, but then removed from later drafts, and in particular is not present in the latest variables draft, now in final call stage. In place of that now-obsolete approach, the more recently proposed date Sieve extension and in particular its currentdate test has been implemented.

End users are quite unlikely to have attempted to explicitly, knowingly used setdate, given its experimental, quickly obsoleted, undocumented, status.

However, the Communications Express mail filter generator in JES Messaging Server 6.2p2 did use setdate when users requested any filtering of their messages by date. Therefore, many users likely have, without knowing it, personal Sieve filters making use of the now-obsolete setdate action. If users edits their Sieve filter in any way, any such obsolete usages will be corrected to use the newer currentdate approach. But in the meantime, their Sieve filter will be considered syntactically incorrect and generate an error; each message to the user with such an incorrect Sieve filter will simply be delivered without filtering, plus the MTA will send a notification message to the user owning the Sieve filter warning of the syntax problem in his/her Sieve filter.

#### **Localization Issues for Communications Express**

**6201676 Mail Sent Using Large Japanese/French Data Appears Garbled.**

When a large email message is received, users must click an attachment link (text/html or text/plain) within the message. If the content of this attachment includes non-ASCII characters, users may see corrupted data in the newly opened browser pane.

**Workaround:** Manually select the appropriate encoding from the browser menu.

### **6387130 Users Unable to Localize Date Format in Event View and Check Availability View**

Communications Express allows users to define localized date and time formats. The localized date and time formats can be defined in the  $i18n$ .properties files. However, the localized date and time cannot be displayed for the following views and pages: There is no corresponding properties for these pages in the i18n.properties file.

- Event View
- Check Availability View
- Mini Calendar.

#### **6186520 Importing CSV from Localized Microsoft Outlook Express Version 6.00.2800.1123 Does Not Work**

Communications Express cannot import CSV data from a localized Microsoft Outlook Express.

#### **6489857 Localization Bug When Creating a Sieve Filter on Inbox**

This bug is seen when a filter is created by a user for locales other than English. For example, when a user changes the preferred language in Communications Express to a locale other than the default language English, and sets a filter to move emails satisfying a condition, the filter does not move emails to the equivalent folder but tries to move the emails into the folder with the localized name.

#### **6472240 Communications Express Calendar, Multi-byte Attachment Filename will be Garbled when it is Opened in Internet Explorer 6.0.**

This bug is seen when users try to create a task or event in Communications Express using Internet Explorer 6.0. When users try to attach a file with a multi-byte name and save the attachment, the file name in the save dialog box is gets garbled.

#### **6480595 When Adding Localized Email Address Name to Address Book, the Name gets Garbled.**

When trying to add email address to address book by clicking 'Add Address' button from a received message that has a localized sender name, the sender's name is garbled in the address book entry.

#### <span id="page-201-0"></span>**6478491 Importing Localized CSV to Japanese Outlook Does Not Work.**

This is an interoperability issue with localized address book contacts in CSV and Outlook Express. Users cannot import address book entries exported as CSV in Outlook for Japanese locale. Address book only supports UTF-8 character encoding. However Outlook Express uses native encoding character sets for other locales. For example, for Japanese locale Outlook supports Shift-JIS. As a result of this interoperability, the contacts in Japanese locale cannot be imported.

#### **6480589 Opposite First Name and Last Name Entry when Adding a Contact in Japanese**

Communications Express does not add contacts in Address book based on the locale. When users try to add a Japanese contact in Japanese locale, the contact is added as per the rules of English. The contacts are added in the order of First Name and Last Name. Japanese locale requires that the user's last name appears before the first name.

#### **6480593 Cannot Add Proper Name to Address Book from 'Add Address' Button.**

When users try to add email address to address book using the 'Add Address' button from a received message, the view name is duplicated the contact does not get added properly.

#### **6494315 Communications Express does not Handle Password Policies as Desired**

Communications Express has the following issues when setting up password policies:

- When a password lock is set on entering a wrong password, say for three consecutive tries, on the next correct entry, Communications Express displays a Server Error (500) Page instead of displaying an appropriate message.
- When users try to log in with an expired password, the following error is displayed.

Authentication Failed Reenter your username and password.

This message is ambiguous and is not correct.

■ When users try to login to Communications Express with a policy 'Need to reset the password at the first login', the user is not prompted to reset his password.

#### **SMIME**

#### **6225672 Certification Revocation List Not Working**

Communications Express does not display any error message when encrypted messages are sent to users whose certificates have been revoked.

# <span id="page-202-0"></span>**6522347 S/MIME Draft Added Junk Attachment Smime.p7m to the Message After Saving Draft Message**

Communications Express supports the S/MIME specification. You can use S/MIME to encrypt and sign your messages. According to this bug, when users try to sign and encrypt a message and save the draft, the draft that gets saved contains an attachment with the name smime.p7m. Users cannot remove this attachment. Also, all attachments for the saved message are also lost and only the smime.p7m attachment remains in the draft.

#### **6524410 Edit Existing Mail Filter by Adding a Forward to Email Address Does not Work**

When users edit an already created mail filter by adding a condition for forwarding mails to an email address from the Options page of Communications Express, on clicking the Save button, the filter does not get applied. The conditions added after saving it for the first time do not get executed.

**Workaround:** This bug has the following workarounds:

- 1. Logout and login again as the same and select the mail filter just created and click on the Save button once again. The filter along with the changes gets applied this time.
- 2. Edit the Messaging Server configuration file by adding the following option in the options.dat file in the Messaging Server installation directory. The default location of the options.dat file is opt/SUNWmsgsr/config/:

MAX\_NOTIFYS=5

#### **Customization**

# **6526507 Domain Specific Users Cannot Access Communications Express After Upgrade from JES4 to Communications Suite version 5**

Consider a scenario where a JES4 installation of Communications Express that has been configured to support multiple domains and is later upgraded to JES5 by applying the appropriate patches. After the upgrade, the users for the configured domain cannot log on. Here is an example:

- 1. Install the JES4 version of Communications Express
- 2. Create a virtual domain siroe.com on this set up.
- 3. Customize siroe.com by changing a few images and editing the skin properties of siroe.com.
- 4. Upgrade to JES5 by applying the appropriate patches.
- 5. Restart the web container on which Communications Express is deployed.

6. Try to log on to the siroe.com virtual domain that is set up in the previous steps using a valid user for siroe.com .

An error page is displayed and the user cannot log on to this domain.

#### <span id="page-203-0"></span>**Communications Express Documentation Issues**

This section describes known issues in the Communications Express— specific documentation.

## **6546795 Description of Upgrading Communications Express L10n Patch Contains Errors**

This bug is in the Communications Suite 5 Upgrade Guide which has three parts to it. These three parts are described as follows:

- **Incorrect patch ID mentioned in Table 6–5:** The patch id mentioned for x86 Solaris 9 and 10 in Table 6–5 is 118042–18, which is incorrect. The correct patch ID is 118042-19. Patch ID number 118043 has been obsoleted for Solaris X86. You need to apply patch ID number 118042-19 to upgrade Communications Express localization for both SPARCand X86 Solaris.
- **Incorrect RPM name mentioned in Table 6–7**: The correct RPM names for Communications Express localization are as follows:
	- sun-uwc-de-6.1-11.11.i386.rpm
	- sun-uwc-es-6.1-11.11.i386.rpm
	- sun-uwc-fr-6.1-11.11.i386.rpm
	- sun-uwc-ja-6.1-11.11.i386.rpm
	- sun-uwc-ko-6.1-11.11.i386.rpm
	- sun-uwc-zh\_CN-6.1-11.11.i386.rpm
	- sun-uwc-zh\_TW-6.1-11.11.i386.rpm
- **Incorrect prepatch script in Linux upgrade procedure**: Step 5 in the Linux upgrade procedure displays incorrect prepatch script as follows:

# sh 118-044-19.prepatch

The correct prepatch script is as follows:

# sh 118044-19.prepatch

# **CHAPTER 7** 7

# Sun Java System Connector for Microsoft Outlook 7.2 Release Notes

#### Version 7.2

These release notes contain important information available at the time of release of Version 7.2 of Sun Java<sup>™</sup> System Connector for Microsoft Outlook (also referred to as Connector for Microsoft Outlook). New features and enhancements, known limitations and problems, technical notes, and other information are addressed here. Read this document before you begin using Sun Java System Connector for Microsoft Outlook 7.2.

The most up-to-date version of these release notes can be found at <http://docs.sun.com/coll/1312.2>. Check the web site prior to installing and setting up your software and then periodically thereafter to view the most up-to-date release notes and manuals.

Please see the section ["What's New in This Release of Connector for Microsoft Outlook" on](#page-207-0) [page 208](#page-207-0) for information on features that are new to this release.

These release notes contain the following sections:

- ["Connector for Microsoft Outlook Release Notes Revision History" on page 206](#page-205-0)
- ["About Sun Java System Connector for Microsoft Outlook, Version 7.2" on page 206](#page-205-0)
- ["What's New in This Release of Connector for Microsoft Outlook" on page 208](#page-207-0)
- ["Deprecated and Removed Features for Connector for Microsoft Outlook" on page 208](#page-207-0)
- ["Requirements for Connector for Microsoft Outlook" on page 208](#page-207-0)
- ["Connector for Microsoft Outlook Installation Notes" on page 209](#page-208-0)
- ["Connector for Microsoft Outlook Compatibility Issues" on page 211](#page-210-0)
- ["Connector for Microsoft Outlook Documentation Updates" on page 211](#page-210-0)
- ["Problems Fixed in This Release of Connector for Microsoft Outlook" on page 211](#page-210-0)
- ["Known Limitations and Issues in Connector for Microsoft Outlook" on page 212](#page-211-0)
- ["Redistributable Files for Connector for Microsoft Outlook" on page 225](#page-224-0)

Third-party URLs are referenced in this document and provide additional, related information.

<span id="page-205-0"></span>**Note –** Sun is not responsible for the availability of third-party Web sites mentioned in this document. Sun does not endorse and is not responsible or liable for any content, advertising, products, or other materials that are available on or through such sites or resources. Sun will not be responsible or liable for any actual or alleged damage or loss caused by or in connection with the use of or reliance on any such content, goods, or services that are available on or through such sites or resources.

# **Connector for Microsoft Outlook Release Notes Revision History**

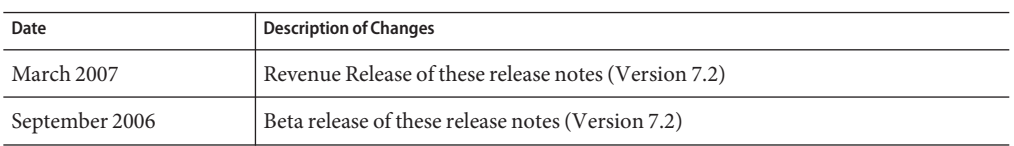

**TABLE 7–1** Sun Java System Connector for Microsoft Outlook Revision History

# **About Sun Java System Connector for Microsoft Outlook, Version 7.2**

Sun Java System Connector for Microsoft Outlook enables Outlook to be used as a desktop client with Sun Java Communications Suite.

Connector for Microsoft Outlook is an Outlook plug-in that must be installed on the end-user's desktop. Connector for Microsoft Outlook queries the Sun Java System Messaging Server for folder hierarchies and email messages. It converts the information into Messaging API (MAPI) properties that Outlook can display. Similarly, it uses WCAP to query the Sun Java System Calendar Server for events and tasks which are then converted into MAPI properties. With this model, Sun Java System Connector for Microsoft Outlook builds an end-user Outlook view from three separate information sources: mail from Messaging Server, calendar information from Calendar Server, and contacts from the address book server.

When users create and modify items through Outlook, Connector for Microsoft Outlook passes the new message along to the appropriate server depending on its message type. It sends new outgoing email to an SMTP mail server for delivery, and sends modified email messages back to the user's IMAP folder for storage. New calendar events and tasks are converted into a standard format to be stored in the Calendar Server database.

The address book service makes use of WABP and allows a user to have their personal address book accessible from both Outlook and Sun Java System Communications Express.

**Note –** Please note, the package that is Sun Java System Connector for Microsoft Outlook does not include any migration tools. You need those tools if you have users that are currently on Microsoft Exchange and would like to use Outlook with Sun Java Communications Suite. Sun provides a migration service to help move data and users from an existing Exchange deployment to Sun Java Communications Suite.

# **Key Features in Sun Java System Connector for Microsoft Outlook**

The following key features and functionality are available with this release:

- Access to Sun Java System Messaging Server, and Sun Java System Calendar Server.
- Access to email folders on the Messaging Server via IMAP4.
- Access to calendar data (events, appointments) and tasks stored in the Calendar Server via WCAP.
- Access to corporate directory via LDAP.
- Access to contacts stored in the Address Book server.
- Typical Outlook mail features:
	- Compose, reply, and forward messages
	- Use Microsoft Word to write and edit messages
	- Apply spell check and encryption to message body
	- Apply address completion to message headers
	- Add signatures to messages
- Share mail folders with one or more users.
- Subscribe to other users' mail folders.
- Typical calendar features:
	- Create new appointments and events (all-day, recurring, public, private)
	- Modify events
	- Check availability
	- Suggest alternate time for events
	- Track responses to event requests
- Email based group scheduling.
- Share calendar with other users and set specific permissions for shared calendars.
- Subscribe to other users' calendars.
- Delegate calendar access to others.
- Typical task-related functionality (new task, modify task).
- Client-side rules attached to folders and data types.
- Share Notes and Journal (stored in IMAP folders) with other users.
- Full offline support for mail, calendar, and address book.
- <span id="page-207-0"></span>Interoperability with web client (Communications Express).
- Global Address List with browsing capabilities.
- Management of server-side message filters.

# **What's New in This Release of Connector for Microsoft Outlook**

New features in Sun Java System Connector for Microsoft Outlook 7.2 include:

■ Polling multiple folders.

A new option in the Deployment Configuration Program allows multiple mail folders, including Inbox to be checked for new unread messages. This option can be useful if message filters have been set up to automatically move incoming messages to specific folders other than Inbox, or if the direct delivery to a specific folder option has been enabled.

- Creating and sharing multiple calendars and tasks.
- Creating and sharing multiple address books.
- Adding attachments to calendar events. Attachments are saved on server.
- Viewing group memberships within contact details (applies only to the corporate directory).

# **Deprecated and Removed Features for Connector for Microsoft Outlook**

The /PASSWORD and /OLDPASSWORD command-line switches for end user packages have been removed from this 7.2 release of Connector for Microsoft Outlook.

# **Requirements for Connector for Microsoft Outlook**

This section describes the requirements and recommendations for Sun Java System Connector for Microsoft Outlook.

At the time of general release of the Sun Java Communications Suite 5, the following Connector for Microsoft Outlook 7.2 upgrade patch is available:

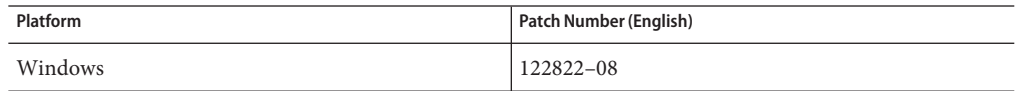

The following operating systems are supported:

- Microsoft Windows 2000 (Service Pack 3 or higher)
- Microsoft Windows XP (Service Pack 1 or higher)
- Microsoft Windows 2003 Terminal Server

<span id="page-208-0"></span>The following versions of Microsoft Outlook are supported:

- Outlook 2000 SP3 (Workgroup mode)
- Outlook 2002 SP2
- Outlook 2003 and Outlook 2003 SP2

Other requirements for Connector for Microsoft Outlook are:

Sun Java System Calendar Server 6.3

**Note –** Calendar Server customers who have deployed previous versions of Sun Java System Calendar Server need to engage with Sun Professional Services to enable their data to be converted and migrated to the new format. A Sun Professional Services offering is available. This migration is required for the use of Outlook, and is necessary because of the underlying changes in the storage and management of recurring events. No migration service is required for new customers of Calendar Server 6 2004Q2 or later.

- Sun Java System Messaging Server 6.3 (mandatory for creation of a new profile)
- Sun Java System Communications Express

This is a requirement if users store contacts on the Address Book Server.

■ Web Publishing Wizard (required for Outlook 2000 only)

If you are using Windows 2000, check for the Wpwiz.exe program file to determine if you have the Web Publishing Wizard installed on your computer. For example, if your programs are installed on your C drive, check the following location:

C:\Program Files\Web Publish\Wpwiz.exe

Or, search for the Wpwiz.exe file using the Find or Search command from the Start button.

If you don't have the Web Publishing Wizard on your Windows 2000 computer, you can download this from <http://www.microsoft.com>.

**Note –** Although this web site states that this download for Web Publishing Wizard is for Windows 95 and Windows NT 4.0, this is the correct version to download for Windows 2000.

# **Connector for Microsoft Outlook Installation Notes**

Connector for Microsoft Outlook is an Outlook plug-in that requires installation on the end users' desktop. A deployment and configuration program is provided to aid the organization in deploying Connector for Microsoft Outlook.

**Note –** Before you install Sun Java System Connector for Microsoft Outlook, please check [the](http://sunsolve.sun.com/pub-cgi/show.pl?target=patchpage) SunSolve website (<http://sunsolve.sun.com/pub-cgi/show.pl?target=patchpage>) for the latest information about any required patches.

The installation and deployment is a three-step process.

# **Installing Connector for Microsoft Outlook**

- **Install the administrator package. 1**
- **Create an installation package for the end user. 2**

#### **Deploy the installation package. 3**

The Connector for Microsoft Outlook packages ships an installer for the administrator package. The system administrator should prepare a special installation package called the Setup Wizard for the end user. The Setup Wizard installs and configures the Connector for Microsoft Outlook software on the end user's desktop. This installation package is designed to simplify and automate the installation process.

For installation, configuration, and deployment instructions please see the following:

- *Sun Java System Connector for Microsoft Outlook 7.2 Installation Guide* describes how to install the administrator package.
- *Sun Java System Connector for Microsoft Outlook 7.2 Administration Guide* describes how to create an installation package for the end user using the Deployment configuration Program.
- Part VI, "Deploying Connector for Microsoft Outlook," in *Sun Java Communications Suite 5 Deployment Planning Guide* describes the deployment of the Connector for Microsoft Outlook.

#### **Converting Data**

One of the optional steps that can be performed during setup and configuration of Connector for Microsoft Outlook is the conversion of data that resides on the desktop. This conversion process is invoked only if the administrator checks the "Convert existing profile" option during the creation of the end user installation package. Please note, this conversion process is not intended to, nor does it replace the need for server-based migration. Sun provides a migration service to help move data and users from an existing Exchange deployment to Sun Java Communications Suite.

# <span id="page-210-0"></span>**LDAP Attributes**

In order for Connector for Microsoft Outlook to function correctly, the following LDAP attributes in the Sun Java System Directory Server should be indexed for at least presence and equality to improve the overall performance:

- icsCalendar
- mail
- mailalternateaddress

For more information on these attributes, see the *Sun Java System Calendar Server 6.3 Administration Guide* and the *Sun Java System Messaging Server 6.3 Administration Guide*.

# **Connector for Microsoft Outlook Compatibility Issues**

Please refer to the following Technical Notes for information about compatibility issues with Connector for Microsoft Outlook and other products or applications:

- *Configuring Calendar Server for Connector for Microsoft Outlook*: describes specific configuration tasks and other considerations for Calendar Server to work with Connector for Microsoft Outlook.
- *Tuning Communications Express to Work With Connector for Microsoft Outlook*: describes interoperability issues and tuning tips when using Communications Express with Connector for Microsoft Outlook.
- *Tuning LDAP to Improve Searches in Communications Services Clients*: provides tips for improving searches in Communications Express and Connector for Microsoft Outlook.

# **Connector for Microsoft Outlook Documentation Updates**

This section describes the documentation updates in the Connector for Microsoft Outlook 7.2 documentation set.

#### **Deployment Planning Guide for Connector for Microsoft Outlook**

The *Sun Java System Connector for Microsoft Outlook Deployment Planning Guide* is now part of the *Sun Java Communications Suite 5 Deployment Planning Guide*. See Part VI, "Deploying Connector for Microsoft Outlook," in *Sun Java Communications Suite 5 Deployment Planning Guide* for information pertaining to Connector for Microsoft Outlook.

#### **End User Online Help**

End user online help for Connector for Microsoft Outlook is now context sensitive. It is displayed in Windows HTML Help format.

# **Problems Fixed in This Release of Connector for Microsoft Outlook**

For a complete list of problems fixed in this release, see the README file delivered with the Connector for Microsoft Outlook core software patch.

# <span id="page-211-0"></span>**Known Limitations and Issues in Connector for Microsoft Outlook**

This section describes the limitations and known issues that exist in this release of Sun Java System Connector for Microsoft Outlook.

#### **Limitations in Connector for Microsoft Outlook**

Some limitations exist in this release of Sun Java System Connector for Microsoft Outlook. The key limitations are:

- Every distinct identity in the Directory Server (for example, users, resources, conference rooms) must have an email address.
- Rich text in the appointment and meeting description field is lost once the same calendar event is modified in the Communications Express client.
- Message recall functionality is not available.
- Description of events is not available when checking availability.
- Free/Busy lookup does not display TENTATIVE or OUT-OF-OFFICE color coding.
- The properties for Sun Java System Connector for Microsoft Outlook cannot be modified using the Tools→Services option from the Outlook menu. To modify the properties:
	- 1. Exit Outlook.
	- 2. Right click the Outlook icon and select Properties.

The Properties dialog appears.

- 3. Select Folders < *your user name*> from the list of services.
- 4. Click Properties.
- Free/busy lookup using SSL is not supported.
- Installing Sun Java System Connector for Microsoft Outlook on Exchange servers is not supported.
- The installer will not run if Outlook is in Internet Mode. In Outlook 2000, the Internet Mail Only mode can contain both a POP and IMAP profile. Those profiles are not upgraded or converted in to the Connector for Microsoft Outlook 7.2 version.
- Recurring tasks are not supported.
- Offline limitations:
	- During an offline session, if any item in a Calendar, Task, mail, or Contact folder is modified using Outlook, and then another client on the server is used to modify the same item, the changes made offline are lost when the user returns to online mode in Outlook. The changes made by the other client on the server remain.
	- When creating a new event in offline mode, the invitation is saved to the user's Outbox. If, while still in offline mode, the user opens the invitation, the invitation disappears from the Outbox once it is closed.
- Junk Mail Filter does not work for Outlook 2003.

The "Junk Email" feature available in Outlook 2003 (select Tools→Option) does not function with Connector for Microsoft Outlook. This is a known limitation for Microsoft Outlook. Senders that are set to be filtered using this tool are not filtered.

Because Outlook's "Junk Email" feature relies on the client to filter unwanted messages, Sun recommends using a server-side solution. In client filters, like the one Outlook utilizes, the messages arrive in the user's Inbox, which is then moved to the Junk folder. This could potentially create unnecessary network traffic and slower response time.

Users may use the Tools→Mail Filter option, which utilizes the server-side filtering function. A more efficient solution would be to use a server-side virus or junk mail filter that is compatible with Sun Java System Messaging Server. Unsolicited email may be rejected at the MTA (message transfer agent) level and never arrive in the user's Inbox, saving resources and disk space. For a list of third-party partners, see [http://www.sun.com/](http://www.sun.com/software/products/communications/partner_library/index.xml) [software/products/communications/partner\\_library/index.xml](http://www.sun.com/software/products/communications/partner_library/index.xml)

#### **Known Issues in Connector for Microsoft Outlook**

This section describes the known issues at the time of this release of Sun Java System Connector for Microsoft Outlook. If known, IDs are included in parentheses.

The categories of issues discussed in this section are:

- "General Issues in Connector for Microsoft Outlook" on page 213
- ["Installation and Upgrade Issues in Connector for Microsoft Outlook" on page 214](#page-213-0)
- ["Calendar Issues in Connector for Microsoft Outlook" on page 215](#page-214-0)
- ["Mail Issues in Connector for Microsoft Outlook" on page 216](#page-215-0)
- ["Address Book Issues in Connector for Microsoft Outlook" on page 217](#page-216-0)
- ["Localization Issues for Connector for Microsoft Outlook" on page 218](#page-217-0)
- ["Communications Express Interoperability Issues for Connector for Microsoft Outlook" on](#page-218-0) [page 219](#page-218-0)
- ["Microsoft Exchange Interoperability Issues" on page 222](#page-221-0)
- ["Microsoft Outlook Issues" on page 224](#page-223-0)

#### **General Issues in Connector for Microsoft Outlook**

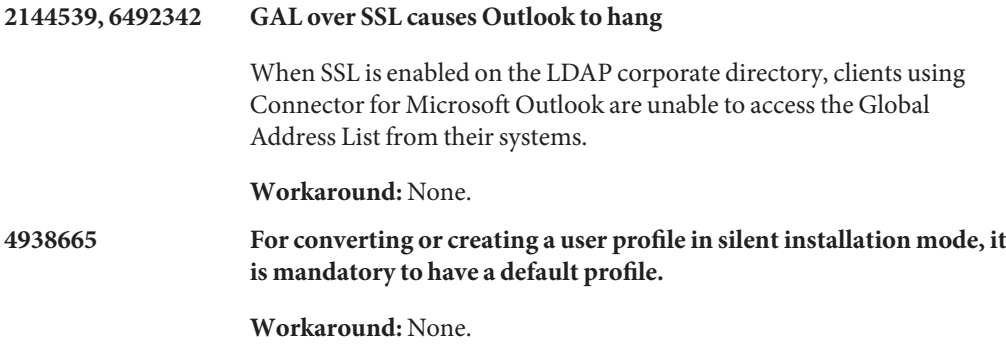

<span id="page-213-0"></span>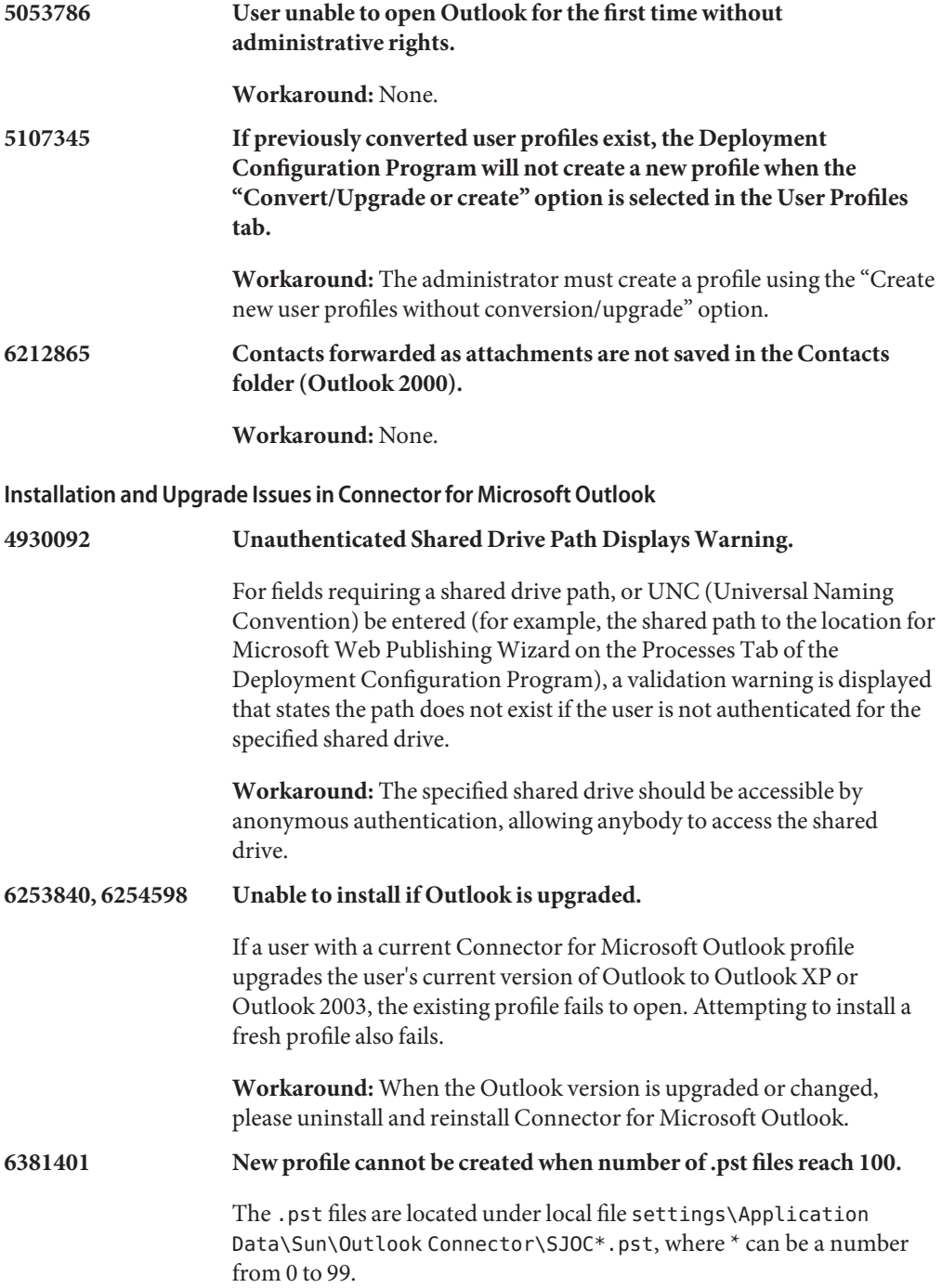

**Workaround:** Some or all of the unused .pst files should be manually deleted in order for the installation to succeed.

### <span id="page-214-0"></span>**No ID Upgrade defaults to previous servers and ports.**

When upgrading from the Connector for Microsoft Outlook 6 2004Q2 version to the Connector for Microsoft Outlook 7.2 version, if the server names and port numbers have changed, the upgrade only takes into consideration the old server names and port numbers.

#### **Workaround:** None.

# **Calendar Issues in Connector for Microsoft Outlook**

The following issues relate the calendar portion of Sun Java System Connector for Microsoft Outlook only:

#### **5104189 Creating a new calendar profile brings up the old calendar reminders.**

When logging in for the first time to a newly created calendar profile in Outlook that is set to your default Calendar Server, Outlook alarms pop up for old events as well as for future events. This applies only for recurring events where the entire series does not take place in the past.

#### **Workaround:** None.

#### **6190293 Names of subscribed calendars not visible in Calendar view.**

When you first subscribe to a calendar, the calendar name is labeled as "Calendar", not the name of the subscribed calendar.

**Workaround:** To see the name of the subscribed calendar, log off Outlook and then log back into Outlook. The subscribed calendar's name should be displayed.

#### **6292026 Opening a shared calendar link does not hook into subscription (Outlook 2003).**

In Outlook 2003, clicking the calendar icon at the bottom of the left pane, displays the calendar view. Within that calendar view, clicking "Open a Shared Calendar" displays a dialog that allows the user to enter the user name of a shared calendar. When the user name of a known shared calendar is entered, the error "Unable to display the folder. Your profile is not configured to support this operation for this user." is displayed. This occurs also with contacts and tasks.

**Workaround:** To view a shared calendar, select the shared calendar folder in the folders list.

#### **6409671 Unable to remove attachment from an instance of a recurring event.**

If a user creates a recurring event that includes an attachment, then attempts to remove the attachment from a single instance of the recurring event, the attachment is not deleted.

#### **Workaround:** None.

<span id="page-215-0"></span>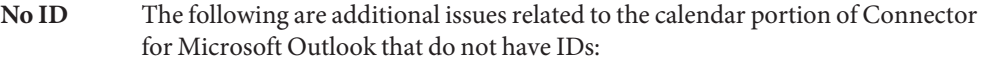

- If delegate accepts or declines an invitation from the organizer's Shared Inbox, the calendar event is added to delegate's calendar, but not to the organizer's calendar.
- Microsoft TNEF messages are sent when sending calendar attachments. iTIP and iMIP calendar attachments are not supported.
- All Day events may become a non-All Day events (one event scheduled from 12:00am until 12:00pm) if the desktop time zone is different from the Calendar Server calendar time zone.
- Changing permissions of a calendar requires restarting Outlook for the new permission setting to take effect for the Calendar folder in the Shared Calendar.
- Tasks displayed in Shared Calendars are the login user's tasks, not the subscribed user's tasks. The calendar view always shows the login user's tasks.
- If you create a recurring invitation in Outlook, but delete a single instance of that event, the recipients (attendees) will not see the deleted invitation if Calendar Server has not processed the initial recurring invitation before the deletion.

#### **Mail Issues in Connector for Microsoft Outlook**

The following issues relate the mail portion of Sun Java System Connector for Microsoft Outlook only:

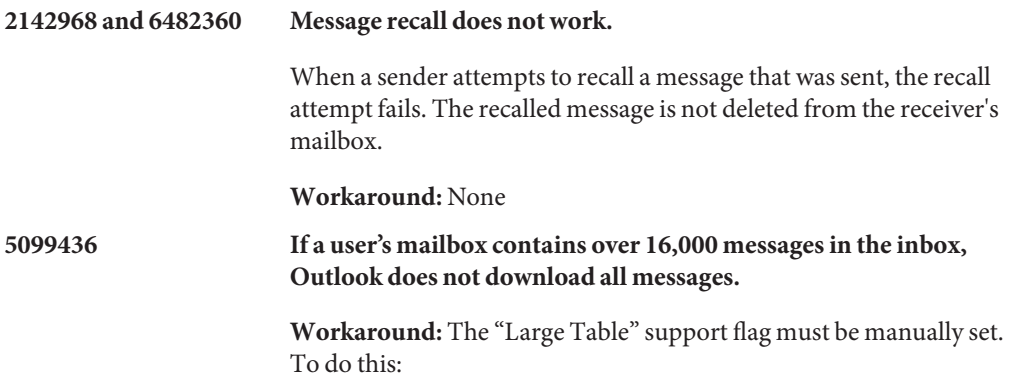
- 1. Open the Folders Properties dialog by right-clicking on "Folders - *your user name*" and select Properties for "Folders - *your user name."*.
- 2. In the Folder Properties dialog, click **Advanced...** .
- 3. Select the Advanced tab in the Sun Java System Connector for Microsoft Outlook dialog.
- 4. Click the Personal Folders button and check the box next to "Allow upgrade to large tables" in the Personal Folders dialog.
- 5. Click OK to all open dialogs and restart Outlook.

**6227085 Cannot move a message resulting from a search to another folder.** In Outlook XP, if a user searches for a message and then attempts to move a message resulting from that search to another folder, an error occurs.

**Workaround:** None.

#### **Address Book Issues in Connector for Microsoft Outlook**

The following issues relate to the Address Book portion of the Sun Java System Connector for Microsoft Outlook.

## **6225049 Deleting a contact from Communications Express does not delete it from Outlook.**

The Communications Express configuration parameter delete\_perm in the db\_config.properties file needs to be set to false in order for Outlook to capture contact entries which have been deleted from Communications Express. The entry should be:

delete\_perm=false

The default is true. The entry can be found at /var/opt/SUNWuwc/WEB-INF/config/ldapstore/db\_config.properties .

**Workaround:** Manually fix the entry.

## **6228253 Login to Address Book server fails through Outlook.**

Users are unable to log into the Address Book server though Outlook if the Address Book (in Communications Express) is in SSL mode.

**Workaround:** Open Communications Express within Internet Explorer and permanently accept the self-signed certificate.

#### **6267180 Shared contact not removed from Address Book after unsubscribing.**

After unsubscribing to a shared contact, it is not removed from the "Show Names from the" list of the Address Book.

**Workaround:** Two workarounds exist:

- If the subscribed contact has been added to the "Show Names from the" list of the Address Book," the user should uncheck the "Show this folder as an email Address Book" option from the "Outlook Address Book" property page before unsubscribing from the contact.
- Remove the contact directly from the address book properties.

In Outlook XP:

- 1. Select Tools>Email account.
- 2. Then choose "View or change existing directories or address books." and select "Microsoft Outlook Address Book" to change.
- 3. Select the item to remove from your address book.

In Outlook 2000:

1. Select Tools>Services..., from the Outlook menu.

The Services window is displayed.

- 2. Select the "Services" tab.
- 3. Select "Outlook Address Book" from the list of services set up in your profile and click "Properties."

The Microsoft Outlook Address Book properties window is displayed.

4. Select the item to remove from your address book and click Close.

Note that user must logout and logon again to take the effect.

#### **6315910 Login to Address Book Server fails if the proxy configured in the default web browser is down.**

**Workaround:** None.

#### **Localization Issues for Connector for Microsoft Outlook**

The following issues affect the localized versions of Sun Java System Connector for Microsoft Outlook:

#### **6309523 Setup Wizard dialog corrupted.**

The Setup Wizard dialog in the Outlook 2000 on Windows 2000 Japanese and Chinese versions is corrupted for "Sun Communication Server."

**Workaround:** None.

## **6313321 Cannot convert IMAP profile name in Japanese.**

If an IMAP profile already exists, and this profile has never been used by Outlook, the conversion fails.

## **Workaround:** None.

## **Communications Express Interoperability Issues for Connector for Microsoft Outlook**

The following issues relate to the interoperability between Sun Java System Connector for Microsoft Outlook and Sun Java System Communications Express:

## **4949659 Address change in From: header.**

The name in the From: header changes if an attendee replies to an event invitation and attaches the winmail.dat calendar invitation. For example, Joe (using Outlook) sends an invitation to an event to Bob. Bob replies to Joe, using an email client that automatically sends the original winmail.dat calendar attachment back to Joe. When Joe opens the reply, the From: header is changed to Joe.

## **Workaround:** None.

## **4969029 Email ID is a must for Outlook.**

If a person with a calendar ID but no email ID is invited to an event in Communications Express, this person is not displayed as an attendee in Outlook. An email ID is required for Outlook.

## **Workaround:** None.

## **5032872 Unsubscribing to a calendar does not remove the calendar from the folder list.**

If you subscribe to or unsubscribe from a calendar in Communications Express, the information is updated in Outlook only after Outlook has been restarted. Additionally, if the LDAP configured for lookup is a replica, the subscription list is not updated until the replica is updated.

## **Workaround:** None.

## **6175103 Error generated when Outlook synchronizes with server.**

If a task is created (either in Outlook or Communications Express) while Outlook is synched with the server, then the task is deleted and the user attempts to switch to the Tasks folder in Outlook, an "Unable to display all cells due to low memory" error is generated.

**Workaround:** Switch to another folder and then back again to the Tasks folder.

## **6229276 Configuration parameter needs to be set in order for address book server contacts to be properly synchronized.**

**Workaround:** The Communications Express configuration parameter delete perm in the db config.properties file needs to be set to false in order for Outlook to capture contact entries which have been deleted from Communications Express. The entry should be:

delete\_perm=false

The default is true. The entry can be found at /var/opt/SUNWuwc/WEB-INF/config/ldapstore/db\_config.properties .

#### **6268483 Folders with the same name but different case cannot both be displayed.**

Only one folder is displayed. If a user creates a folder in Outlook (for example, TEST) and then later in Communications Express creates a folder with the same name but different case (for example, Test ) only the first folder created ( TEST) is displayed in Connector for Microsoft Outlook.

If the user then deletes the existing folder TEST in Communications Express and keeps (or creates) the folder of the same name but different case ( Test), when the user first logs onto Outlook, the folder TEST is deleted but the folder Test is not shown until the user exits and logs back into Outlook.

**Workaround:** None.

## **6351914 Limitations in calendar alarms.**

Because of the difference in how Outlook and Communications Express handle alarms and reminders, changes in one interface are not reflected in the other. Outlook utilizes popup windows as alarms, while Communications Express (Calendar Server) sends email reminders. In order to not replicate alarms when both interfaces are used (having both a popup and email reminder sent), Connector for Microsoft Outlook allows alarm synchronization upon creation of events in a single direction only. For example, when a new event is created using Communications Express, the alarm is copied to the Outlook event (as a popup). But when creating an Outlook event, the alarm is not set on the server.

**Workaround:** To allow the synchronization to work from Outlook to Communications Express, a registry value can be set in outlook: HKEY CURRENT USER\Software\Sun Microsystems\Outlook Connector\Sync Cal To turn this on, set the value to 1, and to turn it off, set the value to 0 (or remove the key. Note that setting the registry value will only have effect when creating new events. Modifying existing events only affects the alarm type associated with the client performing the modification.

#### **6433788 Menu option Insert>Item is disabled when event body is modified.**

If a new event is created in Outlook 2003, then later the event body is modified using Communications Express, the Insert>Item menu option is disabled when Outlook syncs with Communications Express.

#### **Workaround:** None.

- **No ID** The following are additional issues related to Communications Express interoperability that do not have IDs:
	- **RTF formatting in Outlook is not preserved if the description text is edited using Communications Express.**
	- **Differences exist in privacy classes between Outlook and Communications Express.**

Outlook has two privacy classes (Private and Public), while Communications Express has three classes (private, Date and Time only, and Public). In Outlook, a private event is created as a "Date and Time only" event in Communications Express. A public event in Outlook maps to the public event in Communications Express. Similarly, a Communications Express "Date and Time Only" event maps as a private event in Outlook, and a public event maps as a public event in Outlook. A Communications Express private event also maps to Outlook as a private event. To create a private event in Outlook so it appears as a private event in Communications Express, select "Free" from the "Show time as:" field. The Communications Express private event cannot be seen in a shared Calendar folder by another user.

■ **There are differences in the way free/busy is implemented in Outlook and Communications Express.**

The default private event is free in Communications Express. If the event is to be included for free/busy lookup, then it should manually be set to busy. In Outlook the default events are busy for both private and public events.

- **If you export an event from Communications Express to a file in Outlook format, you cannot import the event from the same file into Outlook.**
- **Incompatibilities exist in how recurring tasks are implemented in Outlook and Communications Express.**

Recurring tasks in Outlook do not conform to RFC 2445 while Communications Express is specifically designed to work with RFC 2445-compliant information. This causes problems when recurring task information is passed between Outlook and Calendar Server.

Information stored locally by Outlook does not always match information which is stored on the Calendar Server. Sun Java System Connector for

Microsoft Outlook, for example, does not transfer any information dealing with the recurrence of a task to the Calendar Server. Any tasks created in Outlook (recurring or non-recurring) appears in Communications Express as single tasks. A task that is created in Communications Express only uses the recurring information from the Calendar Server when that task is written for the first time in the Outlook client and not during any modification of any existing task on Outlook.

For these reasons, recurring tasks viewed in Outlook and tasks viewed in Communications Express appear different in many cases. We recommend that users who work with recurring tasks choose either Outlook or Communications Express and not attempt to work with recurring tasks in both clients interchangeably.

■ **If a message is sent from Outlook in Rich Text format, the message contains a plain text body with no formatting and a** WINMAIL.DAT **attachment.**

The WINMAIL.DAT attachment contains the Rich Text message along with any other attachments that may have been added. Because the format is Microsoft proprietary, only Outlook can read the WINMAIL.DAT attachment. Communications Express (and any other client) sees only the unformatted text message and a WINMAIL.DAT attachment. It is recommended that HTML format be used instead of Rich Text format to send messages.

■ **If contacts groups in Outlook contain external SMTP mail recipients or other contacts groups, they are not seen by Communications Express.**

Communications Express cannot send mail to these recipients.

■ **Communications Express cannot decode and display Microsoft TNEF format.**

Outlook saves calendar events and tasks (any calendar folder not under the Calendar folder tree), contacts (any contacts folder not under the Contacts folder tree), notes, and journals in the Messaging Server. Because the data is saved as Microsoft TNEF format, Communications Express cannot decode and correctly display them.

## **Microsoft Exchange Interoperability Issues**

The following issues relate to the interoperability between Sun Java System Connector for Microsoft Outlook and Microsoft Exchange:

## **6174201 Free Busy Proxy for Exchange does not return complete Free/Busy information.**

**Workaround:** None.

## **6194768 Tab is inserted within a long subject.**

If a message from an Exchange server is sent to a server using Connector for Microsoft Outlook and Sun Java System Messaging Server with an exceedingly long subject, the message is sent with a tab inserted within the subject line.

**Workaround:** None.

#### **6200399 Rules are not working correctly.**

Email filters (rules) which are created using LDAP GAL entries do not work in Outlook 2000. If the same procedure with an Exchange profile (adding an LDAP GAL and using one of the LDAP entries directly in a mail filter/rule) shows the same results in the Exchange profile. That is, in Outlook 2000, the filter will not work. In Outlook XP (and Outlook 2003), the filter does work.

**Workaround:** Add to your personal address book any contacts that you want to use in an email filter/rule. Then, use the local contact in the rule instead of the LDAP entry.

#### **6203018 Rules from people or distribution lists do not work.**

If a distribution list from a personal address book (in the contacts folder) is added to an email rule/filter, a dialog from the rules wizard appears asking if the distribution list should be expanded. The rules/filter requires that the rule contain the expanded list of email addresses. If an LDAP group (from an LDAP GAL) is added to a rule/filter, the rules wizard does *not* ask to expand the group and simply uses the email address of the group itself. Rules which are created using LDAP groups *do not* work. This same behavior can be observed in profiles which connect to Exchange (and which have LDAP directories configured as services).

**Workaround:** Add the individual group members to your personal address book and use them in the email filter.

#### **6255190 Cannot recover deleted items.**

After selecting "Empty Deleted Items Folder," Connector for Microsoft Outlook does not allow for recovery of deleted items.

**Workaround:** None.

**No ID Receipt of a message with embedded OLE objects and HTML in RTF from Exchange (versions 5.5, 2000, and 2003) to Connector for Microsoft Outlook does not work.**

**Workaround:** None.

#### **Microsoft Outlook Issues**

The following are issues with Microsoft Outlook:

**Note –** These issues are general issues with Microsoft Outlook, and are not specific issues with Connector for Microsoft Outlook.

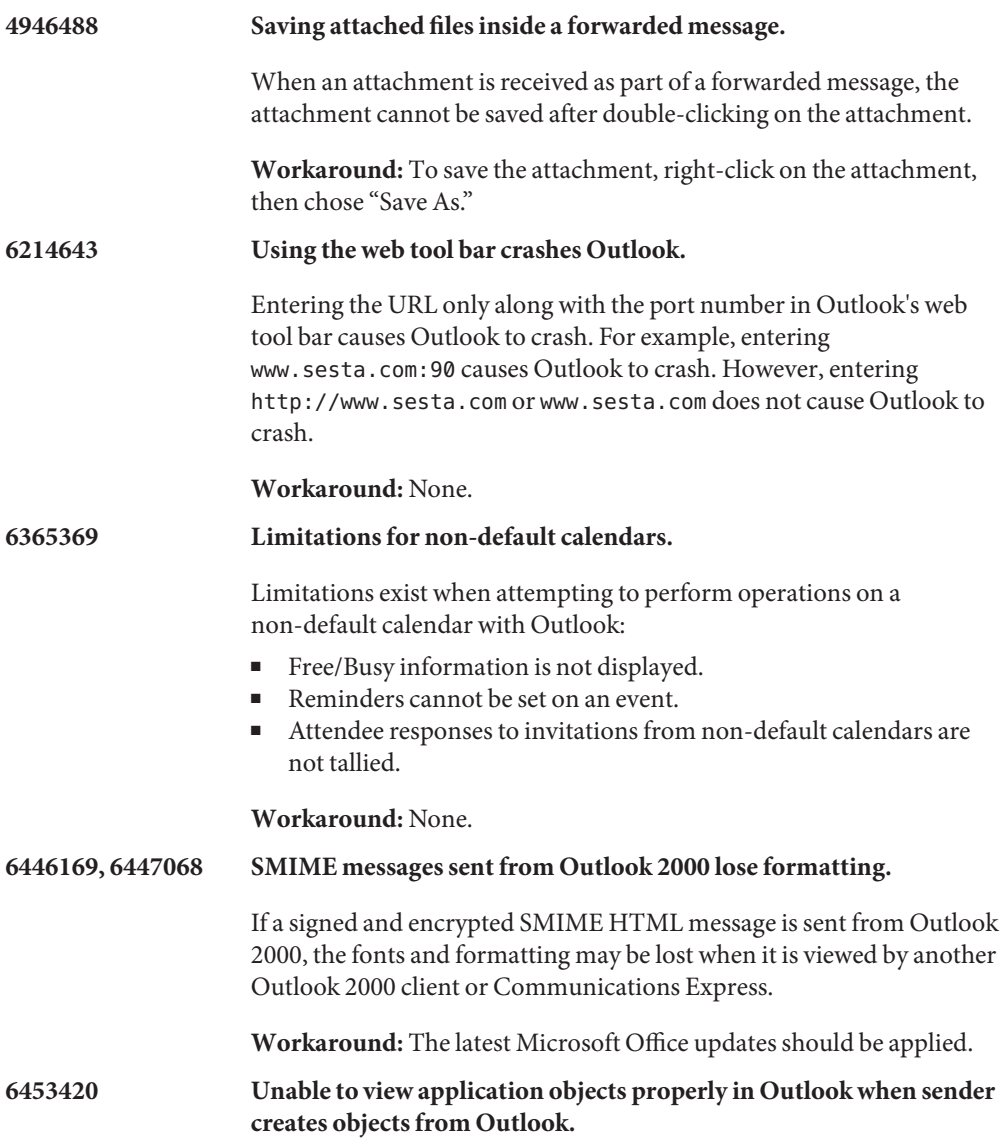

A message is sent following this scenario:

- The sender's mail format is set to rich text.
- An application is inserted into a new message using the Insert→Object→Create New→*application* option.
- Another application object of the same type is inserted into the message.

When this message is received, only one application object is visible within the message.

**Workaround for recipient:** The recipient of the message can copy the received object and paste it to another location. Once copied, the option is named Scrap.

**Workaround for sender:** The sender should avoid sending objects directly created from within Outlook using the Insert→Object→Create New→*application.* Instead, the object should be created directly from the standalone application, saving it, and sending it as an attachment.

# **Redistributable Files for Connector for Microsoft Outlook**

Connector for Microsoft Outlook does not use any redistributable files.

# Index

# **A**

about Messaging Server, [76](#page-75-0)

# **B**

bugs fixed Calendar Server, [57-59](#page-56-0) Communications Express, [187-188](#page-186-0) Delegated Administrator, [169-171](#page-168-0)

# **C**

Calendar Server about, [32](#page-31-0) bugs fixed, [57-59](#page-56-0) known issues, [59-70](#page-58-0) patch information, [46-47](#page-45-0) redistributable files, [70-74](#page-69-0) requirements, [46](#page-45-0) CMN AS DOMAINSDIR state file parameter, [22](#page-21-0) CMN AS INSTALLDIR state file parameter, [22](#page-21-0) CMN\_COMMDA\_INSTALLDIR state file parameter, [22](#page-21-0) CMN\_CS\_INSTALLDIR state file parameter, [22](#page-21-0) CMN\_DHADB\_INSTALLDIR state file parameter, [23](#page-22-0) CMN\_IIM\_DOCSDIR state file parameter, [23](#page-22-0) CMN\_IIM\_DOCSHELPDIR state file parameter, [23](#page-22-0) CMN\_IS\_INSTALLDIR state file parameter, [21](#page-20-0) CMN MC\_INSTALLDIR, state file parameter, [24](#page-23-0) CMN MS INSTALLDIR state file parameter, [23](#page-22-0) CMN\_UWC\_INSTALLDIR state file parameter, [22](#page-21-0)

CMN WPS INSTALLDIR state file parameter, [24](#page-23-0) CMN WS INSTALLDIR state file parameter, [24](#page-23-0) CMN WS INSTANCEDIR state file parameter, [24](#page-23-0) Communications Express about, [182](#page-181-0) bugs fixed, [187-188](#page-186-0) installation, [186](#page-185-0) known issues, [188-204](#page-187-0) requirements, [185-186](#page-184-0) what's new, [182-184](#page-181-0) Communications Express release notes, [181](#page-180-0) Communications Suite installation, [20-27](#page-19-0) known issues, [27-30](#page-26-0) compatibility issues, Instant Messaging, [142-144](#page-141-0) Connector for Microsoft Outlook about, [206-208](#page-205-0) installation, [209-211](#page-208-0) known issues, [213-225](#page-212-0) limitations, [212-213](#page-211-0) requirements, [208-209](#page-207-0) Connector for Microsoft Outlook release notes, [205](#page-204-0)

# **D**

Delegated Administrator about, [164](#page-163-0) bugs fixed, [169-171](#page-168-0) known issues, [171-180](#page-170-0) Delegated Administrator release notes, [163](#page-162-0) Directory Proxy Server, default directory, [22](#page-21-0) Directory Server Core, default directory, [22](#page-21-0) Directory Service Control Center, default directory, [22](#page-21-0) documentation, overview, [14](#page-13-0) documentation updates, Instant Messaging, [160-161](#page-159-0) DSEE\_BASE state file parameter, [22](#page-21-0) DSEE\_INSTANCE\_DIR state file parameter, [22](#page-21-0)

# **E**

encryption.fortezza.nssslactivation, [106](#page-105-0) encryption.nscertfile, [106](#page-105-0) encryption.nskeyfile, [106](#page-105-0) encryption.nsssl2, [106](#page-105-0) encryption.nsssl2ciphers, [106](#page-105-0) encryption.nsssl3, [106](#page-105-0) encryption.nsssl3ciphers, [106](#page-105-0) encryption.nsssl3sessiontimeout, [106](#page-105-0) encryption.nssslclientauth, [107](#page-106-0) encryption.nssslsessiontimeout, [107](#page-106-0) encryption.rsa.nssslactivation, [107](#page-106-0) encryption.rsa.nsssltoken, [107](#page-106-0)

# **G**

gen.configversion, [107](#page-106-0)

# **I**

installation Calendar Server, [47-54](#page-46-0) Communications Express, [186](#page-185-0) Connector for Microsoft Outlook, [209-211](#page-208-0) directories, [21](#page-20-0) Instant Messaging, [141-142](#page-140-0) Sun Java Communications Suite, [20-27](#page-19-0) Instant Messaging about, [136](#page-135-0) compatibility issues, [142-144](#page-141-0) documentation updates, [160-161](#page-159-0) installation, [141-142](#page-140-0) issues fixed, [147-148](#page-146-0) known issues, [148-161](#page-147-0)

Instant Messaging *(Continued)* requirements, [138-141](#page-137-0) Instant Messaging Release Notes, [135](#page-134-0) issues fixed, Instant Messaging, [147-148](#page-146-0)

# **K**

known issues Calendar Server, [59-70](#page-58-0) Communications Express, [188-204](#page-187-0) Connector for Microsoft Outlook, [213-225](#page-212-0) Delegated Administrator, [171-180](#page-170-0) Instant Messaging, [148-161](#page-147-0) Sun Java Communications Suite, [27-30](#page-26-0)

# **L**

local.cgiexeclist, [107](#page-106-0) local.dbstat.captureinterval, [107](#page-106-0) local.dsame.auth.enable, [107](#page-106-0) local.enduseradminpwd, [107](#page-106-0) local.enduseradminuid, [107](#page-106-0) local.imta.catchallenabled, [107](#page-106-0) local.imta.ldsearchtimeout, [107](#page-106-0) local.imta.lookupandsync, [107](#page-106-0) local.imta.lookupfallbackaddress, [107](#page-106-0) local.imta.lookupmaxnbfailed, [107](#page-106-0) local.imta.lookupreturnwhenfound, [107](#page-106-0) local.imta.nsMessaging Serverglog.enable, [107](#page-106-0) local.imta.reverseenabled, [107](#page-106-0) local.imta.scope, [108](#page-107-0) local.imta.siMessaging Server\_migrate, [108](#page-107-0) local.imta.ssrenabled, [108](#page-107-0) local.imta.statssamplesize, [108](#page-107-0) local.imta.ugfilter, [108](#page-107-0) local.imta.vanityenabled, [108](#page-107-0) local.ldapbasedn, [108](#page-107-0) local.ldapcachefile, [108](#page-107-0) local.ldapconfigdn, [108](#page-107-0) local.ldaphost, [108](#page-107-0) local.ldapisiedn, [108](#page-107-0) local.ldapport, [108](#page-107-0) local.ldapsiecred, [108](#page-107-0)

local.ldapsiedn, [108](#page-107-0) local.ldapuselocal, [108](#page-107-0) local.ldapusessl, [108](#page-107-0) local.report.counterlogfile.expirytime, [108](#page-107-0) local.report.counterlogfile.interval, [108](#page-107-0) local.report.counterlogfile.level, [108](#page-107-0) local.report.counterlogfile.logdir, [109](#page-108-0) local.report.counterlogfile.loglevel, [109](#page-108-0) local.report.counterlogfile.maxlogfiles, [109](#page-108-0) local.report.counterlogfile.maxlogfilesize, [109](#page-108-0) local.report.counterlogfile.maxlogsize, [109](#page-108-0) local.report.counterlogfile.minfreediskspace, [109](#page-108-0) local.report.counterlogfile.rollovertime, [109](#page-108-0) local.report.counterlogfile.separator, [109](#page-108-0) local.report.job.desc.sample, [109](#page-108-0) local.report.job.range.sample, [109](#page-108-0) local.report.job.schedule.sample, [109](#page-108-0) local.report.job.target.sample, [109](#page-108-0) local.report.job.type.sample, [109](#page-108-0) local.report.reportercmd, [109](#page-108-0) local.report.runinterval, [109](#page-108-0) local.report.type.cmd.listmbox, [109](#page-108-0) local.report.type.desc.listmbox, [109](#page-108-0) local.service.http.forceasciifrom, [109](#page-108-0) local.service.http.proxy, [109](#page-108-0) local.sharedfoldersforcedsubscription, [109](#page-108-0) local.snmp.probetimeout, [109](#page-108-0) local.store.expire.workday, [109](#page-108-0) local.store.maxlogs, [109](#page-108-0) local.store.notifyplugin.deleteMessaging Serverg.jenable, [109](#page-108-0) local.store.notifyplugin.jdebuglevel, [109](#page-108-0) local.store.notifyplugin.jmaxbodysize, [109](#page-108-0) local.store.notifyplugin.jmaxheadersize, [110](#page-109-0) local.store.notifyplugin.jmqhost, [110](#page-109-0) local.store.notifyplugin.jmqport, [110](#page-109-0) local.store.notifyplugin.jmqpwd, [110](#page-109-0) local.store.notifyplugin.jmqtopic, [110](#page-109-0) local.store.notifyplugin.jmquser, [110](#page-109-0) local.store.notifyplugin.loguser.jenable, [110](#page-109-0) local.store.notifyplugin.newMessaging Serverg.jenable, [110](#page-109-0) local.store.notifyplugin.noneinbox.jenable, [110](#page-109-0)

local.store.notifyplugin.purgeMessaging Serverg.jenable, [110](#page-109-0) local.store.notifyplugin.readMessaging Serverg.jenable, [110](#page-109-0) local.store.notifyplugin.updateMessaging Serverg.jenable, [110](#page-109-0) local.store.serversidewastebasket, [110](#page-109-0) local.ugldapdeforgdn, [110](#page-109-0) local.ugldaphasplainpasswords, [110](#page-109-0) local.ugldapuselocal, [110](#page-109-0) local.webmail.smime.cert.enable, [110](#page-109-0) local.webmail.smime.cert.port, [110](#page-109-0) local.webmail.uwcrppsupport, [110](#page-109-0) logfile.http.logname, [110](#page-109-0) logfiles.admin.alias, [110](#page-109-0) logfiles.default.alias, [110](#page-109-0) logfiles.http.alias, [110](#page-109-0) logfiles.imap.alias, [110](#page-109-0) logfiles.imta.alias, [111](#page-110-0) logfiles.pop.alias, [111](#page-110-0) logfiles.snmp.alias, [111](#page-110-0)

## **N**

nsclassname, [111](#page-110-0)

# **P**

patch information, Calendar Server, [46-47](#page-45-0) port numbers, [24](#page-23-0)

# **R**

redistributable files, Calendar Server, [70-74](#page-69-0) requirements Calendar Server, [46](#page-45-0) Communications Express, [185-186](#page-184-0) Connector for Microsoft Outlook, [208-209](#page-207-0) Instant Messaging, [138-141](#page-137-0)

## **S**

sasl.default.transition\_criteria, [111](#page-110-0) service.http.allowadminproxy, [111](#page-110-0) service.http.proxydomainallowed, [111](#page-110-0) service.ldapmemcache, [111](#page-110-0) service.plaintextloginpause, [111](#page-110-0) service.pop.popminpoll, [111](#page-110-0) service.sslcertbasedn, [111](#page-110-0) service.sslcertfile, [111](#page-110-0) service.sslkeyfile, [111](#page-110-0) service.sslpasswdfile, [111](#page-110-0) service.sslrequestcert, [111](#page-110-0) state file parameter, CMN\_DSSETUP\_INSTALLDIR, [22](#page-21-0) State file parameters CMN\_AS\_DOMAINSDIR, [22](#page-21-0) CMN\_AS\_INSTALLDIR, [22](#page-21-0) CMN\_COMMDA\_INSTALLDIR, [22](#page-21-0) CMN\_CS\_INSTALLDIR, [22](#page-21-0) CMN\_HADB\_INSTALLDIR, [23](#page-22-0) CMN\_IIM\_DOCSDIR, [23](#page-22-0) CMN\_IIM\_DOCSHELPDIR, [23](#page-22-0) CMN\_IIM\_INSTALLDIR, [23](#page-22-0) CMN\_IS\_INSTALLDIR, [21](#page-20-0) CMN MC INSTALLDIR, [24](#page-23-0) CMN\_MS\_INSTALLDIR, [23](#page-22-0) CMN\_UWC\_INSTALLDIR, [22](#page-21-0) CMN\_WPS\_INSTALLDIR, [24](#page-23-0) CMN\_WS\_INSTALLDIR, [24](#page-23-0) CMN WS INSTANCEDIR, [24](#page-23-0) DSEE BASE, [22](#page-21-0) DSEE\_INSTANCE\_DIR, [22](#page-21-0) store.diskflushinterval, [111](#page-110-0) store.expirestart, [111](#page-110-0) Sun Java Communications Suite release notes, [17](#page-16-0)

## **W**

what's new, Communications Express, [182-184](#page-181-0)